# SEWB+/REPORT MANAGER

3020-3-720-80

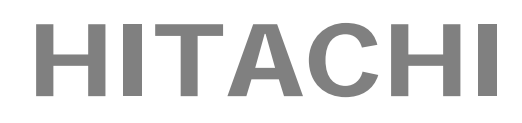

P-2651-FB14  $\Omega$ -13 (適用 OS:Windows 95, Windows 98, Windows Me, Windows NT 4.0, Windows 2000, Windows XP, Windows Server 2003)

Microsoft Microsoft Corp. Microsoft Excel Microsoft Corp. Windows Microsoft Corp. Windows NT  $Microsoft$  Corp. Windows Server  $Microsoft$  Corp.

All Rights Reserved, Copyright (C) 1996,2005, Hitachi, Ltd.

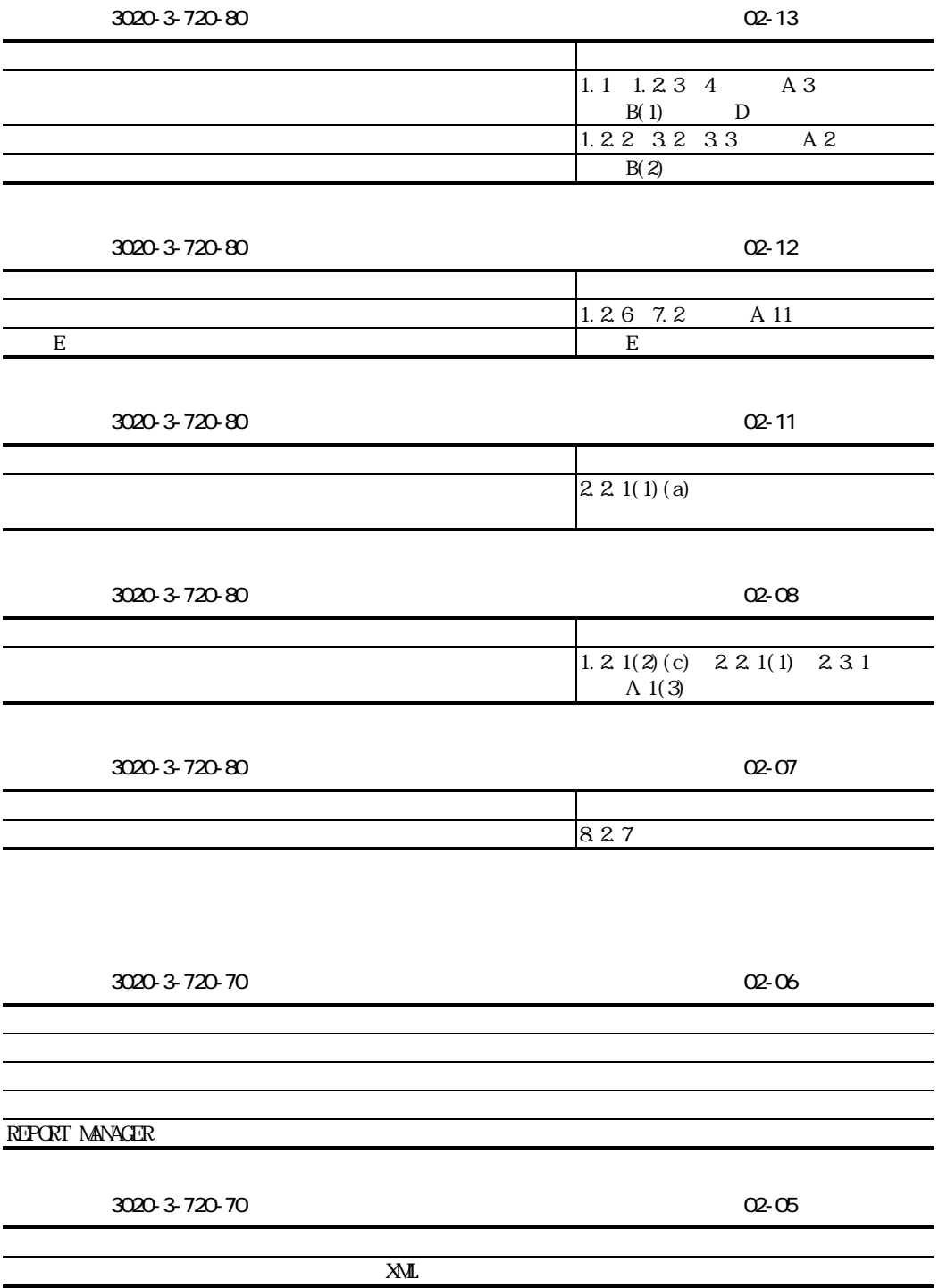

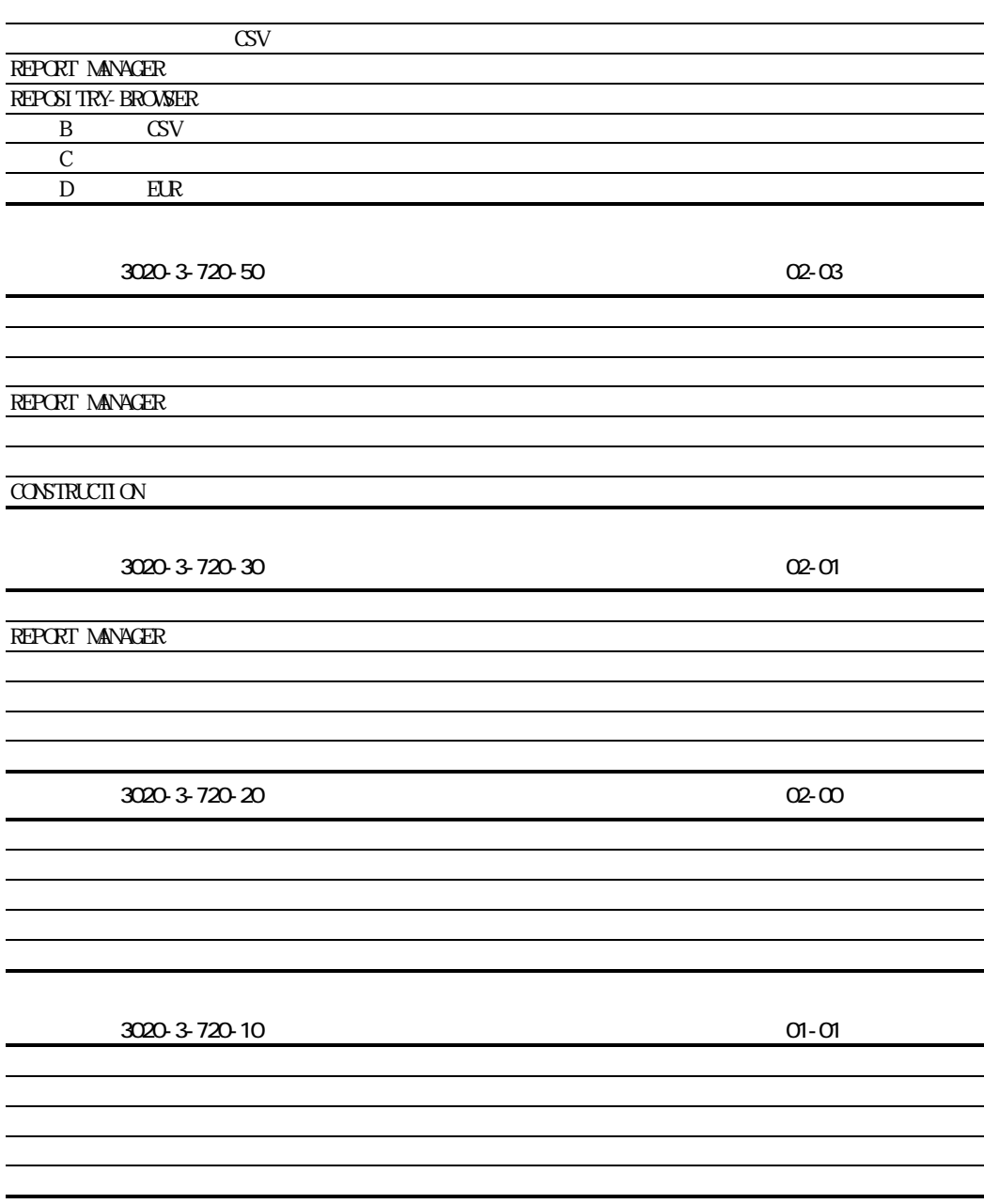

P-2651-FB14

 $SEVB+$ 

SEWB+/CONSTRUCTION SEWB+/REPOSITORY-BROWSER

 $\mathcal{S}$ 

REPORT MANAGER  $\begin{array}{ll} \text{REPORT} \end{array}$ 

 $CSV$ 

 $CSV$ 

EUR

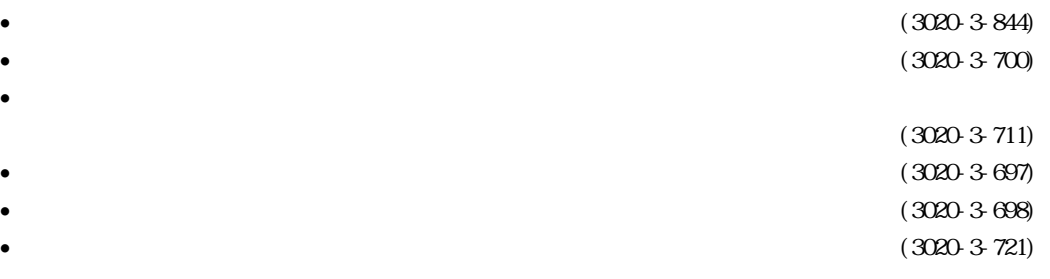

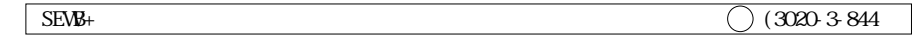

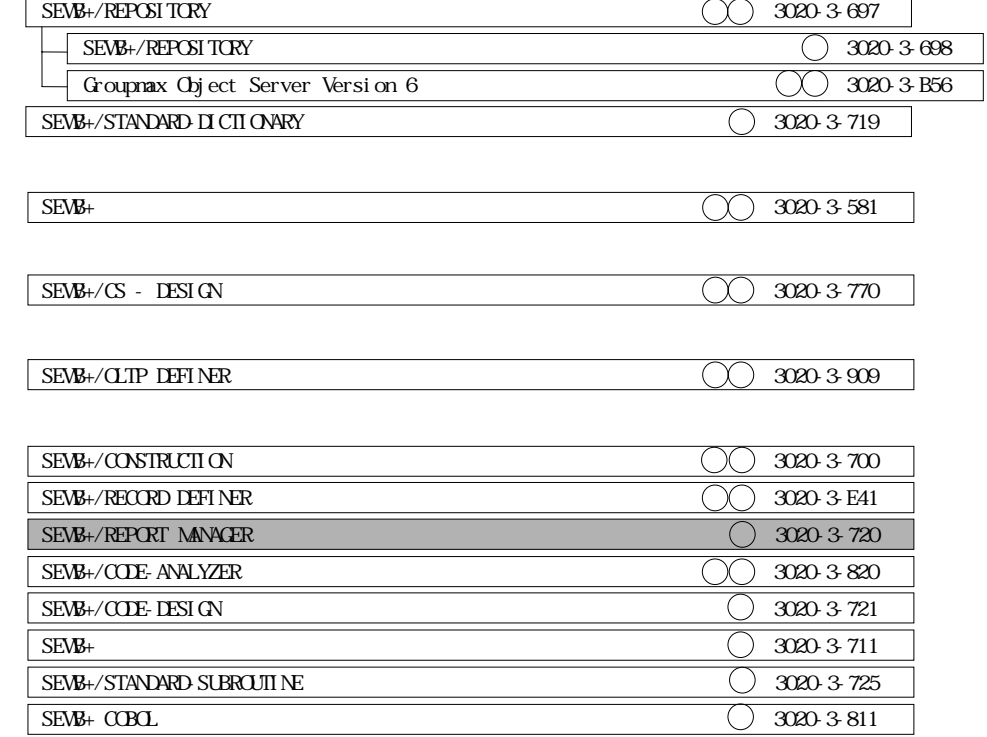

 $\bigcirc$  and  $\bigcirc$  $\bigcirc$  手:手引書 文:文法書  $\bigcirc$ 

III

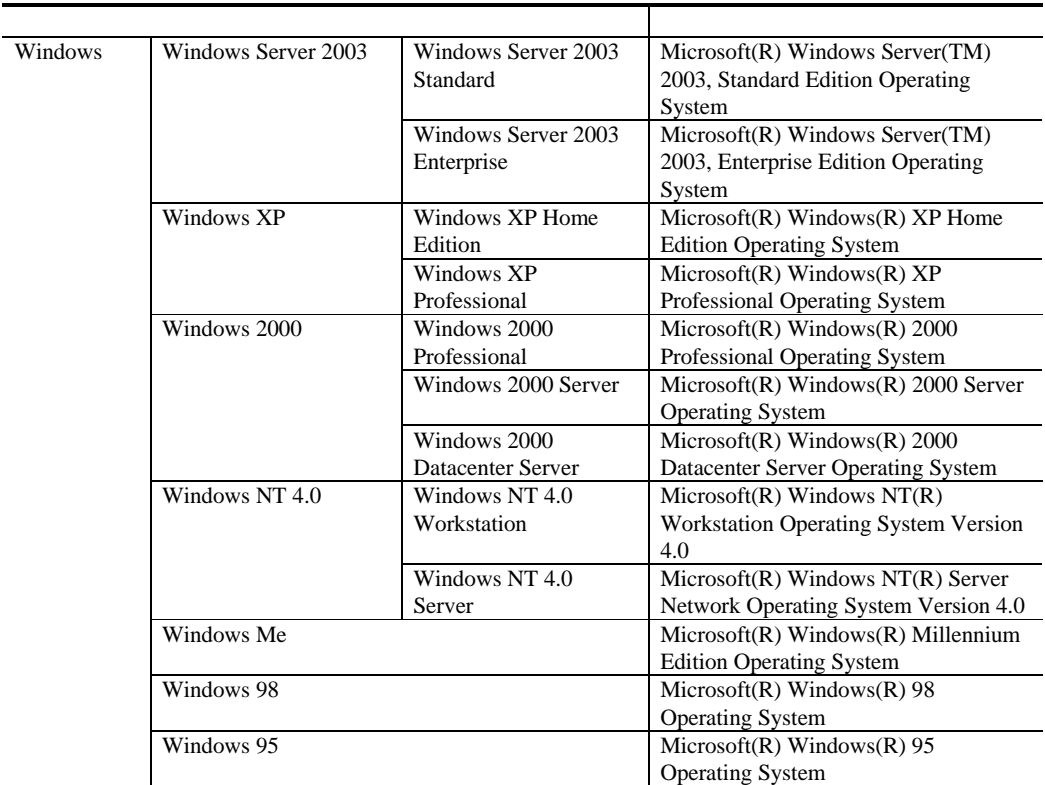

 $KB$ 

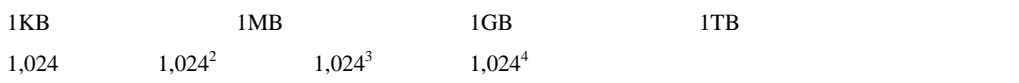

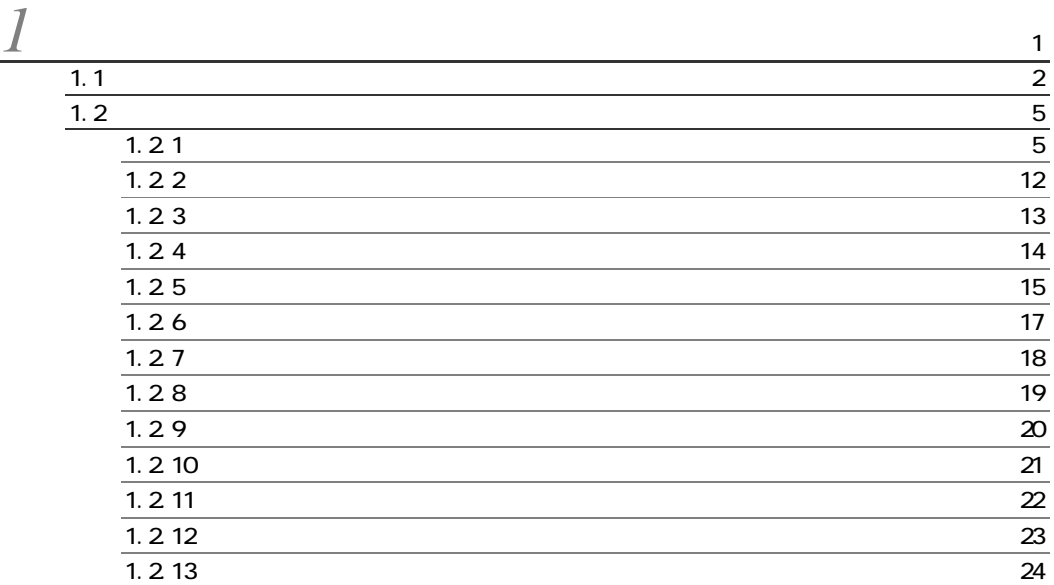

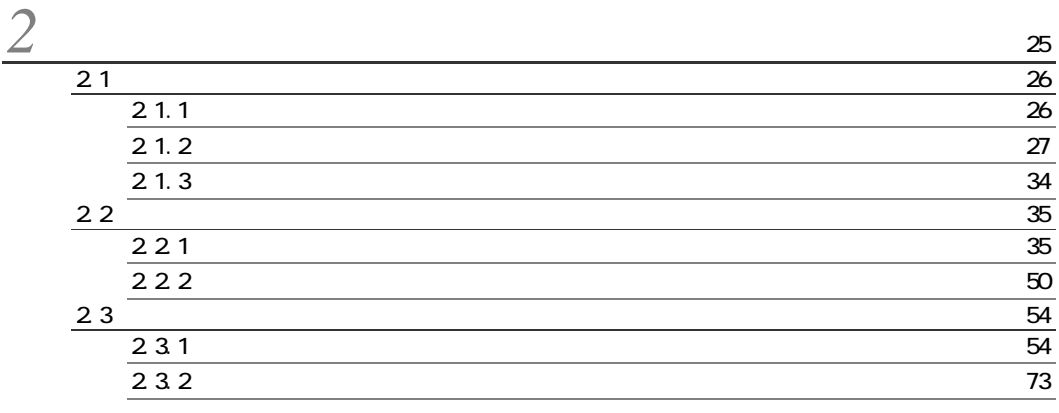

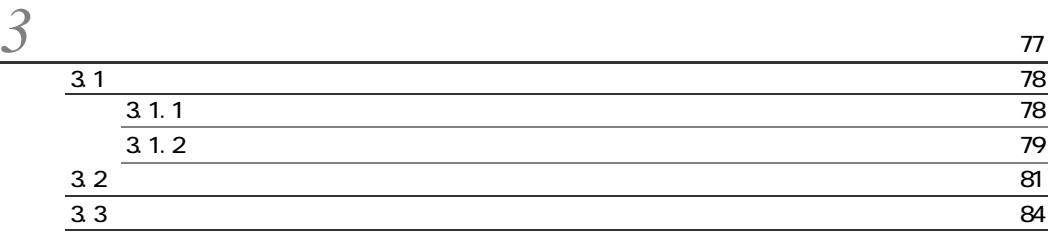

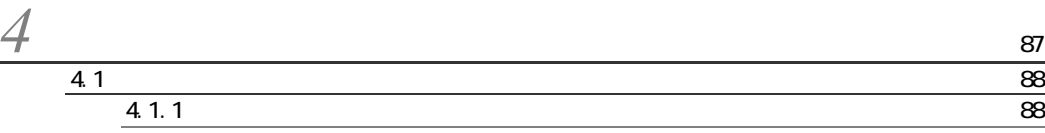

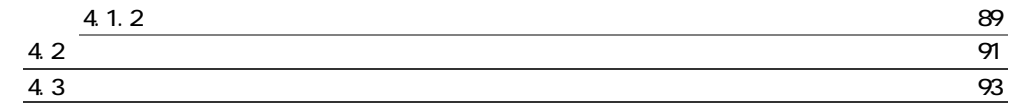

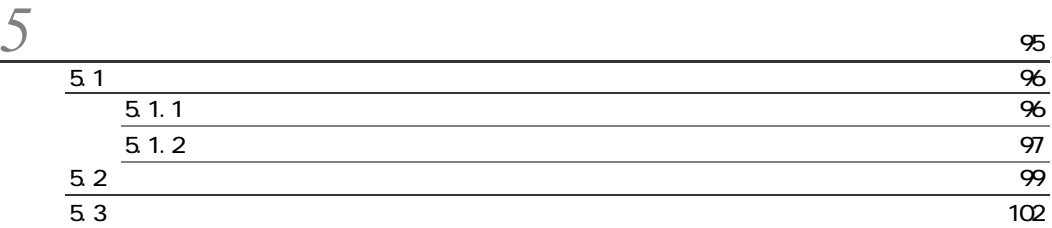

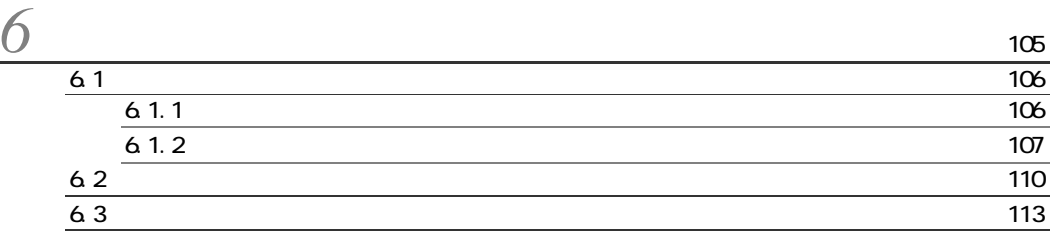

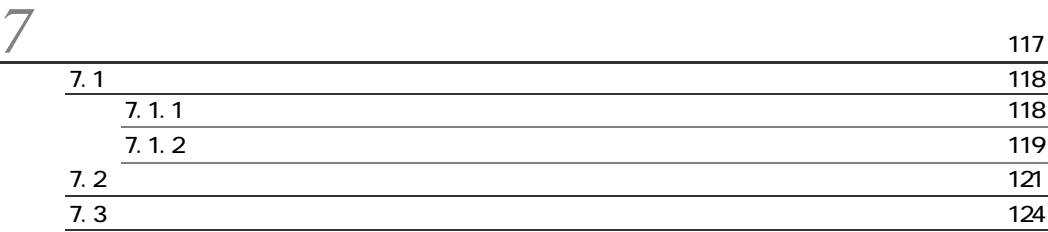

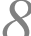

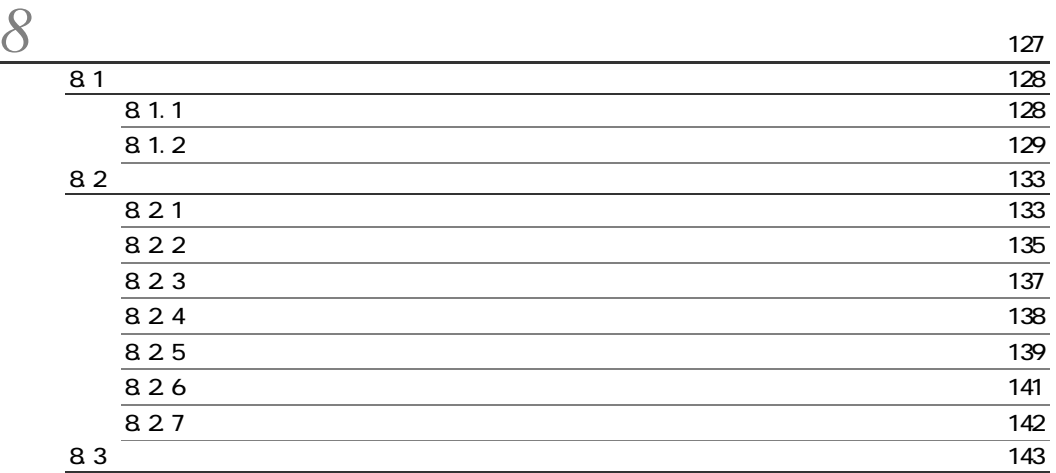

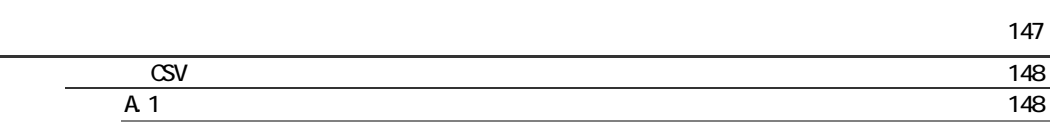

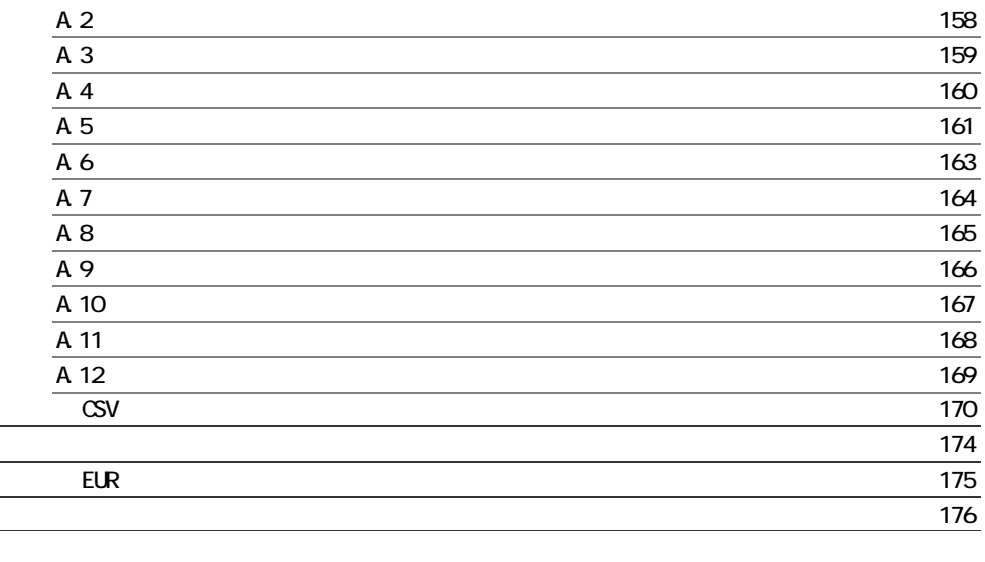

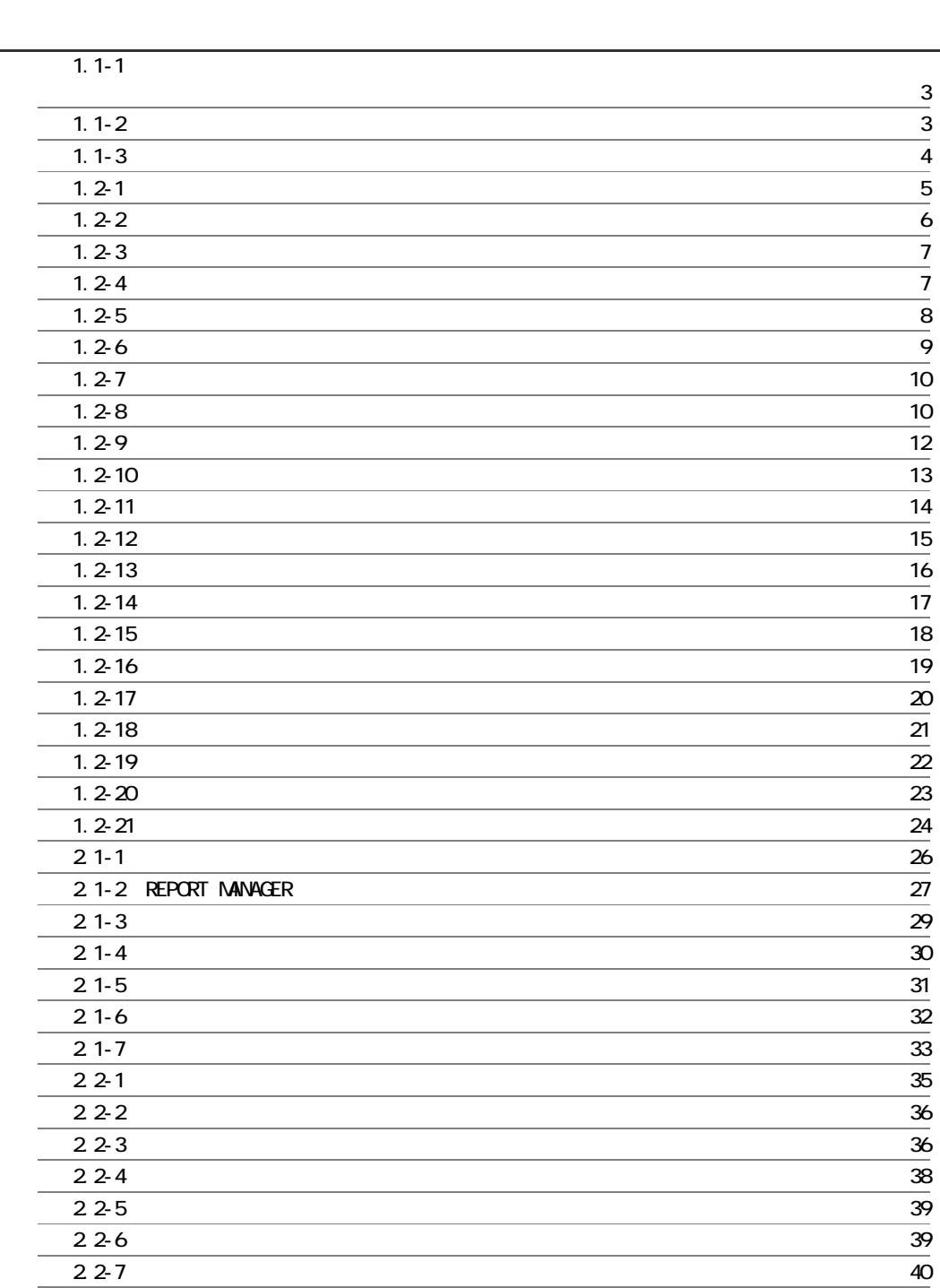

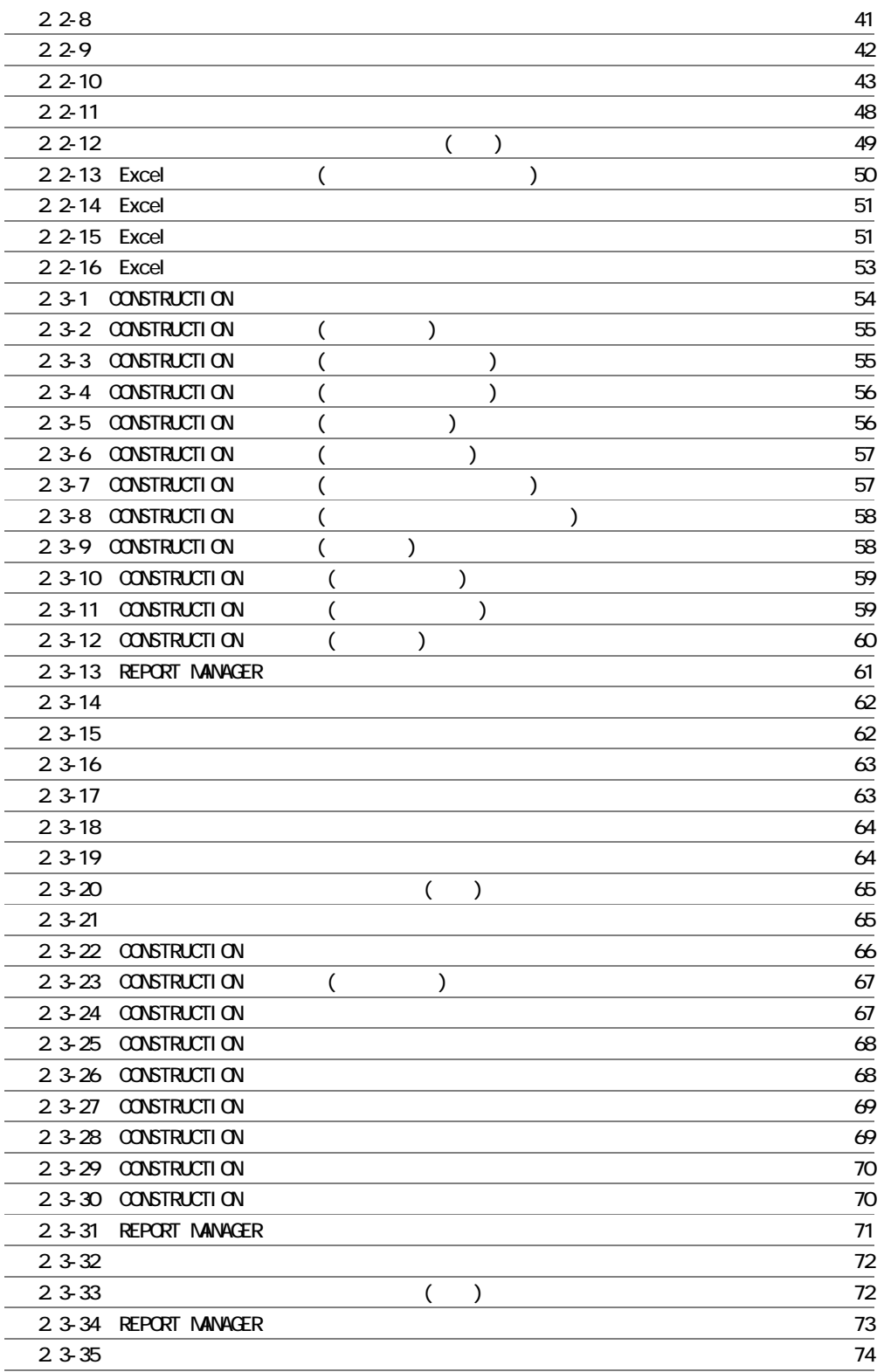

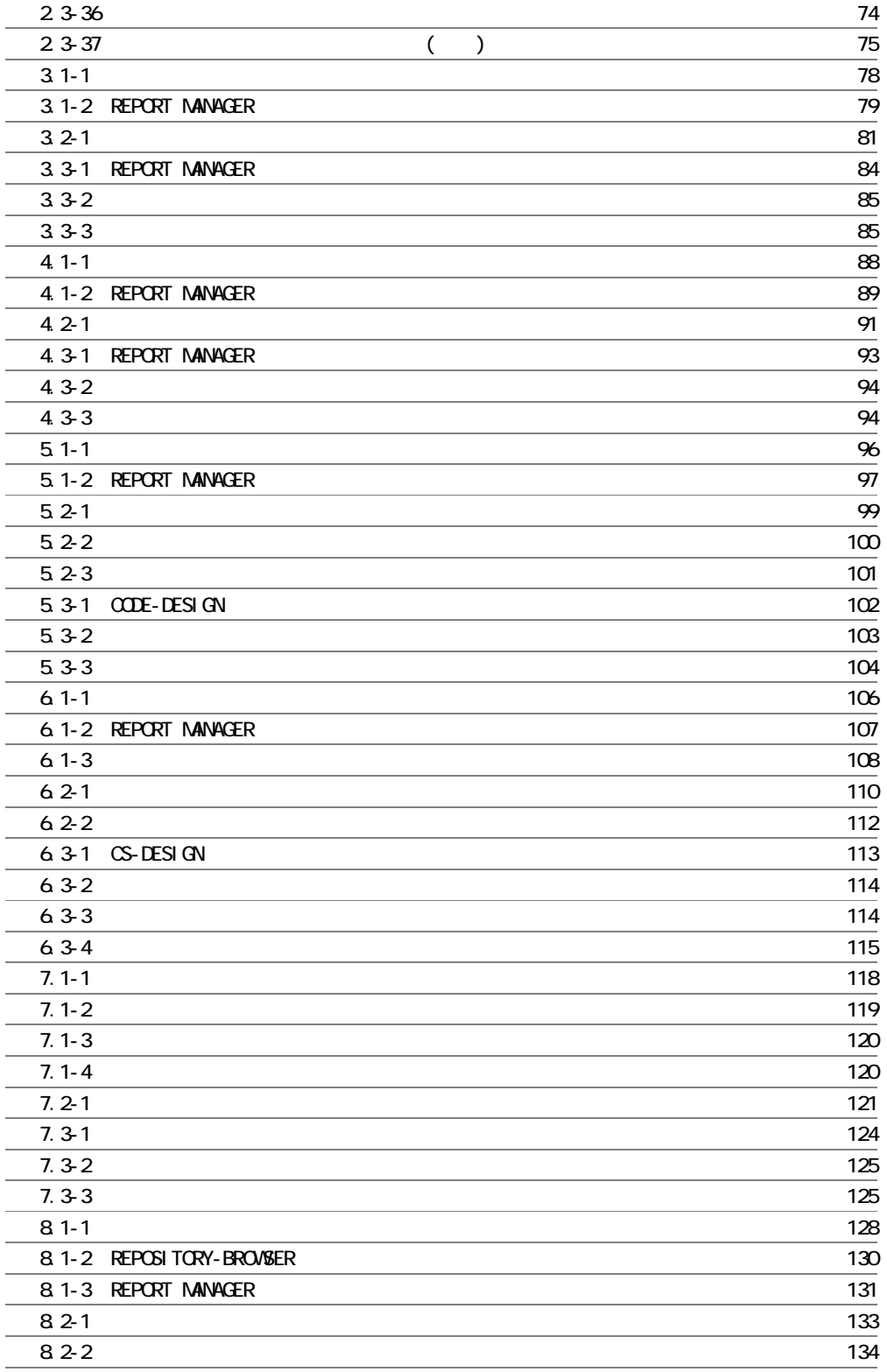

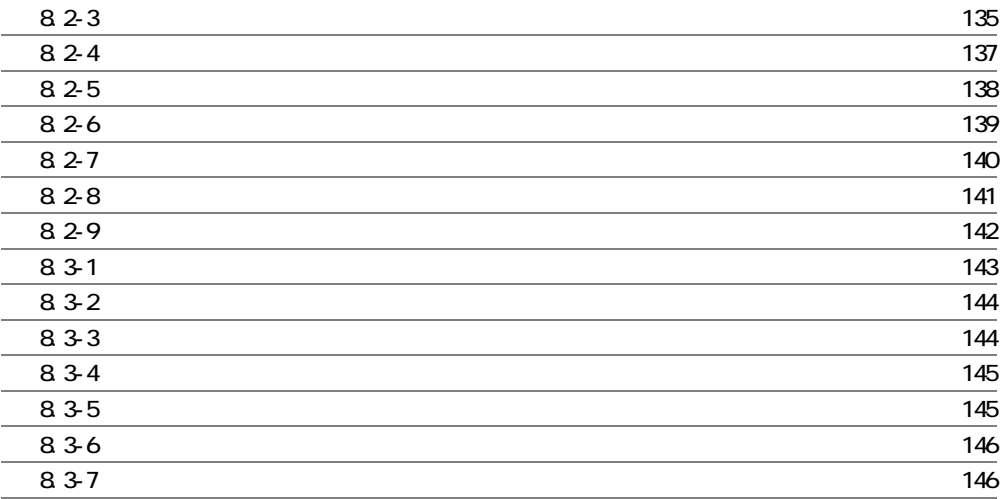

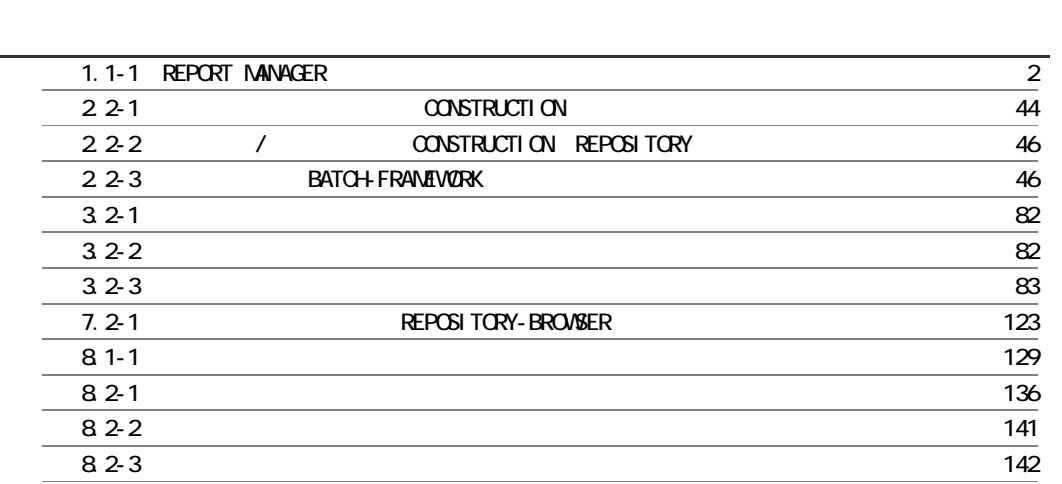

### SEWB+/REPORT MANAGER

and the control of the control of the control of the control of the control of the control of the control of the

a.

۰

 $1.1$ 

*1* 概要

 $1.2$ 

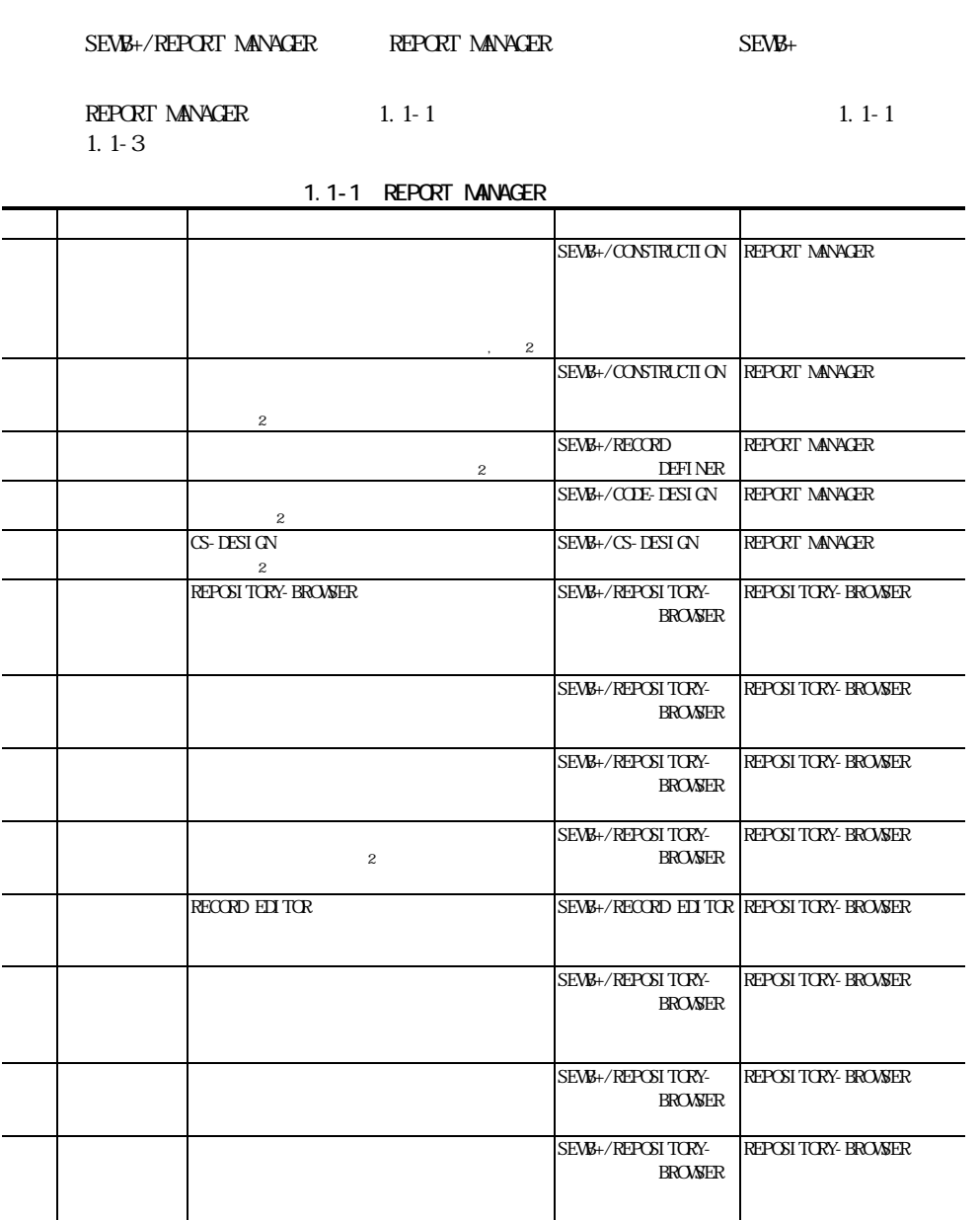

 $)$  Excel EUR 注2) 出力方法として「印刷」と「CSV ファイル出力」との2通りから選ぶことができます。 REPORT MANAGER **EXAPPLE THE SERVER**  $\text{CSV}$   $\text{CSV}$   $\text{CSV}$   $\text{CSV}$  $\sim$  2) EUR  $\sim$  CSV  $\sim$ 

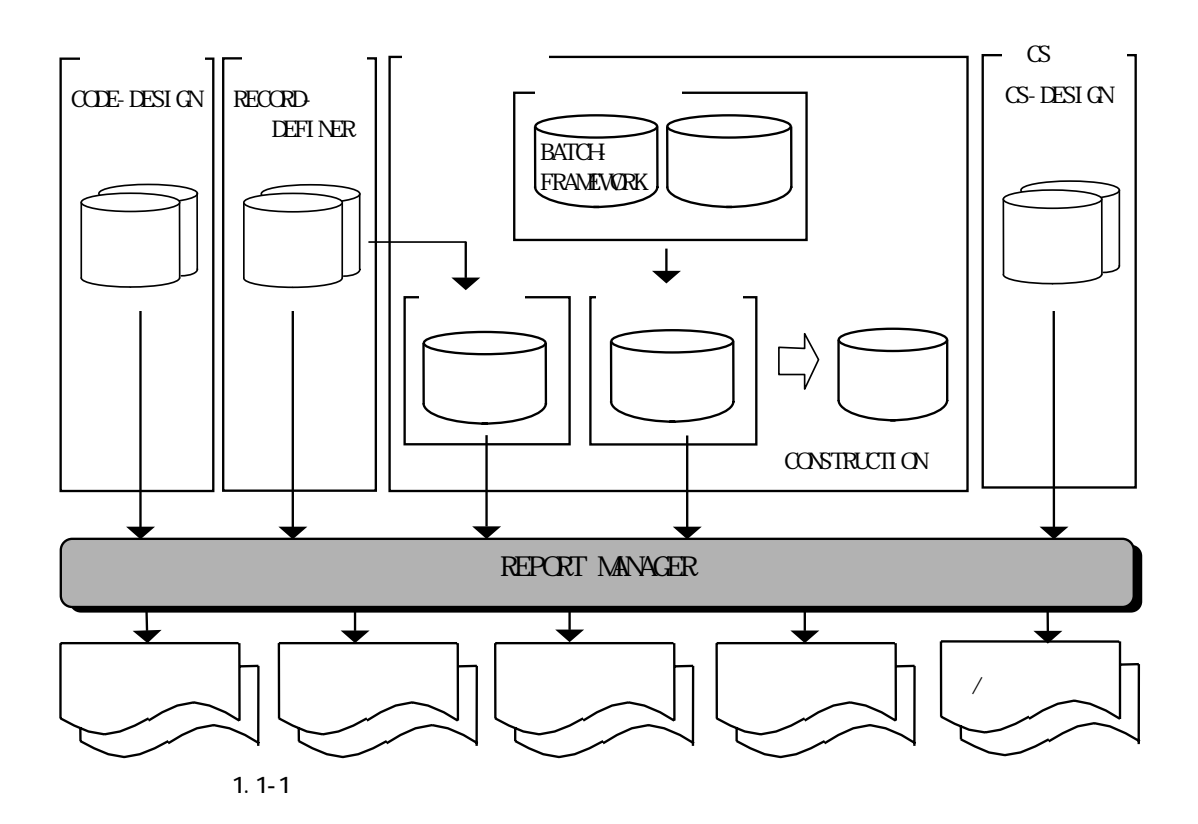

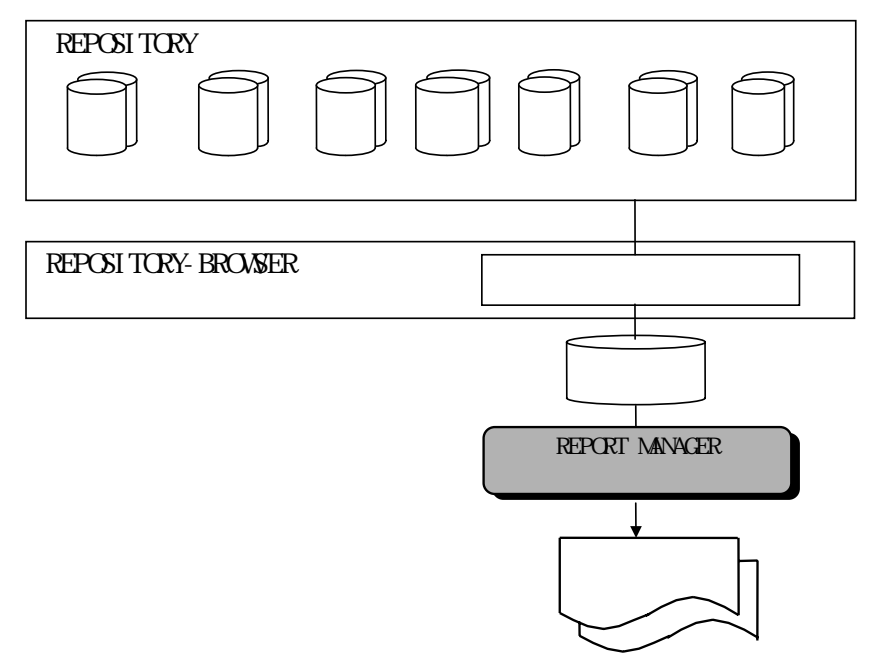

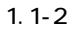

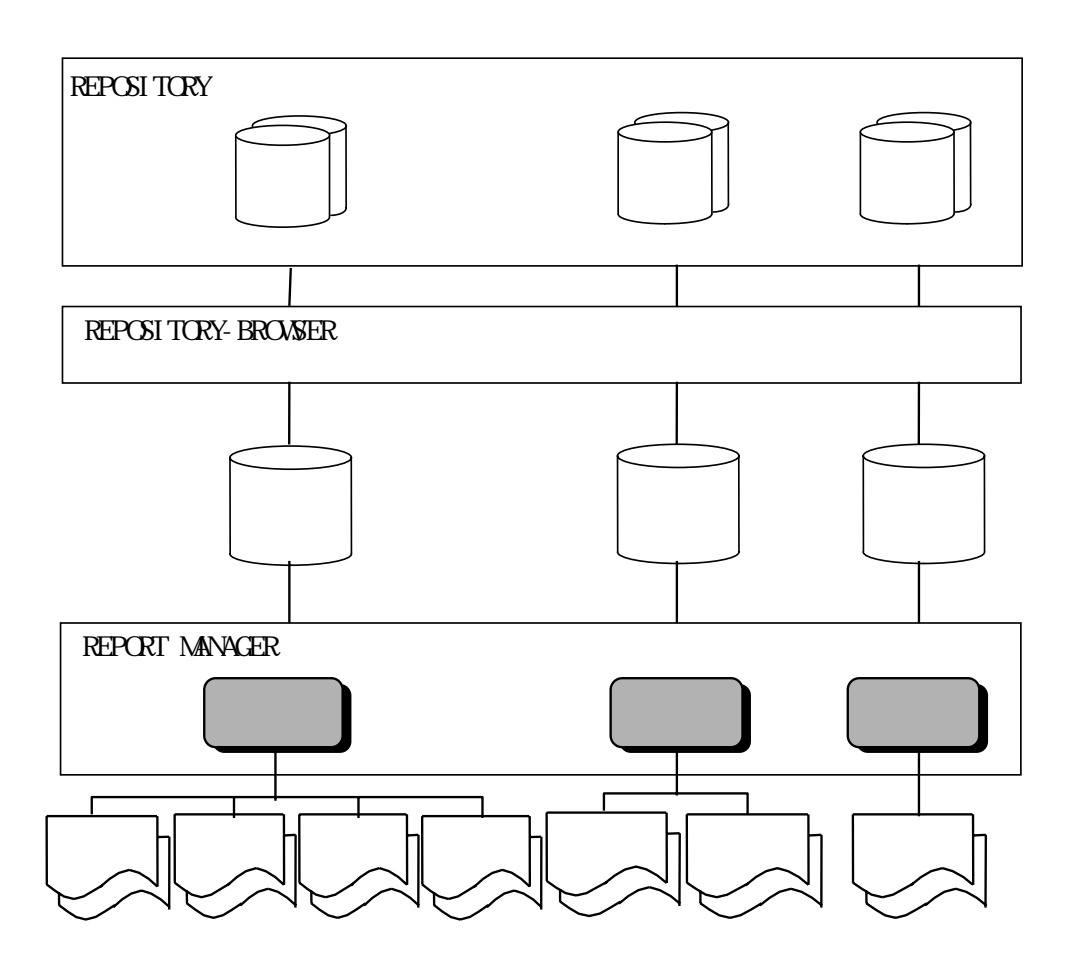

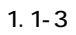

 $(1)$ 

REPORT MANAGER

CONSTRUCTION

 $(2)$ 

 $(a)$ 

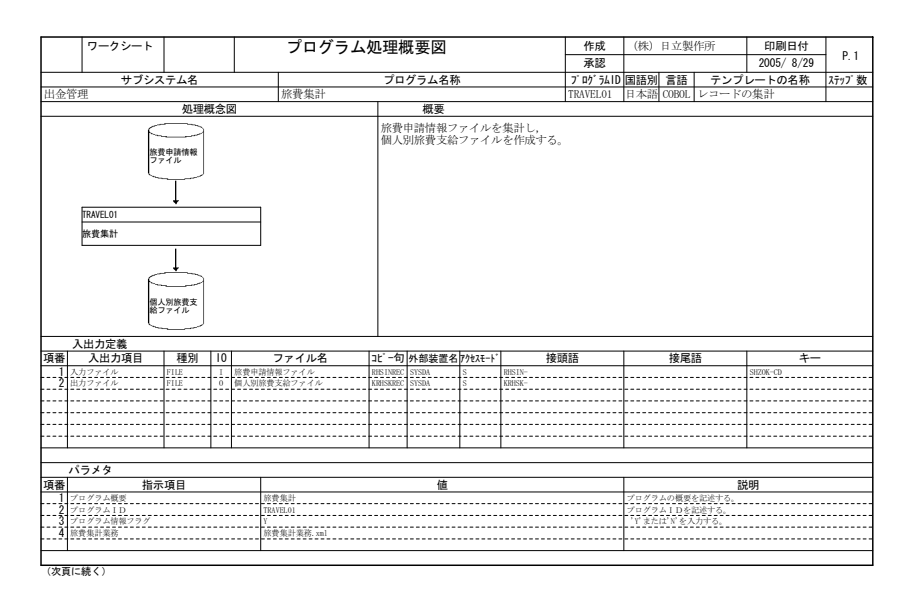

 $1.2 - 1$ 

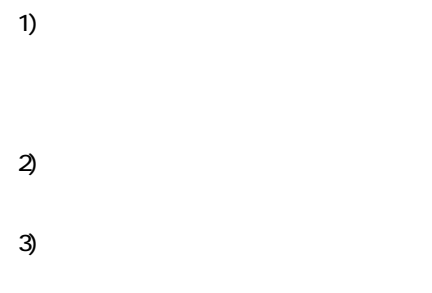

4) 入出力定義

# $\overline{\text{COSTRICII ON}}$

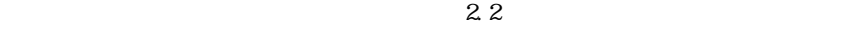

5)

 $\begin{array}{l} \text{CONTRUTION} \\ \text{2.2} \end{array}$  $2.2$ 

 $(b)$ 

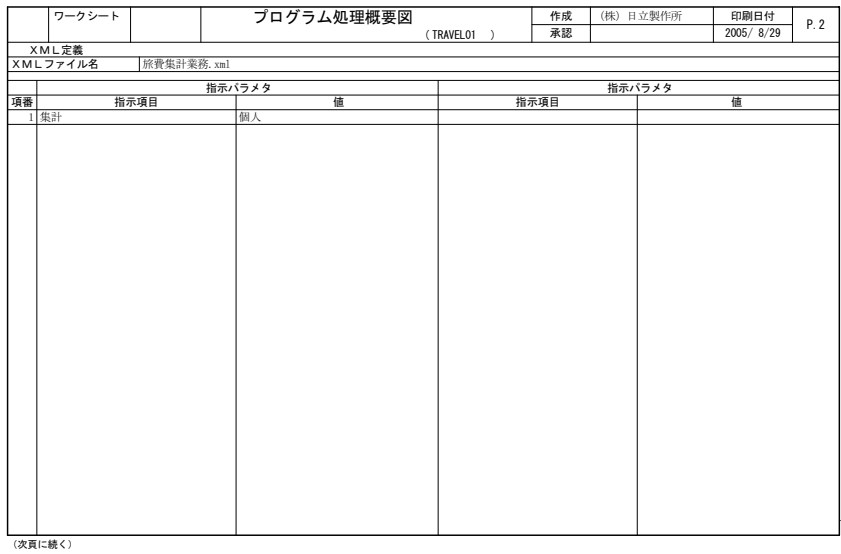

 $1.2 - 2$ 

1)

 $\overline{2}$ 

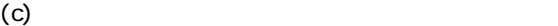

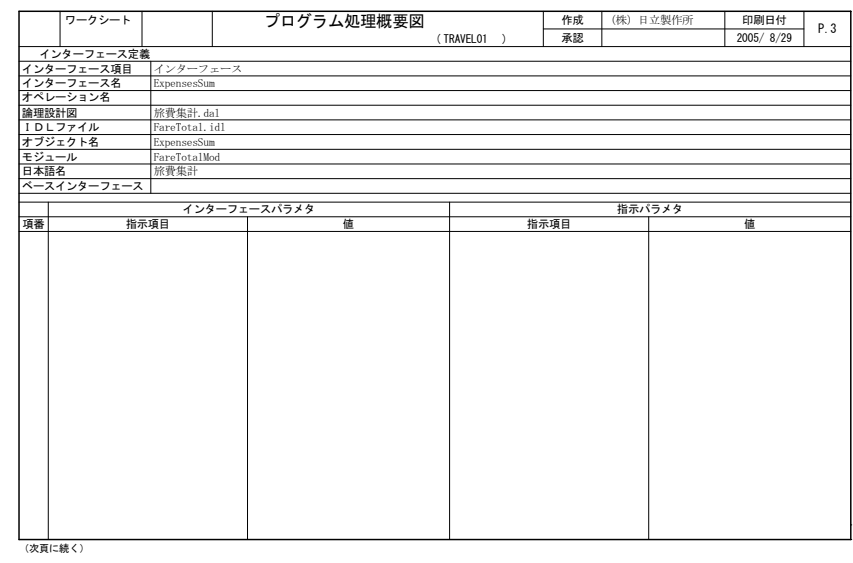

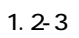

1)

 $\overline{2}$ 

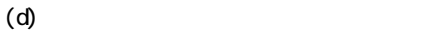

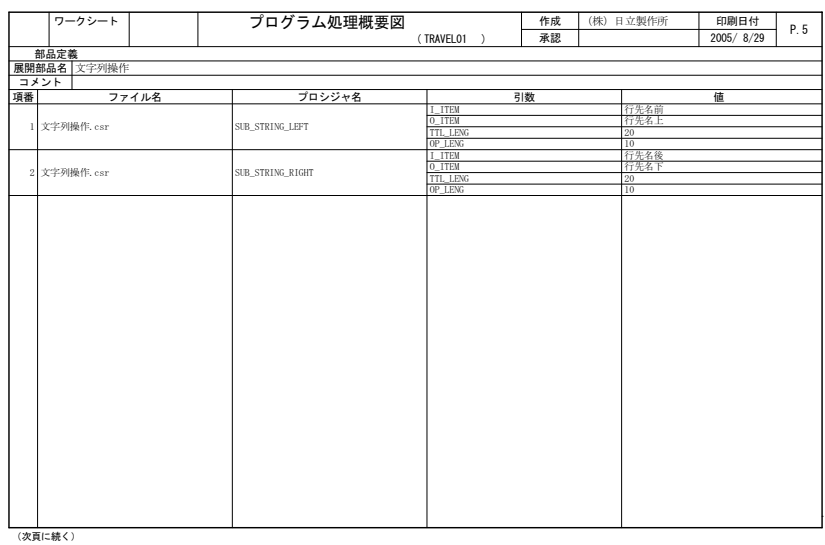

1)

 $\overline{c}$ 

 $(e)$ 

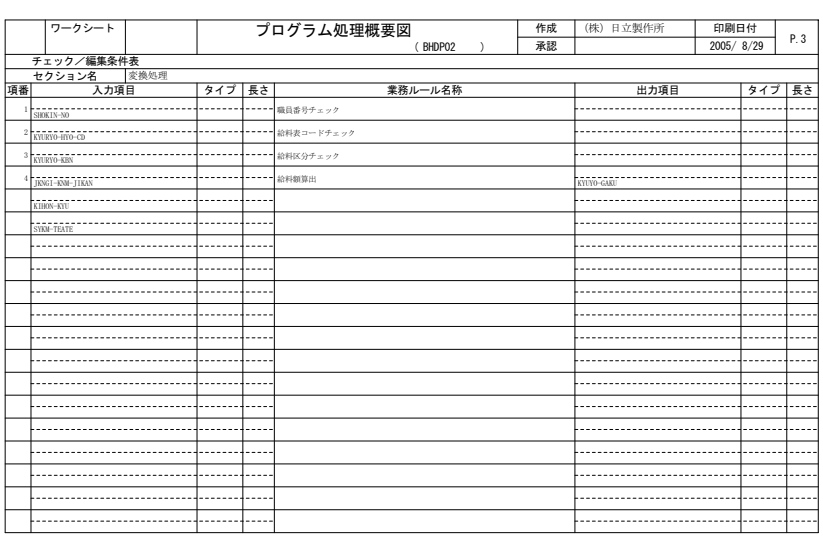

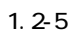

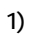

 $\overline{c}$ 

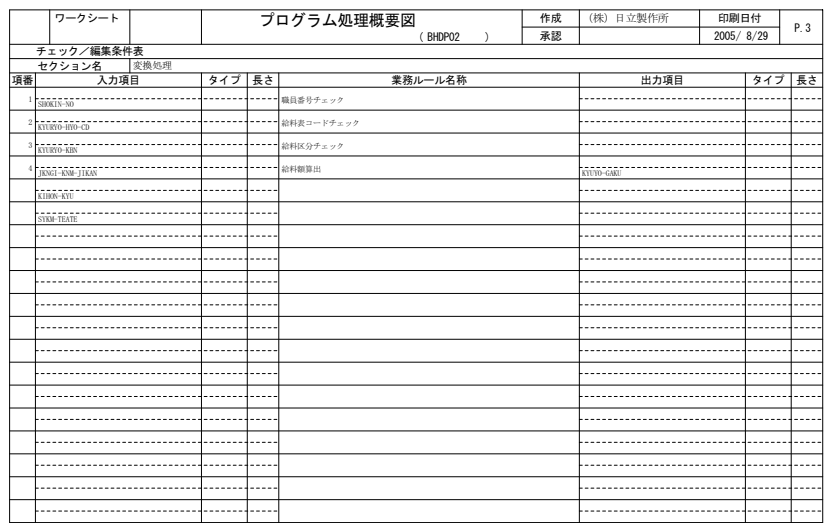

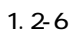

 $(f)$ 

1)

 $\mathfrak{D}$ 

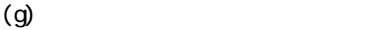

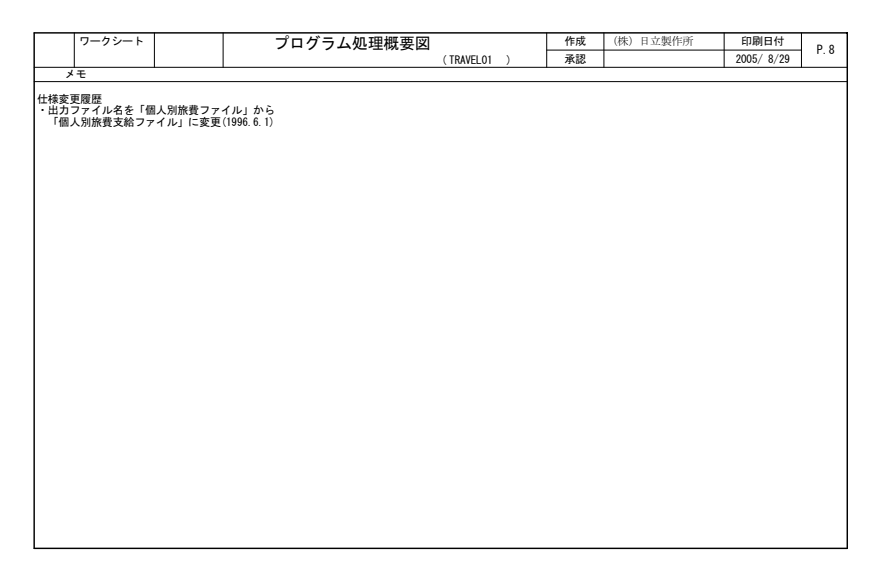

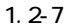

1)

 $\mathfrak{D}$ 

 $(h)$ 

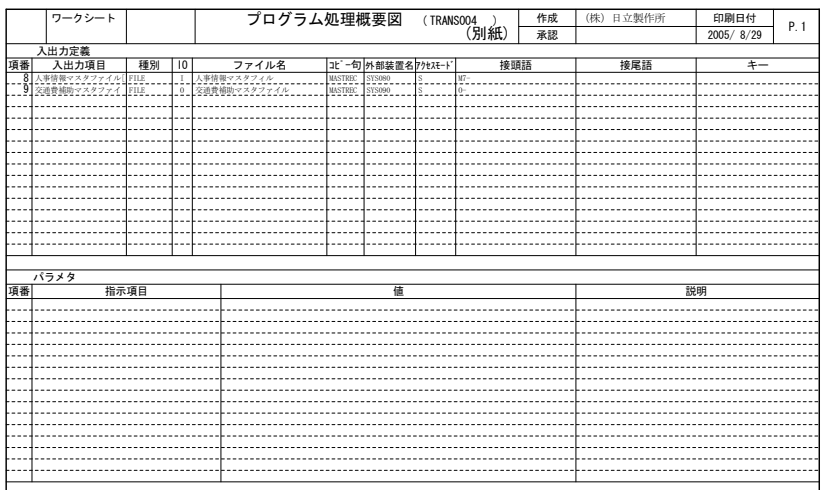

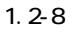

 $1)$  $\begin{array}{c} 2 \ 2 \ 1 \end{array}$  $1$  $\frac{3}{1}$  $1$ 

 $(1)$ 

CONSTRUCTION  $\Omega$ PEN/TP1 RDB RDB  $\Omega$ 

#### REPORT MANAGER

 $(2)$ 

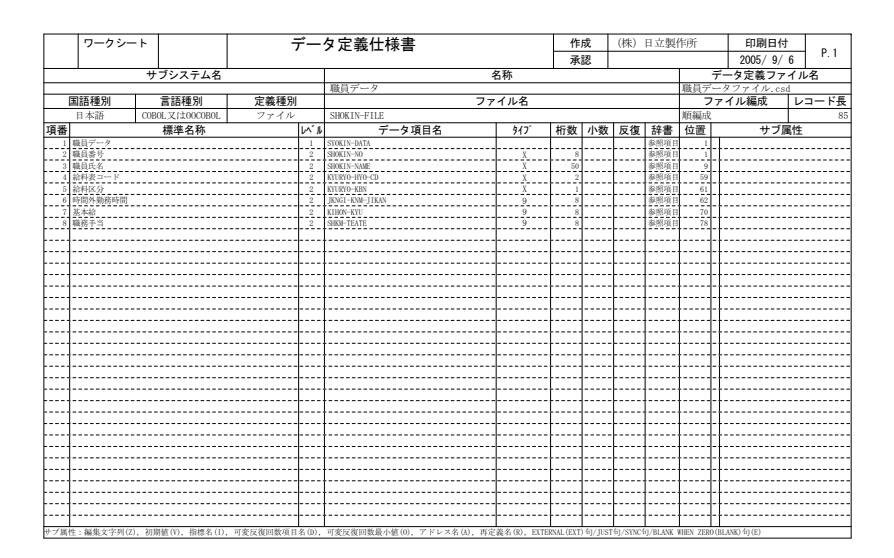

 $1.2 - 9$ 

 $\overline{2}$ 

1)

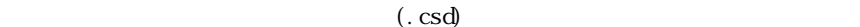

 $(1)$ 

#### RECORD DEFINER REPOSITORY

REPORT MANAGER

 $(2)$ 

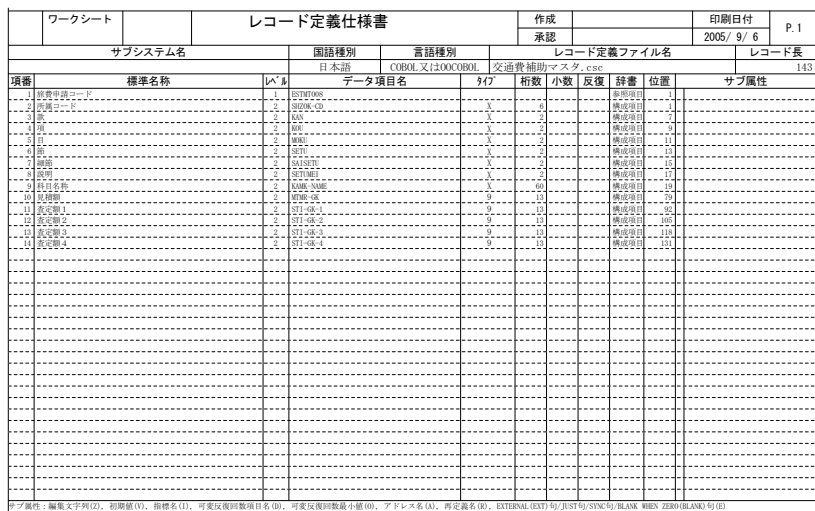

 $1.2 - 10$ 

1)  $\overline{2}$  $(\text{csc})$ 3)

 $(1)$ 

### CODE-DESIGN  $C$  **CE- DESI**  $CN$

 $(2)$ 

|                                                                   |    | コード表<br>ワークシート |                |         |                |      |                 | 作成         |                                     | 日立 太郎       | 印刷日付         |  | P. 1/6 |  |  |  |  |  |
|-------------------------------------------------------------------|----|----------------|----------------|---------|----------------|------|-----------------|------------|-------------------------------------|-------------|--------------|--|--------|--|--|--|--|--|
|                                                                   |    |                |                |         |                |      | 承認              |            |                                     | 2005年 8月31日 |              |  |        |  |  |  |  |  |
| J-ドテーブル日本語名称<br>都道府県コードテーブル                                       |    |                |                | コメント    |                |      |                 |            |                                     |             |              |  |        |  |  |  |  |  |
| コードテーブル記号名称                                                       |    |                |                |         | <b>TDFKTBL</b> |      |                 |            | 都道府県コードを入力し、対応する<br>都道府県名と都道府県庁所在地を |             |              |  |        |  |  |  |  |  |
| サブルーチン日本語名称                                                       |    |                |                |         |                |      | 都道府県コード変換サブルーチン |            | 取得する。                               |             |              |  |        |  |  |  |  |  |
| サブル→チン記号名称                                                        |    |                |                |         | <b>TDFKSUB</b> |      |                 |            |                                     |             |              |  |        |  |  |  |  |  |
|                                                                   |    |                |                |         |                |      |                 |            |                                     |             |              |  |        |  |  |  |  |  |
| 都道府県コード変換インタフェース<br>インタフェース日本語名称<br>インタフェース記号名称<br><b>TDFKINF</b> |    |                |                |         |                |      |                 |            |                                     |             |              |  |        |  |  |  |  |  |
|                                                                   |    |                | 1              |         |                |      |                 |            |                                     |             | 2            |  |        |  |  |  |  |  |
|                                                                   |    |                |                |         |                |      |                 |            |                                     |             |              |  |        |  |  |  |  |  |
| 日本語項目名                                                            |    | 都道府県コード        |                |         |                |      |                 |            |                                     |             | 都道府県名        |  |        |  |  |  |  |  |
| 記号項目名                                                             |    |                | X              | TDFK-CD |                |      |                 |            |                                     |             | TDFK-NM<br>N |  |        |  |  |  |  |  |
| $7 - 9917$<br>データ長                                                |    |                | $\mathfrak{p}$ |         |                |      |                 |            |                                     |             | 5            |  |        |  |  |  |  |  |
| 1                                                                 | 01 |                |                |         |                |      |                 |            | 北海道                                 |             |              |  |        |  |  |  |  |  |
| $\overline{2}$                                                    | 02 |                |                |         |                |      |                 |            | 青森県                                 |             |              |  |        |  |  |  |  |  |
| 3                                                                 | 03 |                |                |         |                |      |                 |            |                                     |             |              |  |        |  |  |  |  |  |
| $\overline{4}$                                                    | 04 |                |                |         |                |      |                 | 岩手県        |                                     |             |              |  |        |  |  |  |  |  |
| 5                                                                 | 05 |                |                |         |                |      |                 | 宮城県<br>秋田県 |                                     |             |              |  |        |  |  |  |  |  |
| 6                                                                 | 06 |                |                |         |                |      |                 | 山形県        |                                     |             |              |  |        |  |  |  |  |  |
| $\overline{7}$                                                    | 07 |                |                |         |                |      | 福島県             |            |                                     |             |              |  |        |  |  |  |  |  |
| 8                                                                 | 08 |                |                |         |                |      |                 | 茨城県        |                                     |             |              |  |        |  |  |  |  |  |
| 9                                                                 | 09 |                |                |         |                |      |                 | 栃木県        |                                     |             |              |  |        |  |  |  |  |  |
| 10                                                                | 10 |                |                |         |                |      |                 | 群馬県        |                                     |             |              |  |        |  |  |  |  |  |
| 11                                                                | 11 |                |                |         |                |      |                 | 培玉県        |                                     |             |              |  |        |  |  |  |  |  |
| 12                                                                | 12 |                |                |         |                |      |                 | 千葉県        |                                     |             |              |  |        |  |  |  |  |  |
| 13                                                                | 13 |                |                |         |                |      |                 | 東京都        |                                     |             |              |  |        |  |  |  |  |  |
| 14                                                                | 14 |                |                |         |                |      |                 |            | 神奈川県                                |             |              |  |        |  |  |  |  |  |
| 15                                                                | 15 |                |                |         |                |      |                 |            | 新潟県                                 |             |              |  |        |  |  |  |  |  |
| 16                                                                | 16 |                |                |         |                |      |                 | 富山県        |                                     |             |              |  |        |  |  |  |  |  |
| 17                                                                | 17 |                |                |         |                |      |                 | 石川県        |                                     |             |              |  |        |  |  |  |  |  |
| 18                                                                | 18 |                |                |         |                |      |                 | 福井県        |                                     |             |              |  |        |  |  |  |  |  |
| 19                                                                | 19 |                |                |         |                |      |                 | 山梨県        |                                     |             |              |  |        |  |  |  |  |  |
| 20                                                                | 20 |                |                |         |                |      |                 | 長野県        |                                     |             |              |  |        |  |  |  |  |  |
| 21                                                                | 21 |                |                |         |                |      |                 | 岐阜県        |                                     |             |              |  |        |  |  |  |  |  |
| 22                                                                | 22 |                |                |         | 静岡県            |      |                 |            |                                     |             |              |  |        |  |  |  |  |  |
| 23                                                                | 23 |                |                |         |                |      |                 |            | 愛知県                                 |             |              |  |        |  |  |  |  |  |
| 24                                                                | 24 |                |                |         |                |      |                 |            | 三重県                                 |             |              |  |        |  |  |  |  |  |
| 25                                                                | 25 |                |                |         | 滋賀県            |      |                 |            |                                     |             |              |  |        |  |  |  |  |  |
| 26                                                                | 26 |                |                |         |                |      |                 |            | 京都府                                 |             |              |  |        |  |  |  |  |  |
| 27                                                                | 27 |                |                |         |                |      |                 | 大阪府        |                                     |             |              |  |        |  |  |  |  |  |
| 28                                                                | 28 |                |                |         |                |      |                 | 兵庫県        |                                     |             |              |  |        |  |  |  |  |  |
| 29                                                                | 29 |                |                |         |                |      |                 | 奈良県        |                                     |             |              |  |        |  |  |  |  |  |
| 30                                                                | 30 |                |                |         |                | 和歌山県 |                 |            |                                     |             |              |  |        |  |  |  |  |  |

 $1.2 - 11$ 

1)

 $2$ CODE-DESIGN  $\alpha$ 3) データ

 $\sigma$  code-design

# $(1)$

CS-DESIGN

# $(2)$

 $(a)$ 

|        | ワークシート                         |  |             |  | オブジェクト定義情報                                                                                             |                     | 作成<br>承認                    |               | 印刷日付<br>2005/8/31           | $P-1$                       |  |  |
|--------|--------------------------------|--|-------------|--|----------------------------------------------------------------------------------------------------|---------------------|-----------------------------|---------------|-----------------------------|-----------------------------|--|--|
|        | オブジェクト番号                       |  |             |  | オブジェクト名                                                                                                |                     |                             |               |                             |                             |  |  |
|        | 00001                          |  | ExpensesDB  |  |                                                                                                    |                     | 旅費DB                        |               | オブジェクト日本語名                  |                             |  |  |
|        |                                |  |             |  |                                                                                                    |                     |                             |               |                             |                             |  |  |
|        | インタフェース名                       |  | ExpensesDB  |  |                                                                                                    |                     |                             |               |                             |                             |  |  |
|        | インタフェース日本語名                    |  | 旅費DB        |  |                                                                                                    |                     |                             |               |                             |                             |  |  |
|        | ベースインタフェース                     |  |             |  |                                                                                                    |                     |                             |               |                             |                             |  |  |
|        | IDLファイル名                       |  | FareDB, idl |  |                                                                                                    |                     |                             |               |                             |                             |  |  |
|        |                                |  | 属性名         |  |                                                                                                    |                     | 日本語名                        |               | 型                           | $+-k$                       |  |  |
|        | <b>NAME</b>                    |  |             |  |                                                                                                    | 氏名                  |                             |               | string $\langle 50 \rangle$ | 読み書き                        |  |  |
|        | DEPT<br>DEPYMD                 |  |             |  |                                                                                                    | 《所出出到到刘交田用一直是全省省通航作 |                             |               | string $\langle 50 \rangle$ | 読み書き                        |  |  |
| œ      |                                |  |             |  |                                                                                                    |                     |                             |               | DEPYMD_ar<br>DEPTIME_ar     |                             |  |  |
| 性      | DEPTIME<br>ARRYMD              |  |             |  |                                                                                                    |                     |                             |               | ARRYMD ar                   | <b>読み書をきききき</b><br>読み書き書ききき |  |  |
|        | ARRTIME                        |  |             |  |                                                                                                    |                     |                             | ARRTIME ar    |                             |                             |  |  |
|        | <b>EXPENSES</b>                |  |             |  |                                                                                                    |                     |                             | unsigned long |                             |                             |  |  |
|        | TRIPTO<br><b>BUSTNESS</b>      |  |             |  |                                                                                                    |                     | string $\langle 50 \rangle$ | 読み書き          |                             |                             |  |  |
|        |                                |  |             |  | オペレーション                                                                                                |                     | string <50><br>日本語名         |               |                             |                             |  |  |
|        |                                |  |             |  | long DAACOUNT (ARRTIME_ar ARRTIME, ARRYMD_ar ARRYMD, DEPTIME_ar DEPTIME, DEPYMD_ar DEPYMD, string 日当計算 |                     |                             |               |                             |                             |  |  |
|        |                                |  |             |  | long TOTALACCOUNT(string <50> NAME, unsigned long DALLOW, unsigned long EXPENSES)                      |                     |                             | 合計評算          |                             |                             |  |  |
|        |                                |  |             |  |                                                                                                    |                     |                             |               |                             |                             |  |  |
|        |                                |  |             |  |                                                                                                    |                     |                             |               |                             |                             |  |  |
| Е      |                                |  |             |  |                                                                                                    |                     |                             |               |                             |                             |  |  |
|        |                                |  |             |  |                                                                                                    |                     |                             |               |                             |                             |  |  |
|        |                                |  |             |  |                                                                                                    |                     |                             |               |                             |                             |  |  |
|        |                                |  | 呼び出し元オブジェクト |  | 呼び出し先オブジェクト                                                                                            |                     |                             | コメント          |                             |                             |  |  |
| 才      | オプジェクト名<br>オプジェクト名<br>番号<br>番号 |  |             |  |                                                                                                    |                     |                             |               |                             |                             |  |  |
| Ÿ      |                                |  |             |  |                                                                                                    |                     |                             |               |                             |                             |  |  |
| ΰ<br>× |                                |  |             |  |                                                                                                    |                     |                             |               |                             |                             |  |  |
| ル      |                                |  |             |  |                                                                                                    |                     |                             |               |                             |                             |  |  |
|        |                                |  |             |  |                                                                                                    |                     |                             |               |                             |                             |  |  |
| 関<br>連 |                                |  |             |  |                                                                                                    |                     |                             |               |                             |                             |  |  |
|        |                                |  |             |  |                                                                                                    |                     |                             |               |                             |                             |  |  |
|        |                                |  |             |  |                                                                                                    |                     |                             |               |                             |                             |  |  |

 $1.2 - 12$ 

 $\overline{2}$ 3)

 $1)$ 

|              | ワークシート                                                                             |                 |                                          | オペレーション詳細情報                                                                                                    | 作成   |                                                                     |                                         | 印刷日付      | P.1 |  |  |  |  |
|--------------|------------------------------------------------------------------------------------|-----------------|------------------------------------------|----------------------------------------------------------------------------------------------------|------|---------------------------------------------------------------------|-----------------------------------------|-----------|-----|--|--|--|--|
|              |                                                                                    |                 |                                          |                                                                                                    | 承認   |                                                                     |                                         | 2005/8/31 |     |  |  |  |  |
|              | オペレーション                                                                            | 00001           |                                          | long DAACOUNT (ARRTIME_ar ARRTIME, ARRYMD_ar ARRYMD, DEPTIME_ar DEPTIME, DEPYMD_ar DEPYMD, string <50> TRIPTO) |      |                                                                     |                                         |           |     |  |  |  |  |
|              | 定義オブジェクト番号                                                                         | 定義オブジェクト名       | ExpensesDB                               |                                                                                                    |      |                                                                     |                                         |           |     |  |  |  |  |
|              | オペレーション名                                                                           | <b>DAACOUNT</b> |                                          |                                                                                                    |      |                                                                     |                                         |           |     |  |  |  |  |
|              | 日本語名                                                                               |                 |                                          |                                                                                                    |      |                                                                     |                                         |           |     |  |  |  |  |
|              | 戻り値の型                                                                              | long            |                                          |                                                                                                    |      |                                                                     |                                         |           |     |  |  |  |  |
|              |                                                                                    | 名称              |                                          |                                                                                                    | 日本語名 |                                                                     |                                         | 型         | 入出力 |  |  |  |  |
| 튏<br>и       | ARRTIME<br>ARRYMD<br>DEPTIME<br><b>DEPYMD</b><br>TRIPTO<br>日当を計算する。<br>ただし最大1万円まで。 |                 | 到着時刻<br>到着日<br>出発時刻<br>出発日<br>出発日<br>出発圧 |                                                                                                    |      | ARRTIME ar<br>ARRYMD ar<br>DEPYMD ar<br>string $\langle 50 \rangle$ | in<br>$\frac{1}{10}$<br>$\frac{in}{in}$ |           |     |  |  |  |  |
|              |                                                                                    |                 |                                          |                                                                                                    |      | $\sqrt{2}$                                                          |                                         |           |     |  |  |  |  |
| IJ           |                                                                                    | プロパティ名          |                                          |                                                                                                    |      |                                                                     | コメント                                    |           |     |  |  |  |  |
| 'n<br>T.     |                                                                                    |                 |                                          |                                                                                                    |      |                                                                     |                                         |           |     |  |  |  |  |
| $\mathbf{z}$ |                                                                                    |                 |                                          |                                                                                                    |      |                                                                     |                                         |           |     |  |  |  |  |
|              |                                                                                    |                 |                                          |                                                                                                    |      |                                                                     |                                         |           |     |  |  |  |  |
| э            |                                                                                    |                 |                                          |                                                                                                    |      |                                                                     |                                         |           |     |  |  |  |  |
| ÷            |                                                                                    |                 |                                          |                                                                                                    |      |                                                                     |                                         |           |     |  |  |  |  |
| 淖            |                                                                                    |                 |                                          |                                                                                                    |      |                                                                     |                                         |           |     |  |  |  |  |
|              |                                                                                    |                 |                                          |                                                                                                    |      |                                                                     |                                         |           |     |  |  |  |  |

 $1.2 - 13$ 

- 1)
- $\overline{c}$
- 3)
- 4)
- $5)$   $\hspace{1.5cm}$   $\hspace{1.5cm}$

 $(1)$ 

### REPORT MANAGER  $\begin{array}{ll} \text{REPORT} & \text{NAVGER} \end{array}$

REPORT MANAGER

 $(2)$ 

|               |                   | ワークシート        | インパクトレポート           |                         | 作成              | 印刷日付       | P. 1                      |  |  |  |  |  |
|---------------|-------------------|---------------|---------------------|-------------------------|-----------------|------------|---------------------------|--|--|--|--|--|
|               |                   |               |                     |                         | 承認              | 2005/08/31 |                           |  |  |  |  |  |
|               |                   | インパクト起点オブジェクト | SYOKIN-DATA         |                         | 表示方向            | すべて        |                           |  |  |  |  |  |
|               |                   | インパクト起点詳細情報   | 予算                  |                         | すべて<br>表示関連種別   |            |                           |  |  |  |  |  |
| インパクト起点種別     |                   |               | データ項目               |                         | オブジェクト種別        | すべて        |                           |  |  |  |  |  |
| 更新日時          |                   |               | 2005/02/23 19:16:10 |                         |                 |            |                           |  |  |  |  |  |
| 項番 方向         |                   | 階層表示          | 影響対象名称              | 種別                      | 影響対象詳細情報        |            | 関連種別                      |  |  |  |  |  |
|               |                   |               | SYOKIN-DATA         | データ項目                   | 予算              |            |                           |  |  |  |  |  |
| $\frac{2}{3}$ |                   | Teo∷<br>IT™o  | KYUYO-DATA          | データ項目<br>データ項目<br>データ項目 | 下算算算            |            | 結合<br> 結合<br> 結合<br> 結合参照 |  |  |  |  |  |
|               |                   |               | TEST_JISYO          |                         |                 |            |                           |  |  |  |  |  |
| л             |                   | ΉÕ            | <b>TEST TISYO</b>   |                         |                 |            |                           |  |  |  |  |  |
| И             | $\longrightarrow$ | হিচ           | 職員データファイル.csd       | ドキュメント                  | 予算¥詳細設計書¥データ仕様書 |            |                           |  |  |  |  |  |
|               |                   |               |                     |                         |                 |            |                           |  |  |  |  |  |
|               |                   |               | SYOKIN-DATA         | データ項目                   |                 |            |                           |  |  |  |  |  |
| 2             | $\epsilon-$       | TΡΰ           | JKNGI-KNM-JIKAN     | データ項目                   |                 |            |                           |  |  |  |  |  |
|               | $\leftarrow$      | ΉŌ            | KIHON-KYU           | データ項目                   |                 |            |                           |  |  |  |  |  |
|               | $\leftarrow$      | ΉÖ            | KYURYO-HYO-CD       | データ項目                   | 予予予予予予予         |            | 結結結結結結結                   |  |  |  |  |  |
| 5             | $\leftarrow$      | TΡΰ           | KYURYO-KBN          | データ項目                   |                 |            |                           |  |  |  |  |  |
| 6             | $\leftarrow$      | ΤŌ            | SHKM-TEATE          | データ項目                   |                 |            |                           |  |  |  |  |  |
|               | $\leftarrow$      | ΤЮ            | SHOKIN-NAME         | データ項目                   |                 |            |                           |  |  |  |  |  |
| ā             | $\epsilon-$       | ъō            | SHOKIN-NO           | データ項目                   |                 |            |                           |  |  |  |  |  |
|               |                   |               |                     |                         |                 |            |                           |  |  |  |  |  |
|               |                   |               |                     |                         |                 |            |                           |  |  |  |  |  |
|               |                   |               |                     |                         |                 |            |                           |  |  |  |  |  |
|               |                   |               |                     |                         |                 |            |                           |  |  |  |  |  |
|               |                   |               |                     |                         |                 |            |                           |  |  |  |  |  |
|               |                   |               |                     |                         |                 |            |                           |  |  |  |  |  |
|               |                   |               |                     |                         |                 |            |                           |  |  |  |  |  |
|               |                   |               |                     |                         |                 |            |                           |  |  |  |  |  |
|               |                   |               |                     |                         |                 |            |                           |  |  |  |  |  |
|               |                   |               |                     |                         |                 |            |                           |  |  |  |  |  |
|               |                   |               |                     |                         |                 |            |                           |  |  |  |  |  |
|               |                   |               |                     |                         |                 |            |                           |  |  |  |  |  |
|               |                   |               |                     |                         |                 |            |                           |  |  |  |  |  |
|               |                   |               |                     |                         |                 |            |                           |  |  |  |  |  |
|               |                   |               |                     |                         |                 |            |                           |  |  |  |  |  |

 $1.2 - 14$ 

 $1)$  $2)$ 3)  $4)$ 

 $1.27$ 

 $(1)$ 

#### REPOSITORY-BROWSER

 $(2)$ 

|               | ワークシート                                        |          |                                                      |                                    |          |  |                            | 作成   |    |                                                                                     | 印刷日付      |                                            |  |
|---------------|-----------------------------------------------|----------|------------------------------------------------------|------------------------------------|----------|--|----------------------------|------|----|-------------------------------------------------------------------------------------|-----------|--------------------------------------------|--|
|               |                                               | データ項目一覧表 |                                                      |                                    |          |  |                            |      |    |                                                                                     |           | P.1                                        |  |
|               |                                               |          |                                                      |                                    |          |  |                            | 承認   |    |                                                                                     | 2005/8/31 |                                            |  |
| 辞書フォルダ名<br>予算 |                                               |          |                                                      |                                    |          |  |                            |      |    | 国語別                                                                                 | 日本語       |                                            |  |
| 項番            |                                               | 名前       | 分類                                                   | 桁数                                 | 小数部析数 答案 |  |                            | 標準名称 |    | フリガナ                                                                                |           | 更新日時                                       |  |
|               | <b>E</b> ESTMT008                             |          | 結合データ                                                |                                    |          |  | 旅費申請コード                    |      |    | リョヒシンセイコート                                                                          |           | 2005/08/29 09:45:22                        |  |
|               | 2 C IKNGI-KNI-TIKAN                           |          | 工整数データ                                               | ٤                                  |          |  | - 時間外勤務時間<br> 科目名称         |      |    | y' tot' (tou)' to                                                                   |           | 2005/02/23 19:18:27                        |  |
|               | C KAMK-NAME                                   |          | 英数字文字列データ<br>英数字文字列データ                               | 60                                 |          |  |                            |      |    | 06734937                                                                            |           | 2005/02/23 17:23:10                        |  |
|               |                                               |          |                                                      | 2                                  |          |  | Ä                          |      | 钇. |                                                                                     |           | 2005/02/23 17:23:10                        |  |
|               | $\frac{4}{5}$ $\frac{6}{5}$ $\frac{KAN}{KEI}$ |          | - 分割なし<br>- 分割なし<br>- 正整数 <u>データ</u>                 |                                    |          |  | 計                          |      |    |                                                                                     |           | 2005/02/24 11:58:00                        |  |
|               | $\bullet$ KIHON-KYU                           |          |                                                      | 8                                  |          |  | 基本統                        |      |    | 1824.9<br>121 9<br>11:05                                                            |           | 2005/02/23 17:23:10<br>2005/02/24 11:57:46 |  |
|               | <b>O</b> KNGK                                 |          |                                                      |                                    |          |  |                            |      |    |                                                                                     |           |                                            |  |
|               | LO IRTO-HI                                    |          | 分類なし <br> 実数データ <br> 実数データ                           | 9                                  |          |  | 18 医療費                     |      |    |                                                                                     |           | 2005/02/24 11:57:46                        |  |
|               | <b>9 C KNGKP</b>                              |          | の制なし<br>英数字文字列データ                                    |                                    |          |  | 令额 (正)                     |      |    | 920' 934                                                                            |           | 2005/02/24 11:57:48                        |  |
|               | To Kou                                        |          |                                                      |                                    |          |  | Я.                         |      |    |                                                                                     |           | 2005/02/23 17:23:10                        |  |
|               | Til & KYUKYO-IIYO-CD                          |          | 、英数字文字列データ<br>英数字文字列データ<br>結合データ<br>正整数データ<br>正整数字ごク |                                    |          |  | 給料表コード                     |      |    | キュウチュウヒュウコ                                                                          |           | 2005/02/23 17:23:09                        |  |
|               | 12 C KYURIO-KEN<br>13 KYUYO-BATA              |          |                                                      |                                    |          |  | 給料区分 <br> 給与データ            |      |    | 1:01:022                                                                            |           | 2005/02/23 17:23:10                        |  |
|               |                                               |          |                                                      |                                    |          |  |                            |      |    |                                                                                     |           | 2005/02/23 19:40:06                        |  |
|               | <b>4 C</b> KYUYO-GAKU                         |          |                                                      |                                    |          |  | 給与額                        |      |    | $\frac{1}{1000}$                                                                    |           | 2005/02/23 17:23:0                         |  |
|               | 15 · MOKU                                     |          |                                                      |                                    |          |  |                            |      |    |                                                                                     |           | 2005/02/23 17:23:09                        |  |
|               | To a while can                                |          | 正整数デーダ                                               | 13                                 |          |  | 里碱                         |      |    | $\frac{9}{9612}$                                                                    |           | 2005/02/23 17:23:09                        |  |
|               | <b>17 C SAISETU</b>                           |          |                                                      | $\overline{2}$                     |          |  |                            |      |    |                                                                                     |           | 2005/02/23 17:23:1                         |  |
|               | 18 <sup>6</sup> SETU                          |          | 英数字文字列データ<br>英数字文字列データ<br>英数字文字列データ<br>正整数字          | $\mathfrak{D}$                     |          |  | 細節、簡調                      |      |    | 14セ<br>セラ<br>セル<br>ショルテフ                                                            |           | 2005/02/23 17:23:10                        |  |
|               | 19 SETUMET                                    |          |                                                      | $\overline{2}$                     |          |  |                            |      |    |                                                                                     |           | 2005/02/23 17:23:10                        |  |
|               |                                               |          |                                                      | 8                                  |          |  |                            |      |    |                                                                                     |           | 2005/02/23 17:23:10                        |  |
|               | $\frac{20}{21}$ SHKN-TEATE                    |          | 薬酸学家学習データ                                            |                                    |          |  | -***----<br> 職務予当<br> 職員氏名 |      |    | ショナインシスイ                                                                            |           | 2005/02/23 17:23:11                        |  |
|               | $\frac{22}{23}$ $\bullet$ SHOKIN-NO           |          | -<br>英数字文字列データ<br>英数字文字列データ<br>- 正整数データ              | $\frac{50}{8}$                     |          |  | 職員番号                       |      |    |                                                                                     |           |                                            |  |
|               |                                               |          |                                                      | 6                                  |          |  |                            |      |    | 3374261231                                                                          |           | 2005/02/23 17:23:09<br>2005/02/23 17:23:10 |  |
|               | $24 \bullet$ STI-GK-1                         |          |                                                      |                                    |          |  | 所属コード <br> 査定制1            |      |    |                                                                                     |           | 2005/02/23 17:23:08                        |  |
|               | 25 ● STI-GK-2                                 |          | 正整数データ                                               |                                    |          |  | 查定额 2                      |      |    |                                                                                     |           | 2005/02/23 17:23:06                        |  |
|               | $26 \bullet$ STI-GK-3                         |          | 正整数データ                                               | $\frac{13}{13}$<br>$\frac{13}{13}$ |          |  | 查定制3                       |      |    |                                                                                     |           | 2005/02/23 17:23:08                        |  |
|               | $27 \bullet$ STI-GK-4                         |          |                                                      |                                    |          |  |                            |      |    |                                                                                     |           | 2005/02/23 17:23:06                        |  |
|               | 28 SYOKEN-DATA                                |          | 正整数データ<br>結合データ                                      |                                    |          |  | - 在定額 4<br>  概員データ         |      |    | 217 32-1<br>  47 (1) 31<br>  47 (1) 32<br>  47 (1) 33<br>  47 (1) 34<br>  34 (1) 34 |           | 2005/02/23 19:16:10                        |  |
|               |                                               |          |                                                      |                                    |          |  |                            |      |    |                                                                                     |           |                                            |  |
|               |                                               |          |                                                      |                                    |          |  |                            |      |    |                                                                                     |           |                                            |  |
|               |                                               |          |                                                      |                                    |          |  |                            |      |    |                                                                                     |           |                                            |  |
|               |                                               |          |                                                      |                                    |          |  |                            |      |    |                                                                                     |           |                                            |  |
|               |                                               |          |                                                      |                                    |          |  |                            |      |    |                                                                                     |           |                                            |  |
|               |                                               |          |                                                      |                                    |          |  |                            |      |    |                                                                                     |           |                                            |  |
|               |                                               |          |                                                      |                                    |          |  |                            |      |    |                                                                                     |           |                                            |  |
|               |                                               |          |                                                      |                                    |          |  |                            |      |    |                                                                                     |           |                                            |  |
|               |                                               |          |                                                      |                                    |          |  |                            |      |    |                                                                                     |           |                                            |  |
|               |                                               |          |                                                      |                                    |          |  |                            |      |    |                                                                                     |           |                                            |  |
|               |                                               |          |                                                      |                                    |          |  |                            |      |    |                                                                                     |           |                                            |  |
|               |                                               |          |                                                      |                                    |          |  |                            |      |    |                                                                                     |           |                                            |  |

 $1.2 - 15$ 

 $1)$ 

 $\overline{2}$ 

REPOSITORY-BROWSER

 $(1)$ 

REPOSITORY-BROWSER

REPOSITORY-BROWSER

 $(2)$ 

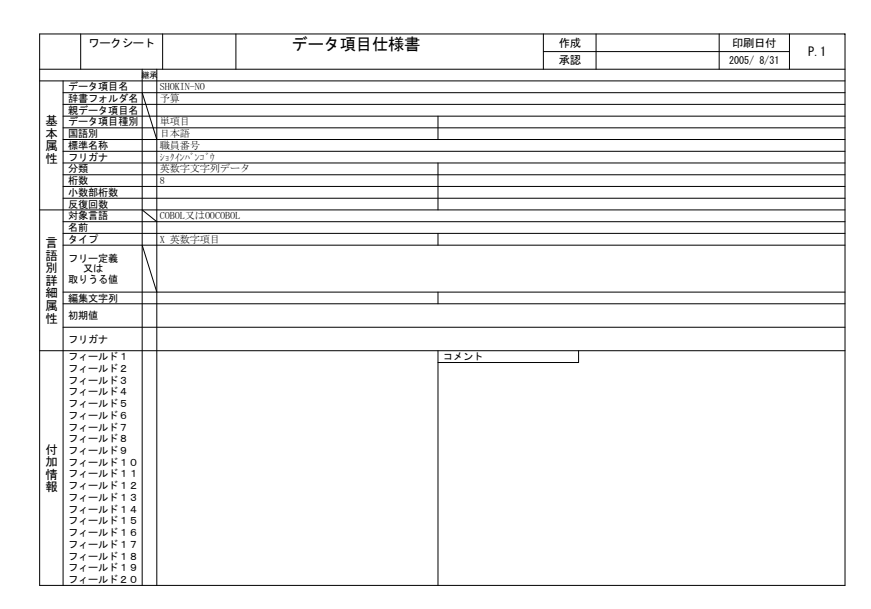

 $1.2 - 16$ 

 $\overline{2}$  3) 言語別詳細情報 CONSTRUCTION 4)

 $(1)$ 

REPOSITORY-BROWSER

 $(2)$ 

|    | ワークシート                    | 結合項目構成一覧表 |  |                                            |    |      |  |  |     |    |                      | 印刷日付      |                     |
|----|---------------------------|-----------|--|--------------------------------------------|----|------|--|--|-----|----|----------------------|-----------|---------------------|
|    |                           |           |  |                                            |    |      |  |  | 承認  |    |                      | 2005/8/31 | P.1                 |
|    | 辞書フォルダ 予算                 |           |  | 結合項目名 SYOKIN-DATA                          |    |      |  |  | 最上位 | 国語 | 日本語                  | 言語        | COBOL X (±00COBO)   |
|    | 基本情報                      |           |  |                                            |    |      |  |  |     |    | 言語別情報                |           |                     |
| 項番 |                           | データ項目名    |  | 標準名称                                       | 桁数 | 小数友復 |  |  | 名前  |    | タイプ                  | 編集文字列     | 更新日時                |
|    | STOKIN-DATA               |           |  | 職員データ                                      |    |      |  |  |     |    |                      |           | 2005/02/23 19:16:10 |
|    | He SHOKIN-NO              |           |  | - 職員番号<br>- 職員氏名<br>- 総科表ヨード               | 50 |      |  |  |     |    | Ä<br>X               |           | 2005/02/23 17:23:09 |
|    | <b>⊢● KYURYO-HYO-CD</b>   |           |  |                                            |    |      |  |  |     |    | X                    |           | 2005/02/23 17:23:09 |
|    | <b>HO</b> KYURYO-KBN      |           |  |                                            |    |      |  |  |     |    | X                    |           |                     |
|    | <b>FO</b> JENGI-KNI-JIKAN |           |  | 新村区分<br> 新村区分<br> 時間外勤務時間<br> 基本給<br> 基務于当 |    |      |  |  |     |    | --<br>$\overline{9}$ |           | 2005/02/23 17:23:10 |
|    | <b>HO</b> KIHON-KYU       |           |  |                                            |    |      |  |  |     |    | - -<br>9             |           | 2005/02/23 17:23:10 |
|    | LO SHKM-TEATE             |           |  |                                            |    |      |  |  |     |    | $\overline{9}$       |           | 2005/02/23 17:23:10 |
|    |                           |           |  |                                            |    |      |  |  |     |    |                      |           |                     |
|    |                           |           |  |                                            |    |      |  |  |     |    |                      |           |                     |
|    |                           |           |  |                                            |    |      |  |  |     |    |                      |           |                     |
|    |                           |           |  |                                            |    |      |  |  |     |    |                      |           |                     |
|    |                           |           |  |                                            |    |      |  |  |     |    |                      |           |                     |
|    |                           |           |  |                                            |    |      |  |  |     |    |                      |           |                     |
|    |                           |           |  |                                            |    |      |  |  |     |    |                      |           |                     |
|    |                           |           |  |                                            |    |      |  |  |     |    |                      |           |                     |
|    |                           |           |  |                                            |    |      |  |  |     |    |                      |           |                     |
|    |                           |           |  |                                            |    |      |  |  |     |    |                      |           |                     |
|    |                           |           |  |                                            |    |      |  |  |     |    |                      |           |                     |
|    |                           |           |  |                                            |    |      |  |  |     |    |                      |           |                     |
|    |                           |           |  |                                            |    |      |  |  |     |    |                      |           |                     |
|    |                           |           |  |                                            |    |      |  |  |     |    |                      |           |                     |
|    |                           |           |  |                                            |    |      |  |  |     |    |                      |           |                     |
|    |                           |           |  |                                            |    |      |  |  |     |    |                      |           |                     |
|    |                           |           |  |                                            |    |      |  |  |     |    |                      |           |                     |
|    |                           |           |  |                                            |    |      |  |  |     |    |                      |           |                     |
|    |                           |           |  |                                            |    |      |  |  |     |    |                      |           |                     |
|    |                           |           |  |                                            |    |      |  |  |     |    |                      |           |                     |
|    |                           |           |  |                                            |    |      |  |  |     |    |                      |           |                     |
|    |                           |           |  |                                            |    |      |  |  |     |    |                      |           |                     |
|    |                           |           |  |                                            |    |      |  |  |     |    |                      |           |                     |
|    |                           |           |  |                                            |    |      |  |  |     |    |                      |           |                     |
|    |                           |           |  |                                            |    |      |  |  |     |    |                      |           |                     |
|    |                           |           |  |                                            |    |      |  |  |     |    |                      |           |                     |
|    |                           |           |  |                                            |    |      |  |  |     |    |                      |           |                     |
|    |                           |           |  |                                            |    |      |  |  |     |    |                      |           |                     |

 $1.2 - 17$ 

 $1)$ 

 $\overline{2}$ 

REPOSITORY-BROWSER

3) 結合項目構成
$(1)$ 

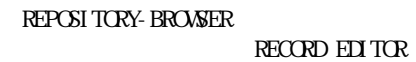

 $(2)$ 

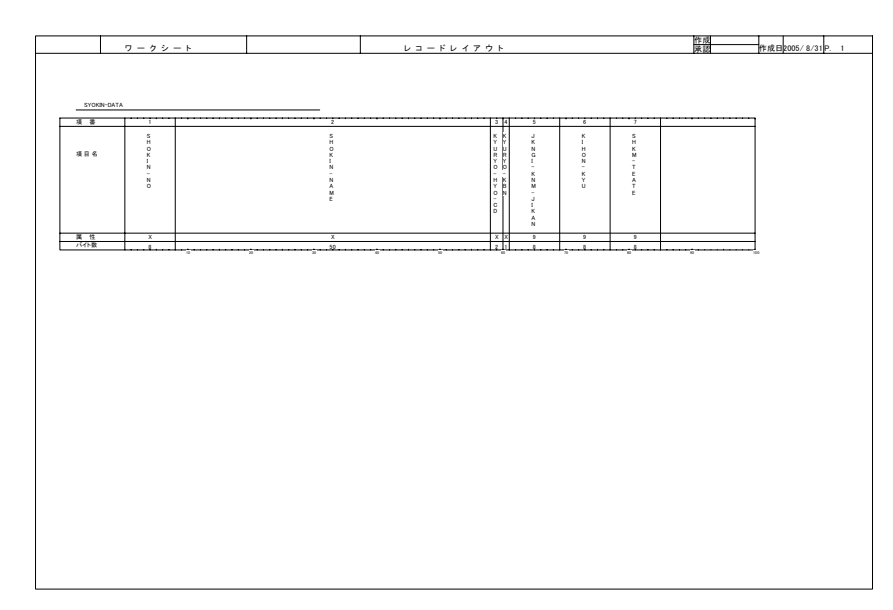

 $1.2 - 18$ 

 $1)$ 

 $1.211$ 

 $(1)$ 

## REPOSITORY-BROWSER

 $(2)$ 

|    | ワークシート                   |    | 業務ルール一覧表                         | 作成      |           |         | 印刷日付      | P.1                     |
|----|--------------------------|----|----------------------------------|---------|-----------|---------|-----------|-------------------------|
|    |                          |    |                                  | 承認      |           |         | 2005/8/31 |                         |
|    | 辞書フォルダ名                  | 予算 |                                  |         | 国語別       | 日本語     |           |                         |
| 項番 |                          | 名前 | 業務ルール名                           | $4 - 4$ |           | 適用データ項目 | 濃用        | 更新日時                    |
|    | 1金額 (正) チェック (数字文字列チェック) |    | 金額 (正) チェック (数字文字列チェック)          |         | 専用 金額 (正) |         |           | 入力 2005/02/23 17:20:56  |
|    | 2 金額 (正) 形式編集            |    | 金額 (正) 形式編集                      |         |           |         |           | 入力 2005/02/23 17:20:49  |
|    |                          |    |                                  |         |           |         |           |                         |
|    | 3 金額 (正) 数字文字列一数值变换      |    | 金額 (正) 数字文字列一数值变换                |         |           |         |           | 入力 2005/02/23 17:20:52  |
|    | 4 金額チェック (数字文字列チェック)     |    | 金額チェック(数字文字列チェック)                |         |           |         |           | 入力 2005/02/23 17:20:56  |
|    | 5 金額形式編集                 |    | 金額形式編集                           |         |           |         |           | 入力 2005/02/23 17:20:52  |
|    |                          |    |                                  |         |           |         |           |                         |
|    | 6 金額数字文字列→数値変換           |    | 金額数字文字列→数値変換                     |         |           |         |           | 3.7 2005/02/23 17:20:49 |
|    |                          |    |                                  |         |           |         | 中土        |                         |
|    | 八計チェック (数字文字列チェック)       |    | 計チェック (数字文字列チェック)<br>計数字文字列→数値変換 |         | 藉計        |         |           | 入力 2005/02/23 17:20:56  |
|    | 8 計数字文字列一数值变换            |    |                                  |         | TA.       |         | HL+       | 入力 2005/02/23 17:20:52  |
|    |                          |    |                                  |         |           |         |           |                         |
|    |                          |    |                                  |         |           |         |           |                         |
|    |                          |    |                                  |         |           |         |           |                         |
|    |                          |    |                                  |         |           |         |           |                         |
|    |                          |    |                                  |         |           |         |           |                         |
|    |                          |    |                                  |         |           |         |           |                         |
|    |                          |    |                                  |         |           |         |           |                         |
|    |                          |    |                                  |         |           |         |           |                         |
|    |                          |    |                                  |         |           |         |           |                         |
|    |                          |    |                                  |         |           |         |           |                         |
|    |                          |    |                                  |         |           |         |           |                         |
|    |                          |    |                                  |         |           |         |           |                         |
|    |                          |    |                                  |         |           |         |           |                         |
|    |                          |    |                                  |         |           |         |           |                         |
|    |                          |    |                                  |         |           |         |           |                         |
|    |                          |    |                                  |         |           |         |           |                         |
|    |                          |    |                                  |         |           |         |           |                         |
|    |                          |    |                                  |         |           |         |           |                         |
|    |                          |    |                                  |         |           |         |           |                         |
|    |                          |    |                                  |         |           |         |           |                         |
|    |                          |    |                                  |         |           |         |           |                         |
|    |                          |    |                                  |         |           |         |           |                         |

 $1.2 - 19$ 

 $1)$ 

 $\overline{2}$ 

REPOSITORY-BROWSER

3) 業務ルール情報

# $1.212$

 $(1)$ 

#### REPOSITORY-BROWSER

REPOSITORY-BROWSER

 $(2)$ 

| 承認<br>2005/8/31<br>金額数字文字列→数值変換<br>業務ルール名<br>辞書フォルダ名<br>予算<br>国語別<br>日本語<br>標準名称<br>金額数字文字列→数値変換<br>フリガナ<br>入力された数字文字列の金額を数値に変換する。<br>*All Rights Reserved, Copyright (C) 1996, 1997 Hitachi, Ltd.<br>コメント<br>フィールド1<br>フィールド2<br>フィールド3<br>ルールスクリプト<br>データ項目<br>記述言語<br>業務ルール種別 専用<br>COBOL 又は00COBOL<br>適用データ項目<br>キーワード<br>00if(00defined(0LXRCIA10))<br>項掛<br>$@@set @LX$ SFFX01 = $"$ :<br>1 KNGK<br><b>@KNGK</b><br>入力<br>@@if(!(@LXRCIA10 eq '1'))<br><b>ZI KNGK</b><br><b>MKNGK-0</b><br>7855°<br>@@put @作業領域 MERGE <<<br>COPY EXRCTATO PREFIXING A10-<br>@@end:<br>$@@set @LXRCIA10 = '1':$<br>eeend:<br>agala@<br>@@set @LX_SFFX01 = "-@RULECOUNT";<br>@@put @作業領域_MERGE <<<br>COPY LXRCIA10 PREFIXING A10-<br>SUFFIXING @LX SFFX01<br>@@end:<br>:Beend<br>金額数字文字列→数値変換<br>MOVE ØKNGK<br>TO A10-1-STR-NU@LX SFFX01<br>CALL 'LXRPIA10' USING A10-TBL@LX SFFX01<br>MOVE A10-0-NUMBLX SFFX01<br>TO @KNGK-0. |        | ワークシート | 業務ルール仕様書 |  | 作成 |  | 印刷日付 | P.1  |
|----------------------------------------------------------------------------------------------------|--------|--------|----------|--|----|--|------|------|
|                                                                                                    |        |        |          |  |    |  |      |      |
|                                                                                                    |        |        |          |  |    |  |      |      |
|                                                                                                    |        |        |          |  |    |  |      |      |
|                                                                                                    |        |        |          |  |    |  |      |      |
|                                                                                                    |        |        |          |  |    |  |      |      |
|                                                                                                    |        |        |          |  |    |  |      |      |
|                                                                                                    | 属<br>槯 |        |          |  |    |  |      |      |
|                                                                                                    |        |        |          |  |    |  |      |      |
|                                                                                                    |        |        |          |  |    |  |      |      |
|                                                                                                    |        |        |          |  |    |  |      |      |
|                                                                                                    |        |        |          |  |    |  |      |      |
|                                                                                                    |        |        |          |  |    |  |      |      |
|                                                                                                    |        |        |          |  |    |  |      | 適用条件 |
|                                                                                                    |        |        |          |  |    |  |      |      |
|                                                                                                    |        |        |          |  |    |  |      |      |
|                                                                                                    |        |        |          |  |    |  |      |      |
|                                                                                                    |        |        |          |  |    |  |      |      |
|                                                                                                    |        |        |          |  |    |  |      |      |
|                                                                                                    |        |        |          |  |    |  |      |      |
|                                                                                                    |        |        |          |  |    |  |      |      |
|                                                                                                    |        |        |          |  |    |  |      |      |
|                                                                                                    |        |        |          |  |    |  |      |      |
|                                                                                                    |        |        |          |  |    |  |      |      |
|                                                                                                    |        |        |          |  |    |  |      |      |
|                                                                                                    |        |        |          |  |    |  |      |      |
|                                                                                                    |        |        |          |  |    |  |      |      |
|                                                                                                    |        |        |          |  |    |  |      |      |
|                                                                                                    |        |        |          |  |    |  |      |      |
|                                                                                                    |        |        |          |  |    |  |      |      |
|                                                                                                    |        |        |          |  |    |  |      |      |
|                                                                                                    |        |        |          |  |    |  |      |      |
|                                                                                                    |        |        |          |  |    |  |      |      |
|                                                                                                    |        |        |          |  |    |  |      |      |
|                                                                                                    |        |        |          |  |    |  |      |      |

 $1.2 - 20$ 

 $1)$  $\overline{2}$ 3) 4)

# $1.213$

 $(1)$ 

REPOSITORY

 $(2)$ 

| ドキュメント一覧表<br>ワークシート                                             |        |                                | 作成     |                     | 印刷日付      | P.1 |
|-----------------------------------------------------------------|--------|--------------------------------|--------|---------------------|-----------|-----|
|                                                                 |        |                                | 承認     |                     | 2005/8/31 |     |
| 予算<br>フォルダ名                                                     |        |                                |        |                     |           |     |
| 名前<br>項番                                                        | バージョン名 | ドキュメント種別                       | 所有者    | 更新日時                | コメント      |     |
| $\mathbb{I}$ 1                                                  |        |                                |        |                     | 272327100 |     |
| 2⊩■ テストデータ                                                      |        |                                | system | 2005/08/10 14:03:24 |           |     |
| $\frac{1}{2}$ $\rightarrow$ TEST001, x15                        |        | $Excel 2 - 1$                  | system | 2005/08/10 14:03:21 |           |     |
| $\leftarrow$ TEST002, x1s                                       |        | $Excel \ge -$                  | system | 2006/08/10 14:03:22 |           |     |
| $51 - 7$ EST003, x15                                            |        | $Excel2 - 1$                   | system | 2006/08/10 14:03:23 |           |     |
| <b>6   HO</b> TESTOOL x1s                                       |        | $Except \rightarrow b$         | system | 2006/08/10 14:03:24 |           |     |
| LO TESTOOS, x1s                                                 |        | $Excel \rightarrow$            | system | 2005/08/10 14:03:25 |           |     |
| 8- ブログラム                                                        |        |                                | system | 2005/08/10 14:03:28 |           |     |
| $\frac{9}{10}$ <b>FO</b> PROGOOL cb1                            |        | COBOL7" = ?" 74                | system | 2005/08/10 14:03:26 |           |     |
|                                                                 |        | COBOL7" = 7" 74                | system | 2006/08/10 14:03:26 |           |     |
| TII I PROGOOS. cb1                                              |        | COBOL7" = ?" 7A                | system | 2006/08/10 14:03:27 |           |     |
| 12       PROGOO4. cb1                                           |        | COBOL7" #3" 9A                 | system | 2006/08/10 14:03:28 |           |     |
| 13 - PR06006, cb1                                               |        | $CORO1.7'$ $0.7'$ $9.4'$       | system | 2005/08/10 14:03:29 |           |     |
| 14- 基本投計表                                                       |        |                                | system | 2005/08/10 14:03:32 |           |     |
| 16 FOR 232 222 - 1.36<br>16 FOR 232 232 - 1.36<br>17 FOR 232 36 |        | Word文章                         | system | 2006/08/10 14:03:31 |           |     |
|                                                                 |        | Word文章                         | system | 2006/08/10 14:03:32 |           |     |
|                                                                 |        | $\frac{1}{\text{Kord } \chi}$  | system | 2006/08/10 14:03:32 |           |     |
| 18 H 工程管理                                                       |        |                                | system | 2006/08/10 14:03:34 |           |     |
| <b>TSIT HO</b> AND REPORTS                                      |        | Excel シー                       | system | 2005/08/10 14:03:33 |           |     |
| 2011 1 大日程計画 x1s                                                |        | $Except \rightarrow b$         | system | 2005/08/10 14:03:34 |           |     |
| 21 - + BEHALXIS                                                 |        | $Except \rightarrow b$         | system | 2005/08/10 14:03:35 |           |     |
| 22- 詳細設計書                                                       |        |                                | system | 2005/08/10 14:03:42 |           |     |
| 23<br>ト■ データ什様書                                                 |        |                                | system | 2006/08/10 14:03:42 |           |     |
| <b>H</b> KRISKFL, csd                                           |        | SEWB+ 774V定義                   | system | 2005/08/10 14:03:36 |           |     |
| 25<br><b>HO</b> RISINFI, csd<br>-1                              |        | SEWB+ ファイル定義                   | system | 2005/08/10 14:03:37 |           |     |
| $\overline{26}$<br><b>ト● 給料額データファイル.csd</b><br>-1               |        | SEWB+ ファイル定義                   | system | 2006/08/10 14:03:38 |           |     |
| 21<br>┣● 個人情報ファイル.csd                                           |        | SEWB+ ファイル定義                   | system | 2005/08/10 14:03:38 |           |     |
| 28<br>ト● 交通費ファイル.csd                                            |        | SEWB+ ファイル定義                   | system | 2006/08/10 14:03:39 |           |     |
| $\overline{29}$<br>┣● 交通費補助マスタファイル.csd<br>п                     |        | SEWB+ ファイル定義                   | system | 2005/08/10 14:03:40 |           |     |
| 3đ<br><b>ト●</b> 支出管理マスクDB.csd<br>ト● 職員データファイル.csd               |        | SEWB+ 774VE 80                 | system | 2006/08/10 14:03:40 |           |     |
| -31                                                             |        | SEWB+ 774V定義                   | system | 2006/08/10 14:03:41 |           |     |
| 32<br>┗● 予算管理ファイル.csd                                           |        | SEWB+ 7r46定義                   | system | 2006/08/10 14:03:42 |           |     |
| 33<br>┗■ プログラム仕様書                                               |        |                                | system | 2005/08/10 14:03:46 |           |     |
| $\frac{34}{37}$<br><b>⊢● TRAVEL01</b> , csp                     |        | SEWB+ プログラム定義                  | system | 2006/08/10 14:03:43 |           |     |
| ├● ユーザ関連先.csp                                                   |        | SEWB+ プ of 9A定義                | system | 2005/08/10 14:03:44 |           |     |
| ├● 給料計算.csp<br>├● 交通費補助算出.csp                                   |        | SEWB+ プログラム定義<br>SEWB+ プログラム定義 | system | 2006/08/10 14:03:45 |           |     |
|                                                                 |        |                                | system | 2005/08/10 14:03:45 |           |     |
| -38<br>L● 旅費集計.csp                                              |        | SEWB+ プログラム定量                  | system | 2005/08/10 14:03:46 |           |     |
|                                                                 |        |                                |        |                     |           |     |

 $1.2 - 21$ 

1)  $\blacksquare$ 

 $\overline{2}$ 

# 2

#### REPORT MANAGER CONSTRUCTION

#### REPORT MANAGER

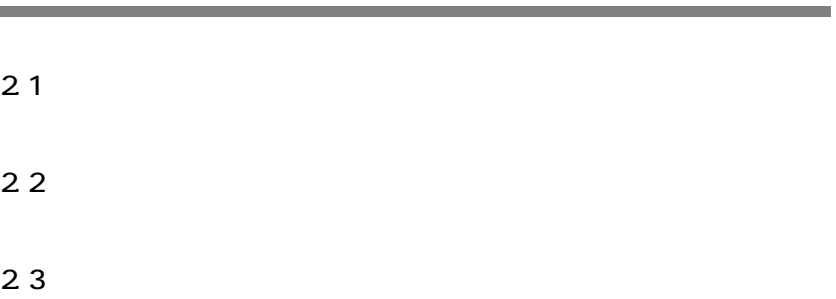

REPORT MANAGER

# $2.1.1$

REPORT MANAGER

 $\boldsymbol{\mathrm{Excel}}$ 

 $21-1$ 

CONSTRUCTION

 $\boldsymbol{\mathrm{Excel}}$ 

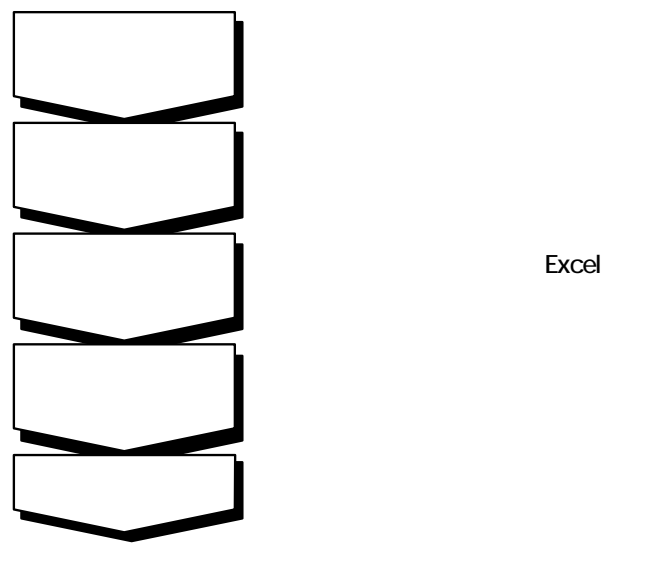

Excel

 $21-1$ 

 $2.1.2$ 

## (1) REPORT MANAGER

REPORT MANAGER

REPORT MANAGER

REPORT MANAGER

 $(2)$ 

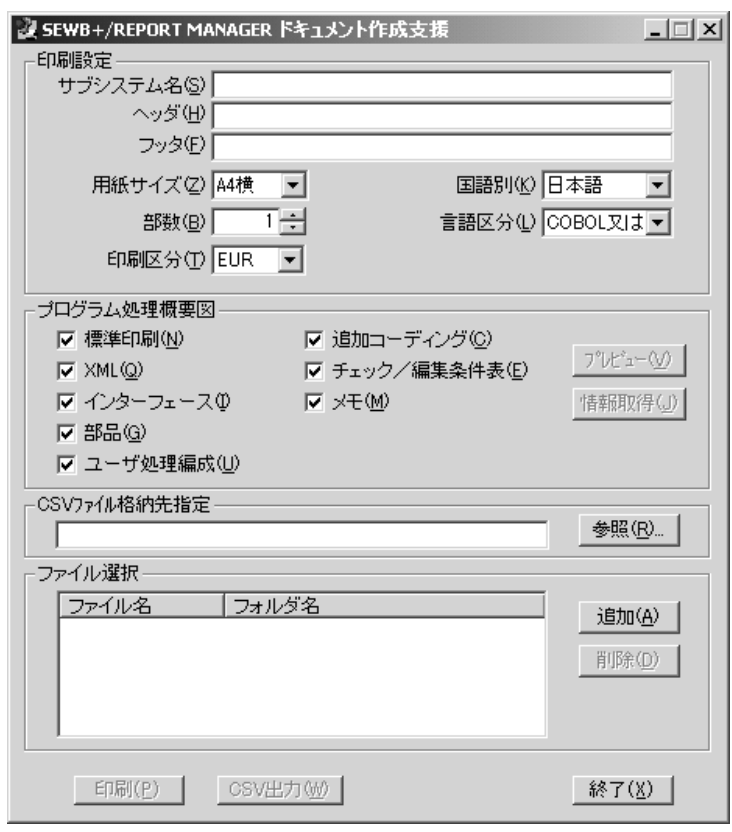

2.1-2 REPORT MANAGER

**Excel EUR** でんちょうかん こうかんしょうがい こうかんしょうがい

 $2.2$ 

**BATCH-FRAMEWORK** 

 $2.2$ 

REPORT MANAGER [ ]

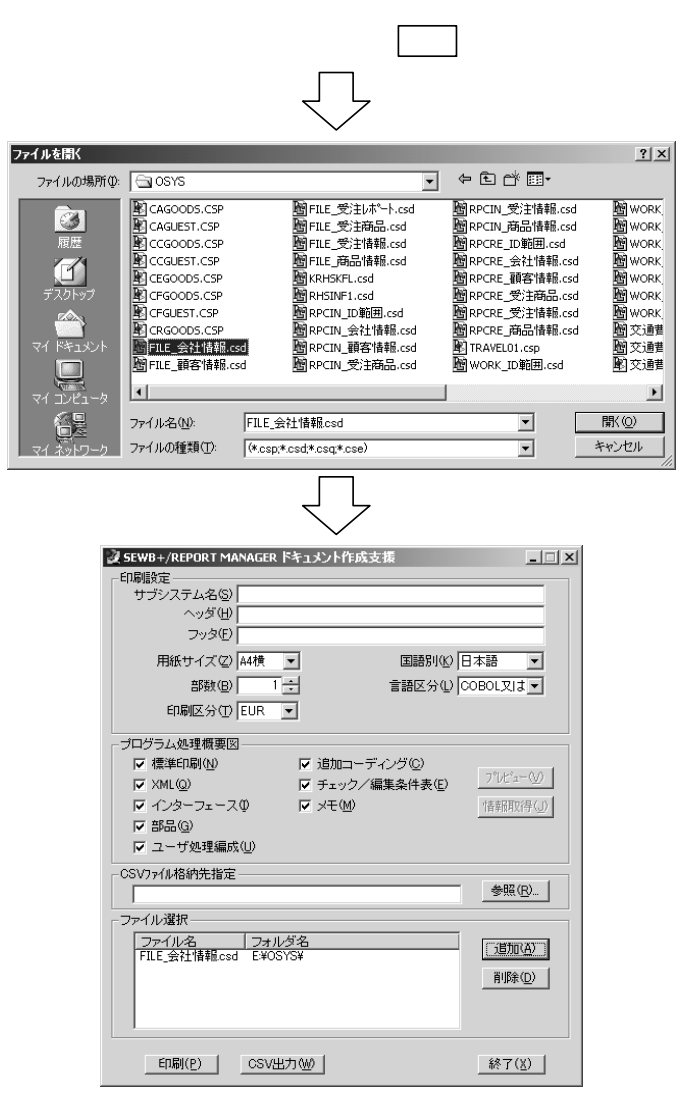

 $21 - 3$ 

REPORT MANAGER  $[$ 

本機能は印刷区分を Excel にした時のみ実行可能です。EUR の場合はプレビューボタン

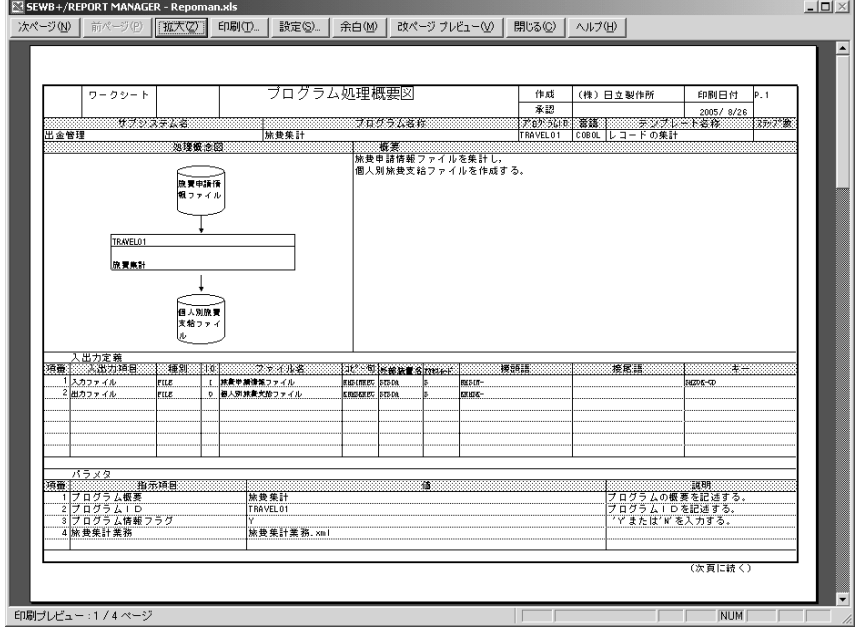

 $21 - 4$ 

 $[$ 

 $(4)$ 

 $(5)$ 

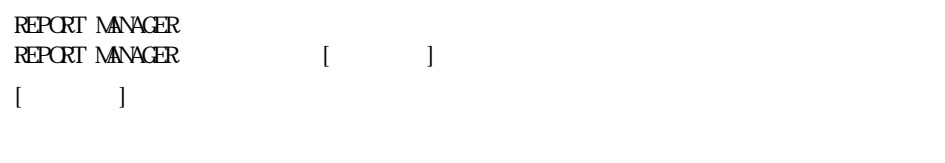

# REPORT MANAGER  $[\qquad \qquad ]$

CONSTRUCTION

# CONSTRUCTION

 $\begin{array}{lll}\n\text{Excel} & \text{ELR}\n\end{array}$ 

CONSTRUCTION

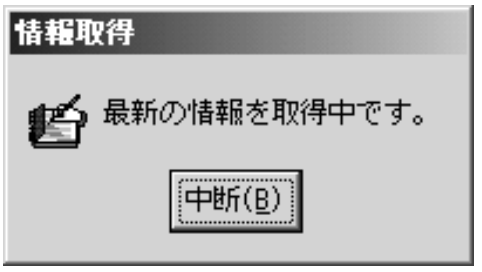

 $21 - 5$ 

REPORT MANAGER [ ]

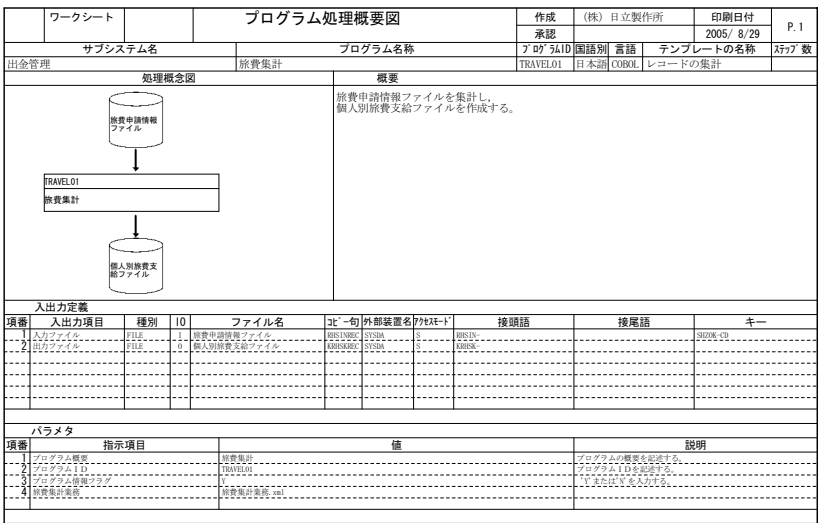

(次頁に続く)

 $21-6$ 

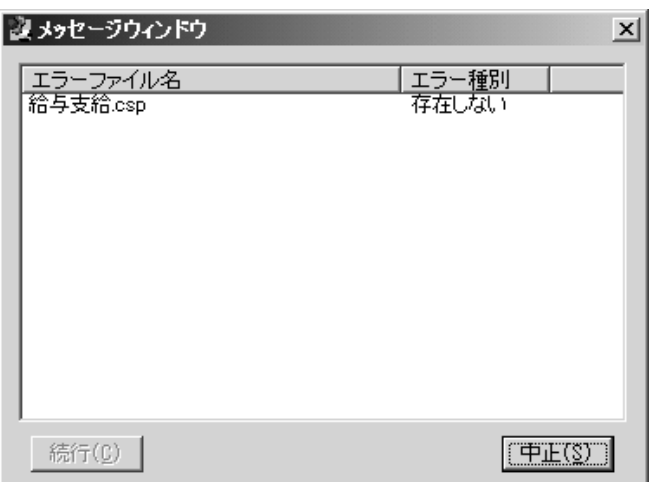

 $21-7$ 

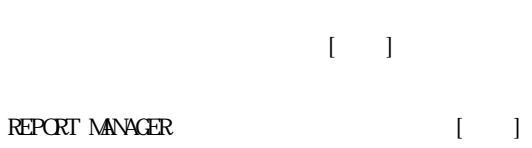

 $(8)$  CSV

 $(9)$ 

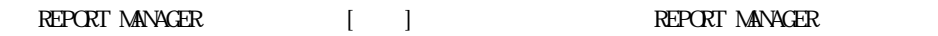

# $2.1.3$

REPORT MANAGER

CONSTRUCTION

CONSTRUCTION

REPORT MANAGER EUR Excel  $2.2.1$ 

REPORT MANAGER

 $(1)$ 

BATCH-FRAMEWORK

 $(a)$ 

 $2.2-1$ 

and the control of the control of

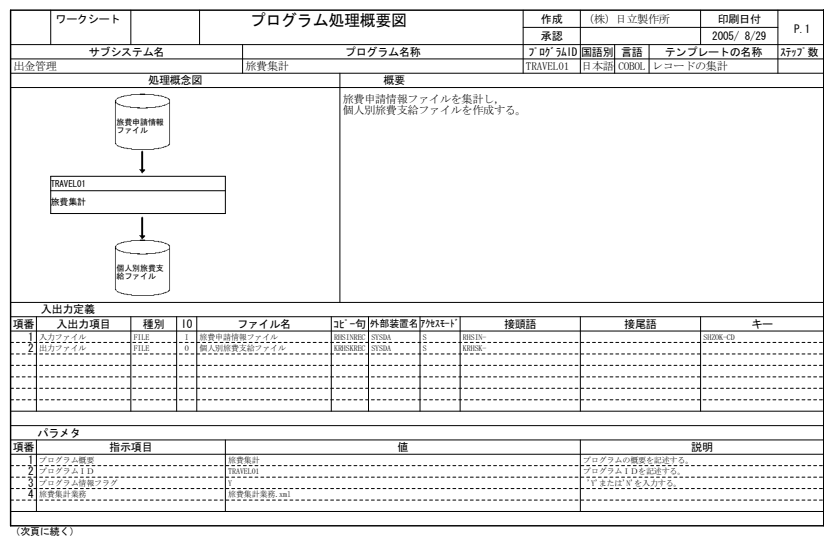

 $2.2 - 1$ 

35

1)

#### REPORT MANAGER

 $\overline{c}$ 

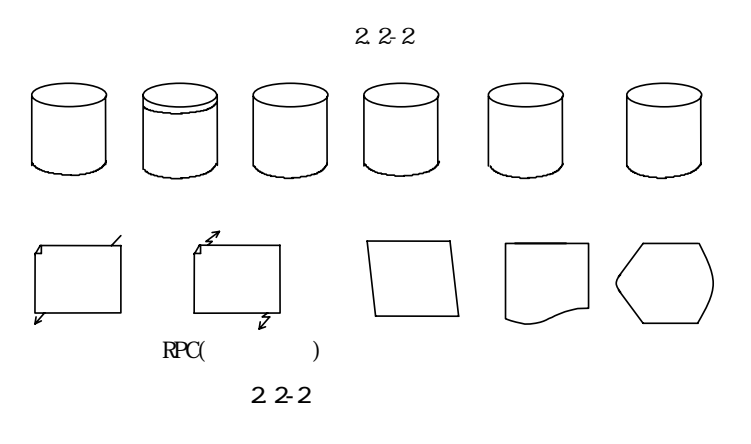

 $2.2-3$ 

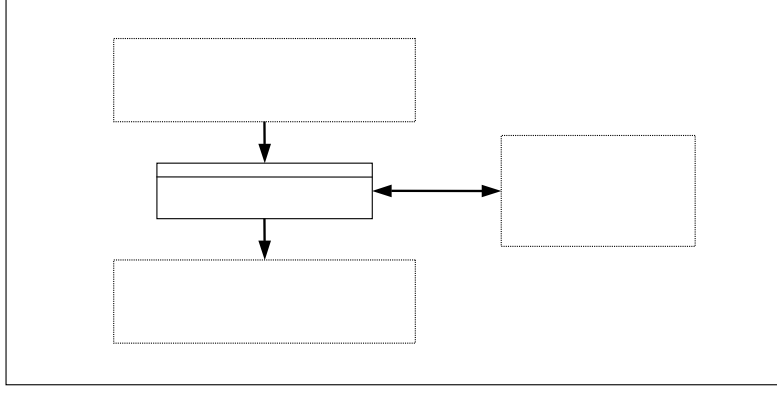

 $22-3$ 

4) 入出力定義

|    | ワークシート   |             | プログラム処理概要図 |            | 作成   | (株) 日立製作所 | 印刷日付      | P. 2 |
|----|----------|-------------|------------|------------|------|-----------|-----------|------|
|    |          |             |            | (TRAVELO1) | 承認   |           | 2005/8/29 |      |
|    | XML定義    |             |            |            |      |           |           |      |
|    | XMLファイル名 | 旅費集計業務. xml |            |            |      |           |           |      |
|    |          | 指示パラメタ      |            |            |      | 指示パラメタ    |           |      |
| 項番 | 指示項目     | 値           |            |            | 指示項目 |           | 値         |      |
| -1 | 集計       | 個人          |            |            |      |           |           |      |
|    |          |             |            |            |      |           |           |      |
|    |          |             |            |            |      |           |           |      |
|    |          |             |            |            |      |           |           |      |
|    |          |             |            |            |      |           |           |      |
|    |          |             |            |            |      |           |           |      |
|    |          |             |            |            |      |           |           |      |
|    |          |             |            |            |      |           |           |      |
|    |          |             |            |            |      |           |           |      |
|    |          |             |            |            |      |           |           |      |
|    |          |             |            |            |      |           |           |      |
|    |          |             |            |            |      |           |           |      |
|    |          |             |            |            |      |           |           |      |
|    |          |             |            |            |      |           |           |      |
|    |          |             |            |            |      |           |           |      |
|    |          |             |            |            |      |           |           |      |
|    |          |             |            |            |      |           |           |      |
|    |          |             |            |            |      |           |           |      |
|    |          |             |            |            |      |           |           |      |
|    |          |             |            |            |      |           |           |      |
|    |          |             |            |            |      |           |           |      |
|    |          |             |            |            |      |           |           |      |
|    |          |             |            |            |      |           |           |      |
|    |          |             |            |            |      |           |           |      |
|    |          |             |            |            |      |           |           |      |
|    |          |             |            |            |      |           |           |      |
|    |          |             |            |            |      |           |           |      |
|    | (次頁に続く)  |             |            |            |      |           |           |      |

 $22-4$ 

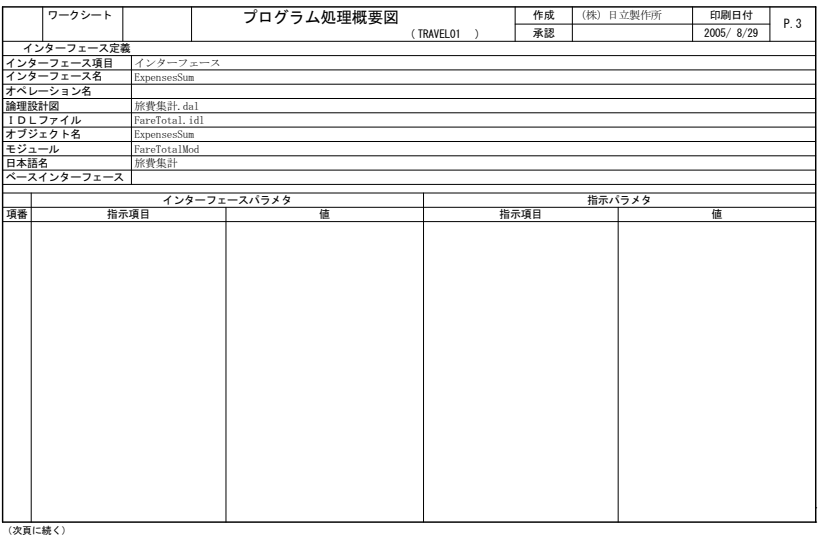

#### $2.2-5$

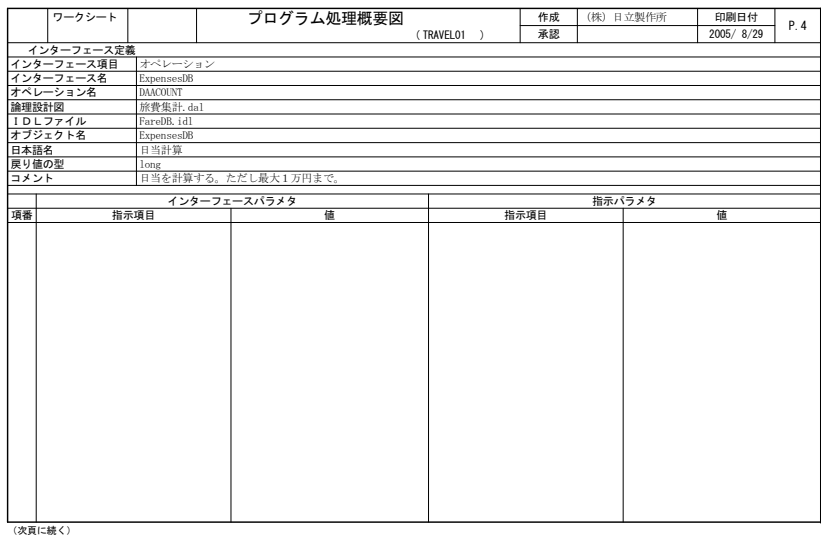

|    | ワークシート      | プログラム処理概要図       |                    | 作成 | (株) 日立製作所       | 印刷日付      | P.5 |
|----|-------------|------------------|--------------------|----|-----------------|-----------|-----|
|    |             |                  | (TRAVELO1)         | 承認 |                 | 2005/8/29 |     |
|    | 部品定義        |                  |                    |    |                 |           |     |
|    | 展開部品名文字列操作  |                  |                    |    |                 |           |     |
|    | コメント        |                  |                    |    |                 |           |     |
| 項番 | ファイル名       | プロシジャ名           |                    | 引数 |                 | 値         |     |
|    |             |                  | <b>I_ITEM</b>      |    | 行先名前            |           |     |
|    | 1 文字列操作.csr | SUB_STRING_LEFT  | 0_ITEM<br>TTL_LENG |    | 行先名上<br>20      |           |     |
|    |             |                  | OP_LENG            |    | $\overline{10}$ |           |     |
|    |             |                  | I ITEM             |    |                 |           |     |
|    | 2 文字列操作.csr | SUB_STRING_RIGHT | 0_ITEM             |    | 行先名後<br>行先名下    |           |     |
|    |             |                  | TTL_LENG           |    | 20              |           |     |
|    |             |                  | OP_LENG            |    | $\overline{10}$ |           |     |
|    |             |                  |                    |    |                 |           |     |
|    |             |                  |                    |    |                 |           |     |
|    |             |                  |                    |    |                 |           |     |
|    |             |                  |                    |    |                 |           |     |
|    |             |                  |                    |    |                 |           |     |
|    |             |                  |                    |    |                 |           |     |
|    |             |                  |                    |    |                 |           |     |
|    |             |                  |                    |    |                 |           |     |
|    |             |                  |                    |    |                 |           |     |
|    |             |                  |                    |    |                 |           |     |
|    |             |                  |                    |    |                 |           |     |
|    |             |                  |                    |    |                 |           |     |
|    |             |                  |                    |    |                 |           |     |
|    |             |                  |                    |    |                 |           |     |
|    |             |                  |                    |    |                 |           |     |
|    |             |                  |                    |    |                 |           |     |
|    |             |                  |                    |    |                 |           |     |
|    |             |                  |                    |    |                 |           |     |
|    |             |                  |                    |    |                 |           |     |
|    |             |                  |                    |    |                 |           |     |
|    |             |                  |                    |    |                 |           |     |
|    |             |                  |                    |    |                 |           |     |
|    |             |                  |                    |    |                 |           |     |
|    |             |                  |                    |    |                 |           |     |
|    |             |                  |                    |    |                 |           |     |
|    | (次頁に続く)     |                  |                    |    |                 |           |     |

 $22-7$ 

ᚑᛚ 㧔ᩣ㧕ᣣ┙ᚲ 2 **▽─クシート → プログラム処理概要図**  $\frac{f|B|H|H|}{2005/8/29}$  P. 6 <u> ユーザ処理</u><br>ユーザ処理編成  $\begin{array}{l} \mbox{TER-IV-CO} = \vspace{10pt} \begin{array}{l} \mbox{CNTNE} \\ \mbox{RNTNE} \\ \mbox{RNT$ (TRAVEL01) │追加コーディング (次頁に続く) ֯غᬺ㗔ၞA71% ಣℂࡦࠗࡔ㧪ַ ֿ㧪Ḱಣℂ ַ֥غḰಣℂA71% ֿ㧪ജಣℂ ࡞ࡠ࠻ࡦࠦಣℂ⸘㓸࠼ࠦ㧪ֿ ֿ֥㧪㓸⸘೨ಣℂ ַ֥֥غ㓸⸘೨ಣℂA71% ֿ֥㧪㓸⸘ಣℂࠦ࡞ࡠ࠻ࡦ ֿ֥֥㧪㓸⸘ಣℂ ֿ֥֥֥غ㓸⸘ಣℂ೨A71% ֿ֥֥֥ع㓸⸘ಣℂA71% ֥֥֥֥ ֥֥֥֥ ֥֥֥֥ ֥֥֥֥ ֥֥֥֥ ֥֥֥֥ ֥֥֥֥ ֥֥֥֥ ֥֥֥֥ ֥֥֥֥ ֥֥֥֥ ֥֥֥֥ ֥֥֥֥ ֥֥֥֥ ֥֥֥֥ ֥֥֥֥ ֥֥֥֥ ֥֥֥֥ ֥֥֥֥ ֥֥֥֥ ֥֥֥֥ ֥֥֥֥ ֥֥֥֥ ֥֥֥֥ ֥֥֥֥ ֥֥֥֥

 $22-8$ 

REPORT MANAGER

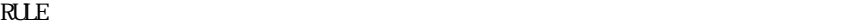

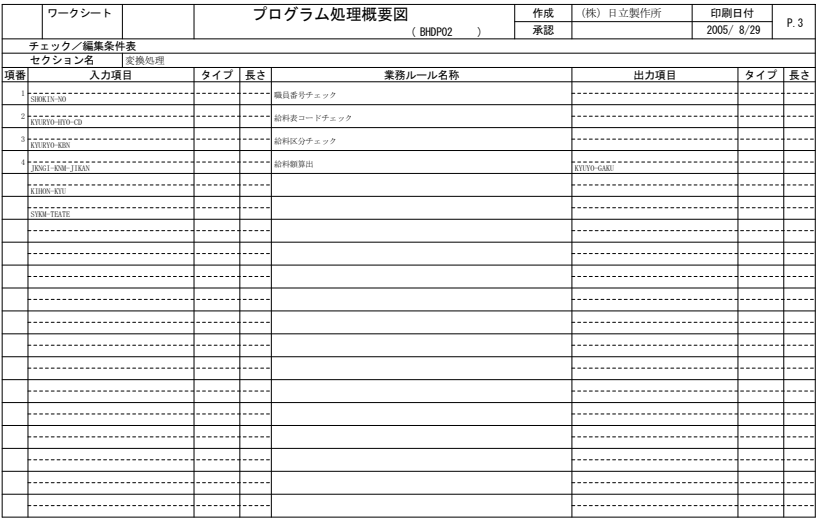

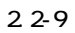

| ワークシート                                                                   | プログラム処理概要図 |            | 作成 | (株) 日立製作所 | 印刷日付      |      |
|--------------------------------------------------------------------------|------------|------------|----|-----------|-----------|------|
|                                                                          |            | (TRAVELO1) | 承認 |           | 2005/8/29 |      |
|                                                                          |            |            |    |           |           |      |
| メモ<br> 仕様変更履歴<br> ・出力ファイル名を「個人別旅費ファイル」から<br>  「個人別旅費支給ファイル」に変更(1996.6.1) |            |            |    |           |           | P. 8 |
|                                                                          |            |            |    |           |           |      |
|                                                                          |            |            |    |           |           |      |
|                                                                          |            |            |    |           |           |      |
|                                                                          |            |            |    |           |           |      |
|                                                                          |            |            |    |           |           |      |

 $22-10$ 

#### (b) プログラム処理概要図とCONSTRUCTION,REPOSITORYとの対応  $\overline{C}$  CONSTRUCTION, REPOSITORY 2.2-1, 2.2-2

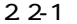

CONSTRUCTION

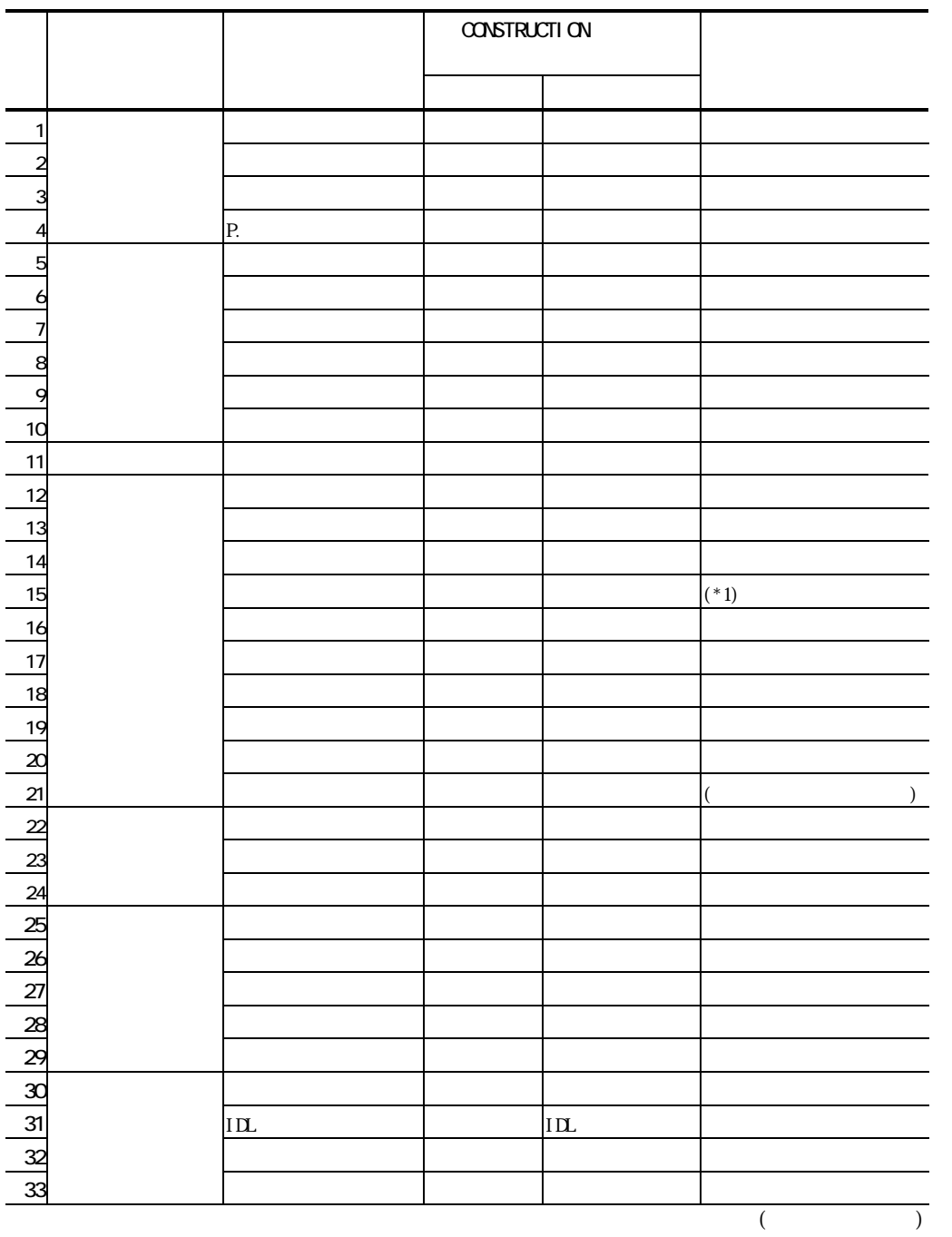

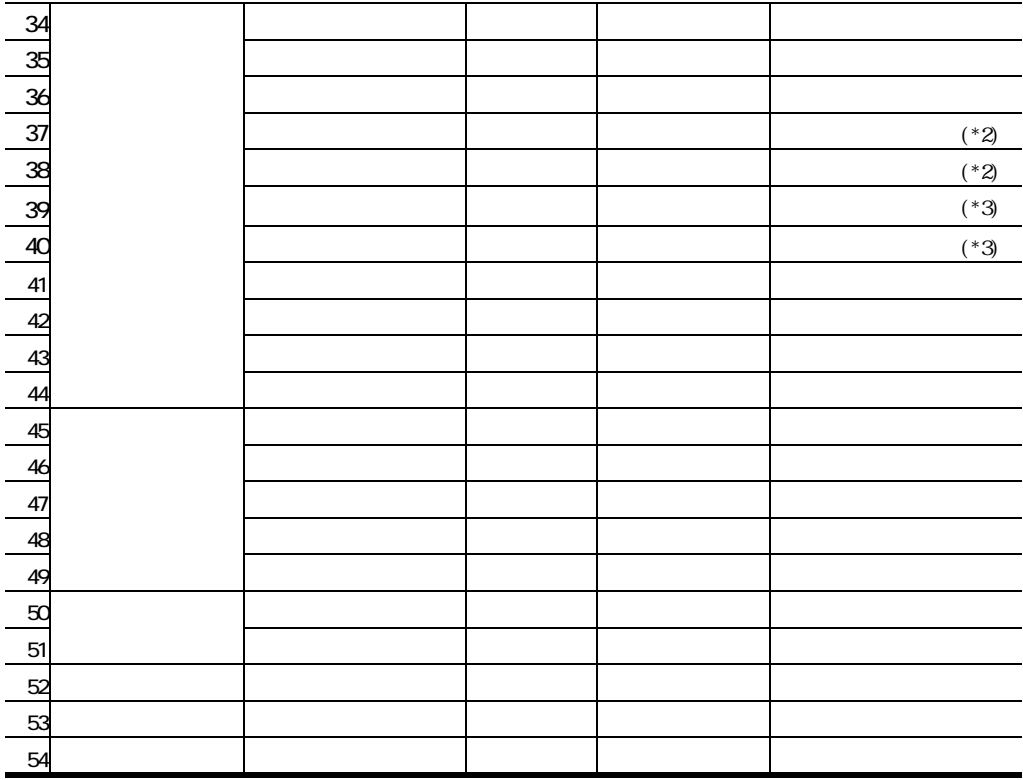

 $(*1)$ 

 $(*2)$ 

 $(*3)$ 

# 2.2-2 / CONSTRUCTION, REPOSITORY

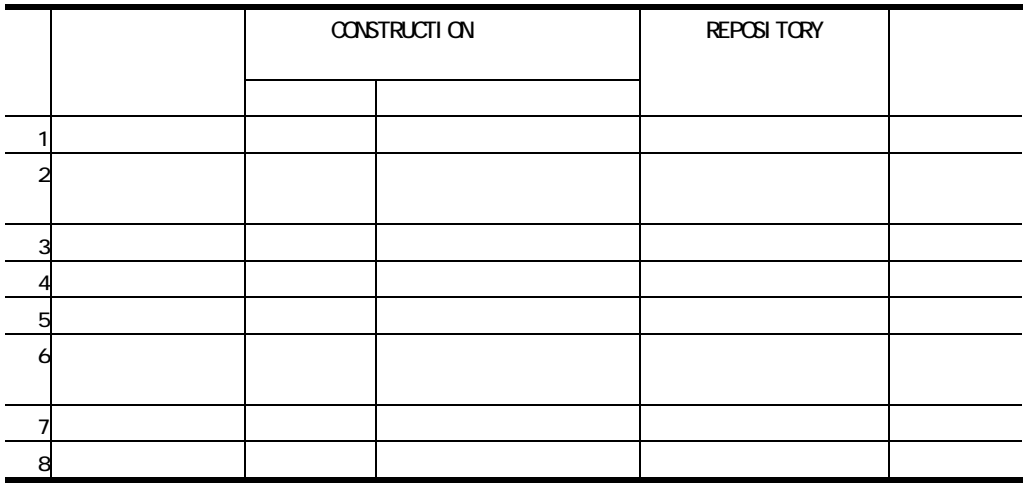

#### **BATCH-FRAMEWORK** BATCH-FRAMEWORK

 $2.2-3$  BATCH-FRAMEWORK

2.2-3 BATCH-FRAMEWORK

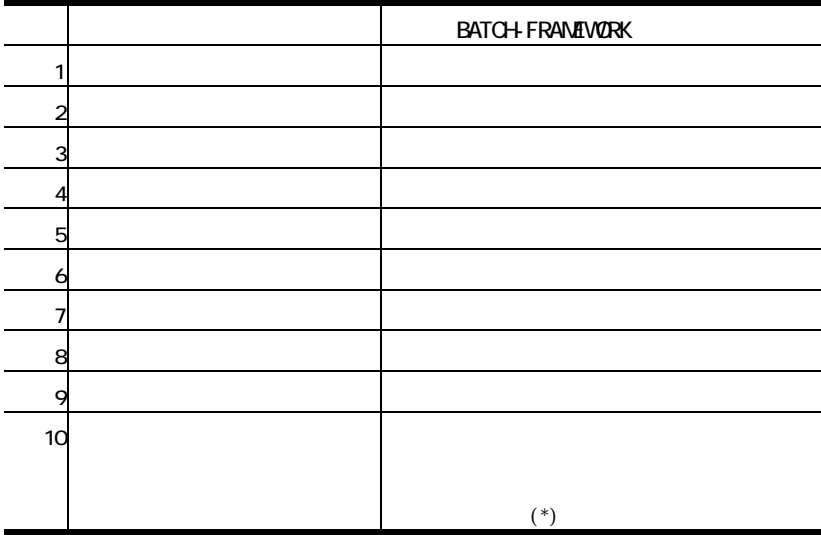

 $(*)$ 

 $(2)$ 

#### BATCH-FRAMEWORK

 $(a)$ 

 $2.2-11$ 

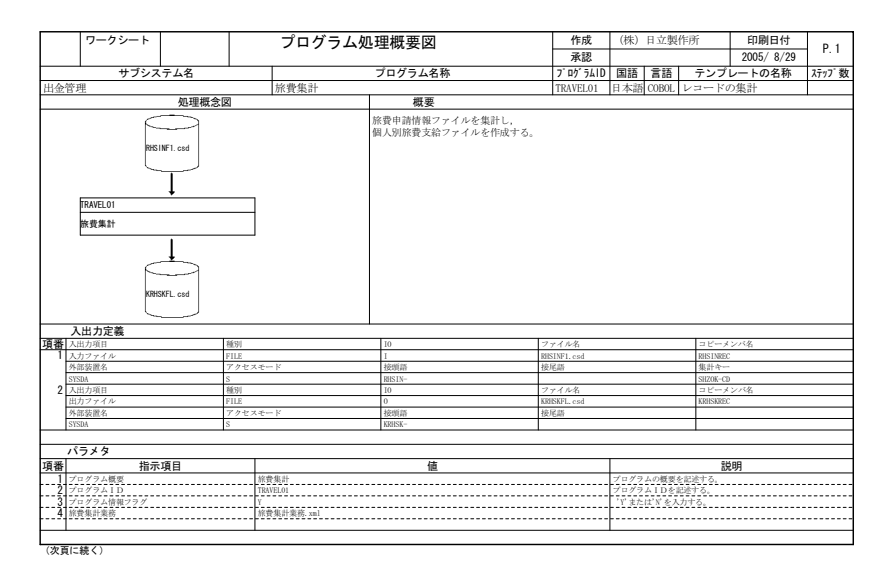

 $22 - 11$ 

- 1)  $\overline{c}$ 3) 4) 入出力定義
- 5)

|    | ワークシート           |             | プログラム処理概要図     | 作成<br>(TRANSOO4 )<br>(別紙) |            | (株) 日立製作所 |                |                | 印刷日付 |  |
|----|------------------|-------------|----------------|---------------------------|------------|-----------|----------------|----------------|------|--|
|    |                  |             | 承認             |                           |            |           | 2005/8/29      | P.1            |      |  |
|    | 入出力定義            |             |                |                           |            |           |                |                |      |  |
|    | 項番 入出力项目         | 種別          | 10             |                           | ファイル名      |           |                | コピーメンバ名        |      |  |
|    | 3 人事情報マスタファイル[2] | FILE        |                |                           | 人事マスタ2.csd |           | <b>MASTREC</b> |                |      |  |
|    | 外部装置名            | アクセスモード     | 接頭語            | 接尾語                       |            |           |                |                |      |  |
|    | <b>STS030</b>    | s           | $W2-$          |                           |            |           |                |                |      |  |
|    | 4 入出力项目          | 種別          | I <sub>0</sub> |                           | ファイル名      |           |                | コピーメンバ名        |      |  |
|    | 人事情報マスタファイル[3]   | FILE        |                |                           | 人事マスタ3.csd |           |                | <b>MASTREC</b> |      |  |
|    | 外部装置名            | アクセスモード     | 接頭語            | 接尾語                       |            |           |                |                |      |  |
|    | STS040           |             | ys-            |                           |            |           |                |                |      |  |
|    | 5 入出力项目          | 種別          | I <sub>0</sub> |                           | ファイル名      |           |                | コピーメンバ名        |      |  |
|    | 人事情報マスタファイル[4]   | FILE        |                |                           | 人事マスタ4.csd |           |                | <b>MASTREC</b> |      |  |
|    | 外部装置名            | アクセスモード     | 接頭語            | 接尾語                       |            |           |                |                |      |  |
|    | STS060           |             | $M-$           |                           |            |           |                |                |      |  |
|    | 6 入出力項目          | 種別          | I <sub>0</sub> |                           | ファイル名      |           |                | コピーメンバ名        |      |  |
|    | 人事情報マスタファイル[5]   | <b>FILE</b> |                |                           | 人事マスタ5.csd |           |                | <b>MASTREC</b> |      |  |
|    | 外部装置名            | アクセスモード     | 接頭語            | 接尾語                       |            |           |                |                |      |  |
|    | STS060           | S.          | $M5-$          |                           |            |           |                |                |      |  |
|    | 7 入出力项目          | 種別          | I <sub>0</sub> |                           | ファイル名      |           | コピーメンバ名        |                |      |  |
|    | 人事情報マスタファイル[6]   | FILE        |                |                           | 人事マスタ6.csd |           | <b>MASTREC</b> |                |      |  |
|    |                  |             |                |                           |            |           |                |                |      |  |
|    | パラメタ             |             |                |                           |            |           |                |                |      |  |
| 項番 | 指示項目             |             | 値              |                           |            |           |                |                | 説明   |  |
|    |                  |             |                |                           |            |           |                |                |      |  |
|    |                  |             |                |                           |            |           |                |                |      |  |
|    |                  |             |                |                           |            |           |                |                |      |  |
|    |                  |             |                |                           |            |           |                |                |      |  |
|    |                  |             |                |                           |            |           |                |                |      |  |
|    |                  |             |                |                           |            |           |                |                |      |  |
|    |                  |             |                |                           |            |           |                |                |      |  |
|    |                  |             |                |                           |            |           |                |                |      |  |
|    |                  |             |                |                           |            |           |                |                |      |  |
|    |                  |             |                |                           |            |           |                |                |      |  |
|    |                  |             |                |                           |            |           |                |                |      |  |
|    |                  |             |                |                           |            |           |                |                |      |  |
|    |                  |             |                |                           |            |           |                |                |      |  |
|    |                  |             |                |                           |            |           |                |                |      |  |
|    |                  |             |                |                           |            |           |                |                |      |  |
|    |                  |             |                |                           |            |           |                |                |      |  |
|    |                  |             |                |                           |            |           |                |                |      |  |
|    |                  |             |                |                           |            |           |                |                |      |  |
|    |                  |             |                |                           |            |           |                |                |      |  |
|    | (次頁に続く)          |             |                |                           |            |           |                |                |      |  |
|    |                  |             |                |                           |            |           |                |                |      |  |
|    |                  | $22 - 12$   |                |                           |            |           |                |                |      |  |
|    |                  |             |                |                           |            |           |                |                |      |  |

 $\overline{\phantom{a}}$ 

 $2.2.2$ 

 $(1)$ 

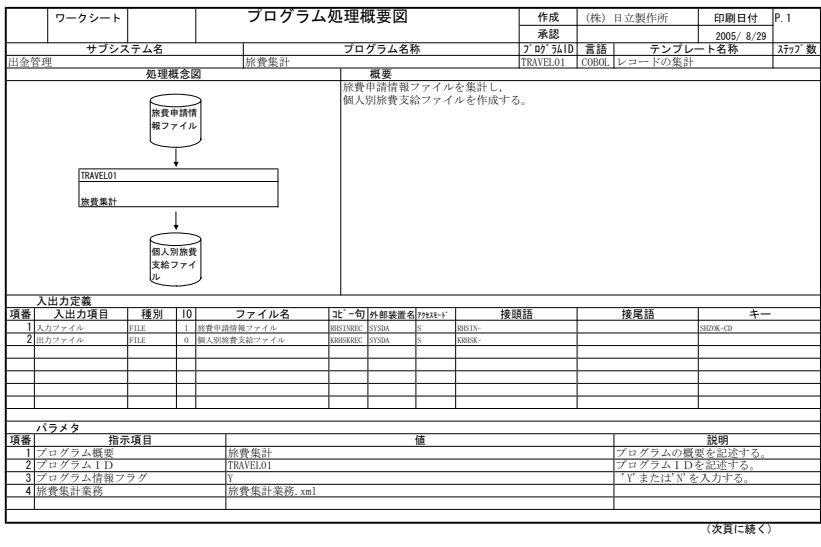

2.2-13 Excel ( )

| ワークシート     | プログラム処理概要図 (TRAVEL01) |                                                             | 作成           | (株) 日立製作所                             | 印刷日付      | P.3 |
|------------|-----------------------|-------------------------------------------------------------|--------------|---------------------------------------|-----------|-----|
|            |                       |                                                             | 承認           |                                       | 2005/8/29 |     |
| ユーザ処理      |                       |                                                             |              |                                       |           |     |
| ユーザ処理編成    | 追加コーディング              |                                                             |              |                                       |           |     |
| -■集計処理 UOC |                       | IF $0 - RTN - CD = 'OK'$                                    |              |                                       |           |     |
|            |                       | <b>THEN</b>                                                 |              |                                       |           |     |
|            |                       | CONTINUE                                                    |              |                                       |           |     |
|            |                       | <b>ELSE</b>                                                 |              |                                       |           |     |
|            |                       | ADD 1 TO ERR-INF-COUNT<br>IF ERR-INF-COUNT > C-ERR-ITEM-MAX |              |                                       |           |     |
|            |                       | <b>THEN</b>                                                 |              |                                       |           |     |
|            |                       | CONTINUE                                                    |              |                                       |           |     |
|            |                       | <b>ELSE</b>                                                 |              |                                       |           |     |
|            |                       | MOVE 'ERR' TO KAIWA-ERR-FLG                                 |              |                                       |           |     |
|            |                       | MOVE 'NOKI-KAIS-YY-WA'                                      |              |                                       |           |     |
|            |                       |                                                             |              | TO ERR-ITEM (ERR-INF-COUNT)           |           |     |
|            |                       |                                                             |              | MOVE 'EZ011' TO ERR-CD (ERR-IF-COUNT) |           |     |
|            |                       | END-TF                                                      |              |                                       |           |     |
|            |                       | $END-TF$                                                    |              |                                       |           |     |
|            |                       | MOVE M-NOKI-SYRY-YY-WA-I TO O-WA-YY                         |              |                                       |           |     |
|            |                       | MOVE M-NOKI-SYRY-MM-I TO O-WA-MM                            |              |                                       |           |     |
|            |                       | MOVE M-NOKI-SYRY-DD-I                                       |              | $TO$ $O-WA-DD$                        |           |     |
|            |                       | $IF$ $O-RTN-CD$ = $'OK'$                                    |              |                                       |           |     |
|            |                       | THEN                                                        |              |                                       |           |     |
|            |                       | CONTINUE                                                    |              |                                       |           |     |
|            |                       | <b>ELSE</b>                                                 |              |                                       |           |     |
|            |                       | ADD 1 TO ERR-INF-COUNT                                      |              |                                       |           |     |
|            |                       | IF ERR-INF-COUNT > C-ERR-ITEM-MAX                           |              |                                       |           |     |
|            |                       | <b>THEN</b>                                                 |              |                                       |           |     |
|            |                       | <b>CONTINUE</b>                                             |              |                                       |           |     |
|            |                       | <b>FLSE</b><br>MOVE 'ERR' TO KAIWA-ERR-FLG                  |              |                                       |           |     |
|            |                       | MOVE 'NOKI-SYRY-YY-WA'                                      |              |                                       |           |     |
|            |                       |                                                             |              | TO ERR-ITEM (ERR-INF-COUNT)           |           |     |
|            |                       |                                                             |              | MOVE 'EZ011' TO ERR-CD (ERR-IF-COUNT) |           |     |
|            |                       | END-TF                                                      |              |                                       |           |     |
|            |                       | $END-IF$                                                    |              |                                       |           |     |
|            |                       | MOVE 34                                                     | TO O-CHK-LEN |                                       |           |     |
|            |                       | MOVE M-NOKI-NAIYO-I TO O-CHK-AREA                           |              |                                       |           |     |
| ○集計処理 RULE |                       |                                                             |              |                                       |           |     |
|            |                       |                                                             |              |                                       | (次百に続く)   |     |

2 2-14 Excel

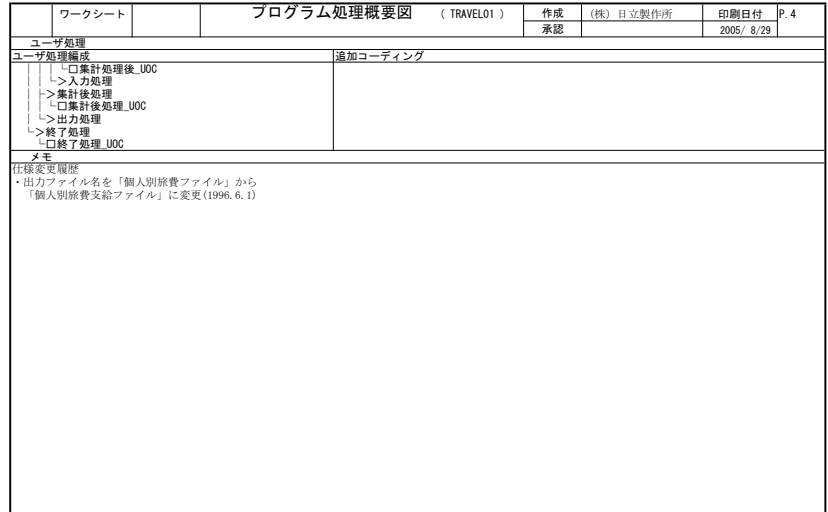

2 2-15 Excel

 $(a)$  1) 入出力定義  $\overline{c}$ 

 $3)$ 

| ワークシート            |                         | プログラム処理概要図        | 作成          | (株) 日立製作所        | 印刷日付      | P.1   |
|-------------------|-------------------------|-------------------|-------------|------------------|-----------|-------|
|                   |                         |                   | 承認          |                  | 2005/8/29 |       |
| サブシステム名           |                         | プログラム名称           | プDグ 5AID 言語 | テンプレート名称         |           | ステップ数 |
| 出金管理              | 旅費集計                    | TRAVEL01          |             | COBOL レコードの集計    |           |       |
| 処理概念図             |                         | 概要                |             |                  |           |       |
|                   |                         | 旅費申請情報ファイルを集計し,   |             |                  |           |       |
| RHSINF1.cs        |                         | 個人別旅費支給ファイルを作成する。 |             |                  |           |       |
|                   |                         |                   |             |                  |           |       |
| TRAVEL01          |                         |                   |             |                  |           |       |
|                   |                         |                   |             |                  |           |       |
| 旅費集計              |                         |                   |             |                  |           |       |
|                   |                         |                   |             |                  |           |       |
|                   |                         |                   |             |                  |           |       |
| <b>KRHSKFL.cs</b> |                         |                   |             |                  |           |       |
| и                 |                         |                   |             |                  |           |       |
| 入出力定義             |                         |                   |             |                  |           |       |
| 項番<br>入出力項目       | 種別                      | $\overline{10}$   | ファイル名       |                  | コピーメンバ名   |       |
| 1 入力ファイル          | FILE                    | RHSINF1, csd      |             | <b>RHS INREC</b> |           |       |
| 外部装置名             |                         | アクセスモード           | 接頭語         |                  | 接尾語       |       |
| <b>SYSDA</b>      | $\overline{\mathbf{s}}$ | RHSIN-            |             |                  |           |       |
| 集計キー              |                         |                   |             |                  |           |       |
| SHZOK-CD          |                         |                   |             |                  |           |       |
|                   |                         |                   |             |                  |           |       |
|                   |                         |                   |             |                  |           |       |
|                   |                         |                   |             |                  | 以降別紙参照    |       |
|                   |                         |                   |             |                  |           |       |
| パラメタ              |                         |                   |             |                  |           |       |
| 項番<br>指示項目        |                         | 値                 |             |                  | 説明        |       |
| 1 プログラム概要         | 旅費集計                    |                   |             | プログラムの概要を記述する。   |           |       |
| 2 プログラムID         | TRAVEL01                |                   |             | プログラムIDを記述する。    |           |       |
| 3 プログラム情報フラグ      |                         |                   |             | 'Y'または'N'を入力する。  |           |       |
| 4 旅費集計業務          | 旅費集計業務.xml              |                   |             |                  |           |       |

2 2-16 Excel

 $(a)$ 

REPORT MANAGER

#### 231

BATCH-FRAMEWORK

 $(1)$ 

 $\mathcal{L}(\mathcal{X})$ 

TRAVEL01

 $(a)$  CONSTRUCTION BATCH-FRAMEWORK **CONSTRUCTION** 

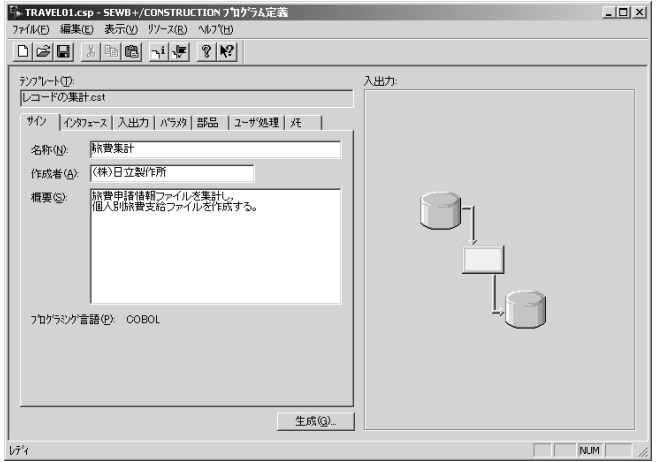

2.3-1 CONSTRUCTION

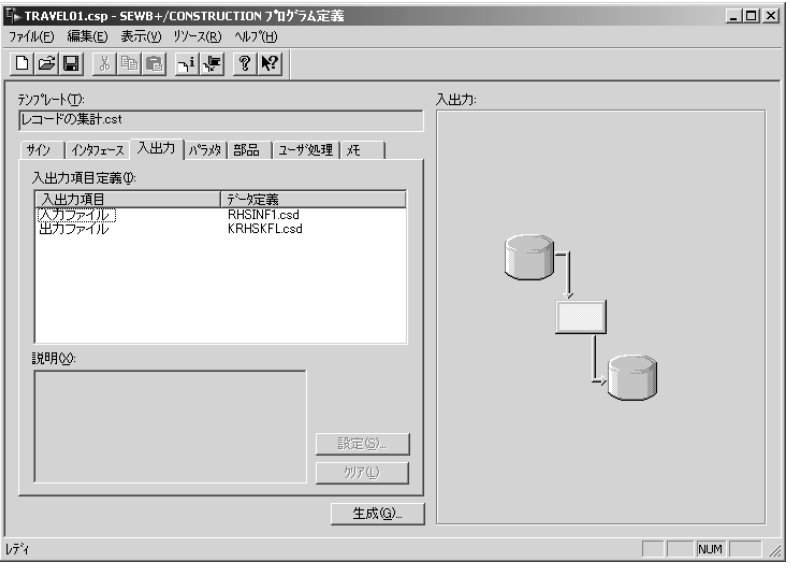

2.3-2 CONSTRUCTION ()

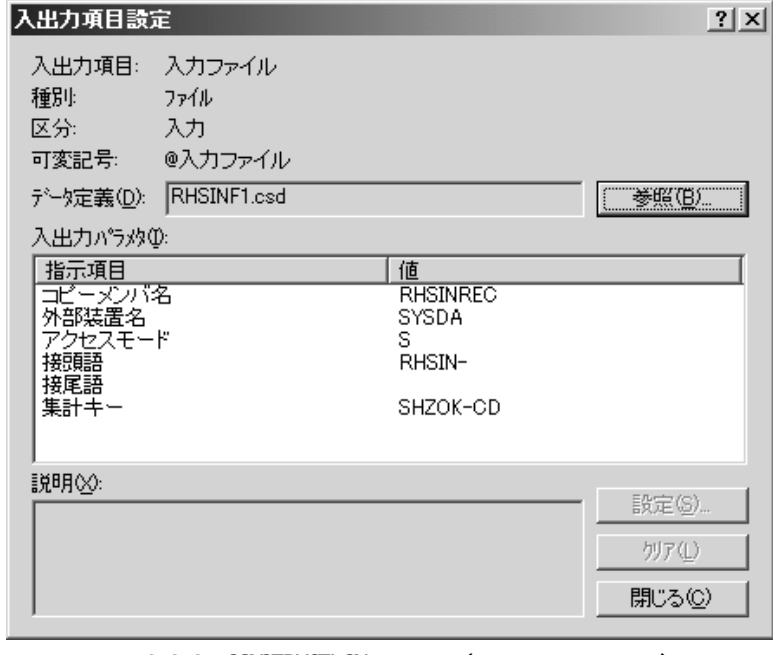

2.3-3 CONSTRUCTION (
)

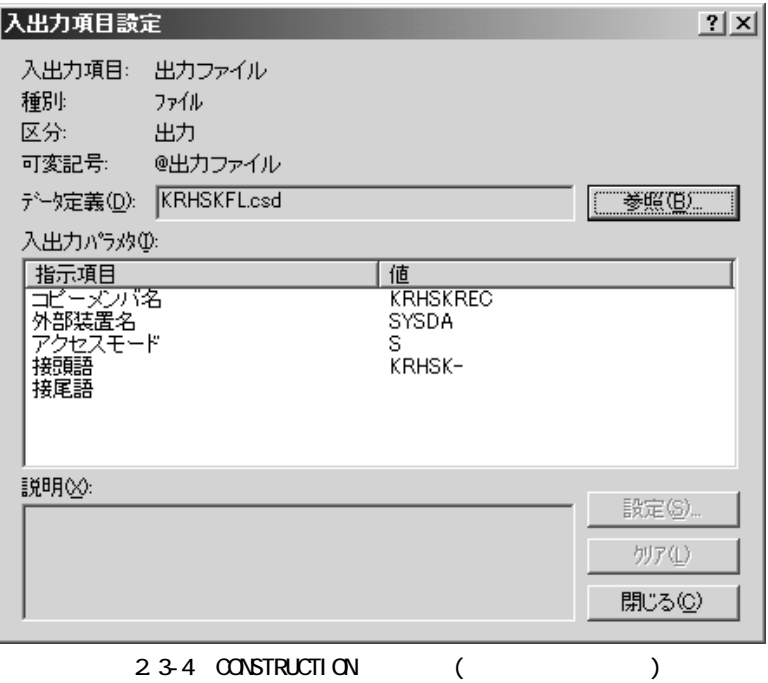

![](_page_71_Figure_1.jpeg)

2.3-5 CONSTRUCTION ()
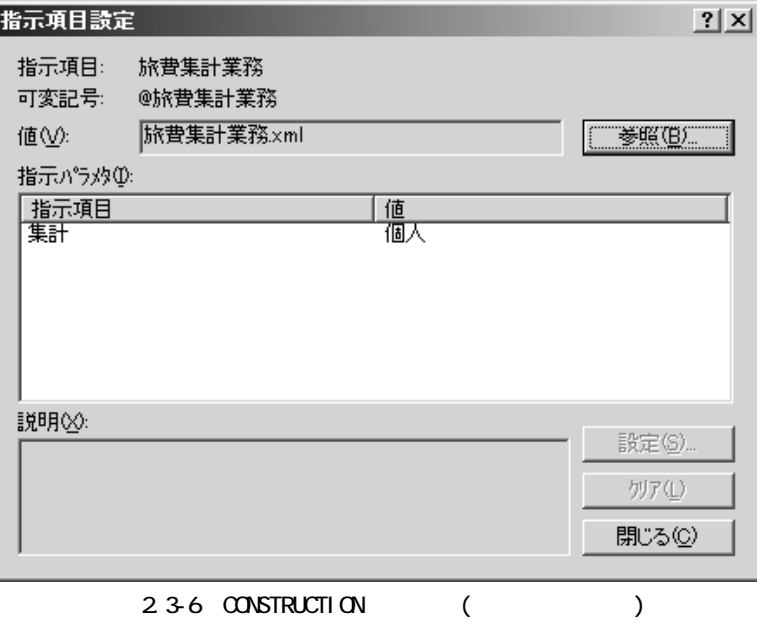

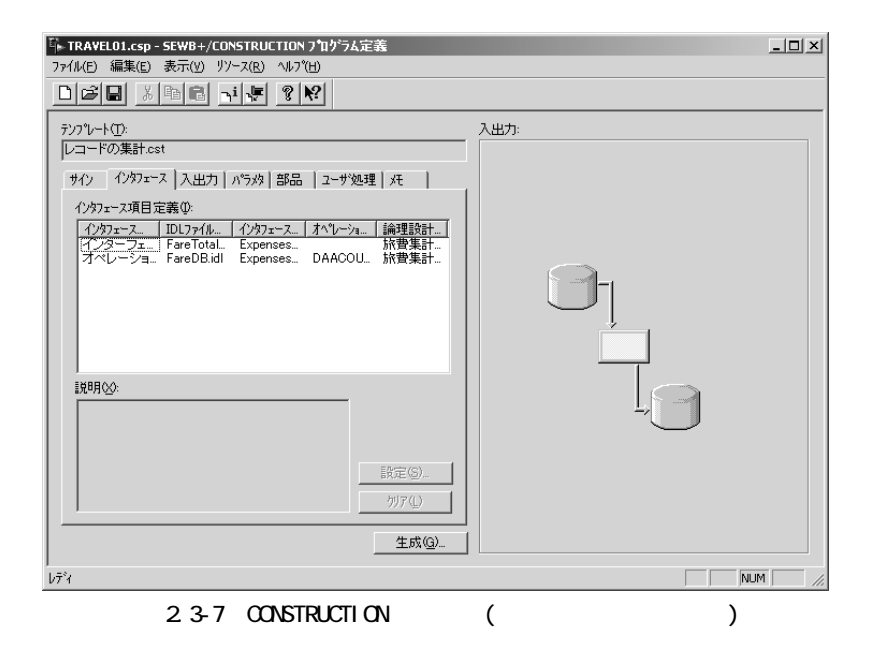

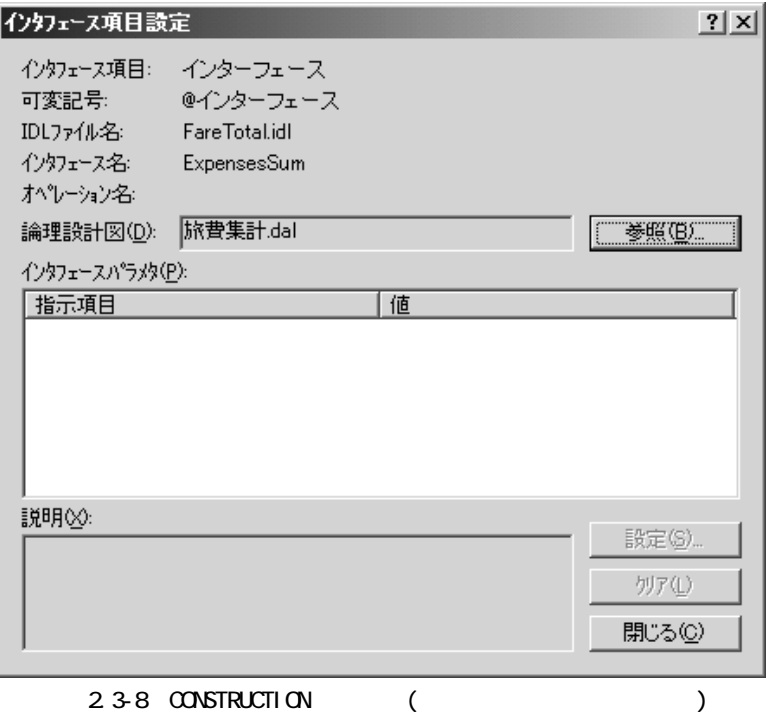

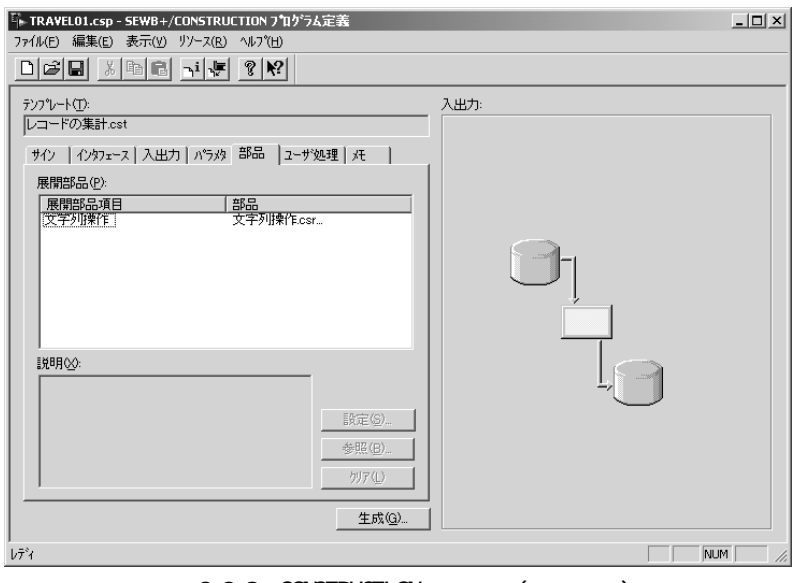

2.3-9 CONSTRUCTION ()

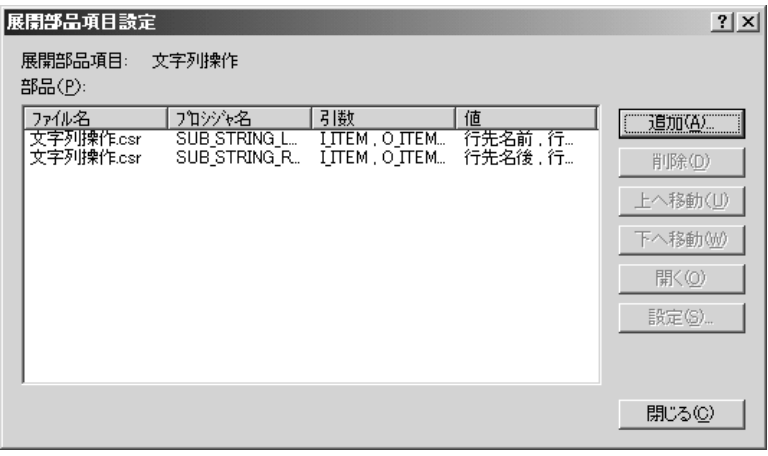

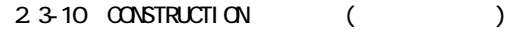

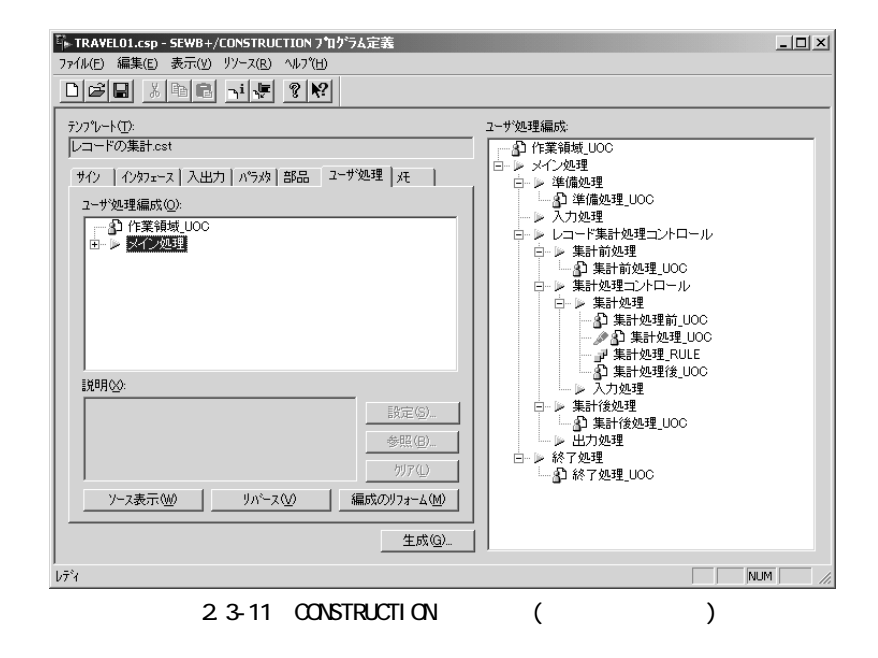

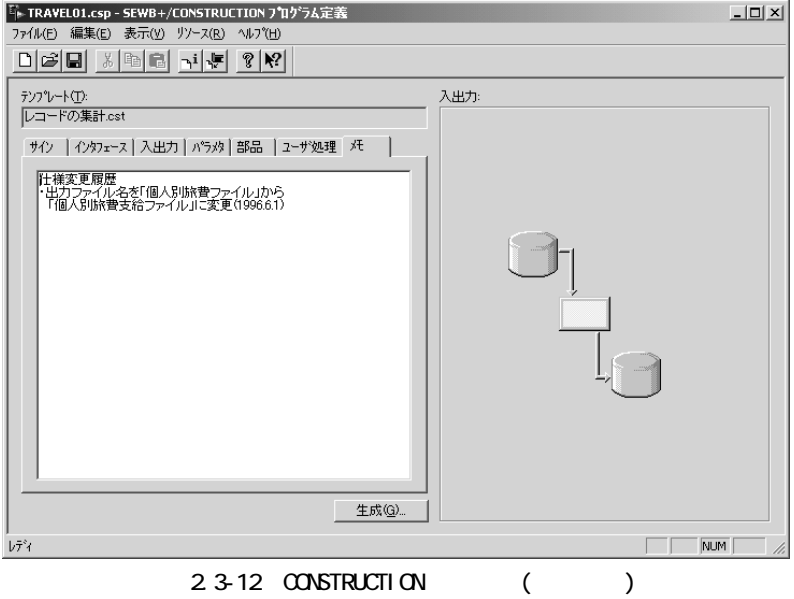

# (b) REPORT MANAGER

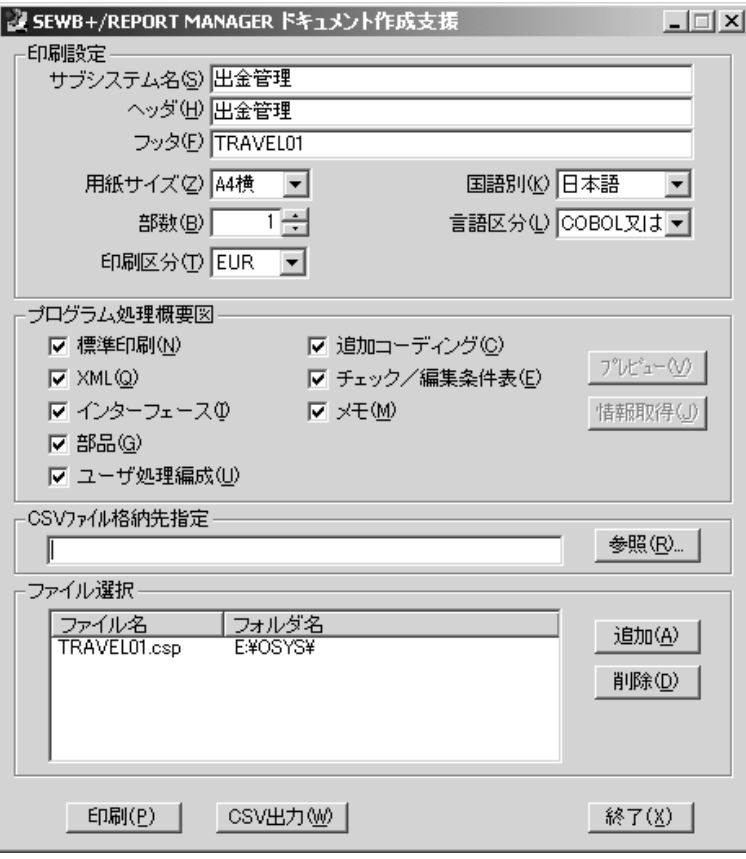

2.3-13 REPORT MANAGER

| 出金管理<br>ワークシート                                                | プログラム処理概要図          |                                      | 作成             | (株) 日立製作所                                             |          |           | 印刷日付      |         |                   |     |  |  |
|---------------------------------------------------------------|---------------------|--------------------------------------|----------------|-------------------------------------------------------|----------|-----------|-----------|---------|-------------------|-----|--|--|
|                                                               |                     |                                      |                |                                                       | 承認       |           |           |         | 2005/8/29         | P.1 |  |  |
| サブシステム名                                                       |                     | プログラム名称                              | プログラムID 国語別 言語 |                                                       |          |           | テンプレートの名称 | ステップ数   |                   |     |  |  |
| 出金管理                                                          | 旅費集計                |                                      |                |                                                       | TRAVEL01 | 日本語 COBOL |           | レコードの集計 |                   |     |  |  |
| 処理概念図                                                         |                     | 概要                                   |                |                                                       |          |           |           |         |                   |     |  |  |
| 旅費申請情報<br>ファイル<br>TRAVEL 01<br>旅费集計<br>個人別旅費支<br>給ファイル        |                     | 旅費申請情報ファイルを集計し、<br>個人別旅費支給ファイルを作成する。 |                |                                                       |          |           |           |         |                   |     |  |  |
| 入出力定義                                                         |                     |                                      |                | 接頭語                                                   |          |           | 接尾語       |         |                   |     |  |  |
| 項番<br>入出力項目<br>種別<br>$\overline{10}$<br>1 入力ファイル<br>FILE<br>т | ファイル名<br>旅費申請情報ファイル | コビー句 外部装置名 アクセスモード<br>RHSINREC SYSDA | ŝ              | RHSIN-                                                |          |           |           |         | $+ -$<br>SHZOK-CD |     |  |  |
| 2 出力ファイル<br>TFILE <sup>*</sup>                                | 0 個人別旅費支給ファイル       | KRHSKREC SYSDA                       | Š              | KRIISK-                                               |          |           |           |         |                   |     |  |  |
|                                                               |                     |                                      |                |                                                       |          |           |           |         |                   |     |  |  |
|                                                               |                     |                                      |                |                                                       |          |           |           |         |                   |     |  |  |
|                                                               |                     |                                      |                |                                                       |          |           |           |         |                   |     |  |  |
|                                                               |                     |                                      |                |                                                       |          |           |           |         |                   |     |  |  |
|                                                               |                     |                                      |                |                                                       |          |           |           |         |                   |     |  |  |
| パラメタ                                                          |                     |                                      |                |                                                       |          |           |           |         |                   |     |  |  |
| 項番<br>指示項目                                                    |                     | 債                                    |                |                                                       |          | 説明        |           |         |                   |     |  |  |
| 1 プログラム概要                                                     | 旅費集計<br>TRAVELOI    |                                      |                | プログラムの概要を記述する。<br>プログラム IDを記述する。<br>  'Y'または'X'を入力する。 |          |           |           |         |                   |     |  |  |
| 2 プログラムID<br>3 プログラムID                                        |                     |                                      |                |                                                       |          |           |           |         |                   |     |  |  |
| 4 旅費集計業務                                                      | 旅費集計業務, xml         |                                      |                |                                                       |          |           |           |         |                   |     |  |  |
|                                                               |                     |                                      |                |                                                       |          |           |           |         |                   |     |  |  |
|                                                               |                     |                                      |                |                                                       |          |           |           |         |                   |     |  |  |

 $23-14$ 

| 出金管理 |                         |             |                            |      |           |           |          |
|------|-------------------------|-------------|----------------------------|------|-----------|-----------|----------|
|      | ワークシート                  | プログラム処理概要図  |                            | 作成   | (株) 日立製作所 | 印刷日付      | P. 2     |
|      |                         |             | (TRAVELO1<br>$\rightarrow$ | 承認   |           | 2005/8/29 |          |
|      | XML定義                   |             |                            |      |           |           |          |
|      | XMLファイル名<br>旅費集計業務. xml |             |                            |      |           |           |          |
|      |                         |             |                            |      |           |           |          |
|      |                         | 指示パラメタ<br>值 |                            |      | 指示パラメタ    |           |          |
| 項番   | 指示項目<br>1 集計            |             |                            | 指示項目 |           | 値         |          |
|      |                         | 個人          |                            |      |           |           |          |
|      |                         |             |                            |      |           |           |          |
|      |                         |             |                            |      |           |           |          |
|      |                         |             |                            |      |           |           |          |
|      |                         |             |                            |      |           |           |          |
|      |                         |             |                            |      |           |           |          |
|      |                         |             |                            |      |           |           |          |
|      |                         |             |                            |      |           |           |          |
|      |                         |             |                            |      |           |           |          |
|      |                         |             |                            |      |           |           |          |
|      |                         |             |                            |      |           |           |          |
|      |                         |             |                            |      |           |           |          |
|      |                         |             |                            |      |           |           |          |
|      |                         |             |                            |      |           |           |          |
|      |                         |             |                            |      |           |           |          |
|      |                         |             |                            |      |           |           |          |
|      |                         |             |                            |      |           |           |          |
|      |                         |             |                            |      |           |           |          |
|      |                         |             |                            |      |           |           |          |
|      |                         |             |                            |      |           |           |          |
|      |                         |             |                            |      |           |           |          |
|      |                         |             |                            |      |           |           |          |
|      |                         |             |                            |      |           |           |          |
|      |                         |             |                            |      |           |           |          |
|      |                         |             |                            |      |           |           |          |
|      |                         |             |                            |      |           |           |          |
|      |                         |             |                            |      |           |           |          |
|      |                         |             |                            |      |           |           |          |
|      |                         |             |                            |      |           |           |          |
|      | (次頁に続く)                 |             |                            |      |           |           | TRAVEL01 |

 $2.3 - 15$ 

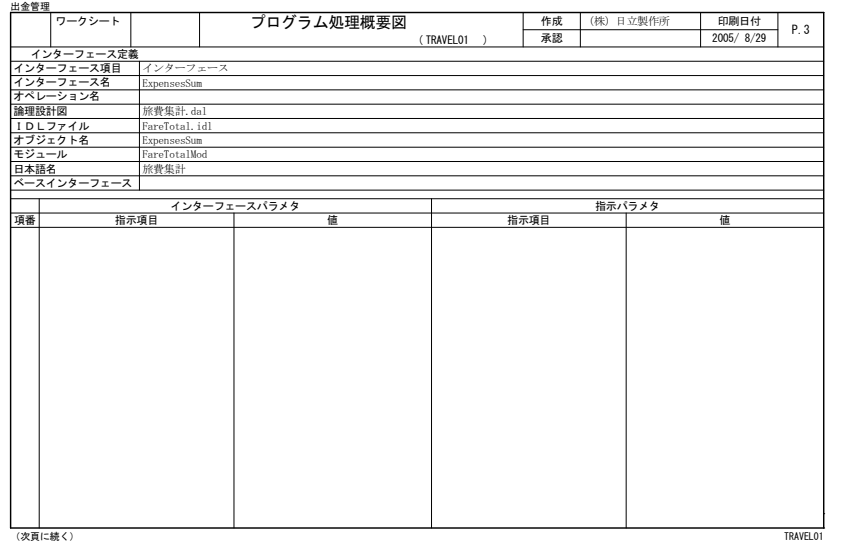

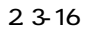

| 出金管理  |            |                 |                     |            |      |           |           |          |
|-------|------------|-----------------|---------------------|------------|------|-----------|-----------|----------|
|       | ワークシート     |                 | プログラム処理概要図          |            | 作成   | (株) 日立製作所 | 印刷日付      | P.4      |
|       |            |                 |                     | (TRAVELO1) | 承認   |           | 2005/8/29 |          |
|       | インターフェース定義 |                 |                     |            |      |           |           |          |
|       | インターフェース項目 | オペレーション         |                     |            |      |           |           |          |
|       | インターフェース名  | ExpensesDB      |                     |            |      |           |           |          |
|       | オペレーション名   | <b>DAACOUNT</b> |                     |            |      |           |           |          |
| 論理設計図 |            | 旅費集計. dal       |                     |            |      |           |           |          |
|       | IDLファイル    | FareDB, idl     |                     |            |      |           |           |          |
|       | オブジェクト名    | ExpensesDB      |                     |            |      |           |           |          |
| 日本語名  |            | 日当計算            |                     |            |      |           |           |          |
| 戻り値の型 |            | long            |                     |            |      |           |           |          |
| コメント  |            |                 | 日当を計算する。ただし最大1万円まで。 |            |      |           |           |          |
|       |            |                 | インターフェースパラメタ        |            |      |           |           |          |
| 項番    | 指示項目       |                 | 値                   |            | 指示項目 | 指示パラメタ    | 値         |          |
|       |            |                 |                     |            |      |           |           |          |
|       |            |                 |                     |            |      |           |           |          |
|       | (次頁に続く)    |                 |                     |            |      |           |           | TRAVEL01 |

23-17

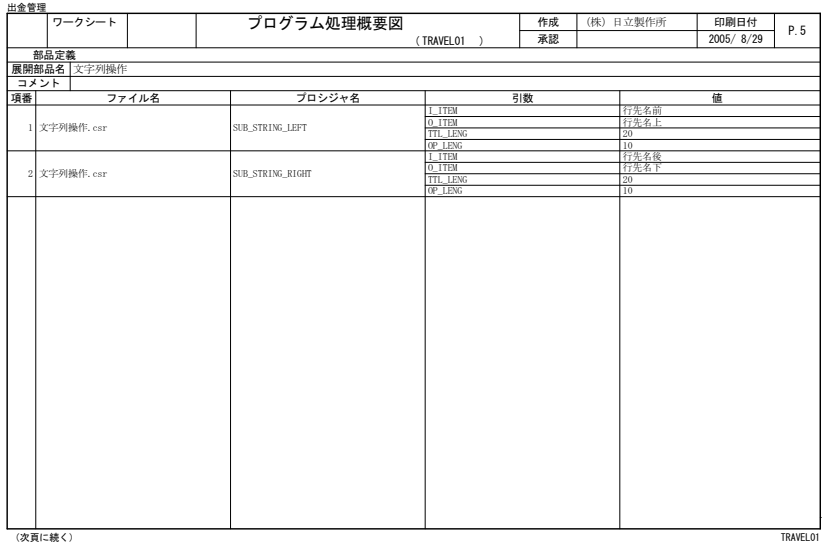

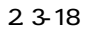

| ワークシート                                                                                                    | プログラム処理概要図                                                                                                    | 作成 | (株) 日立製作所                                                                                                    | 印刷日付      | P. 6     |
|----------------------------------------------------------------------------------------------------|----------------------------------------------------------------------------------------------------|----|----------------------------------------------------------------------------------------------------|-----------|----------|
|                                                                                                    | (TRAVFI 01 )                                                                                                    | 承認 |                                                                                                    | 2005/8/29 |          |
| ユーザ処理                                                                                                    |                                                                                                    |    |                                                                                                    |           |          |
| ユーザ処理編成                                                                                                    | 追加コーディング                                                                                                    |    |                                                                                                    |           |          |
| □作業領域 UOC<br>->メイン処理<br>->準備処理<br>└□準備処理 U00<br>->入力処理<br>>レコード集計処理コントロール<br>->集計前処理<br>└□集計前処理 UOC<br>>集計処理コントロール<br>->集計処理<br>□集計処理前 UOC<br>■集計処理 UOC<br>(次百に続く) | $IF$ $0-RTN-CD$ = $'0K'$<br>THEN<br><b>CONTINUE</b><br><b>ELSE</b><br>ADD 1 TO ERR-INF-COUNT<br>IF ERR-INF-COUNT > C-ERR-ITEM-MAX<br><b>THEN</b><br>CONTINUE<br><b>ELSE</b><br>MOVE 'NOKI-KAIS-YY-WA'<br>MOVE 'EZ011'<br><b>END-TF</b><br>END-IF<br>MOVE M-NOKI-SYRY-YY-WA-I<br>MOVE M-NOKI-SYRY-MM-I<br>MOVE M-NOKI-SYRY-DD-I<br>$IF$ $O-RTN-CD$ = $'OK'$<br>THEN<br><b>CONTINUE</b><br><b>ELSE</b><br>ADD 1 TO ERR-INF-COUNT<br>IF ERR-INF-COUNT > C-ERR-ITEM-MAX<br><b>THEN</b><br><b>CONTINUE</b><br>ELSE |    | MOVE 'ERR' TO KAIWA-ERR-FLG<br>TO ERR-ITEM (ERR-INF-COUNT)<br>TO ERR-CD (ERR-IF-COUNT)<br>$TO$ $O-WA-YY$<br>$TO$ $O-WA-MM$<br>$TO$ $O-WA-DD$ |           | TRAVEL01 |

 $2.3 - 19$ 

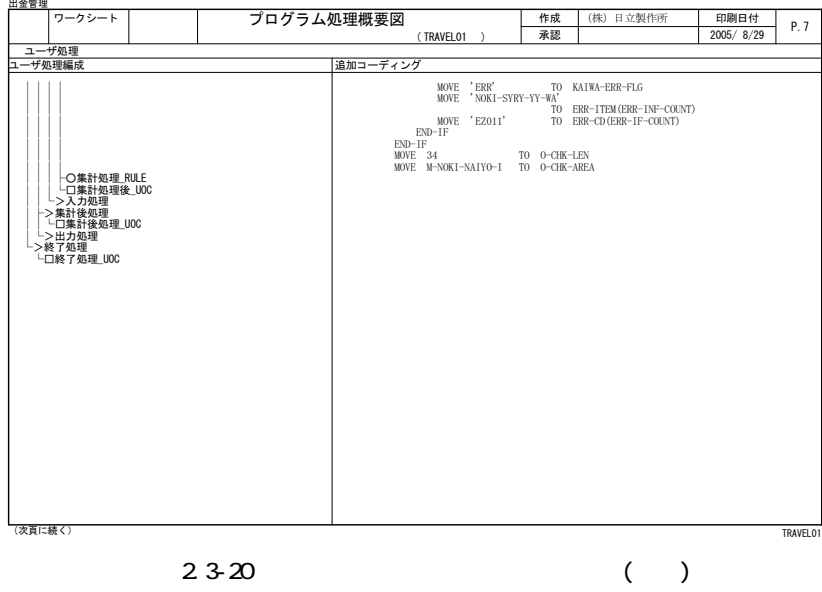

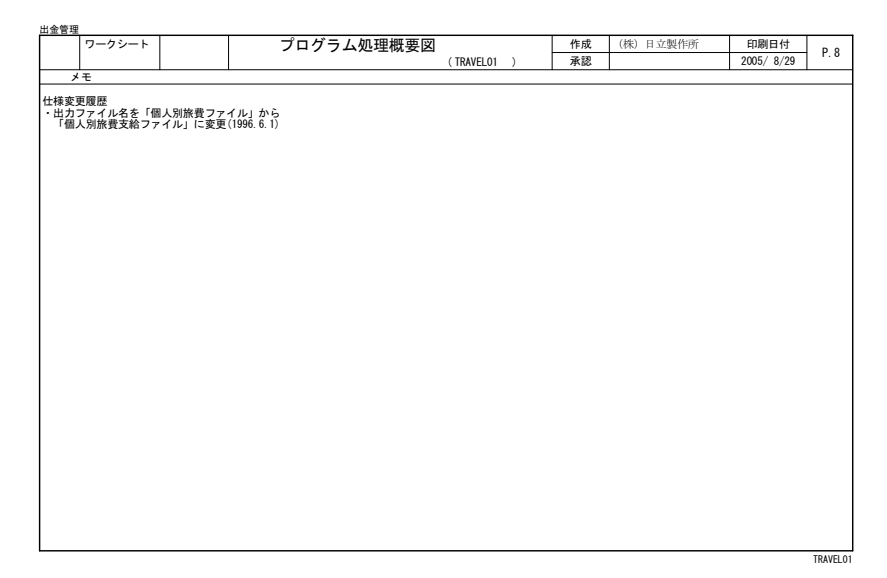

 $2.3 - 21$ 

### (a) CONSTRUCTION

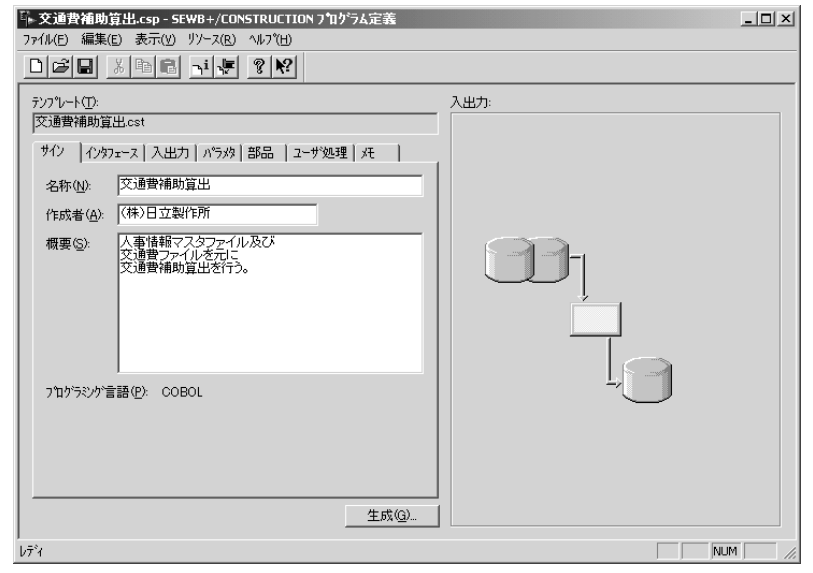

 $2.3-22$  CONSTRUCTION

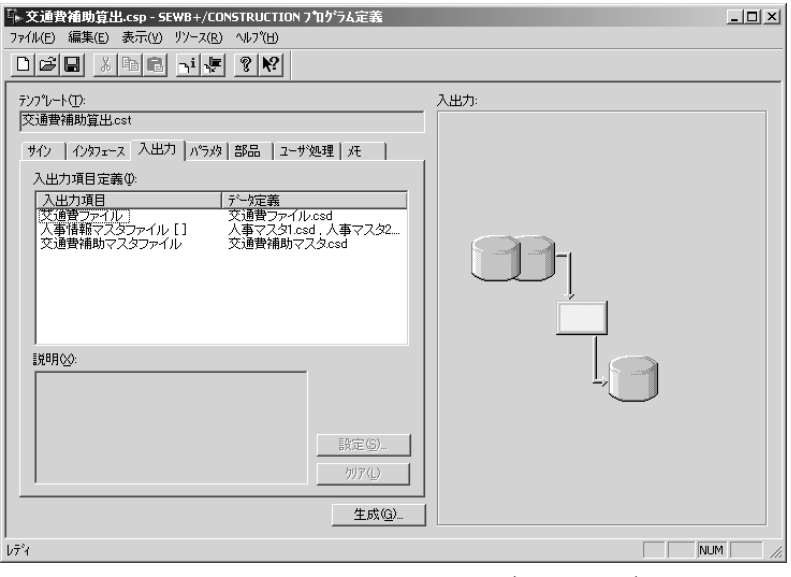

2.3-23 CONSTRUCTION ()

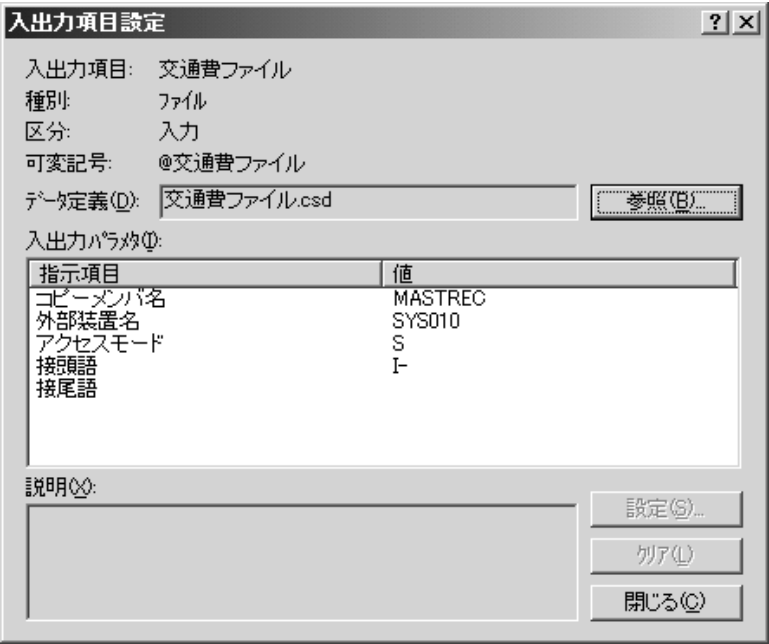

2.3-24 CONSTRUCTION

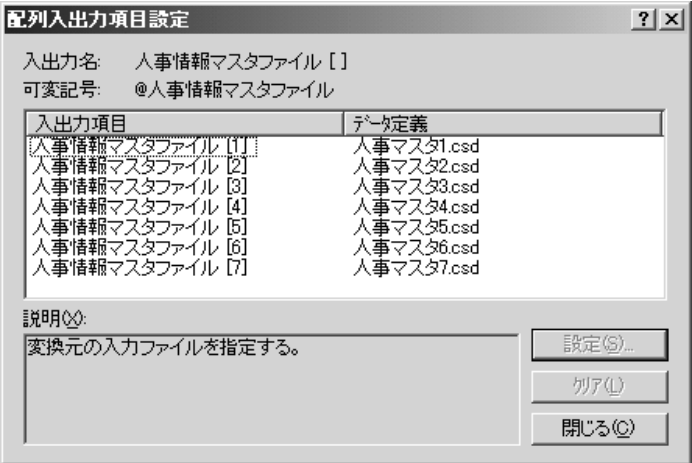

2.3-25 CONSTRUCTION

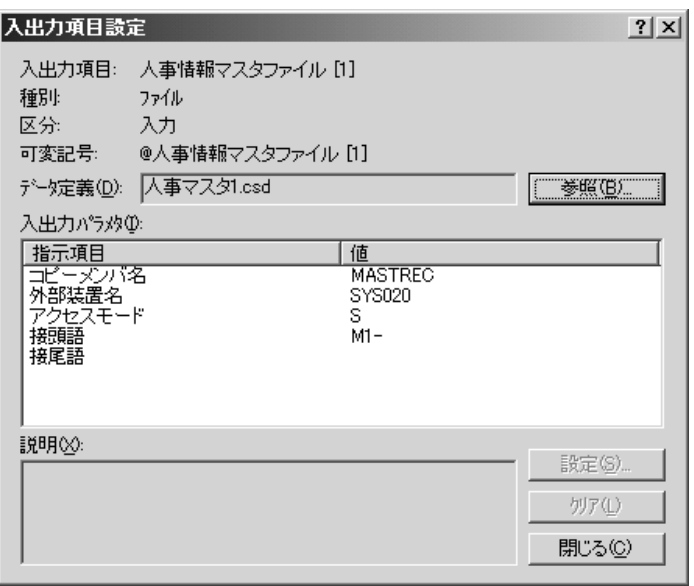

2.3-26 CONSTRUCTION

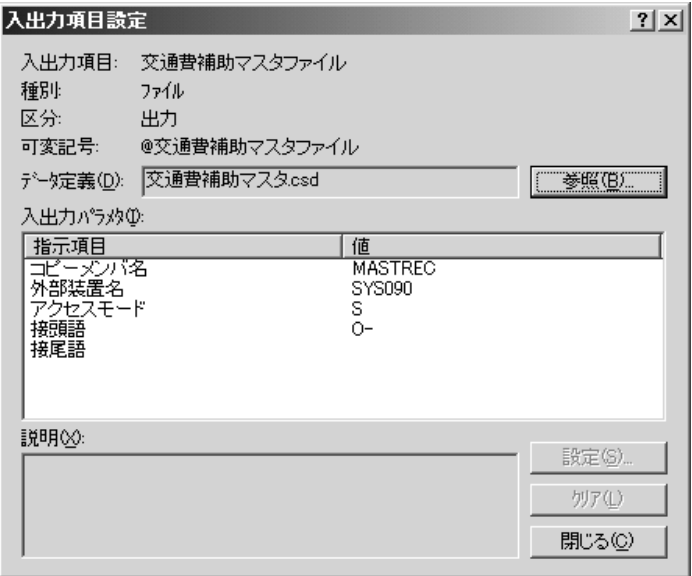

2.3-27 CONSTRUCTION

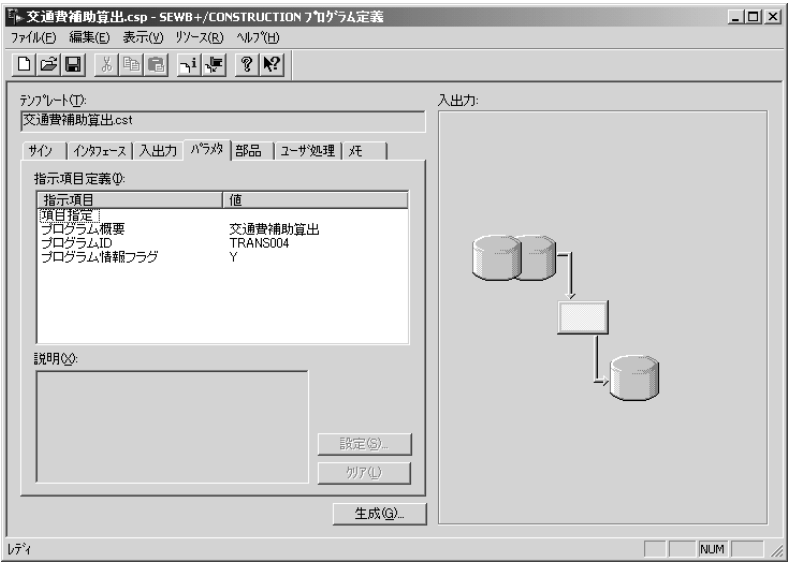

2.3-28 CONSTRUCTION

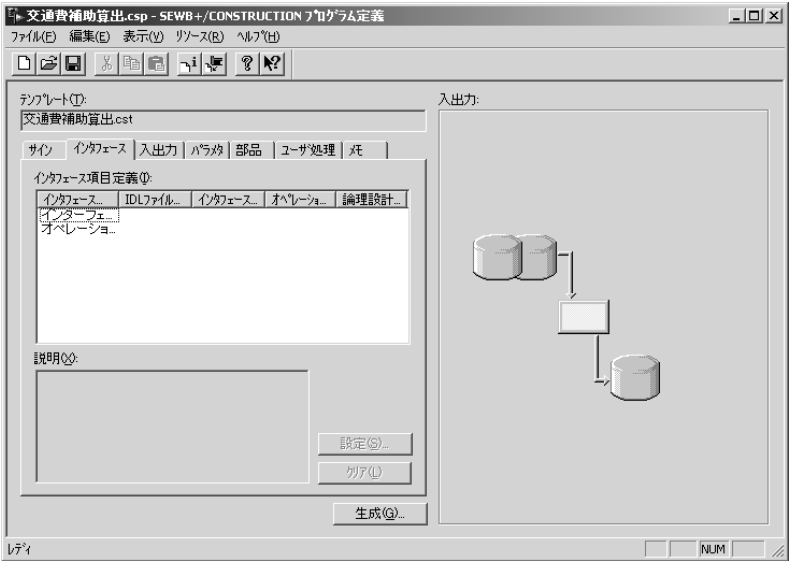

2.3-29 CONSTRUCTION

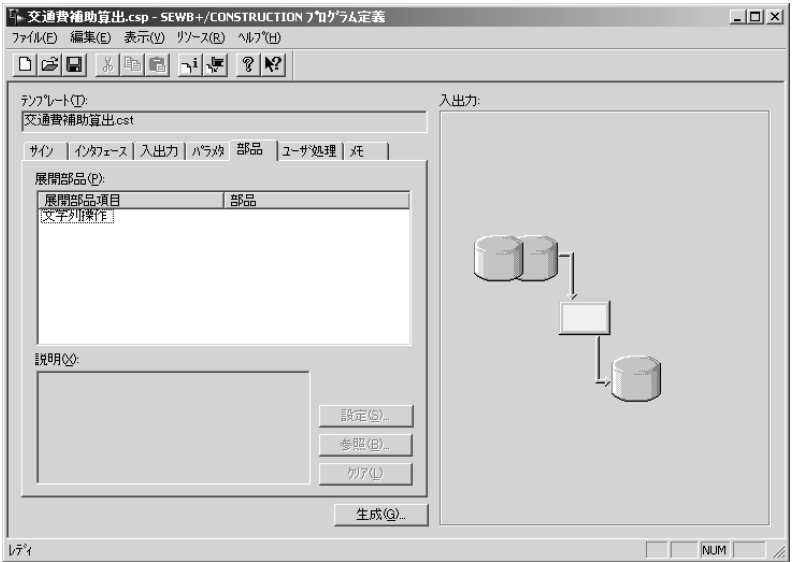

2.3-30 CONSTRUCTION

# (b) REPORT MANAGER

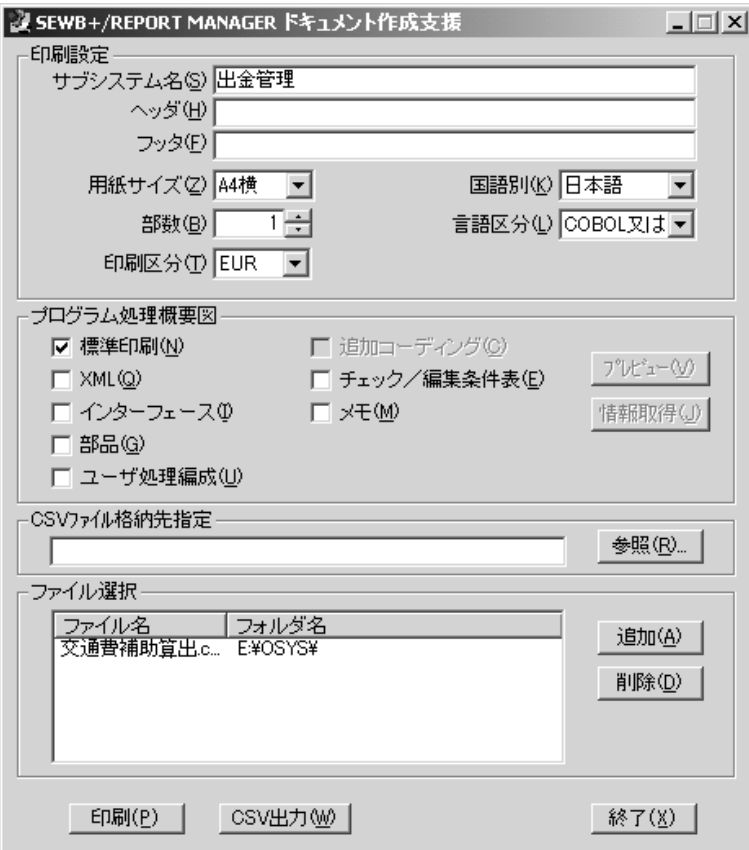

2.3-31 REPORT MANAGER

|          | ワークシート                                                                 |                          |                          | プログラム処理概要図             |         |                                            |  |                        | 作成              |                                 | (株) 日立製作所 |                   | 印刷日付      | P.1   |  |
|----------|------------------------------------------------------------------------|--------------------------|--------------------------|------------------------|---------|--------------------------------------------|--|------------------------|-----------------|---------------------------------|-----------|-------------------|-----------|-------|--|
|          |                                                                        |                          |                          |                        |         |                                            |  |                        | 承認              |                                 |           |                   | 2005/8/29 |       |  |
|          | サブシステム名                                                                |                          |                          |                        |         | プログラム名称                                    |  |                        | プ ログラムID 国語別 言語 |                                 |           |                   | テンプレートの名称 | ステップ数 |  |
| 出金管理     |                                                                        |                          |                          | 交通費補助算出                |         |                                            |  |                        | TRANS004        |                                 |           | 日本語 COBOL 交通費補助算出 |           |       |  |
|          |                                                                        | 処理概念図                    |                          |                        |         | 概要                                         |  |                        |                 |                                 |           |                   |           |       |  |
|          | 交通費補助マ<br>スタファイル<br>TRANS004<br>交通普補助算出                                | 人事情報マス<br>タフィル<br>変換費補助す | 人事情報マス<br>タフィル           | その他 5ファイル<br>以下入出力項目参照 |         | 人事情報マスタファイル及び<br>交通費ファイルを元に<br>交通費補助算出を行う。 |  |                        |                 |                                 |           |                   |           |       |  |
|          | 入出力定義                                                                  |                          |                          |                        |         |                                            |  |                        |                 |                                 |           |                   |           |       |  |
| 項番       | 入出力項目                                                                  | 種別<br>$\overline{10}$    |                          | ファイル名                  |         | コビー句 外部装置名 アクセスモート                         |  |                        | 接頭語             |                                 | 接尾語       |                   | $+ -$     |       |  |
|          | 1 交通費ファイル                                                              | FILE                     |                          | 交通豊補助マスタファイル           |         | MASTREC SYSO10                             |  | $I-$                   |                 |                                 |           |                   |           |       |  |
| 21<br>31 | 人事情報マスタファイル[FILE]<br>人事情報マスタファイル[FILE]                                 |                          | 人事情報マスタフィル<br>人事情報マスタフィル |                        |         | MASTREC SYS020                             |  | M1<br>÷.,              |                 |                                 |           |                   |           |       |  |
| 41       | 人事情報マスタファイル[FILE                                                       |                          | 人事情報マスタフィル               |                        | MASTREC | SYS030<br>MASTREC SYS040                   |  | $\frac{1}{2}$<br>$M3-$ |                 |                                 |           |                   |           |       |  |
|          | 人事情報マスタファイル[FILE                                                       |                          | 人事情報マスタフィル               |                        | MASTREC | <b>SYS050</b>                              |  | Ξ.<br>$M4-$            |                 |                                 |           |                   |           |       |  |
|          | 6 人事情報マスタファイル「下山」                                                      |                          | 人事情報マスタフィル               |                        | MASTREC | <b>SYS060</b>                              |  | 22<br>$M5-$            |                 |                                 |           |                   |           |       |  |
|          | 7 人事情報マスタファイル[FILE                                                     |                          | 人事情報マスタフィル               |                        | MASTREC | SYS070                                     |  | $M6-$                  |                 |                                 |           |                   |           |       |  |
|          |                                                                        |                          |                          |                        |         |                                            |  |                        |                 |                                 |           |                   | 以降別紙参照    |       |  |
|          | パラメタ                                                                   |                          |                          |                        |         |                                            |  |                        |                 |                                 |           |                   |           |       |  |
| 項番       | 指示項目                                                                   |                          |                          |                        | 値       |                                            |  |                        |                 | 説明                              |           |                   |           |       |  |
|          | 1 项目指定<br>2 プログラム概要<br>- 31 プログラムID<br>- 41 プログラムID<br>- 41 プログラム情報フラグ |                          |                          | 交通費補助算出<br>TRANS004    |         |                                            |  |                        |                 | プログラムIDを記述する<br>「Y'または'K'を入力する。 |           | プログラムの概要を記述する     |           |       |  |
|          |                                                                        |                          |                          |                        |         |                                            |  |                        |                 |                                 |           |                   |           |       |  |

 $23-32$ 

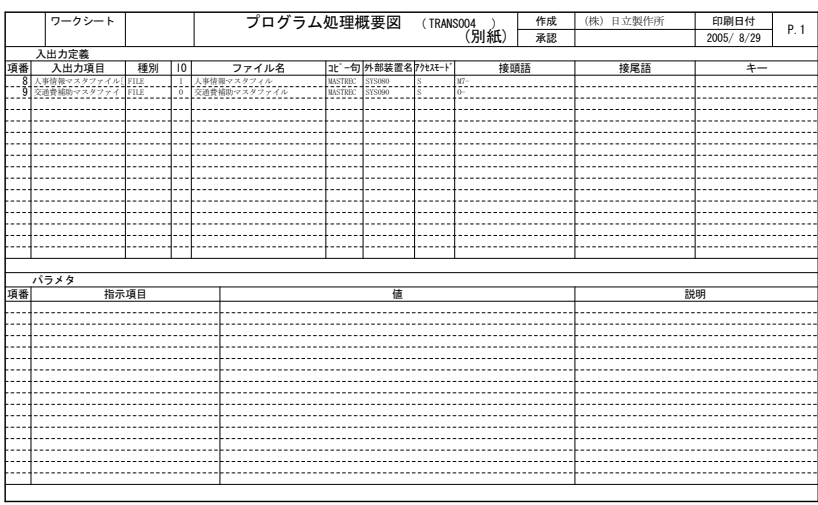

 $2.3-33$  ( )

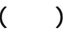

232

 $(1)$ 

#### $\Box$

#### $(a)$   $\alpha$ NSTRUCTION  $COSTRUCTION$  2.3-1 2.3-11

(b) REPORT MANAGER

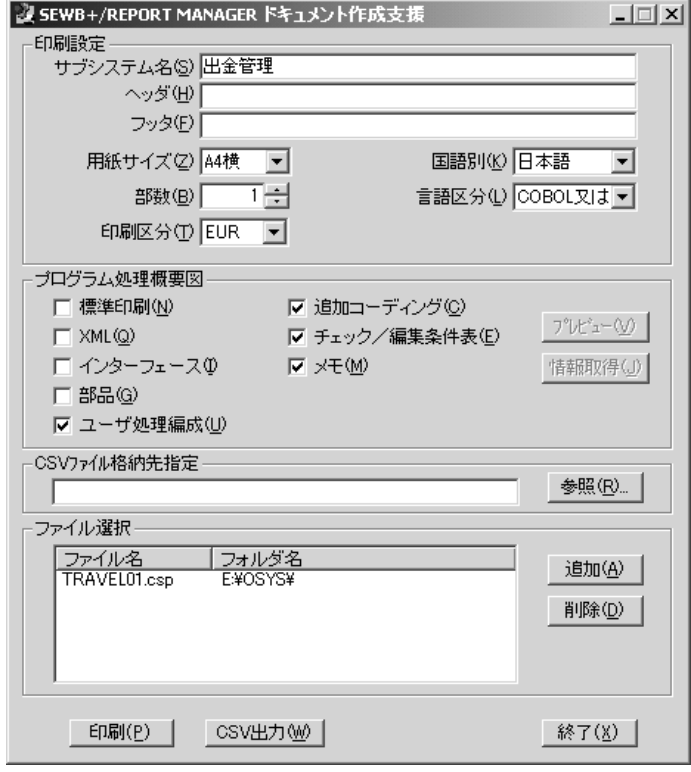

2.3-34 REPORT MANAGER

|      | ワークシート                                         |            | プログラム処理概要図                           | 作成          | (株) 日立製作所         |                 | 印刷日付      | P.1   |  |  |
|------|------------------------------------------------|------------|--------------------------------------|-------------|-------------------|-----------------|-----------|-------|--|--|
|      |                                                |            |                                      | 承認          |                   |                 | 2005/8/29 |       |  |  |
|      | サブシステム名                                        |            | プログラム名称                              | J' 07' 541D | 国語<br>言語          |                 | テンプレートの名称 | ステップ数 |  |  |
| 出金管理 |                                                | 旅費集計       |                                      | TRAVEL01    | 日本語 COBOL レコードの集計 |                 |           |       |  |  |
|      | 処理概念図                                          |            | 概要                                   |             |                   |                 |           |       |  |  |
|      | RHSINF1.csd<br>TRAVELO1<br>旅费集計<br>KRHSKFL.csd |            | 旅費申請情報ファイルを集計し、<br>個人別旅費支給ファイルを作成する。 |             |                   |                 |           |       |  |  |
|      | 入出力定義                                          |            |                                      |             |                   |                 |           |       |  |  |
|      | 項番ス出力項目                                        | 種別         | I <sub>0</sub>                       | ファイル名       |                   | コピーメンバ名         |           |       |  |  |
|      | 1 入力ファイル                                       | FILE       |                                      | RISINFI.csd |                   | <b>RHSINKEC</b> |           |       |  |  |
|      | 外部装置名                                          | アクセスモード    | 接頭語                                  | 接尾語         |                   | 集計キー            |           |       |  |  |
|      | <b>SYSDA</b>                                   |            | RHSIN-                               |             |                   | SHZOK-CD        |           |       |  |  |
|      | 2 入出力项目                                        | 種別         | I <sub>0</sub>                       | ファイル名       |                   | コピーメンバ名         |           |       |  |  |
|      | 出力ファイル                                         | FILE       | $\Omega$                             | KRISKFL.csd |                   | KRHSKREC        |           |       |  |  |
|      | 外部装置名                                          | アクセスモード    | 接頭語                                  | 接尾語         |                   |                 |           |       |  |  |
|      | <b>SYSDA</b>                                   |            | <b>KRHSK-</b>                        |             |                   |                 |           |       |  |  |
|      | パラメタ                                           |            |                                      |             |                   |                 |           |       |  |  |
| 項番   | 指示項目                                           |            | 債                                    |             |                   |                 | 説明        |       |  |  |
|      | 1 プログラム概要                                      | 旅費集計       |                                      |             | プログラムの概要を記述する。    |                 |           |       |  |  |
|      | 2 プログラムID<br>3 プログラム情報フラグ                      | TRAVEL01   |                                      |             | プログラムIDを記述する。     |                 |           |       |  |  |
|      |                                                |            |                                      |             | 「すまたはずを入力する」      |                 |           |       |  |  |
|      | 4 旅費集計業務                                       | 旅費集計業務.xml |                                      |             |                   |                 |           |       |  |  |
|      |                                                |            |                                      |             |                   |                 |           |       |  |  |
|      | (次百に続く)                                        |            |                                      |             |                   |                 |           |       |  |  |

 $2.3 - 35$ 

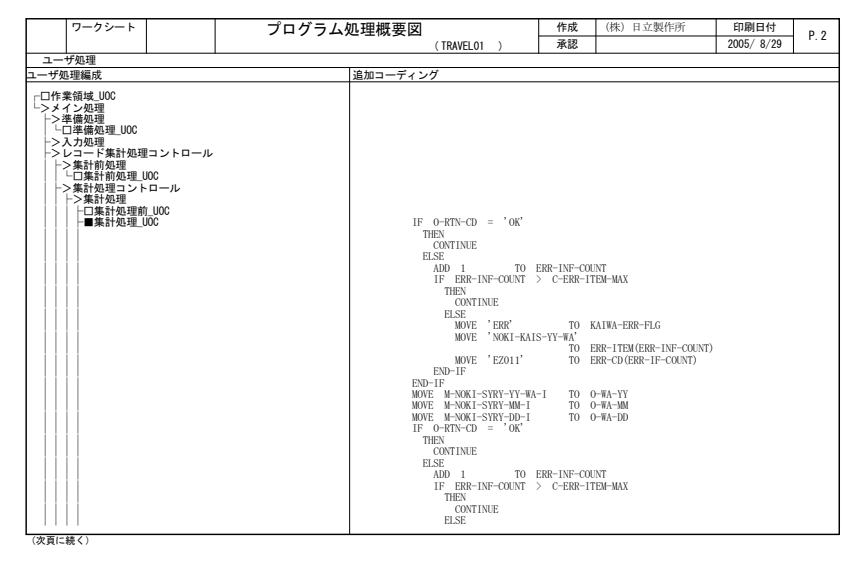

 $2.3 - 36$ 

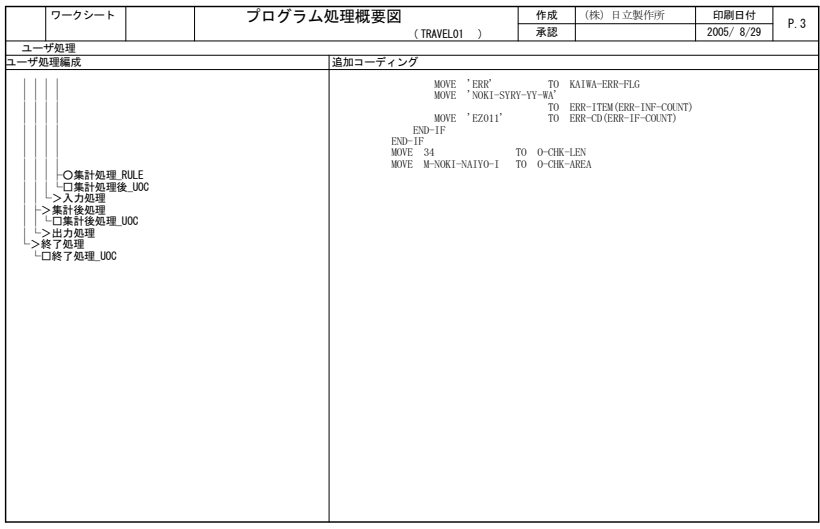

 $2.3-37$  ( )

# *3* データ定義仕様書

# REPORT MANAGER CONSTRUCTION

## REPORT MANAGER

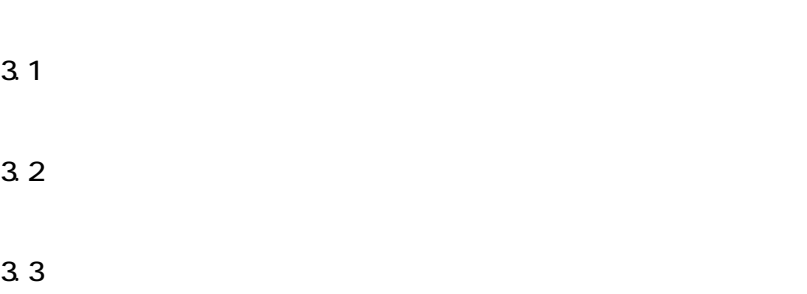

\_\_\_\_\_\_\_

REPORT MANAGER

# $3.1.1$

 $31-1$ 

REPORT MANAGER

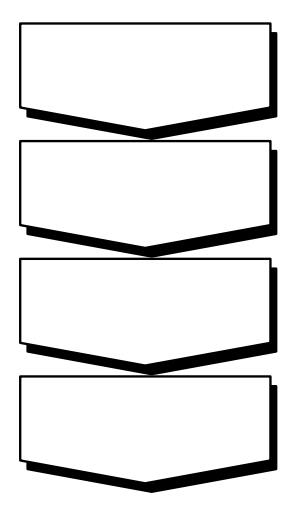

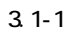

 $3.1.2$ 

# (1) REPORT MANAGER

REPORT MANAGER

REPORT MANAGER

 $(2)$ 

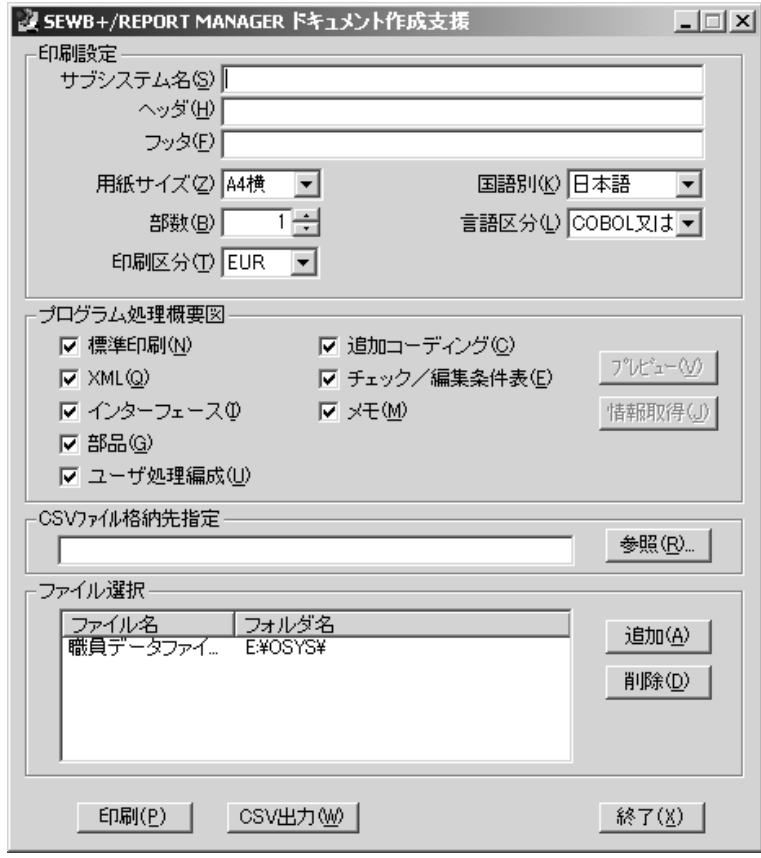

3.1-2 REPORT MANAGER

データ定義は EUR の印刷となります。選択することはできません。

 $(3)$ 

CONSTRUCTION

 $(1)$ 

 $3.2 - 1$ 

|    | ワークシート                                            |                 |      |                     | データ定義仕様書      |                                                                                                    |               | 作成 |      | (株) 日立製作所 |                      |                  | 印刷日付       | P. 1  |    |
|----|---------------------------------------------------|-----------------|------|---------------------|---------------|----------------------------------------------------------------------------------------------------|---------------|----|------|-----------|----------------------|------------------|------------|-------|----|
|    |                                                   |                 |      |                     |               | 承認                                                                                                    |               |    |      |           | 2005/9/6             |                  |            |       |    |
|    |                                                   | サブシステム名         |      |                     |               |                                                                                                    | 名称            |    |      |           |                      |                  | データ定義ファイル名 |       |    |
|    |                                                   |                 |      |                     | 職員データ         | 職員データファイル.csd                                                                                                    |               |    |      |           |                      |                  |            |       |    |
|    | 国語種別                                              | 言語種別            | 定義種別 |                     |               |                                                                                                    | ファイル名         |    |      |           |                      |                  | ファイル編成     | レコード長 |    |
|    | 日本語                                               | COBOL 又は00COBOL | ファイル |                     | SHOKIN-FILE   |                                                                                                    |               |    |      |           |                      | 順編成              |            |       | 85 |
| 項番 |                                                   | 標準名称            |      | ln'i                |               | データ項目名                                                                                                    | タイプ           | 桁数 | 小数反復 |           | 辞書                   | 位置               | サブ属性       |       |    |
|    | 1 職員データ<br>2 職員番号<br>3 職員番号<br>3 職員氏名<br>4 給料表コード |                 |      |                     | SYOKIN-DATA   |                                                                                                    |               |    |      |           | 参照項目<br>参照項目<br>参照項目 |                  |            |       |    |
|    |                                                   |                 |      | $\overline{2}$      | SHOKIN-NO     |                                                                                                    |               |    |      |           |                      |                  |            |       |    |
|    |                                                   |                 |      | $\overline{2}$      | SHOK IN-NAME  |                                                                                                    | X             | 50 |      |           |                      | $\mathbf{Q}$     |            |       |    |
|    |                                                   |                 |      | $\overline{2}$      | KYURYO-HYO-CD |                                                                                                    | X             |    |      |           | 翻班                   | 59               |            |       |    |
|    | 給料区分<br>時間外勤務時間                                   |                 |      | $\mathfrak{D}$<br>2 | KYURYO-KEN    |                                                                                                    | Ä<br>9        |    |      |           | 参照項目                 | 61               |            |       |    |
|    |                                                   |                 |      |                     | KIHON-KYU     |                                                                                                    |               |    |      |           | 参照项目                 |                  |            |       |    |
|    | 基本給<br>職務手当                                       |                 |      | $\overline{2}$      | SHKN-TEATE    |                                                                                                    | $\frac{9}{9}$ |    |      |           | 参照项目                 | $-\frac{62}{70}$ |            |       |    |
|    |                                                   |                 |      |                     |               |                                                                                                    |               |    |      |           |                      |                  |            |       |    |
|    |                                                   |                 |      |                     |               |                                                                                                    |               |    |      |           |                      |                  |            |       |    |
|    |                                                   |                 |      |                     |               |                                                                                                    |               |    |      |           |                      |                  |            |       |    |
|    |                                                   |                 |      |                     |               |                                                                                                    |               |    |      |           |                      |                  |            |       |    |
|    |                                                   |                 |      |                     |               |                                                                                                    |               |    |      |           |                      |                  |            |       |    |
|    |                                                   |                 |      |                     |               |                                                                                                    |               |    |      |           |                      |                  |            |       |    |
|    |                                                   |                 |      |                     |               |                                                                                                    |               |    |      |           |                      |                  |            |       |    |
|    |                                                   |                 |      |                     |               |                                                                                                    |               |    |      |           |                      |                  |            |       |    |
|    |                                                   |                 |      |                     |               |                                                                                                    |               |    |      |           |                      |                  |            |       |    |
|    |                                                   |                 |      |                     |               |                                                                                                    |               |    |      |           |                      |                  |            |       |    |
|    |                                                   |                 |      |                     |               |                                                                                                    |               |    |      |           |                      |                  |            |       |    |
|    |                                                   |                 |      |                     |               |                                                                                                    |               |    |      |           |                      |                  |            |       |    |
|    |                                                   |                 |      |                     |               |                                                                                                    |               |    |      |           |                      |                  |            |       |    |
|    |                                                   |                 |      |                     |               |                                                                                                    |               |    |      |           |                      |                  |            |       |    |
|    |                                                   |                 |      |                     |               |                                                                                                    |               |    |      |           |                      |                  |            |       |    |
|    |                                                   |                 |      |                     |               |                                                                                                    |               |    |      |           |                      |                  |            |       |    |
|    |                                                   |                 |      |                     |               |                                                                                                    |               |    |      |           |                      |                  |            |       |    |
|    |                                                   |                 |      |                     |               |                                                                                                    |               |    |      |           |                      |                  |            |       |    |
|    |                                                   |                 |      |                     |               |                                                                                                    |               |    |      |           |                      |                  |            |       |    |
|    |                                                   |                 |      |                     |               |                                                                                                    |               |    |      |           |                      |                  |            |       |    |
|    |                                                   |                 |      |                     |               |                                                                                                    |               |    |      |           |                      |                  |            |       |    |
|    |                                                   |                 |      |                     |               |                                                                                                    |               |    |      |           |                      |                  |            |       |    |
|    |                                                   |                 |      |                     |               |                                                                                                    |               |    |      |           |                      |                  |            |       |    |
|    |                                                   |                 |      |                     |               |                                                                                                    |               |    |      |           |                      |                  |            |       |    |
|    |                                                   |                 |      |                     |               | サブ属性:編集文字列(Z),初期値(V),指標名(I),可変反復回数項目名(D),可変反復回数最小値(0), アドレス名(A),再定義名(R), EXTERNAL(EXT)句/JUST句/SYNC句/BLANK WEEN ZERO(BLANK)句(E) |               |    |      |           |                      |                  |            |       |    |

 $3.2 - 1$ 

 $(a)$  $(b)$  $3.2 - 1$ 

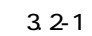

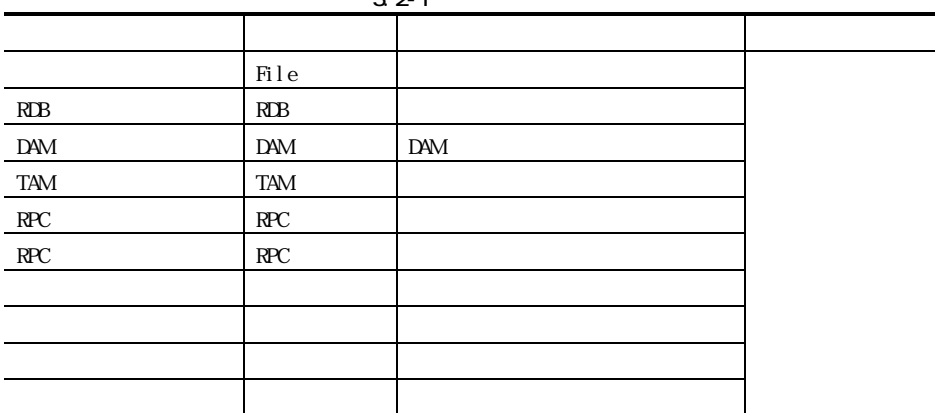

 $(c)$ 

REPOSITORY

REPOSITORY

 $32-2$   $32-3$ 

 $3.2 - 2$ 

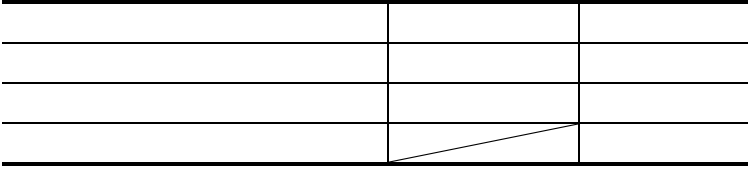

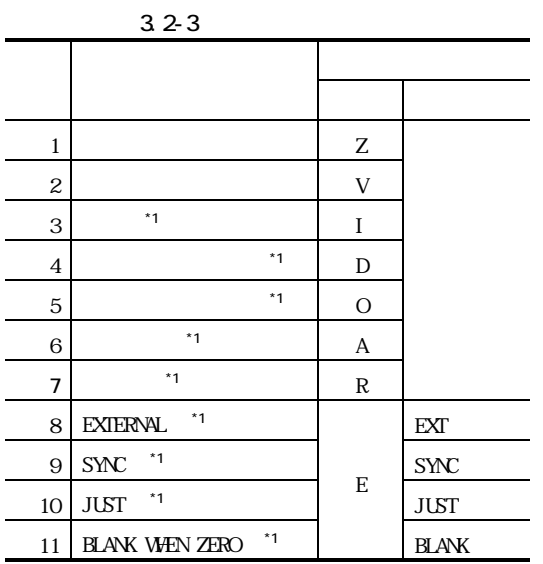

 $(*1)$ 

REPORT MANAGER

# (1) REPORT MANAGER

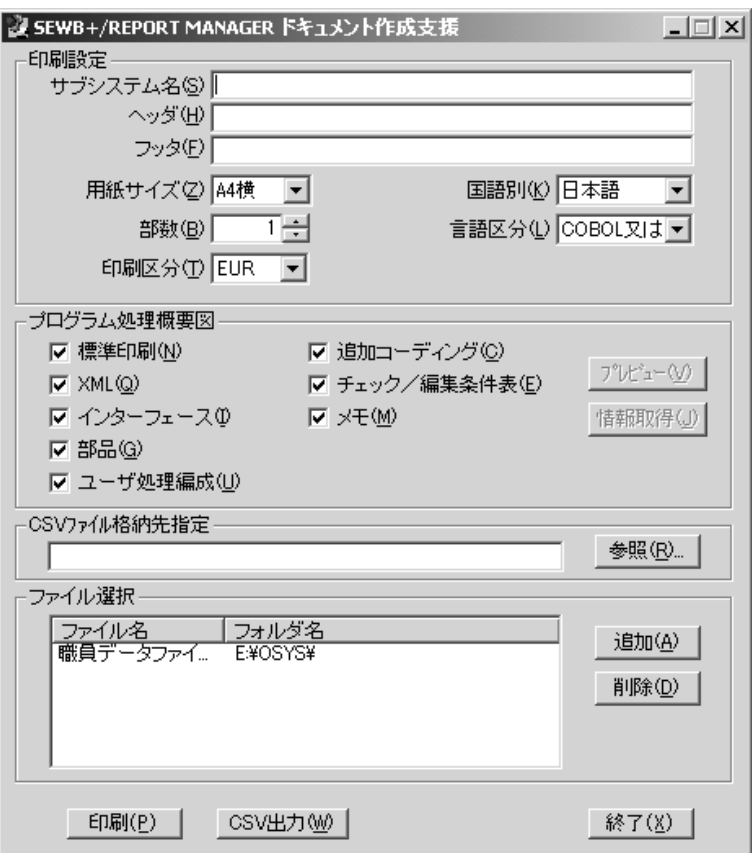

and the state of the state of

3.3-1 REPORT MANAGER

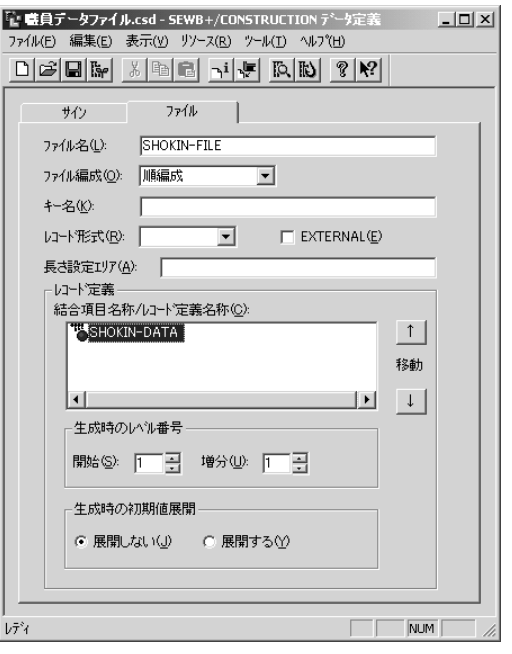

 $3.3 - 2$ 

 $(3)$ 

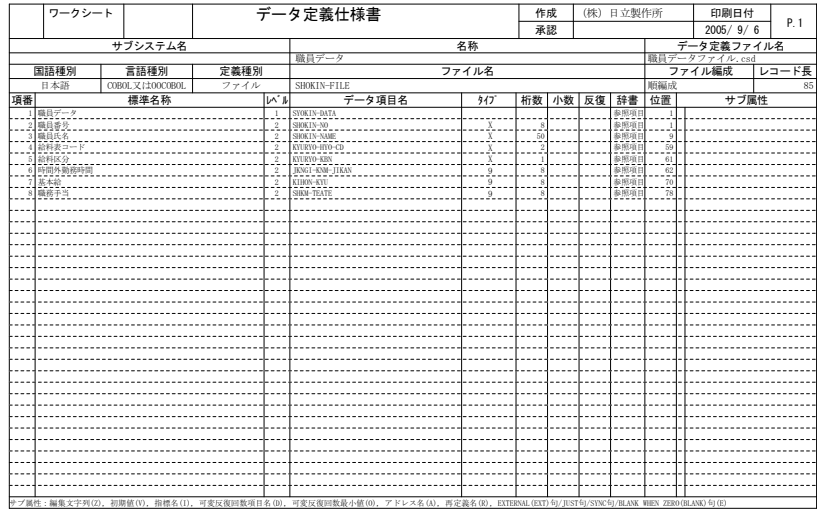

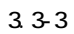

*4* レコード定義仕様書

## $R$ EPORT MANAGER RECORD DEFINER

and the control of the control of the

### REPORT MANAGER

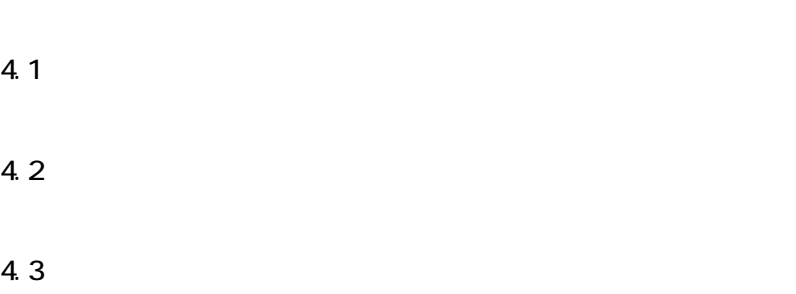

REPORT MANAGER

# 4.1.1

 $4.1-1$ 

REPORT MANAGER

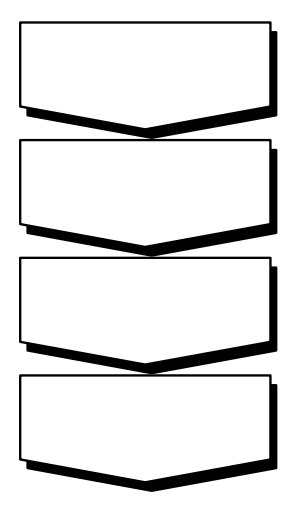

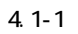

 $4.1.2$ 

# (1) REPORT MANAGER

REPORT MANAGER

REPORT MANAGER

 $(2)$ 

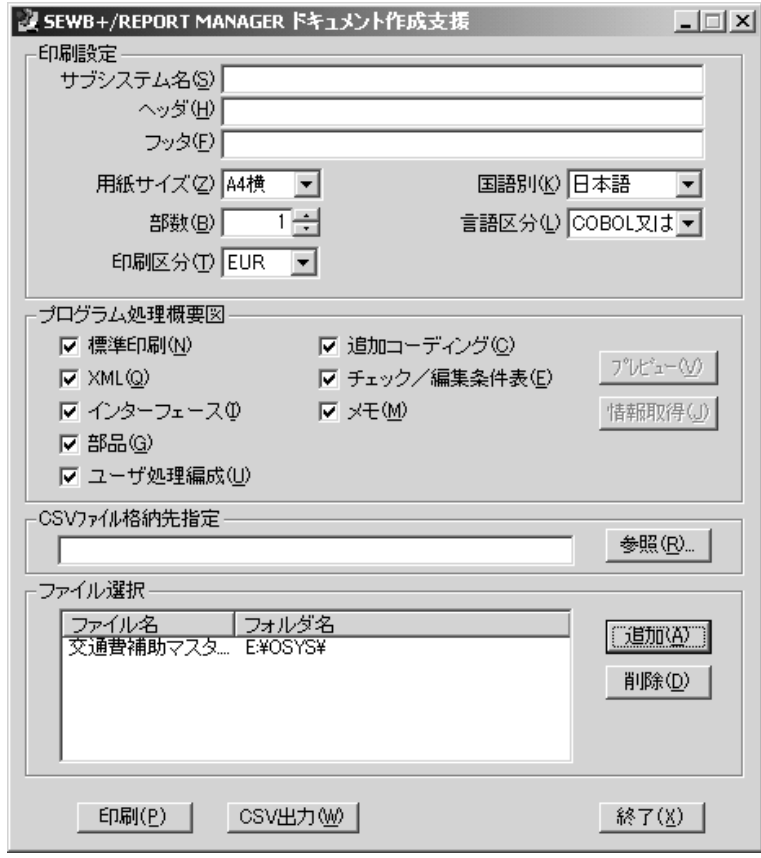

4.1-2 REPORT MANAGER

EUR 2000 PUR

 $(3)$ 

RECORD DEFINER

 $(1)$ 

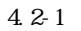

|    | ワークシート                                                                                                    |         |                | レコード定義仕様書                                                                                                    |                |               |    | 作成              |       |                      |                 | 印刷日付     |      | P.1 |  |  |
|----|----------------------------------------------------------------------------------------------------|---------|----------------|----------------------------------------------------------------------------------------------------|----------------|---------------|----|-----------------|-------|----------------------|-----------------|----------|------|-----|--|--|
|    |                                                                                                    |         |                |                                                                                                    |                |               |    | 承認              |       |                      |                 | 2005/9/6 |      |     |  |  |
|    |                                                                                                    | サブシステム名 |                | 国語種別                                                                                                    | 言語種別           |               |    |                 |       | レコード定義ファイル名          |                 | レコード長    |      |     |  |  |
|    |                                                                                                    |         |                | 日本語                                                                                                    | COBOL又は00COBOL |               |    |                 |       | 交通費補助マスタ.csc         |                 |          |      |     |  |  |
| 項番 |                                                                                                    | 標準名称    | ln'il          | データ項目名                                                                                                    |                | 317           | 桁数 |                 | 小数 反復 | 辞書                   | 位置              |          | サブ属性 |     |  |  |
|    | 1 旅費申請コード                                                                                                    |         | $\mathbf{1}$   | <b>ESTMT008</b>                                                                                                    |                |               |    |                 |       | 参照项目                 |                 |          |      |     |  |  |
|    | $\begin{array}{r} \frac{1}{2} \frac{1}{2} \$ |         |                | $2$ SHZOK-CD                                                                                                    |                | $\mathbf X$   |    |                 |       | 参照项目 横成项目 横成项目 横成项目  |                 |          |      |     |  |  |
|    |                                                                                                    |         | $\,2\,$        | $\begin{bmatrix} \overline{\text{KAN}} \\ \overline{\text{KOL}} \\ \overline{\text{MOKU}} \\ \overline{\text{MOKU}} \\ \overline{\text{SETU}} \\ \overline{\text{SETU}} \\ \overline{\text{SETU}} \\ \end{bmatrix}$ |                | X             |    |                 |       |                      |                 |          |      |     |  |  |
|    |                                                                                                    |         | $\overline{2}$ |                                                                                                    |                |               |    |                 |       |                      | $\overline{9}$  |          |      |     |  |  |
|    |                                                                                                    |         | $\mathfrak{D}$ |                                                                                                    |                | X             |    | $\circ$         |       |                      | $1\,1$          |          |      |     |  |  |
|    |                                                                                                    |         | $\overline{2}$ |                                                                                                    |                | X             |    |                 |       |                      | $\frac{13}{15}$ |          |      |     |  |  |
|    |                                                                                                    |         | $\overline{2}$ | SAISETU                                                                                                    |                |               |    |                 |       | 横成项目<br>横成项目<br>横成项目 |                 |          |      |     |  |  |
|    |                                                                                                    |         | $\overline{2}$ | SETUMEL                                                                                                    |                |               |    | $\mathfrak{D}$  |       |                      |                 |          |      |     |  |  |
|    |                                                                                                    |         | $\overline{2}$ | KAMK-NAME                                                                                                    |                | X             |    | 60              |       |                      | 19              |          |      |     |  |  |
|    |                                                                                                    |         | $\overline{2}$ | $\frac{\text{MTWR} \cdot \text{CK}}{\text{STI} \cdot \text{CK} - 1}$                                                                                                    |                | 9             |    | 13              |       |                      | $rac{79}{92}$   |          |      |     |  |  |
|    |                                                                                                    |         | $\overline{2}$ |                                                                                                    |                | $^{9}$        |    | 13              |       | 構成項目<br>構成項目<br>構成項目 |                 |          |      |     |  |  |
|    |                                                                                                    |         | $\overline{2}$ | $STI-GK-2$                                                                                                    |                | 9             |    | 13              |       |                      | 105             |          |      |     |  |  |
|    |                                                                                                    |         | $\,2\,$        | $\frac{\text{STI-GK-3}}{\text{STI-GK-4}}$                                                                                                    |                | $\frac{9}{9}$ |    | 13              |       | 構成項目<br>構成項目         | 118             |          |      |     |  |  |
|    |                                                                                                    |         | $\overline{2}$ |                                                                                                    |                |               |    | $\overline{13}$ |       |                      | 131             |          |      |     |  |  |
|    |                                                                                                    |         |                |                                                                                                    |                |               |    |                 |       |                      |                 |          |      |     |  |  |
|    |                                                                                                    |         |                |                                                                                                    |                |               |    |                 |       |                      |                 |          |      |     |  |  |
|    |                                                                                                    |         |                |                                                                                                    |                |               |    |                 |       |                      |                 |          |      |     |  |  |
|    |                                                                                                    |         |                |                                                                                                    |                |               |    |                 |       |                      |                 |          |      |     |  |  |
|    |                                                                                                    |         |                |                                                                                                    |                |               |    |                 |       |                      |                 |          |      |     |  |  |
|    |                                                                                                    |         |                |                                                                                                    |                |               |    |                 |       |                      |                 |          |      |     |  |  |
|    |                                                                                                    |         |                |                                                                                                    |                |               |    |                 |       |                      |                 |          |      |     |  |  |
|    |                                                                                                    |         |                |                                                                                                    |                |               |    |                 |       |                      |                 |          |      |     |  |  |
|    |                                                                                                    |         |                |                                                                                                    |                |               |    |                 |       |                      |                 |          |      |     |  |  |
|    |                                                                                                    |         |                |                                                                                                    |                |               |    |                 |       |                      |                 |          |      |     |  |  |
|    |                                                                                                    |         |                |                                                                                                    |                |               |    |                 |       |                      |                 |          |      |     |  |  |
|    |                                                                                                    |         |                |                                                                                                    |                |               |    |                 |       |                      |                 |          |      |     |  |  |
|    |                                                                                                    |         |                |                                                                                                    |                |               |    |                 |       |                      |                 |          |      |     |  |  |
|    |                                                                                                    |         |                |                                                                                                    |                |               |    |                 |       |                      |                 |          |      |     |  |  |
|    |                                                                                                    |         |                |                                                                                                    |                |               |    |                 |       |                      |                 |          |      |     |  |  |
|    |                                                                                                    |         |                |                                                                                                    |                |               |    |                 |       |                      |                 |          |      |     |  |  |
|    |                                                                                                    |         |                |                                                                                                    |                |               |    |                 |       |                      |                 |          |      |     |  |  |
|    |                                                                                                    |         |                |                                                                                                    |                |               |    |                 |       |                      |                 |          |      |     |  |  |
|    |                                                                                                    |         |                |                                                                                                    |                |               |    |                 |       |                      |                 |          |      |     |  |  |
|    |                                                                                                    |         |                |                                                                                                    |                |               |    |                 |       |                      |                 |          |      |     |  |  |
|    |                                                                                                    |         |                |                                                                                                    |                |               |    |                 |       |                      |                 |          |      |     |  |  |
|    |                                                                                                    |         |                | サブ属性:編集文字列(Z)、初期値(V)、指標名(I)、可変反復回数項日名(D)、可変反復回数最小値(0)、アドレス名(A)、再定義名(R)、EXTERNAL(EXT)句/IUST句/SYNC句/BLANK WEN ZERO(BLANK)句(E)                                                                                         |                |               |    |                 |       |                      |                 |          |      |     |  |  |

 $4.2 - 1$ 

 $(a)$ 

 $(b)$ RECORD DEFINER

REPOSITORY

REPOSITORY
REPORT MANAGER

#### (1) REPORT MANAGER

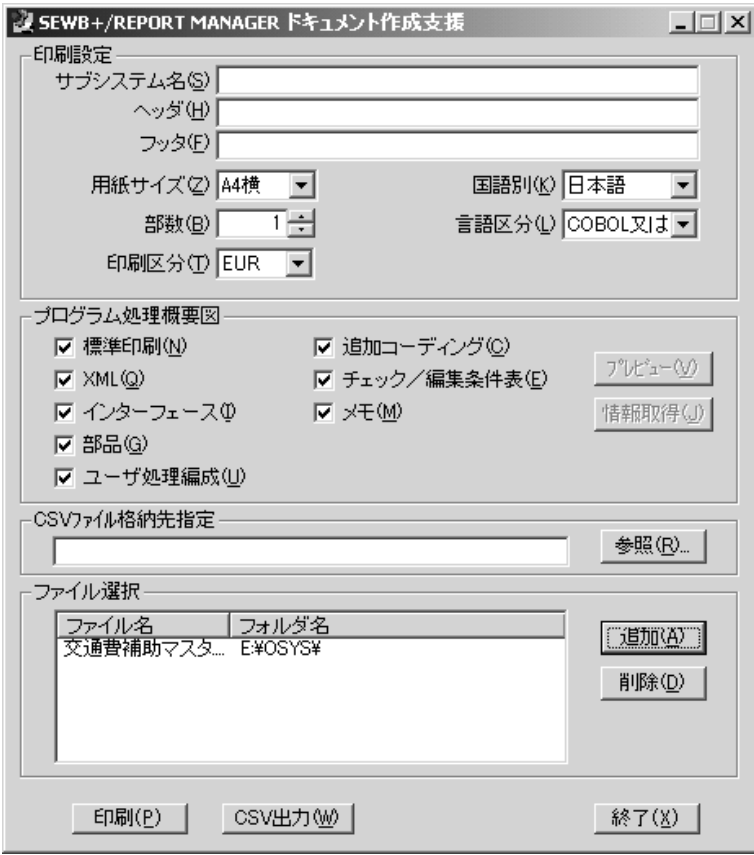

4.3-1 REPORT MANAGER

**Service Control Control** 

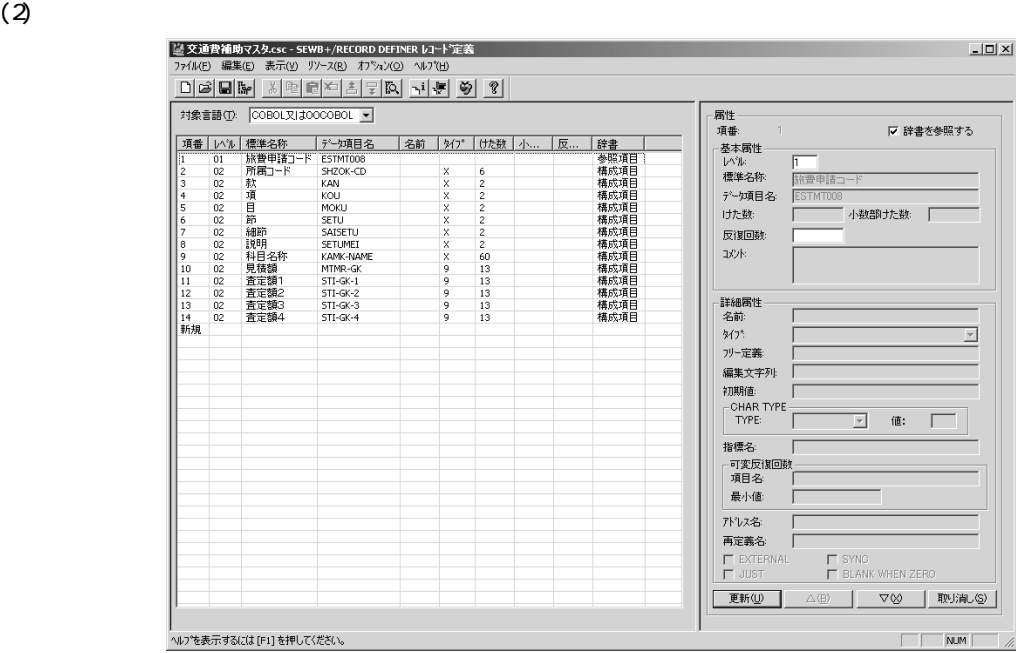

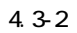

 $(3)$ 

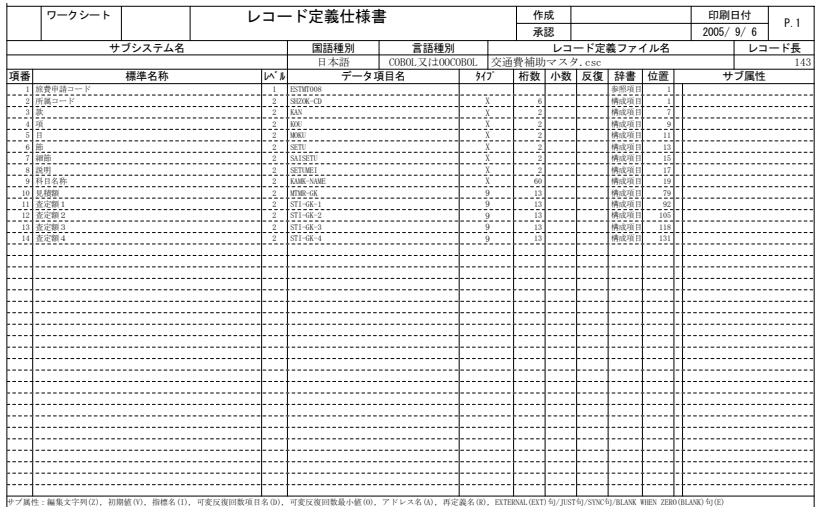

4.3-3

## *5* コード表

REPORT MANAGER CODE-DESIGN

REPORT MANAGER

 $5.1$ 

5.2

5.3 印刷例

REPORT MANAGER

### $5.1.1$

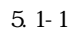

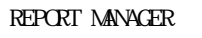

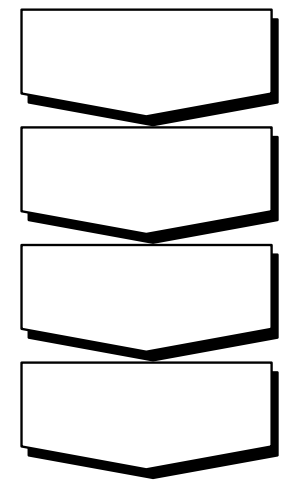

 $5.1-1$ 

 $5.1.2$ 

#### (1) REPORT MANAGER

REPORT MANAGER

REPORT MANAGER

 $(2)$ 

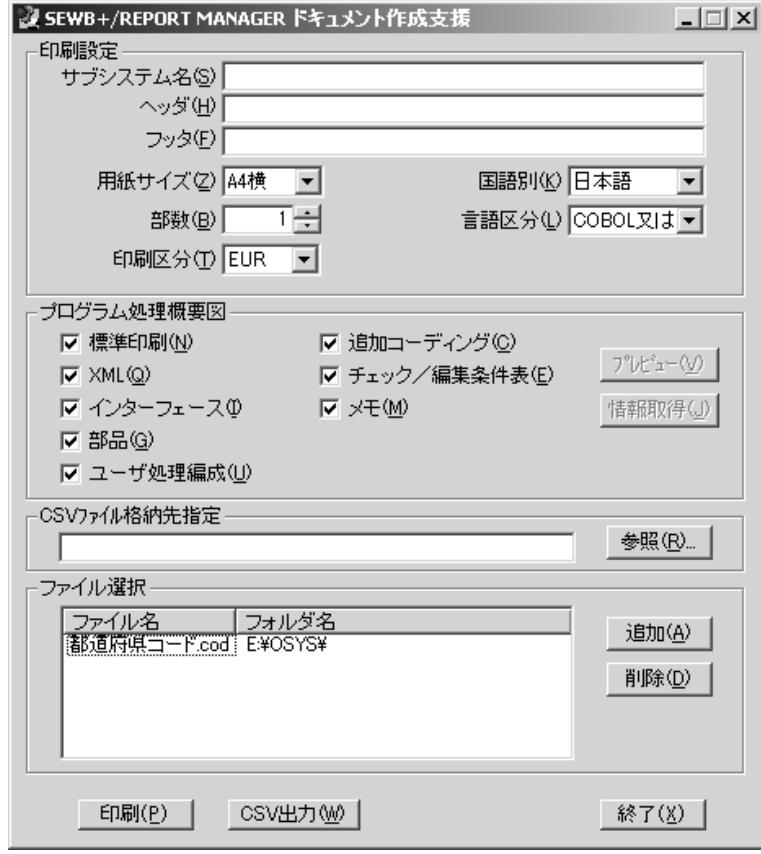

5.1-2 REPORT MANAGER

 $\text{ELR}$  EXCEL  $\text{EXCAL}$ 

 $(3)$ 

 $C\!O\!E\!F$  DESIGN

 $(1)$ 

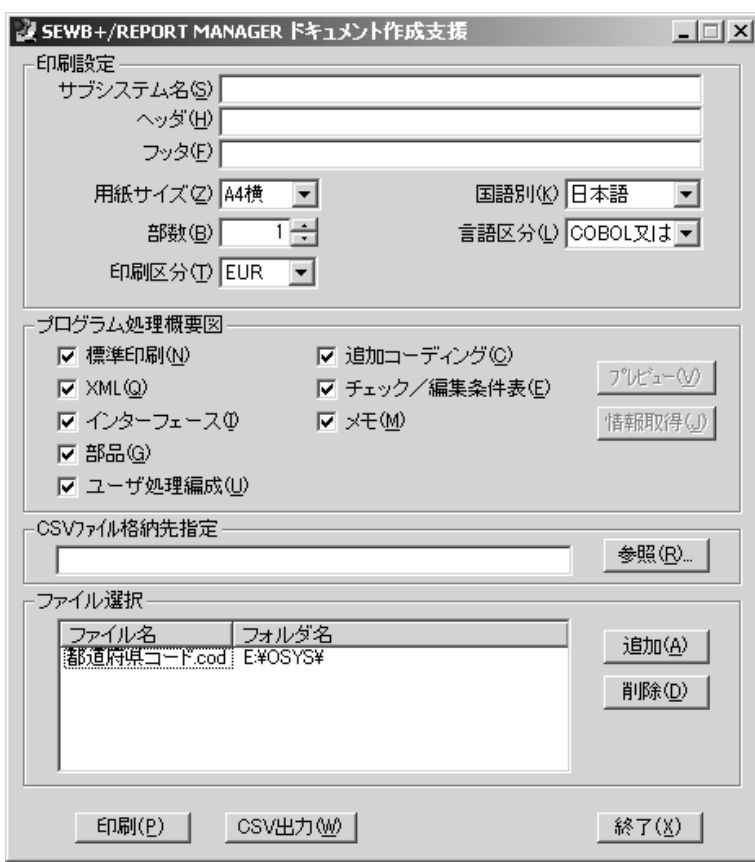

 $5.2 - 1$ 

 $C$  **C CE DESI CN**

 $(a)$ 

| コード表<br>ワークシート              |    |                  |                | 作成  | 日立 太郎                               |  | 印刷日付    |             | P. 1/6 |  |  |  |  |
|-----------------------------|----|------------------|----------------|-----|-------------------------------------|--|---------|-------------|--------|--|--|--|--|
|                             |    |                  |                |     | 承認                                  |  |         | 2005年 8月31日 |        |  |  |  |  |
| 都道府県コードテーブル<br>コードテーブル日本語名称 |    |                  |                |     | コメント                                |  |         |             |        |  |  |  |  |
| コードテープル記号名称                 |    | <b>TDFKTBL</b>   |                |     | 都道府県コードを入力し、対応する<br>都道府県名と都道府県庁所在地を |  |         |             |        |  |  |  |  |
| サブルーチン日本語名称                 |    | 都道府県コード変換サブルーチン  |                |     | 取得する。                               |  |         |             |        |  |  |  |  |
| サブルチン記号名称                   |    | <b>TDFKSUB</b>   |                |     |                                     |  |         |             |        |  |  |  |  |
| インタフェース日本語名称                |    | 都道府県コード変換インタフェース |                |     |                                     |  |         |             |        |  |  |  |  |
| インタフェース記号名称                 |    | <b>TDFKINF</b>   |                |     |                                     |  |         |             |        |  |  |  |  |
|                             |    |                  | 1              |     | $\overline{2}$                      |  |         |             |        |  |  |  |  |
| 日本語項目名                      |    |                  | 都道府県コード        |     |                                     |  | 都道府県名   |             |        |  |  |  |  |
| 記号項目名                       |    |                  | TDFK-CD        |     |                                     |  | TDFK-NM |             |        |  |  |  |  |
| $7 - 9917$                  |    |                  | X              |     |                                     |  | N       |             |        |  |  |  |  |
| デ-9長                        |    |                  | $\overline{2}$ |     |                                     |  | 5       |             |        |  |  |  |  |
| 1                           | 01 |                  |                | 北海道 |                                     |  |         |             |        |  |  |  |  |
| $\overline{2}$              | 02 |                  |                | 青森県 |                                     |  |         |             |        |  |  |  |  |
| 3                           | 03 |                  |                | 岩手県 |                                     |  |         |             |        |  |  |  |  |
| $\overline{4}$              | 04 |                  |                | 宮城県 |                                     |  |         |             |        |  |  |  |  |
| 5                           | 05 |                  |                | 秋田県 |                                     |  |         |             |        |  |  |  |  |
| 6                           | 06 |                  |                | 山形県 |                                     |  |         |             |        |  |  |  |  |
| $\overline{1}$              | 07 |                  |                | 福島県 |                                     |  |         |             |        |  |  |  |  |
| 8                           | 08 |                  |                | 茨城県 |                                     |  |         |             |        |  |  |  |  |
| 9                           | 09 |                  |                | 栃木県 |                                     |  |         |             |        |  |  |  |  |
| 10                          | 10 |                  |                | 群馬県 |                                     |  |         |             |        |  |  |  |  |
| 11                          | 11 |                  |                | 埼玉県 |                                     |  |         |             |        |  |  |  |  |
| 12                          | 12 |                  |                | 千葉県 |                                     |  |         |             |        |  |  |  |  |
| 13                          | 13 |                  |                |     | 東京都                                 |  |         |             |        |  |  |  |  |
| 14                          | 14 |                  |                |     | 神奈川県                                |  |         |             |        |  |  |  |  |
| 15                          | 15 |                  |                | 新潟県 |                                     |  |         |             |        |  |  |  |  |
| 16                          | 16 |                  |                | 富山県 |                                     |  |         |             |        |  |  |  |  |
| 17                          | 17 |                  |                | 石川県 |                                     |  |         |             |        |  |  |  |  |
| 18                          | 18 |                  |                | 福井県 |                                     |  |         |             |        |  |  |  |  |
| 19                          | 19 |                  |                | 山梨県 |                                     |  |         |             |        |  |  |  |  |
| 20                          | 20 |                  |                | 長野県 |                                     |  |         |             |        |  |  |  |  |
| 21                          | 21 |                  |                | 岐阜県 |                                     |  |         |             |        |  |  |  |  |
| 22                          | 22 |                  |                | 静岡県 |                                     |  |         |             |        |  |  |  |  |
| 23                          | 23 |                  |                | 愛知県 |                                     |  |         |             |        |  |  |  |  |
| 24                          | 24 |                  |                | 三重県 |                                     |  |         |             |        |  |  |  |  |
| 25                          | 25 |                  |                | 滋賀県 |                                     |  |         |             |        |  |  |  |  |
| 26                          | 26 |                  |                | 京都府 |                                     |  |         |             |        |  |  |  |  |
| 27                          | 27 |                  |                | 大阪府 |                                     |  |         |             |        |  |  |  |  |
| 28                          | 28 |                  |                | 兵庫県 |                                     |  |         |             |        |  |  |  |  |
| 29                          | 29 |                  |                | 奈良県 |                                     |  |         |             |        |  |  |  |  |
| 30                          | 30 |                  |                |     | 和歌山県                                |  |         |             |        |  |  |  |  |
|                             |    |                  |                |     |                                     |  |         |             |        |  |  |  |  |

 $5.2 - 2$ 

 $1)$ 

 $\overline{c}$ 

| ワークシート                        |         | コード表                                |                 |                | 作成    | 日立 太郎 | 印刷日付        | P.<br>1/4 |  |  |
|-------------------------------|---------|-------------------------------------|-----------------|----------------|-------|-------|-------------|-----------|--|--|
|                               |         |                                     |                 |                | 承認    |       | 2005年 8月31日 |           |  |  |
| 都道府県コードテーブル<br>コードテーブル日本語名称   |         |                                     |                 |                | コメント  |       |             |           |  |  |
| <b>TDFKTBL</b><br>コードテーブル記号名称 |         | 都道府県コードを入力し、対応する<br>都道府県名と都道府県庁所在地を |                 |                |       |       |             |           |  |  |
| サブルーチン日本語名称                   |         |                                     | 都道府県コード変換サブルーチン | 取得する。          |       |       |             |           |  |  |
| サブルチン記号名称                     |         | <b>TDFKSUB</b>                      |                 |                |       |       |             |           |  |  |
| インタフェース日本語名称                  |         | 都道府県コード変換インタフェース                    |                 |                |       |       |             |           |  |  |
| インタフェース記号名称                   |         | <b>TDFKINF</b>                      |                 |                |       |       |             |           |  |  |
|                               |         | 1                                   |                 | $\overline{c}$ |       |       | 3           |           |  |  |
| 日本語項目名                        |         | 都道府県コード                             |                 | 都道府県名          |       |       | 県庁所在地コード    |           |  |  |
| 記号項目名                         |         |                                     | TDFK-CD         | TDFK-NM        |       |       | KNTY-CD     |           |  |  |
| $7 - 9917$                    |         | X                                   |                 | N              |       |       | x           |           |  |  |
| データ長                          |         |                                     | 2               | 5              |       |       | 5           |           |  |  |
| 1                             | $^{01}$ |                                     |                 | 北海道            |       | 01100 |             |           |  |  |
| $\overline{2}$                | 02      |                                     |                 | 青森県            | 02201 |       |             |           |  |  |
| 3                             | 03      |                                     |                 | 岩手県            |       | 03201 |             |           |  |  |
| 4                             | 04      |                                     |                 | 宮城県            | 04100 |       |             |           |  |  |
| 5                             | 05      |                                     |                 | 秋田県            | 05201 |       |             |           |  |  |
| 6                             | 06      |                                     |                 | 山形県            | 06201 |       |             |           |  |  |
| 7                             | 07      |                                     |                 | 福島県            |       |       | 07201       |           |  |  |
| 8                             | 08      |                                     |                 | 茨城県            |       | 08201 |             |           |  |  |
| 9                             | 09      |                                     |                 | 栃木県            |       | 09201 |             |           |  |  |
| 10                            | 10      |                                     |                 | 群馬県            |       | 10201 |             |           |  |  |
| 11                            | $_{11}$ |                                     |                 | 埼玉県            |       | 11201 |             |           |  |  |
| 12                            | 12      |                                     |                 | 千葉県            |       | 12100 |             |           |  |  |
| 13                            | 13      |                                     |                 | 東京都            |       | 13104 |             |           |  |  |
| 14                            | 14      |                                     |                 | 神奈川県           | 14100 |       |             |           |  |  |
| 15                            | 15      |                                     |                 | 新潟県            | 15201 |       |             |           |  |  |
| 16                            | 16      |                                     |                 | 富山県            | 16201 |       |             |           |  |  |
| 17                            | 17      |                                     |                 | 石川県            | 17201 |       |             |           |  |  |
| 18                            | 18      |                                     |                 | 福井県            |       | 18201 |             |           |  |  |
| 19                            | 19      |                                     |                 | 山梨県            |       | 19201 |             |           |  |  |
| 20                            | 20      |                                     |                 | 長野県            |       | 20201 |             |           |  |  |
| 21                            | 21      |                                     |                 | 岐阜県            |       | 21201 |             |           |  |  |
| 22                            | 22      |                                     |                 | 静岡県            |       | 22201 |             |           |  |  |
| 23                            | 23      |                                     |                 | 爱知県            |       | 23100 |             |           |  |  |
| 24                            | 24      |                                     |                 | 三重県            |       | 24201 |             |           |  |  |
| 25                            | 25      |                                     |                 | 滋賀県            |       | 25201 |             |           |  |  |
| 26                            | 26      |                                     |                 | 京都府            |       |       | 26100       |           |  |  |
| 27                            | 27      |                                     |                 | 大阪府            |       | 27100 |             |           |  |  |
| 28                            | 28      |                                     |                 | 兵庫県            |       | 28100 |             |           |  |  |
| 29                            | 29      |                                     |                 | 奈良県            |       | 29201 |             |           |  |  |
| 30                            | 30      |                                     |                 | 和歌山県           |       | 30201 |             |           |  |  |

 $5.2 - 3$ 

 $1)$ 

 $\overline{c}$ 

 $1$ 

 $C$  **OLE- DESI**  $CN$ 

#### $(1)$  CODE-DESIGN

| 認 都道府県コードテーブル.cod - SEWB+/CODE-DESIGN                |         |                  |                |              |            | $\Box$ |  |  |  |
|------------------------------------------------------|---------|------------------|----------------|--------------|------------|--------|--|--|--|
| 挿入(P)<br>設定(Q)<br>ファイル(E)<br>編集(E)<br><b>ヘルフ (H)</b> |         |                  |                |              |            |        |  |  |  |
| ľ٣<br>P<br>ا≆a<br>ê<br>$\blacksquare$                |         |                  |                |              |            |        |  |  |  |
| コード表編集(C)<br>名称指定(N)                                 |         |                  |                |              |            |        |  |  |  |
| テープル名称:都道府県コートテープル                                   |         |                  |                |              |            |        |  |  |  |
|                                                      |         | $\overline{2}$   | $\overline{3}$ | 4            |            |        |  |  |  |
| 日本語項目名 都道府県コ                                         |         | 都道府県名            | 県庁所在地          | 県庁所在地        |            |        |  |  |  |
| 記号項目名                                                | TDFK-CD | TDFK-NM          | KNTY-CD        | KNTY-NM      |            |        |  |  |  |
| デークタイプ                                               | X       | N                | Χ              | N            |            |        |  |  |  |
| データ長                                                 | 2       | 5                | 5              | 5            |            |        |  |  |  |
| 1                                                    | 01      | 北海道              | 01100          | 札幌市          |            |        |  |  |  |
| 2                                                    | $02\,$  | 書森県              | 02201          | <b>青森市</b>   |            |        |  |  |  |
| з                                                    | 03      | 岩手県              | 03201          | 盛岡市          |            |        |  |  |  |
| 4                                                    | 04      | 宮城県              | 04100          | 仙台市          |            |        |  |  |  |
| 5                                                    | 05      | 秋田県              | 05201          | 秋田市          |            |        |  |  |  |
| 6                                                    | 06      | 山形県              | 06201          | 山形市          |            |        |  |  |  |
| 7                                                    | 07      | 福島県              | 07201          | 福島市          |            |        |  |  |  |
|                                                      | 66      | $+ + 1 + 1 +  =$ | 0.0001         | $\ldots - +$ |            |        |  |  |  |
|                                                      |         |                  |                |              |            |        |  |  |  |
| 説明:コード表を定義してください。                                    |         |                  |                | CAPS         | 2005/08/31 | 11:50  |  |  |  |

 $5.3-1$  CODE-DESIGN

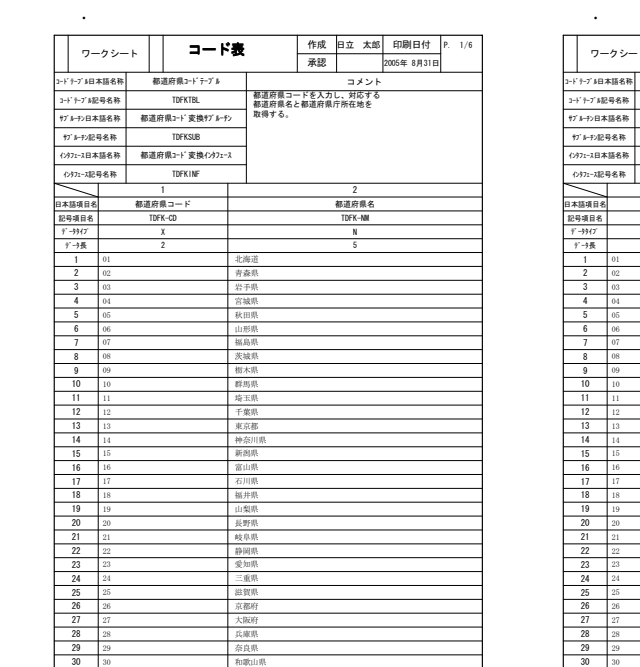

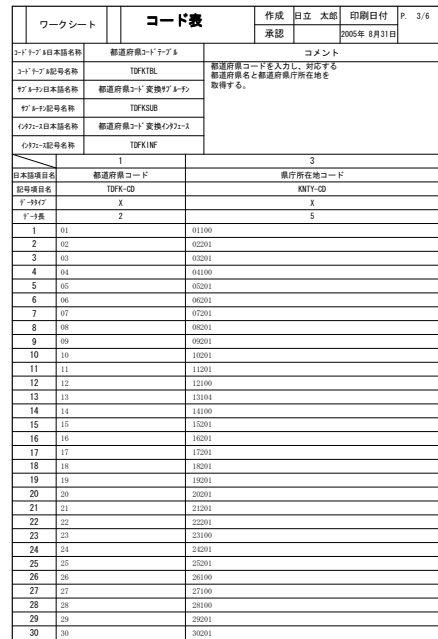

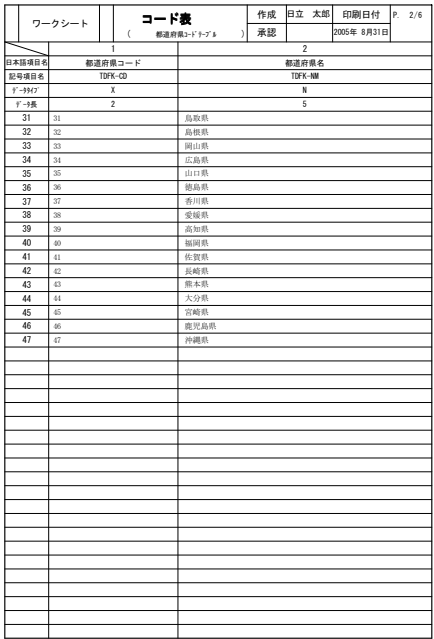

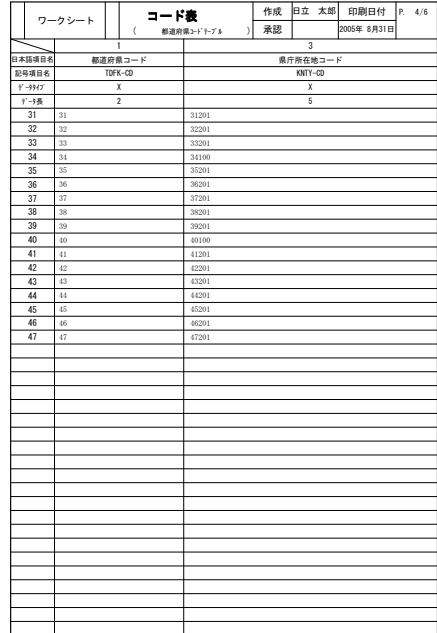

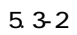

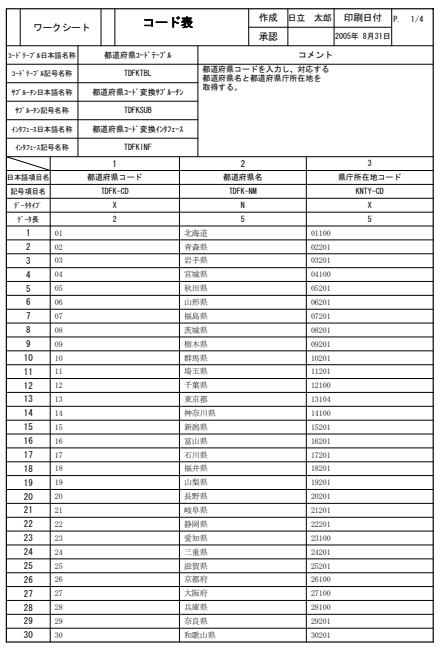

P.1 P.3

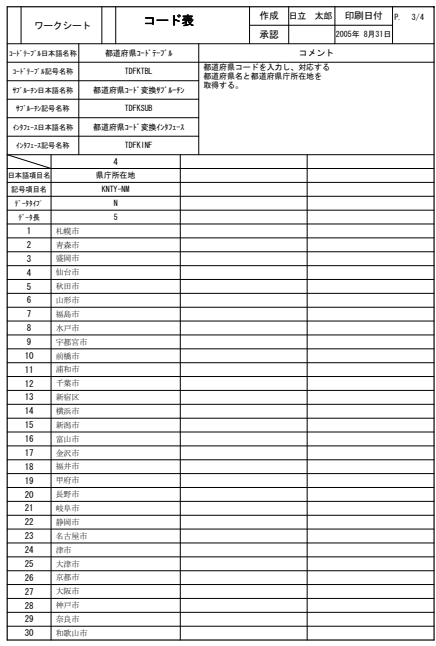

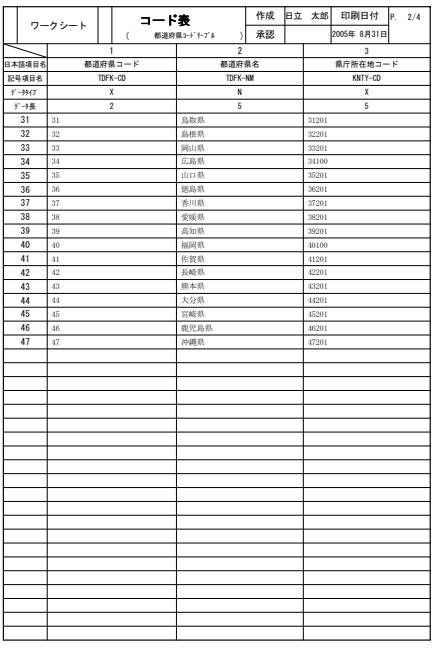

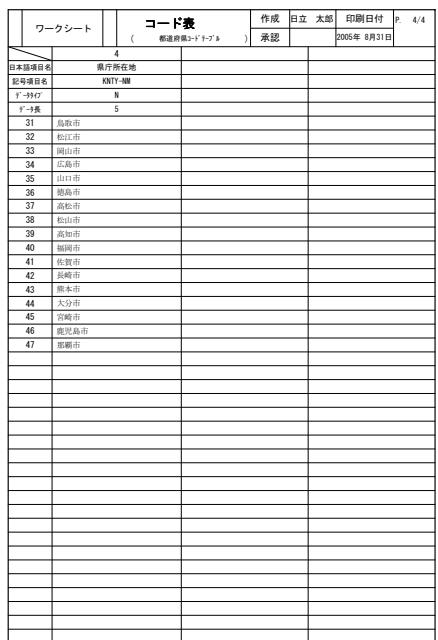

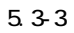

# *6* 論理設計図

÷

REPORT MANAGER CS-DESIGN

REPORT MANAGER

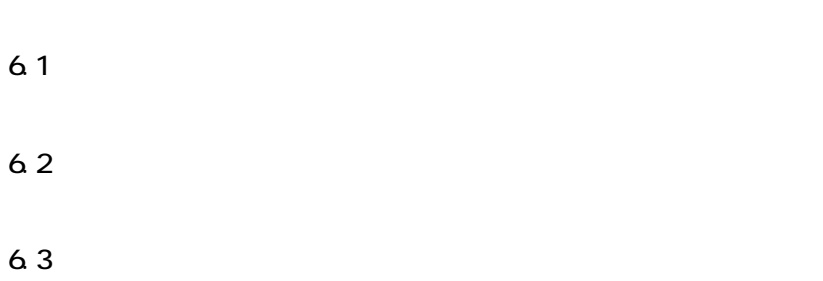

and the control of the control of the control of the control of the control of the control of the control of the

REPORT MANAGER

### $6.1.1$

 $61-1$ 

REPORT MANAGER

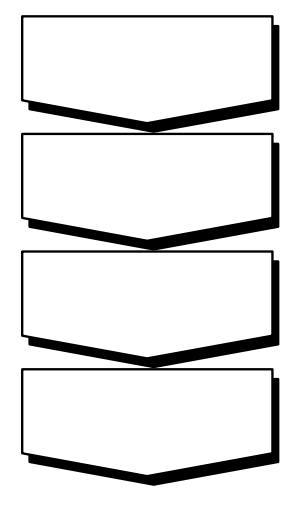

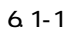

 $6.1.2$ 

#### (1) REPORT MANAGER

REPORT MANAGER

REPORT MANAGER

 $(2)$ 

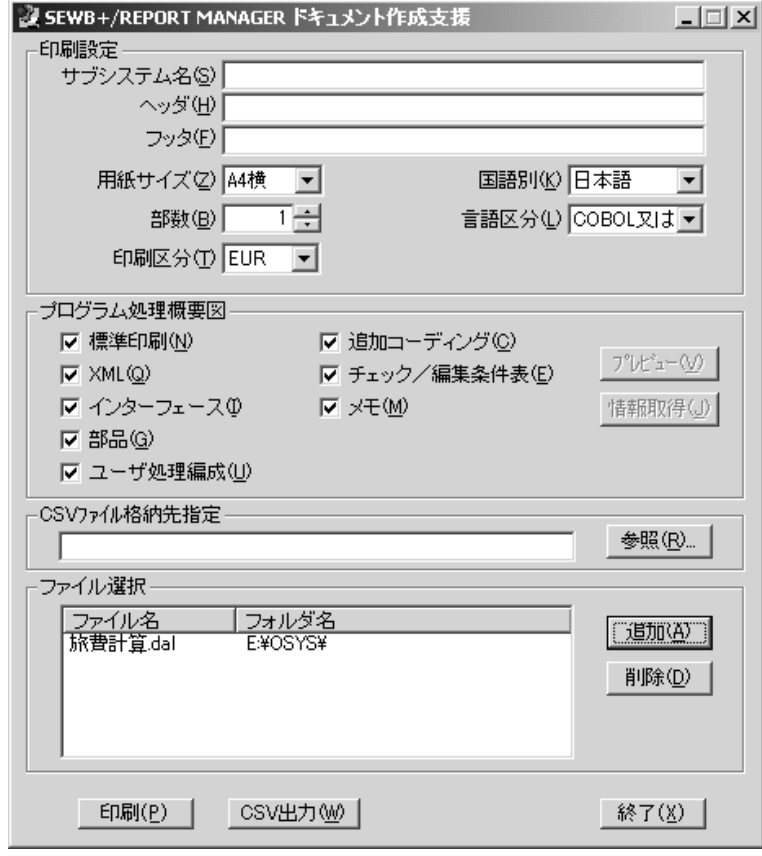

**6.1-2 REPORT MANAGER** 

6.論理設計図

eur et al. EXCEL EUR contract to the EUR contract of the EUR contract of the EUR contract of the EUR contract of the EUR contract of the EUR contract of the EUR contract of the EUR contract of the EUR contract of the EUR c

 $(3)$ 

 $(4)$ 

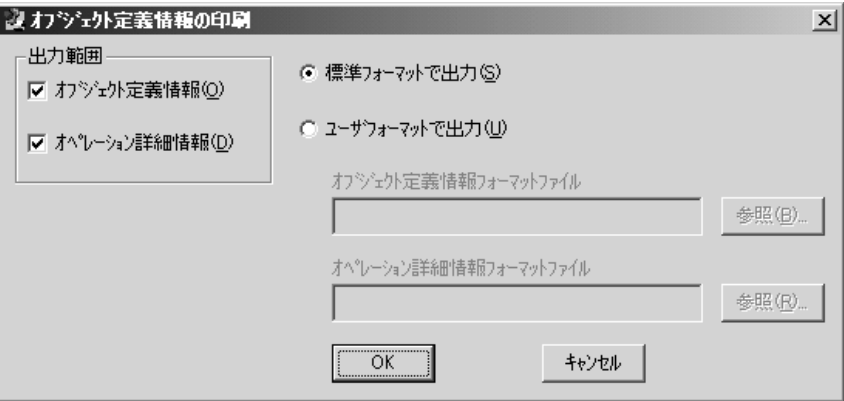

 $6.1 - 3$ 

CS-DESIGN

 $\overline{\text{E}}$ ure  $\overline{\text{E}}$ ure  $\overline{\text{E}}$ ure  $\overline{\text{E}}$ 

6.論理設計図

CS-DESIGN

 $(1)$ 

 $(a)$ 

#### the Sea 2-1 REPORT MANAGER

SEWB+/ CS-DESIGN

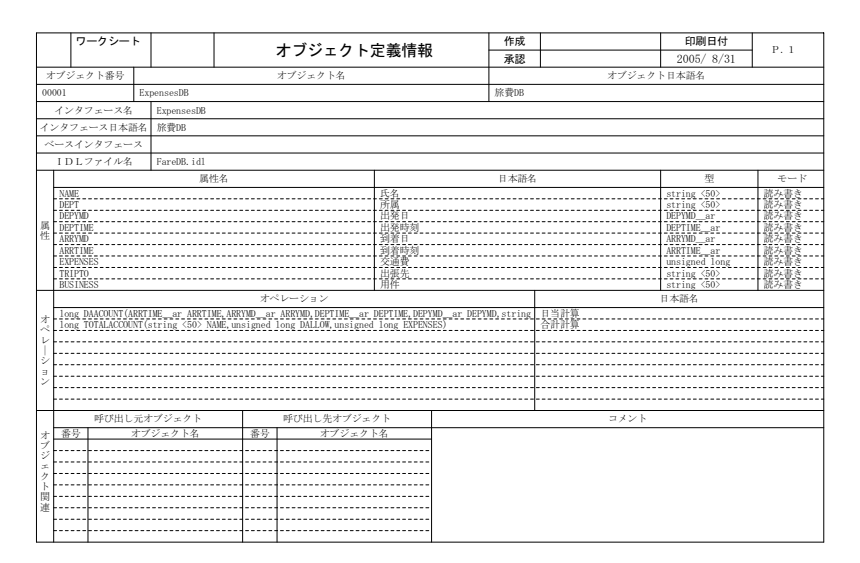

 $6.2 - 1$ 

1)

 $2)$ 

3) 4) 5) 6) 6.論理設計図

SEVB+/CS-DESIGN

#### フークシー オペレーション詳細情報 作成<br>承認 㧼 ශᣣઃ <sup>㧝</sup>  $2005/8/3$ オペレーション long DAACOUNT(ARRTIME\_ar ARRTIME,ARRYMD\_ar ARRYMD,DEPTIME\_ar DEPTIME,DEPYMD\_ar DEPYMD,string <50> TRIPTO) アジェクト 00001 | 定義オブジェクト名 | ExpensesDB オペレーション名 DAACOUNT 日本語名 当計算 戻り値の型 long ฬ⒓ ᣣᧄ⺆ฬ ⌕ᤨೞ ⌕ᣣ ⊒ᤨೞ ⊒ᣣ 型 入出力 #446+/' ARRTIME<br>ARRYMD ar<br>DEPTIME ar<br>DEPYMD ar<br>string (50) .in..... ARRYMD<br>DEPTIME<br>DEPYMD in<br>in<br>in ᒛవ ᒁ 64+261 in.... 数 日当を計算する。<br>ただし最大1万円まで。 . . . . . . . . . . . . . . . . . . . ࡙ ࠦ 㨨 ࡔ ザ ࡦ 例 ࠻ ᄖ y ࠻ࡦࡔࠦ ฬࠖ࠹ࡄࡠࡊ ク ࠛ ࠬ ࠻ ٠ ࠦ ࡦ テ キ ࠬ ࠻

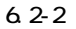

- 1)  $\overline{2}$ 3) 4)
- $5)$

CS-DESIGN

#### $(1)$ CS-DESIGN

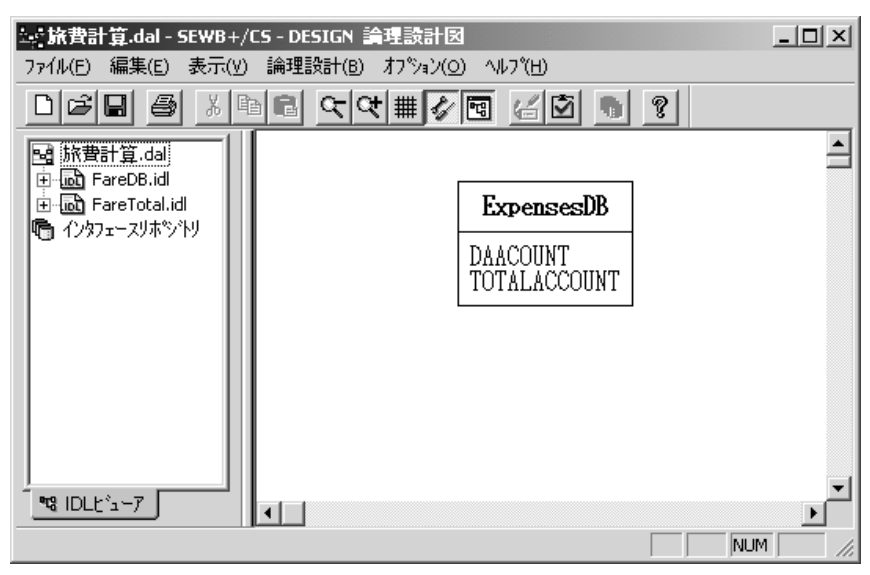

 $6.3-1$   $CS$ -DESIGN

6.論理設計図

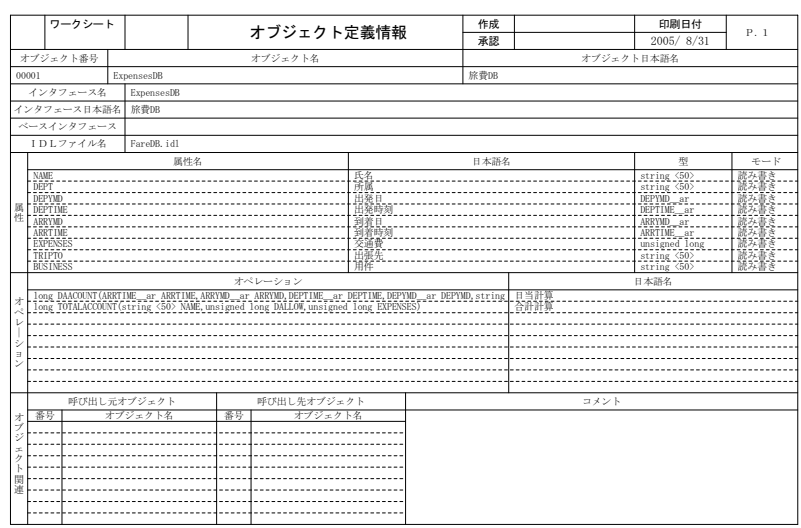

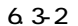

 $(3)$ 

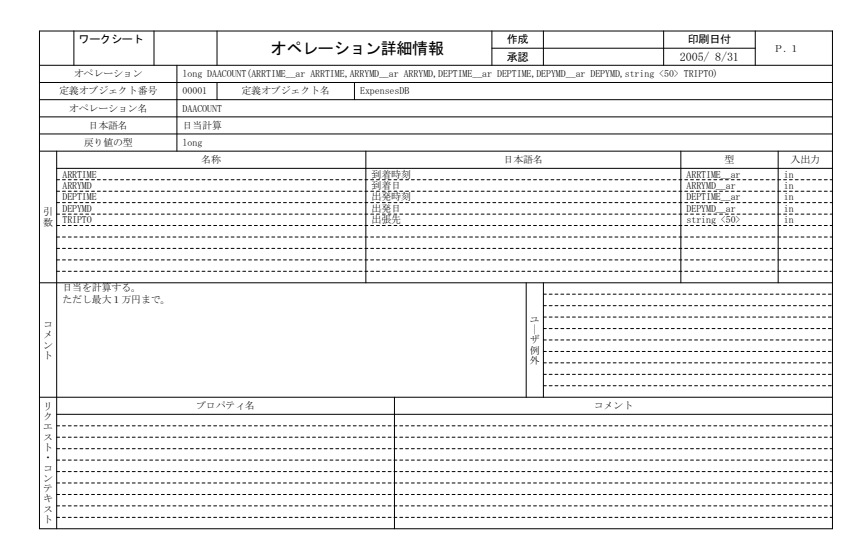

 $6.3-3$ 

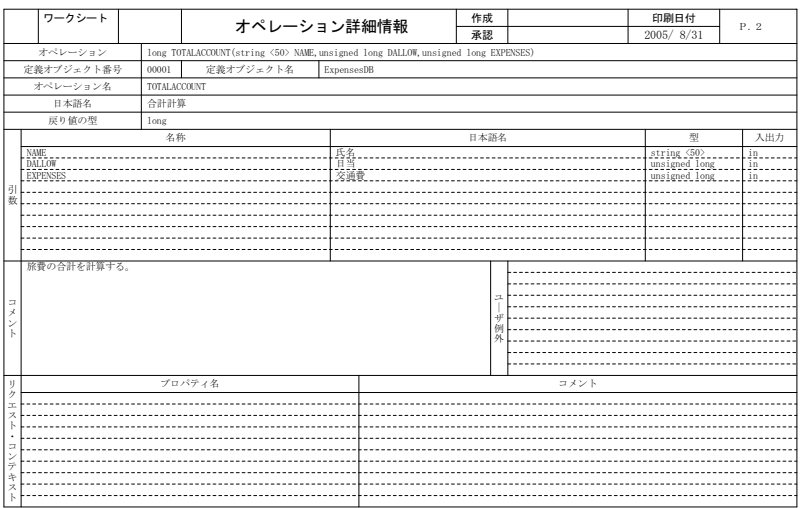

6.論理設計図

 $6.3 - 4$ 

#### REPORT MANAGER REPOSITORY-BROWSER

#### REPORT MANAGER

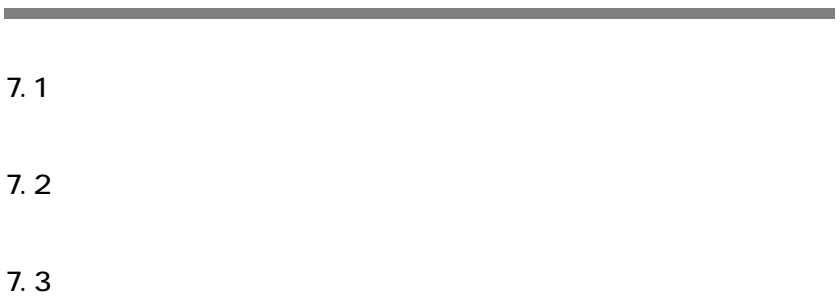

*7* インパクトレポート

 $7.1$ 

 $\mathcal{F}^{\mathcal{F}}$ 

REPORT MANAGER

 $7.1.1$ 

 $7.1-1$ 

REPOSITORY-BROWSER

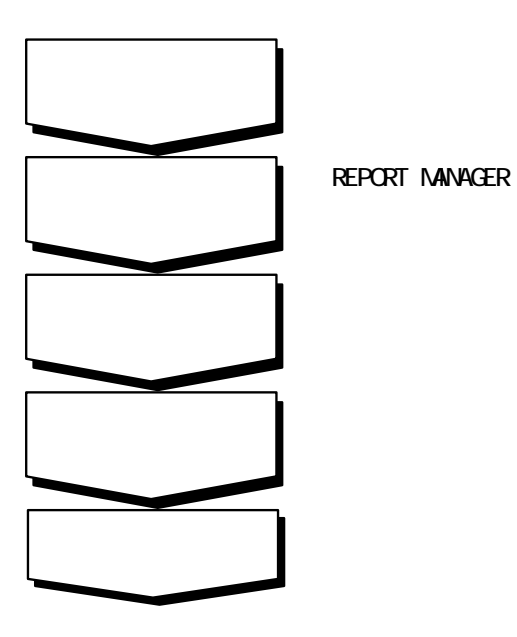

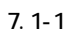

 $7.1.2$ 

#### (1) REPOSITORY-BROWSER

 $(a)$ REPOSITORY-BROWSER

 $(b)$ 

 $(c)$ 

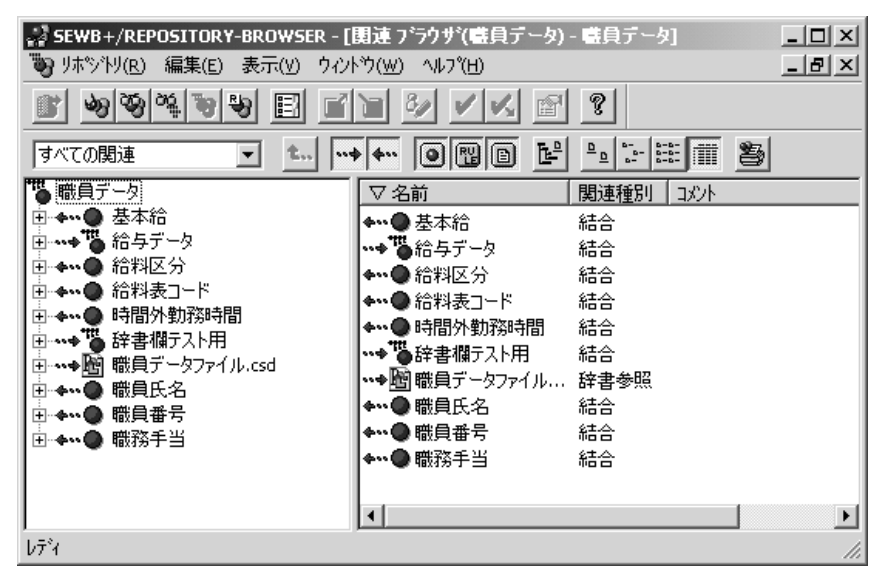

 $7.1 - 2$ 

REPORT MANAGER

7.インパクトレポート

 $(2)$ 

 $(3)$ 

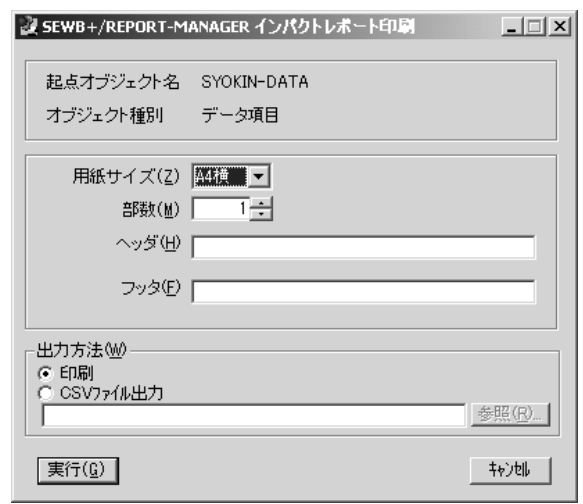

 $7.1 - 3$ 

 $(4)$ 

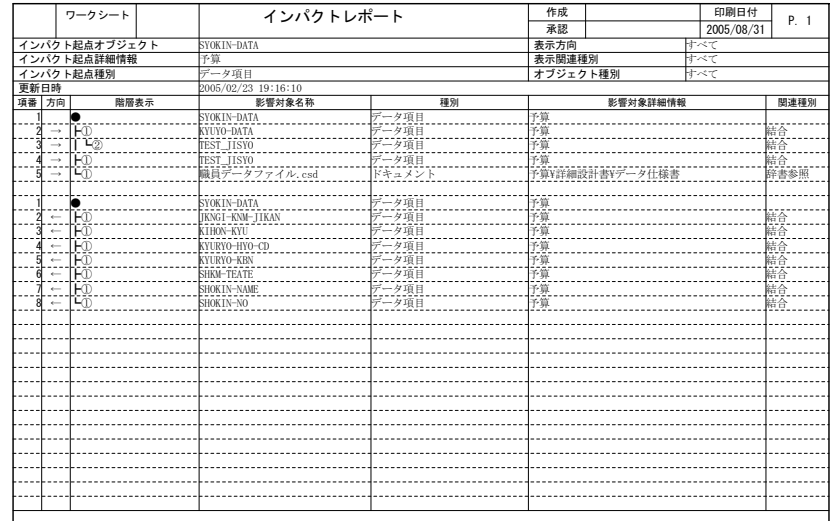

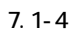

 $(b)$ 

7.インパクトレポート

REPOSITORY-BROWSER

 $(1)$ 

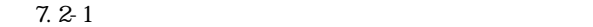

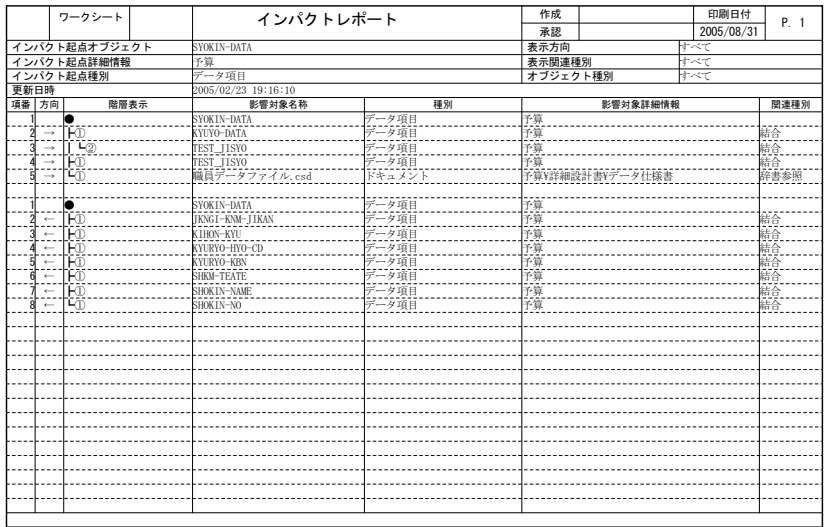

 $\mathcal{A}^{\mathcal{A}}$ 

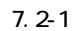

 $(a)$  $(b)$  $1)$ ・インパクト … はんしょう … はんしょう こうしょう こうしょう ・インパクトは、インパクトは、インパクトは、インパクトは、インパクトは、インパクトは、インパクトは、インパクトは、インパクトは、インパクトは、インパクトは、インパクトは、インパクトは、インパクトは、インパクトは、インパクトは、インパクトは、インパクトは、インパクトは、インパクトは、インパクトは、インパクトは、インパクトは、インパクトは、インパクトは、インパクトは、イン ・インパクト … はんしょう … はんしょう … はんしょう … はんしょう ・更新日時 … 起点オブジェクトの更新日時  $\overline{c}$  3) 表示関連種別 4)  $(c)$  $\overline{1}$  $\overline{c}$  3) 影響対象名称 4) 種別 5) 影響対象詳細情報 ・関連オブジェクトがデータ項目の場合 … 関連オブジェクトの属するフォルダ ・関連オブジェクトがドキュメントの場合 … 格納先フォルダ名称  $\Theta$ 

7.インパクトレポート

#### REPOSITORY-BROWSER  $7.2-1$

7.インパクトレポート

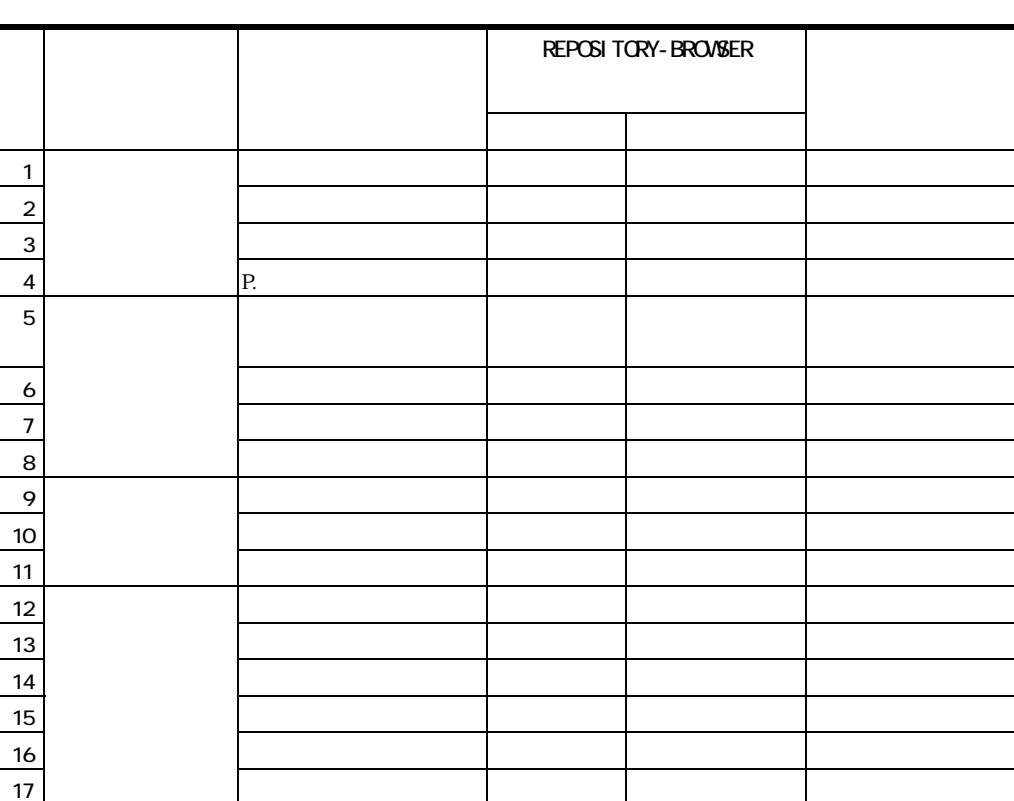

#### 7.2-1 REPOSITORY-BROWSER

REPORT MANAGER

#### (1) REPOSITORY-BROWSER

7.インパクトレポート

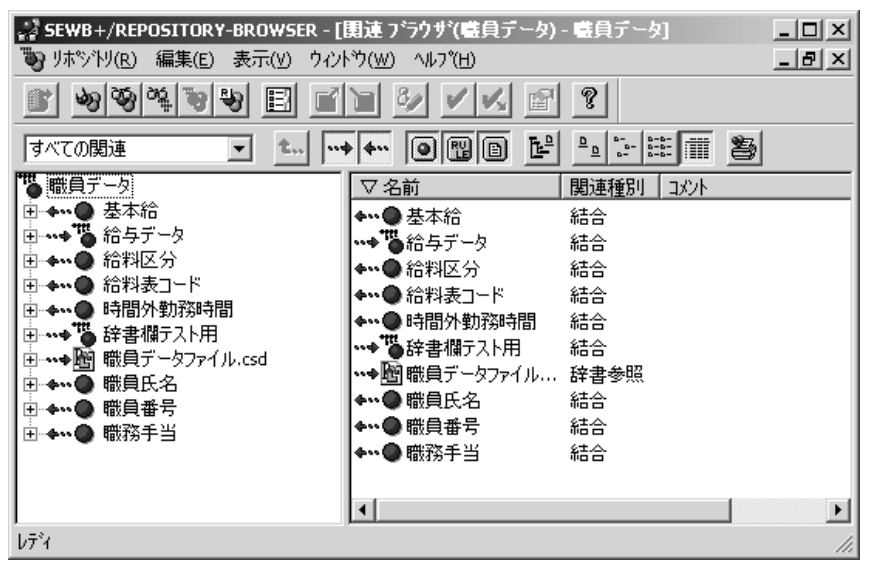

 $7.3-1$ 

#### (2) REPORT MANAGER

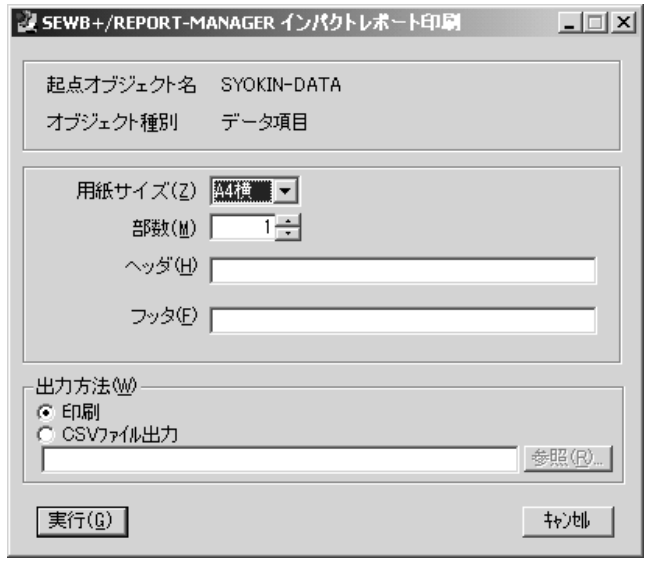

7.インパクトレポート

 $7.3-2$ 

 $(3)$ 

|               |                   | ワークシート   | インパクトレポート           |                                 | 作成        |                 | 印刷日付       | P. 1    |  |
|---------------|-------------------|----------|---------------------|---------------------------------|-----------|-----------------|------------|---------|--|
|               |                   |          |                     |                                 | 承認        |                 | 2005/08/31 |         |  |
| インパクト起点オブジェクト |                   |          | SYOKIN-DATA         |                                 |           | 表示方向<br>क्रि≺र  |            |         |  |
| インパクト起点詳細情報   |                   |          | 予算                  |                                 |           | 表示関連種別<br>すべて   |            |         |  |
| インパクト起点種別     |                   |          | データ項目               |                                 |           | オブジェクト種別<br>すべて |            |         |  |
| 更新日時          |                   |          | 2005/02/23 19:16:10 |                                 |           |                 |            |         |  |
| 項番 方向         |                   | 階層表示     | 影響対象名称              | 種別                              | 影響対象詳細情報  |                 |            | 関連種別    |  |
|               |                   | o        | SYOKIN-DATA         | データ項目                           | 予算        |                 |            |         |  |
| 2Ī            | $\rightarrow$     | ĪΕΰ      | KYUYO-DATA          | データ項目                           | 予算        |                 |            |         |  |
| ä             | ÷                 | Ϋ́Ε      | TEST TISYO          | データ項目                           |           |                 |            |         |  |
| ZГ            | $\longrightarrow$ | ΠFΦ      | TEST TISYO          | データ項目                           | 扝寡        |                 |            |         |  |
|               | 可二                | ΓĽή      | 職員データファイル.csd       | ドキュメント                          |           | 予算¥詳細設計書¥データ仕様書 |            |         |  |
|               |                   |          |                     |                                 |           |                 |            |         |  |
|               |                   |          | SYOK IN-DATA        | データ項目                           | 予算        |                 |            |         |  |
|               |                   | FO<br>FO | JKNGI-KNM-JIKAN     | データ項目                           |           |                 |            |         |  |
|               |                   |          | KIHON-KYU           | データ項目                           |           |                 |            |         |  |
|               |                   | ΉÖ       | KYURYO-HYO-CD       | データ項目                           | 子算<br>子算算 |                 |            | 結結結結結結結 |  |
|               |                   | ΤŌ       | KYURYO-KBN          | -------------<br>データ項目<br>データ項目 |           |                 |            |         |  |
|               |                   | ΉÖ       | SHKM-TEATE          |                                 |           |                 |            |         |  |
|               |                   | ŤΦ       | SHOK IN-NAME        | 的一纯的                            | 予予算算      |                 |            |         |  |
| R             | $\epsilon-$       | Έõ       | SHOKIN-NO           |                                 |           |                 |            |         |  |
|               |                   |          |                     |                                 |           |                 |            |         |  |
|               |                   |          |                     |                                 |           |                 |            |         |  |
|               |                   |          |                     |                                 |           |                 |            |         |  |
|               |                   |          |                     |                                 |           |                 |            |         |  |
|               |                   |          |                     |                                 |           |                 |            |         |  |
|               |                   |          |                     |                                 |           |                 |            |         |  |
|               |                   |          |                     |                                 |           |                 |            |         |  |
|               |                   |          |                     |                                 |           |                 |            |         |  |
|               |                   |          |                     |                                 |           |                 |            |         |  |
|               |                   |          |                     |                                 |           |                 |            |         |  |
|               |                   |          |                     |                                 |           |                 |            |         |  |
|               |                   |          |                     |                                 |           |                 |            |         |  |
|               |                   |          |                     |                                 |           |                 |            |         |  |
|               |                   |          |                     |                                 |           |                 |            |         |  |
|               |                   |          |                     |                                 |           |                 |            |         |  |

 $7.3-3$ 

## *8* リポジトリ登録情報

#### REPORT MANAGER

#### REPORT MANAGER

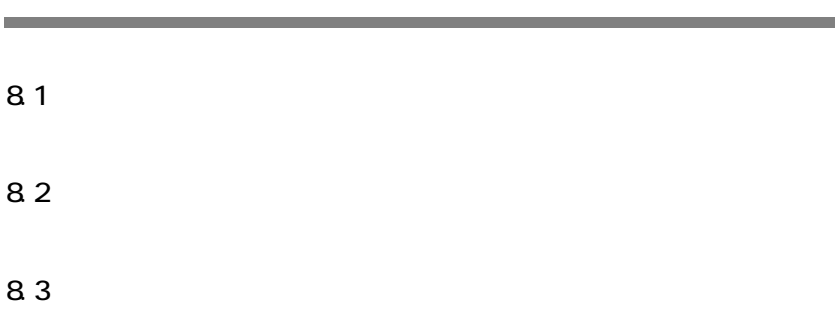

<u> 1989 - Johann Barbara, martxa alemaniar a</u>

8.リポジトリ登録情報

REPORT MANAGER

#### 8.1.1

8.1-1

REPOSITORY-BROWSER **TO REPORT MANAGER** 

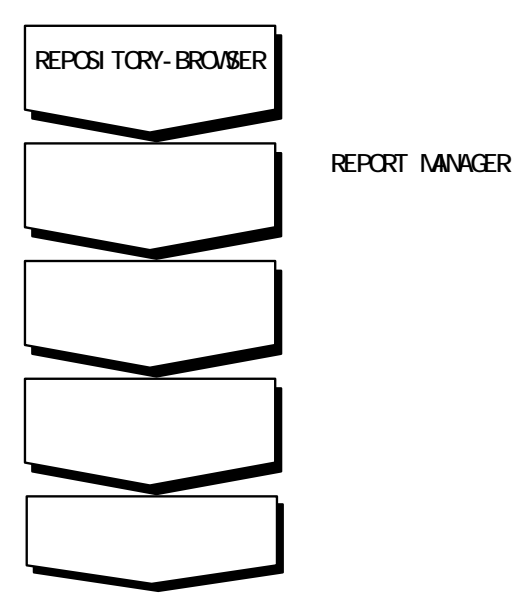

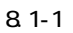
$(1)$ 

REPOSITORY-BROWSER

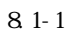

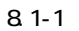

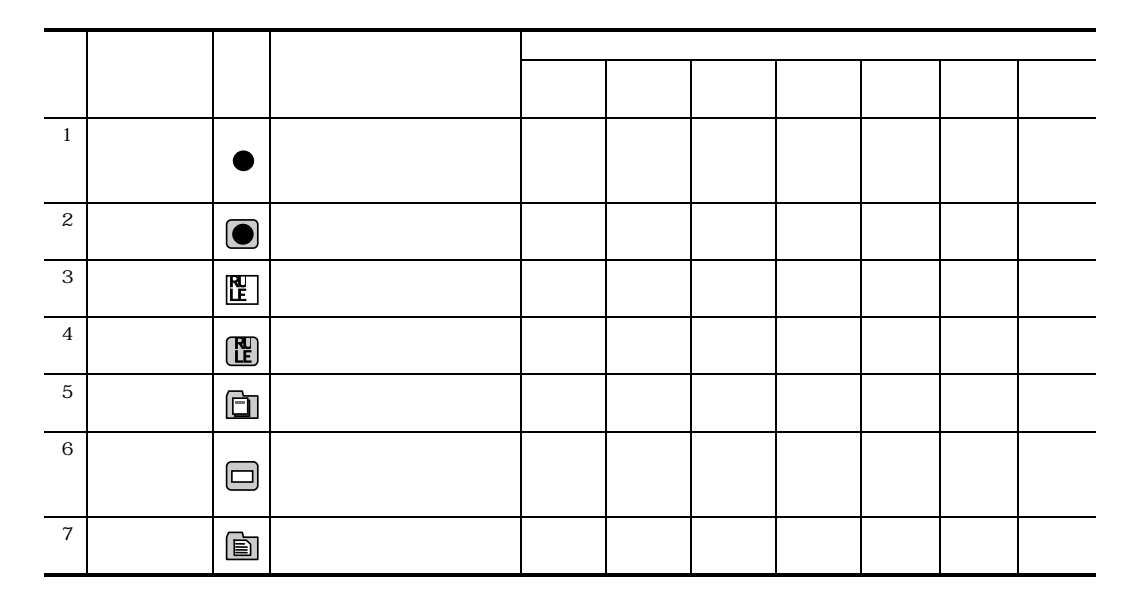

, REPOSITORY-BROWSER

8.リポジトリ登録情報

#### 8.1-2 REPOSITORY-BROWSER

 $\left( \mathrm{a}\right)$ 

8.リポジトリ登録情報

 $\lambda$  (b)

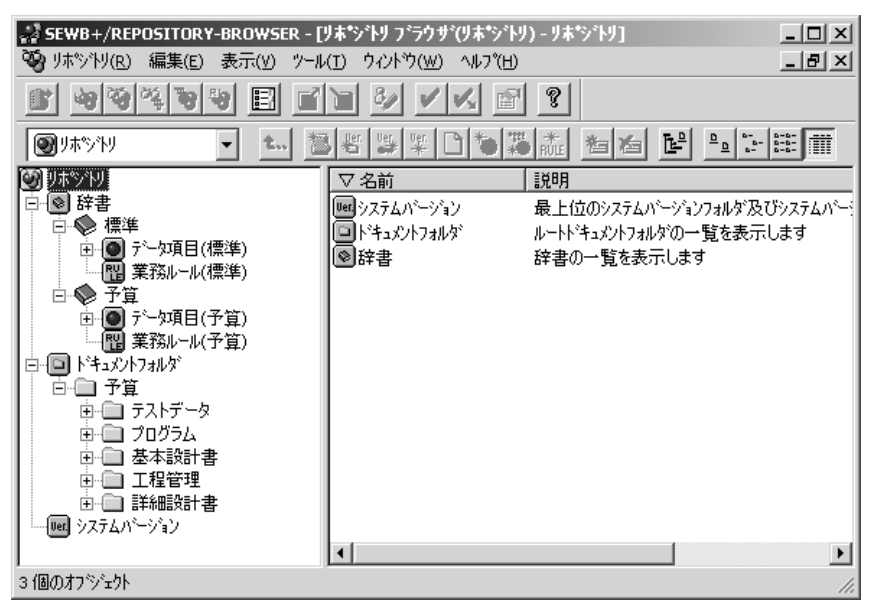

8.1-2 REPOSITORY-BROWSER

 $(2)$ 

REPOSITORY-BROWSER REPORT MANAGER **REPORT MANAGER** 

 $[\begin{array}{ccc} \end{array}] \cdot [\begin{array}{ccc} \end{array}] \qquad \qquad ] \quad [\begin{array}{ccc} \end{array}]$ 

REPOSITORY- BROWSER

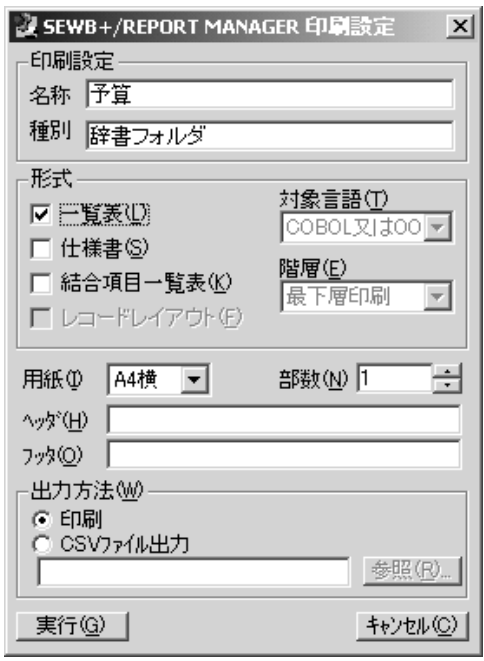

8.1-3 REPORT MANAGER

 $(a)$ 

*FEPOSITORY-BROWSER* 

 $(b)$ 

1)

 $2)$ 

8.リポジトリ登録情報

 3) 結合項目一覧表  $4)$ RECORD EDITOR  $(c)$  $(d)$  $(e)$ REPORT MANAGER

8.リポジトリ登録情報

を行いたい時は「CSV ファイル出力」を選択して下さい。各 CSV ファイルのフォーマ

8.2.1

REPOSITORY-BROWSER

 $(1)$ 

### REPOSITORY-BROWSER

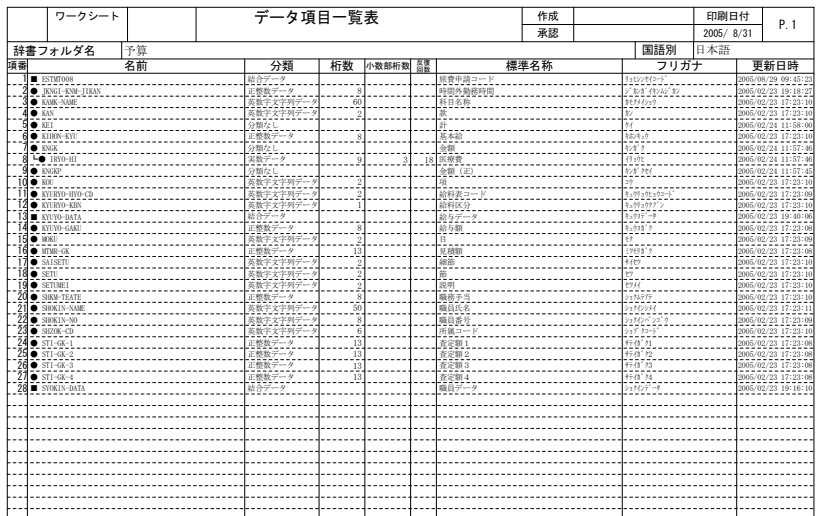

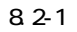

8.リポジトリ登録情報

and the control of the control of the

٠

 $2)$ REPOSITORY- BROWSER

3) REPOSITRY-BROWSER

 $\left(4\right)$ REPOSITORY-BROWSER

5) 更新日時

8.リポジトリ登録情報

 $1)$ 

 $(2)$ 

REPOSITORY-BROWSER

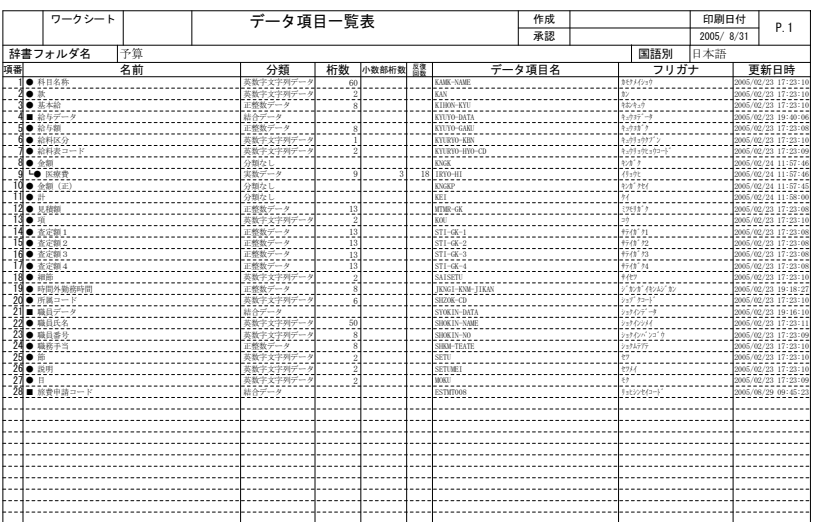

 $82-2$ 

### 822

#### REPOSITORY-BROWSER

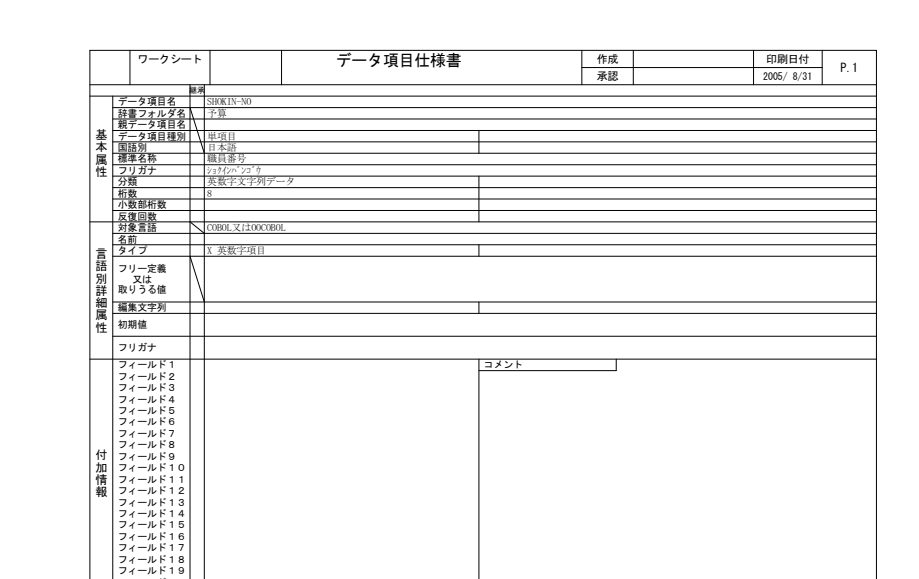

8.2-3

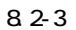

 $1)$ 

 $2)$ REPOSITORY-BROWSER

㧞㧜࠼࡞ࠖࡈ

 $81-1$ 

8.リポジトリ登録情報

### 8.2-1

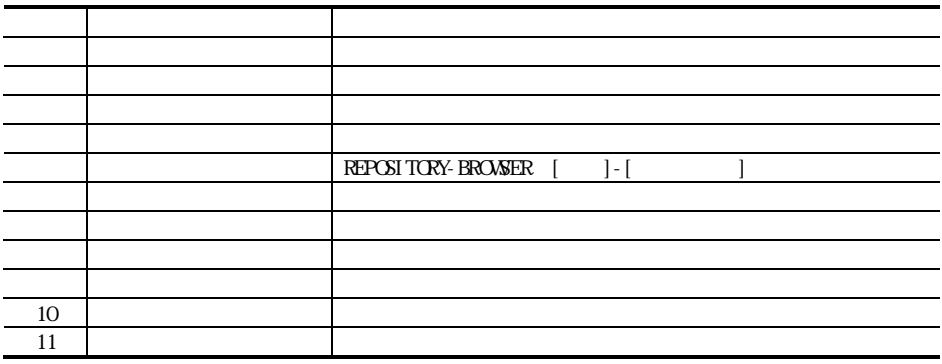

3) 言語別詳細属性

8.リポジトリ登録情報

REPORT MANAGER

 $4)$ 

**REPOSITORY-BROWSER** 

8.リポジトリ登録情報

 $8.2 - 4$ 

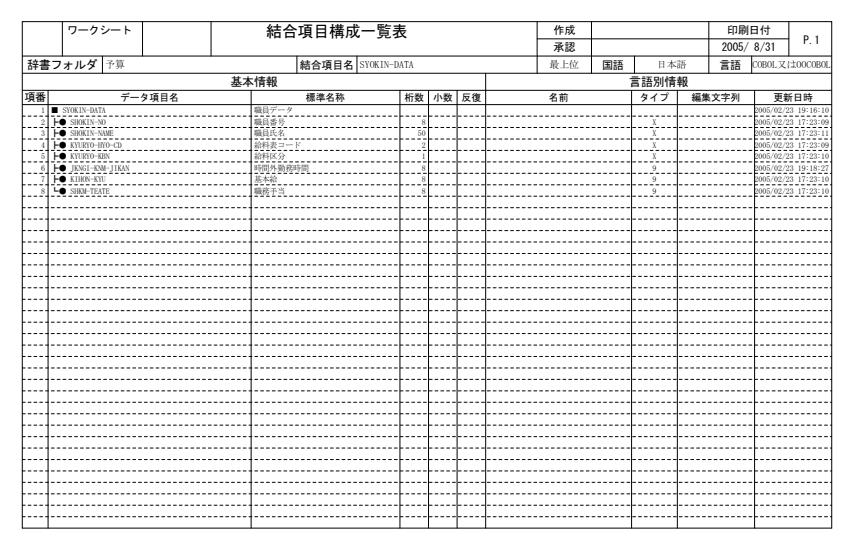

 $82-4$ 

- $1)$
- $2)$

#### REPOSITORY-BROWSER

- $3)$  ( $)$ REPOSITORY-BROWSER
- 4) 言語別情報(名前,タイプ,編集文字列) REPOSITORY-BROWSER

5)

## 8.24

8.リポジトリ登録情報

#### RECORD EDITOR

 $8.2-5$ 

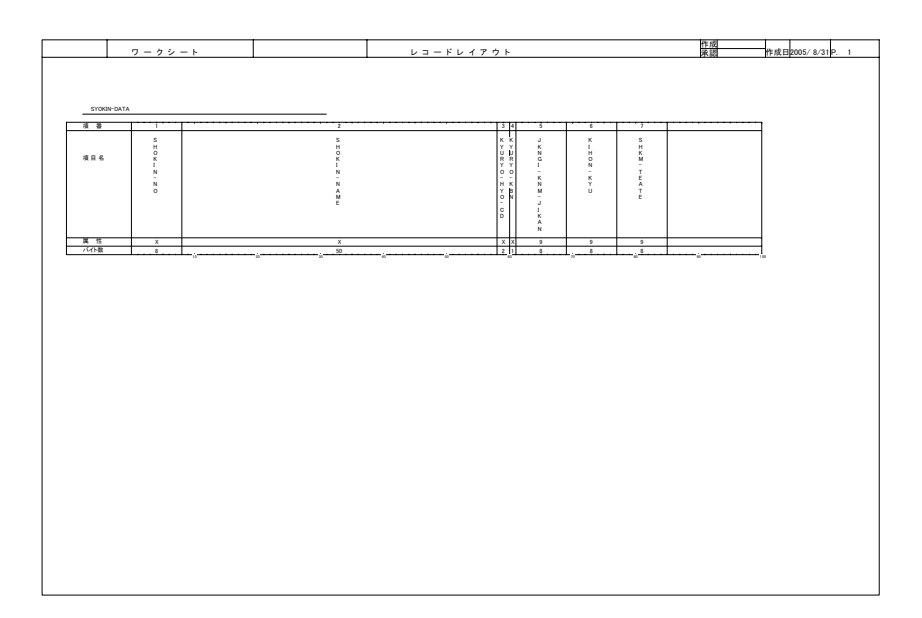

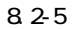

1)

 $2)$ 

RECORD EDITOR RECORD EDITOR 8.25

REPOSITORY-BROWSER

 $(1)$ 

#### REPOSITORY-BROWSER

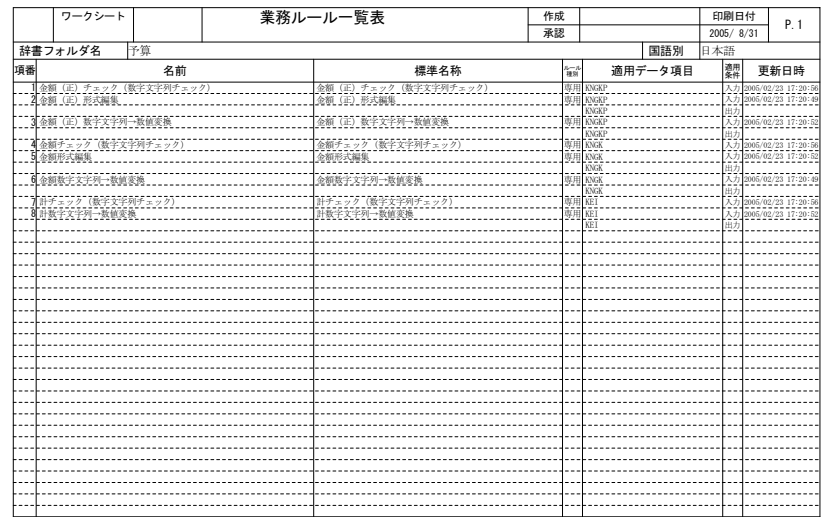

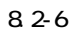

 $1)$  $2)$ REPOSITORY-BROWSER

3) 名前・標準名称

8.リポジトリ登録情報

 $\overline{4}$ REPOSITORY-BROWSER

#### REPOSITORY-BROWSER

5)

8.リポジトリ登録情報

 $(2)$ 

REPOSITORY-BROWSER

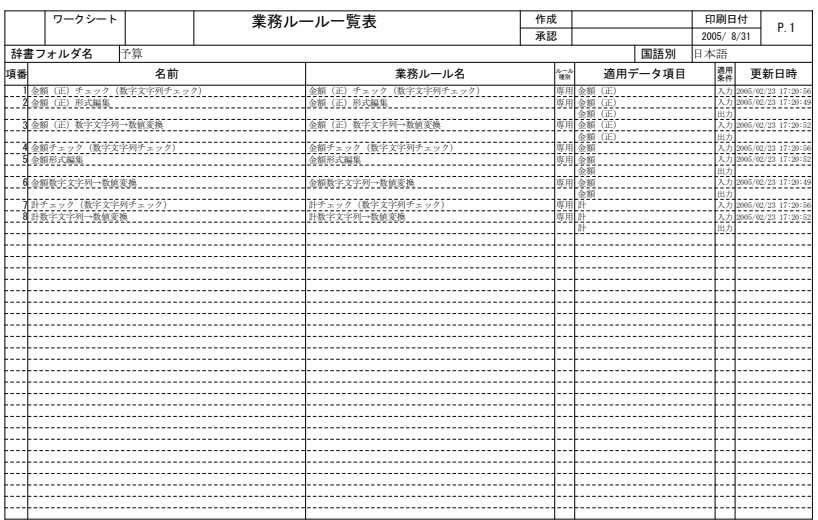

 $8.2 - 7$ 

8.26

#### REPOSITORY-BROWSER

 $8.2-8$ 

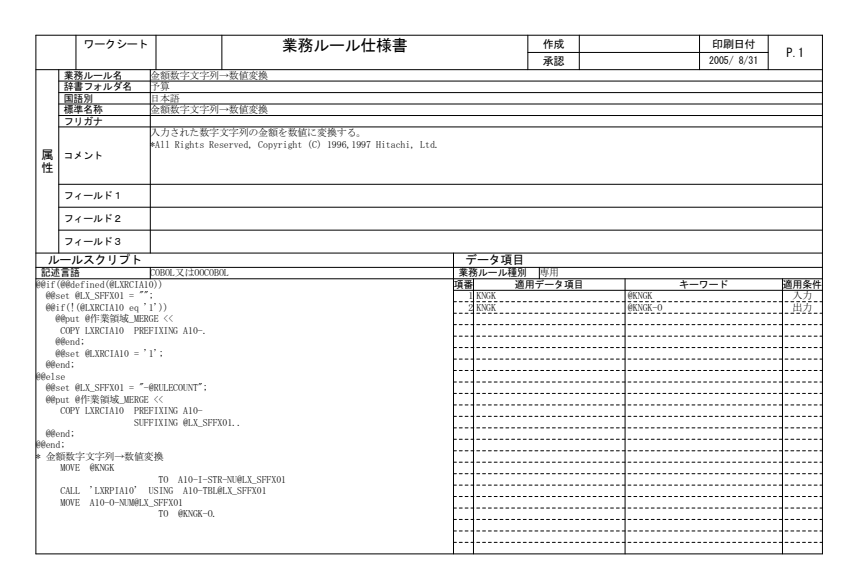

8.リポジトリ登録情報

 $8.2 - 8$ 

1)

 $2)$ REPOSITORY-BROWSER

8.2-2

|  | REPOSITORY-BROWSER |
|--|--------------------|
|  |                    |
|  |                    |
|  |                    |
|  |                    |

 $3)$ 

REPOSITORY-BROWSER

827

8.リポジトリ登録情報

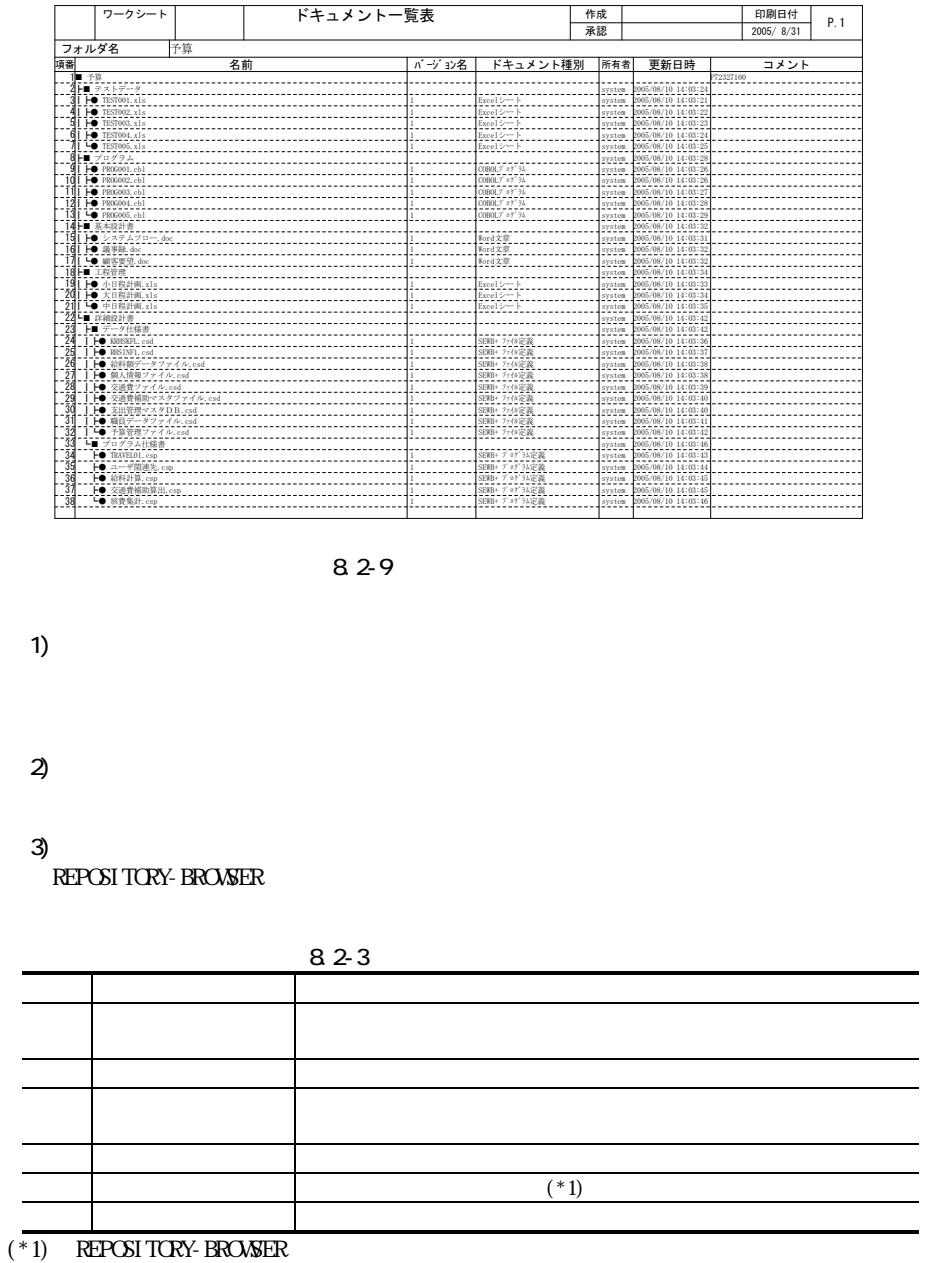

 $(1)$ 

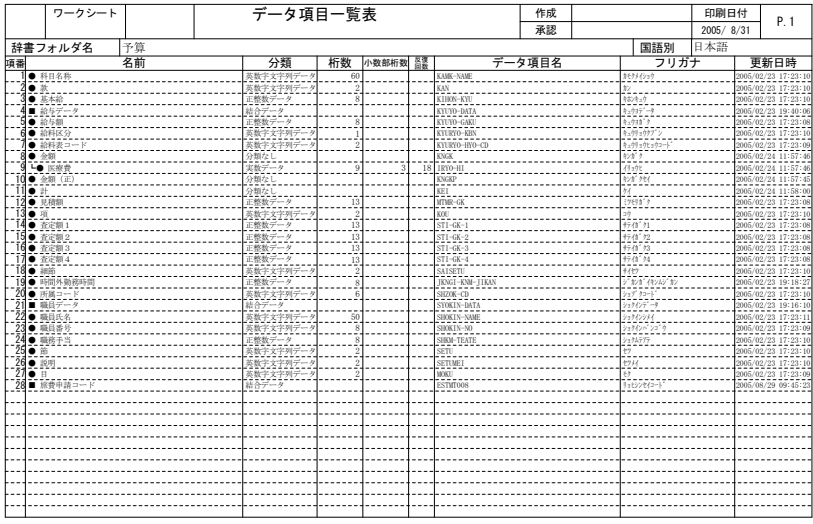

8.リポジトリ登録情報

٠

83-1

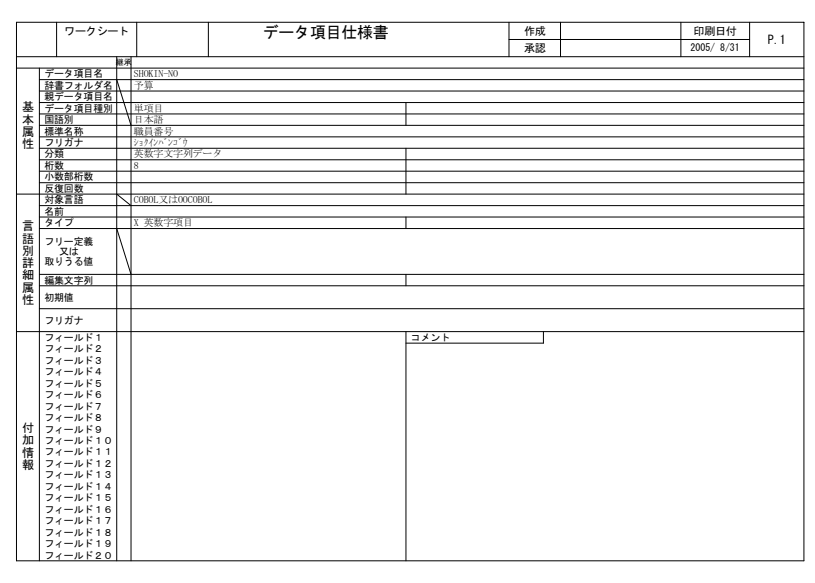

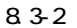

 $(3)$ 

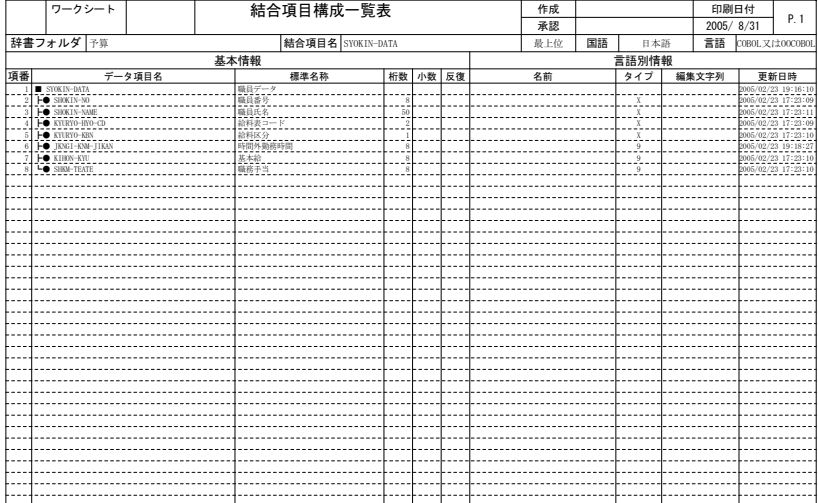

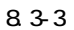

8.リポジトリ登録情報

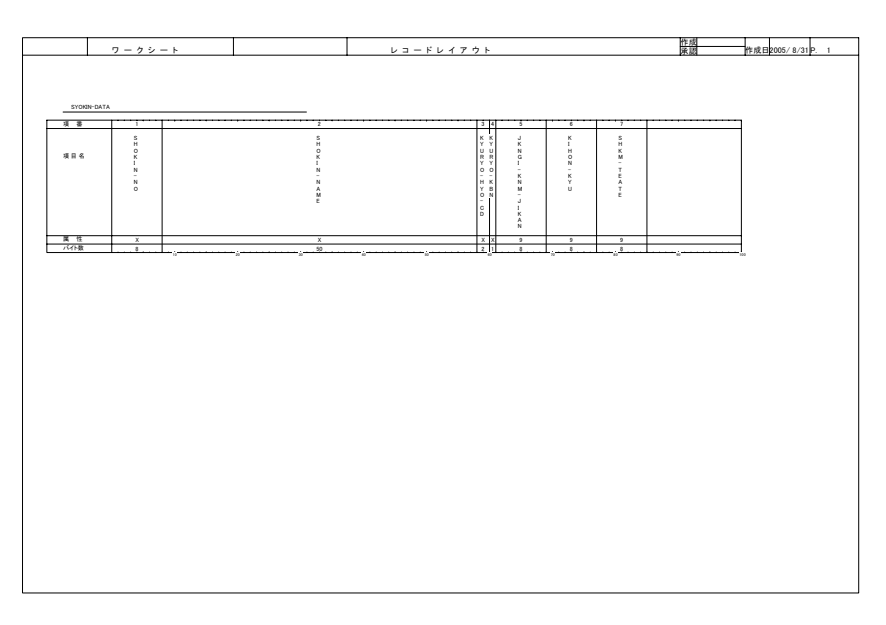

8.リポジトリ登録情報

834

 $(5)$ 

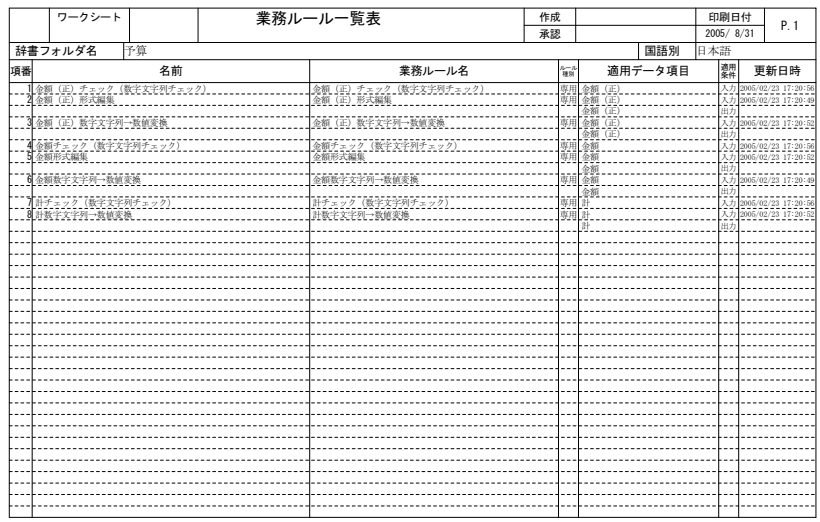

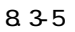

|                                         |                      | ワークシート                            |                 |  | 業務ルール仕様書                                                                               |    |            | 作成      |                | 印刷日付      | P.1  |
|-----------------------------------------|----------------------|-----------------------------------|-----------------|--|----------------------------------------------------------------------------------------|----|------------|---------|----------------|-----------|------|
|                                         |                      |                                   |                 |  |                                                                                        |    |            | 承認      |                | 2005/8/31 |      |
|                                         |                      | 業務ルール名                            | 金額数字文字列→数値変換    |  |                                                                                        |    |            |         |                |           |      |
|                                         |                      | 辞書フォルダ名                           | 下草              |  |                                                                                        |    |            |         |                |           |      |
|                                         | 国語別                  |                                   | 日本語             |  |                                                                                        |    |            |         |                |           |      |
|                                         |                      | 標準名称                              | 金額数字文字列→数値変換    |  |                                                                                        |    |            |         |                |           |      |
| フリガナ                                    |                      |                                   |                 |  |                                                                                        |    |            |         |                |           |      |
| 属性                                      |                      | コメント                              |                 |  | 入力された数字文字列の金額を数値に変換する。<br>*All Rights Reserved, Copyright (C) 1996, 1997 Hitachi, Ltd. |    |            |         |                |           |      |
|                                         |                      | フィールド1                            |                 |  |                                                                                        |    |            |         |                |           |      |
| フィールド2                                  |                      |                                   |                 |  |                                                                                        |    |            |         |                |           |      |
|                                         |                      | フィールド3                            |                 |  |                                                                                        |    |            |         |                |           |      |
|                                         |                      | ルールスクリプト                          |                 |  |                                                                                        |    | データ項目      |         |                |           |      |
| 記述言語                                    |                      |                                   | COBOL 又は00COBOL |  |                                                                                        |    | 業務ルール種別 専用 |         |                |           |      |
|                                         |                      | 00if(00defined(0LXRCIA10))        |                 |  |                                                                                        | 項番 |            | 適用データ項目 |                | キーワード     | 適用条件 |
|                                         |                      | $00s$ et $01X$ SFFX01 = "";       |                 |  |                                                                                        |    | KNGK       |         | <b>BKNGK</b>   |           | 入力   |
|                                         |                      | @@if(!(@LXRCIA10 eq '1'))         |                 |  |                                                                                        |    | 2 KNGK     |         | <b>OKNOK-O</b> |           | 出力   |
|                                         |                      | @@put @作案销域 MERGE <<              |                 |  |                                                                                        |    |            |         |                |           |      |
|                                         | @@end:               | COPY LXRCIA10 PREFIXING A10-.     |                 |  |                                                                                        |    |            |         |                |           |      |
|                                         |                      |                                   |                 |  |                                                                                        |    |            |         |                |           |      |
| $@@set @LXRCIA10 = '1':$<br>@@end:      |                      |                                   |                 |  |                                                                                        |    |            |         |                |           |      |
|                                         | @@else               |                                   |                 |  |                                                                                        |    |            |         |                |           |      |
|                                         |                      | @@set @LX SFFX01 = "-@RULECOUNT": |                 |  |                                                                                        |    |            |         |                |           |      |
|                                         | @@put @作案領域 MERGE << |                                   |                 |  |                                                                                        |    |            |         |                |           |      |
| COPY LXRCIA10 PREFIXING A10-            |                      |                                   |                 |  |                                                                                        |    |            |         |                |           |      |
| SUFFIXING @LX SFFX01                    |                      |                                   |                 |  |                                                                                        |    |            |         |                |           |      |
| @@end:                                  |                      |                                   |                 |  |                                                                                        |    |            |         |                |           |      |
| Mend:                                   |                      |                                   |                 |  |                                                                                        |    |            |         |                |           |      |
| * 金額数字文字列→数值変換                          |                      |                                   |                 |  |                                                                                        |    |            |         |                |           |      |
| MOVE @KNGK                              |                      |                                   |                 |  |                                                                                        |    |            |         |                |           |      |
| TO A10-I-STR-NU@LX SFFX01               |                      |                                   |                 |  |                                                                                        |    |            |         |                |           |      |
| CALL 'LXRPIA10' USING A10-TBL@LX SFFX01 |                      |                                   |                 |  |                                                                                        |    |            |         |                |           |      |
| MOVE A10-O-NUMMLX SFFX01<br>TO @KNGK-0. |                      |                                   |                 |  |                                                                                        |    |            |         |                |           |      |
|                                         |                      |                                   |                 |  |                                                                                        |    |            |         |                |           |      |
|                                         |                      |                                   |                 |  |                                                                                        |    |            |         |                |           |      |
|                                         |                      |                                   |                 |  |                                                                                        |    |            |         |                |           |      |

83-6

 $(7)$ 

|                  | ワークシート<br>ドキュメント一覧表                                                                                  | 作成     |                                | 印刷日付             | P.1                                       |           |  |  |  |  |
|------------------|----------------------------------------------------------------------------------------------------|--------|--------------------------------|------------------|-------------------------------------------|-----------|--|--|--|--|
|                  |                                                                                                    |        | 承認                             |                  | 2005/8/31                                 |           |  |  |  |  |
|                  | 予算<br>フォルダ名                                                                                          |        |                                |                  |                                           |           |  |  |  |  |
| 項番               | 名前                                                                                                   | バージョン名 | ドキュメント種別                       | 所有者              | 更新日時                                      | コメント      |  |  |  |  |
|                  | 1- 予算<br>外国 テストデータ                                                                                   |        |                                |                  |                                           | 272327100 |  |  |  |  |
|                  | 31 H TESTOOL x1s                                                                                     |        | $Excel2 - b$                   | system           | 2005/08/10 14:03:24<br>2005/08/10 14:03:2 |           |  |  |  |  |
|                  | $41 -$ TEST002.x1s                                                                                   |        | Excelシート                       | system<br>system | 2005/08/10 14:03:2                        |           |  |  |  |  |
|                  | $51 - 7$ EST003.x1s                                                                                  |        | Excelシート                       | system           | 2005/08/10 14:03:2                        |           |  |  |  |  |
|                  | $\overrightarrow{6}$ <b>i</b> $\overrightarrow{1}$ <b>e</b> $\overrightarrow{7}$ <b>fST004</b> . x1s |        | Excelシート                       | system           | 2005/08/10 14:03:24                       |           |  |  |  |  |
|                  | $-$ TEST005, $x1s$                                                                                   |        | Excepter b                     | system           | 2005/08/10 14:03:2                        |           |  |  |  |  |
|                  | 8⊢■ ブログラム                                                                                            |        |                                | system           | 2005/08/10 14:03:28                       |           |  |  |  |  |
|                  | $9$ <sup>1</sup> $\rightarrow$ PROGOO1.cb1                                                           |        | $CDBOLZ$ $2^7 2^4 74$          | system           | 2005/08/10 14:03:20                       |           |  |  |  |  |
|                  | TOI He PROGO02.cb1                                                                                   |        | $COBOLJ'$ $D^*J$               | system           | 2005/08/10 14:03:2                        |           |  |  |  |  |
|                  | TILL <b>He PROGRES</b> chi<br>121 FOR PROGOOS, cb1                                                   |        | COBOLプログラム<br>COBOL7" #3" 9A   | system           | 2005/08/10 14:03:2<br>2005/08/10 14:03:28 |           |  |  |  |  |
|                  | 13 - PROGOOS, cb1                                                                                    |        | COBOL/ #7' 9A                  | system           | 2005/08/10 14:03:2                        |           |  |  |  |  |
|                  | 14 - 基本設計書                                                                                           |        |                                | system           | 2005/08/10 14:03:3                        |           |  |  |  |  |
|                  | 15 ト● システムフロー.doc                                                                                    |        | Word X W                       | system<br>system | 2005/08/10 14:03:3                        |           |  |  |  |  |
|                  | 16   ● 溪事録. doc                                                                                      |        | Word文章                         | system           | 2005/08/10 14:03:3                        |           |  |  |  |  |
|                  | 171 - 顧客要望, doc                                                                                      |        | Word文章                         | system           | 2005/08/10 14:03:3:                       |           |  |  |  |  |
|                  | 18 H 工程管理                                                                                            |        |                                | system           | 2005/08/10 14:03:3                        |           |  |  |  |  |
|                  | <b>TSIT He AND RIGHTER</b> X15                                                                       |        | Excel シート                      | system           | 2005/08/10 14:03:3                        |           |  |  |  |  |
| 29               | Ⅰ H● 大日程計画.xls                                                                                       |        | Exceller h                     | system           | 2005/08/10 14:03:3                        |           |  |  |  |  |
|                  | 21 10 +BRHA.xls                                                                                      |        | Excelシート                       | system           | 2005/08/10 14:03:3                        |           |  |  |  |  |
| 22               | └■ 詳細設計書                                                                                             |        |                                | system           | 2005/08/10 14:03:43                       |           |  |  |  |  |
|                  | ト■ データ仕様書                                                                                            |        |                                | system           | 2005/08/10 14:03:43                       |           |  |  |  |  |
| 24               | I HO KRISKEL, csd                                                                                    |        | SEWB+ ファイル定義                   | system           | 2005/08/10 14:03:3                        |           |  |  |  |  |
| $\overline{25}$  | <b>HO</b> RISINFI, csd                                                                               |        | SEWB+ ファイル定義                   | system           | 2005/08/10 14:03:3<br>2005/08/10 14:03:3  |           |  |  |  |  |
| $\frac{26}{27}$  | <b>ト● 給料額データファイル.csd</b><br>ト● 個人情報ファイル.csd                                                          |        | SEWB+ 274VEER<br>SEWB+ ファイル定義  | system           | 2005/08/10 14:03:3                        |           |  |  |  |  |
|                  | ト● 交通費ファイル.csd                                                                                       |        | SEWB+ ファイル定義                   | system<br>system | 2005/08/10 14:03:39                       |           |  |  |  |  |
| $\frac{28}{29}$  | ┣● 交通費補助マスタファイル.csd                                                                                  |        | SEWB+ ファイル定義                   | system           | 2005/08/10 14:03:40                       |           |  |  |  |  |
| 30               | ト● 支出管理マスタDB.csd                                                                                     |        | SEWB+ ファイル定義                   | system           | 2005/08/10 14:03:40                       |           |  |  |  |  |
| $\bar{3}\bar{1}$ | ├● 職員データファイル.csd                                                                                     |        | SEWB+ ファイル定義                   | system           | 2005/08/10 14:03:4                        |           |  |  |  |  |
| 32               | 115● 予算管理ファイル.com<br>上■ プログラム仕様書                                                                     |        | SEWB+ ファイル定義                   | system           | 2005/08/10 14:03:42                       |           |  |  |  |  |
| 33               |                                                                                                    |        |                                | system           | 2005/08/10 14:03:46                       |           |  |  |  |  |
| 34               | <b>HO</b> TRAVELO1, csp                                                                              |        | SEWB+ プログラム定義                  | system           | 2005/08/10 14:03:43                       |           |  |  |  |  |
| $\frac{35}{36}$  | ├● ユーザ関連先. csp                                                                                       |        | SEWB+ プロデラム定義                  | system           | 2005/08/10 14:03:4                        |           |  |  |  |  |
|                  | ├● 給料計算.csp                                                                                          |        | SEWB+ プログラム定義<br>SEWB+ アログラム定義 | system           | 2005/08/10 14:03:48                       |           |  |  |  |  |
| 31               | 上● 交通費補助算出.csp                                                                                       |        |                                | system           | 2005/08/10 14:03:48                       |           |  |  |  |  |
|                  | L● 旅費集計.csp                                                                                          |        | SEWB+ プログラム定義                  | system           | 2005/08/10 14:03:46                       |           |  |  |  |  |

83-7

8.リポジトリ登録情報

 $CSV$ 

Ë

 $CSV$ 

EUR

印刷設定画面で CSV 出力を指定した場合,帳票は印刷されずに印刷情報を格納した CSV ファイルを出力します。

それぞれの帳票の CSV ファイルのフォーマットを示します。

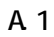

 $(1)$ 

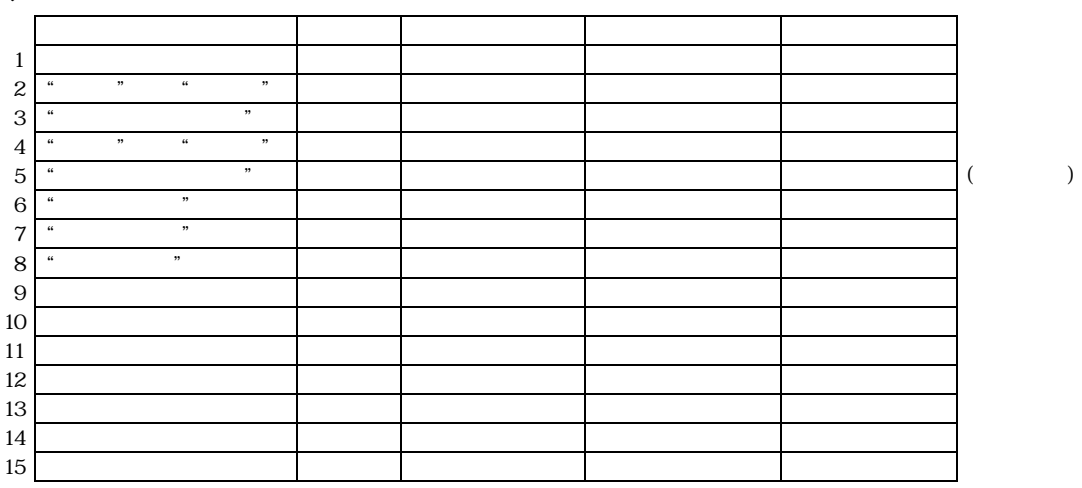

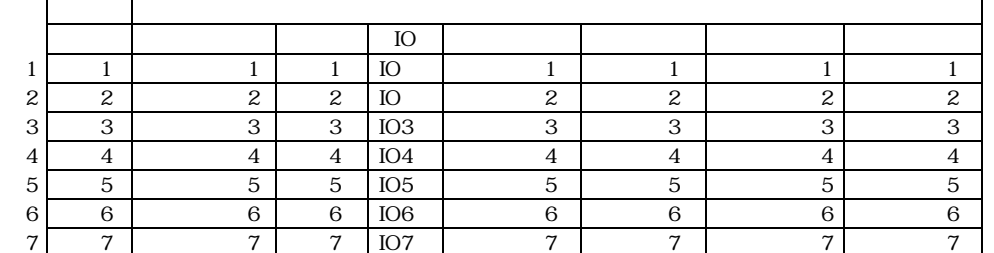

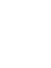

(as a set of  $\sim$ 

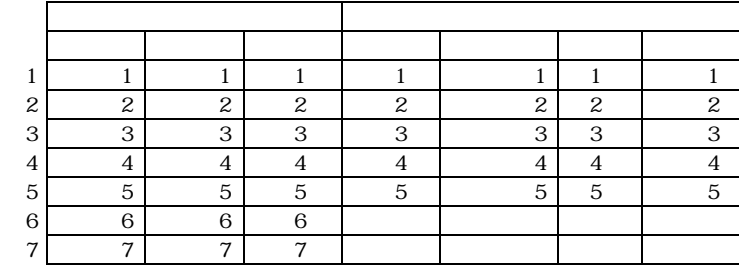

・入出力定義情報の8行目以降は別紙ファイルに出力します。

・パラメタ定義情報の6行目以降は 別紙ファイルに出力します。

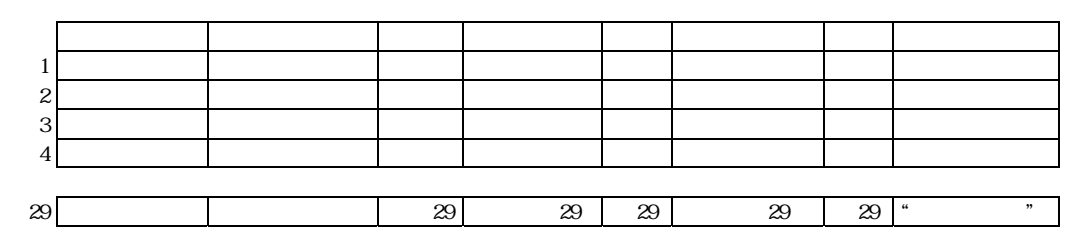

・1ページの最大行数は29行です。

 $(2)$ 

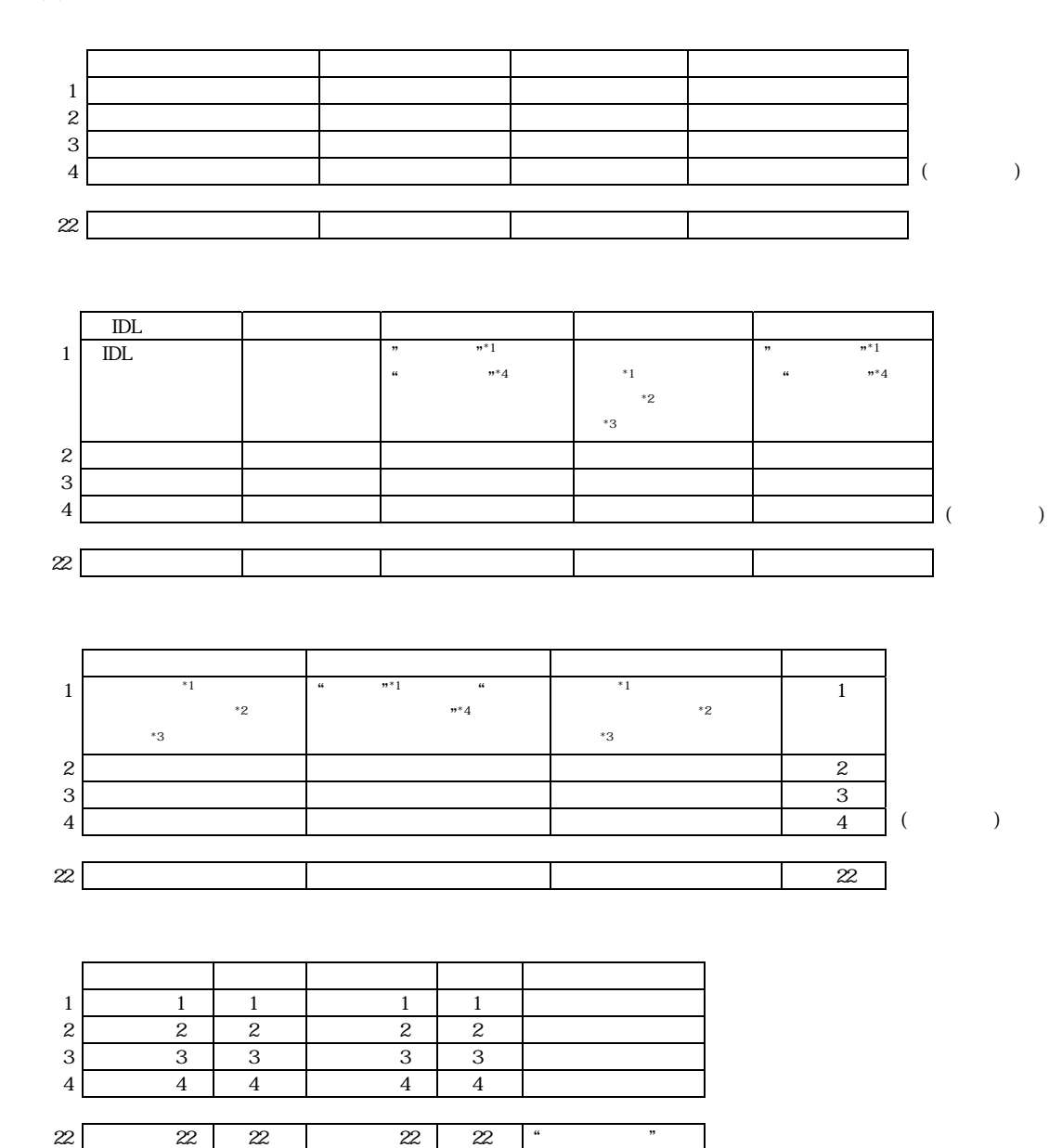

(\*1) インターフェース項目が「オペレーション」の場合

(\*2) インターフェース項目が「インターフェース」の場合

(\*3) インターフェース項目が「IDL」の場合

(\*4) インターフェース項目が「インターフェース」または「IDL」の場合

(\*5) 1ページの最大行数は22行です。

 $(3)$ 

150

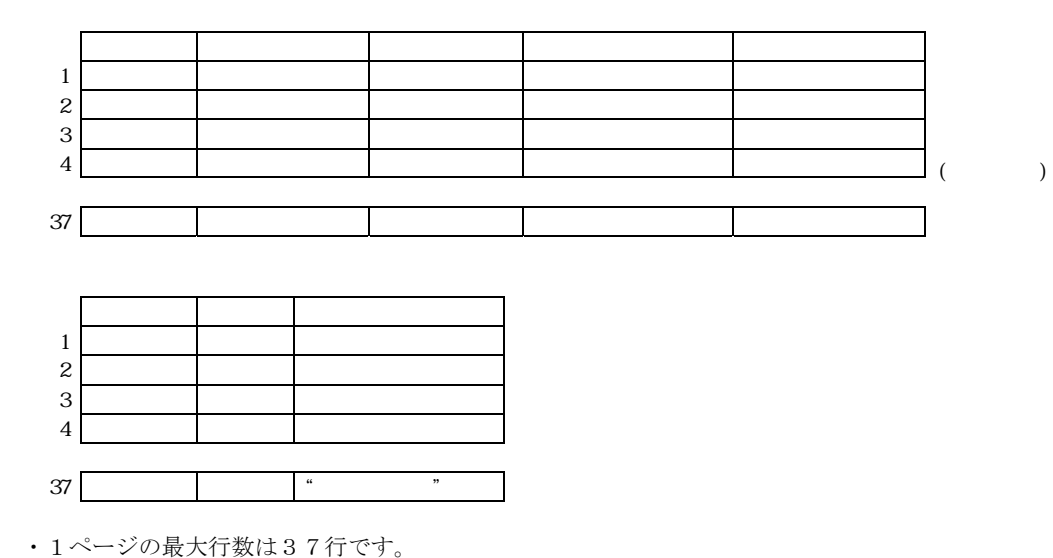

 $(4)$ 

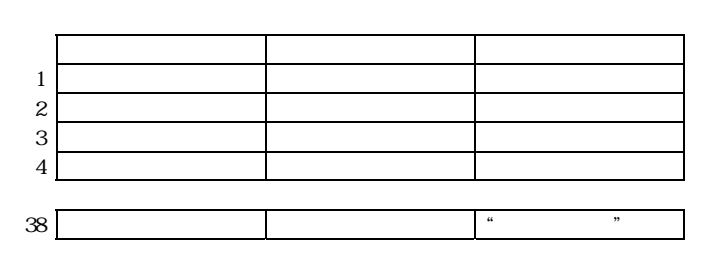

・1ページの最大行数は38行です。

 $(5)$ 

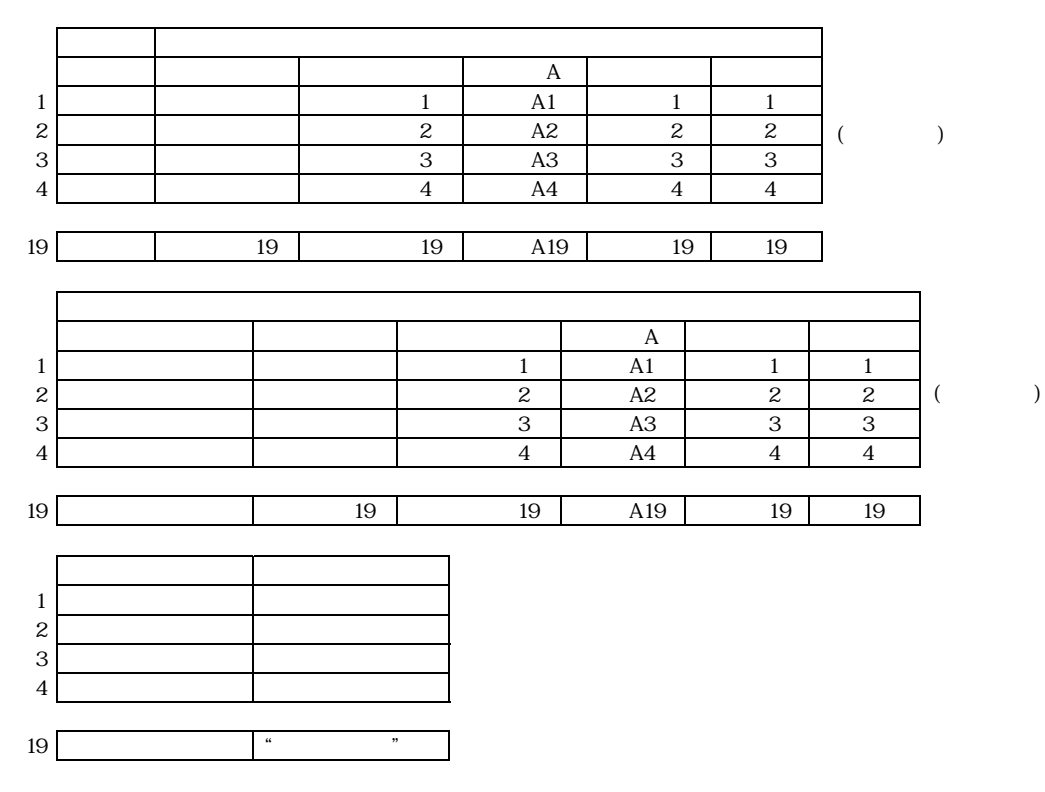

・1ページの最大行数は19行です。

・長さ(入力) /長さ(出力)

"けた数,小数部けた数"のようにカンマ区切りで出力します。このときのけた数には,小数部けた数 が含まれます。

・タイプA/タイプB

REPORT MANAGERの印刷設定画面で指定した言語区分が「COBOL 又は OOCOBOL」かつタイプがフリー 定義の場合にタイプAへ設定します。それ以外の場合にはタイプBへ設定します。

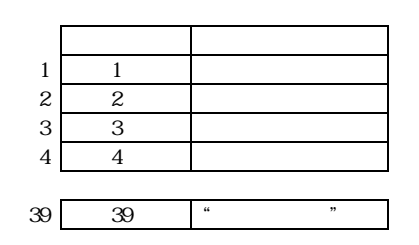

(7)

・1 ページの最大行数は39行です。

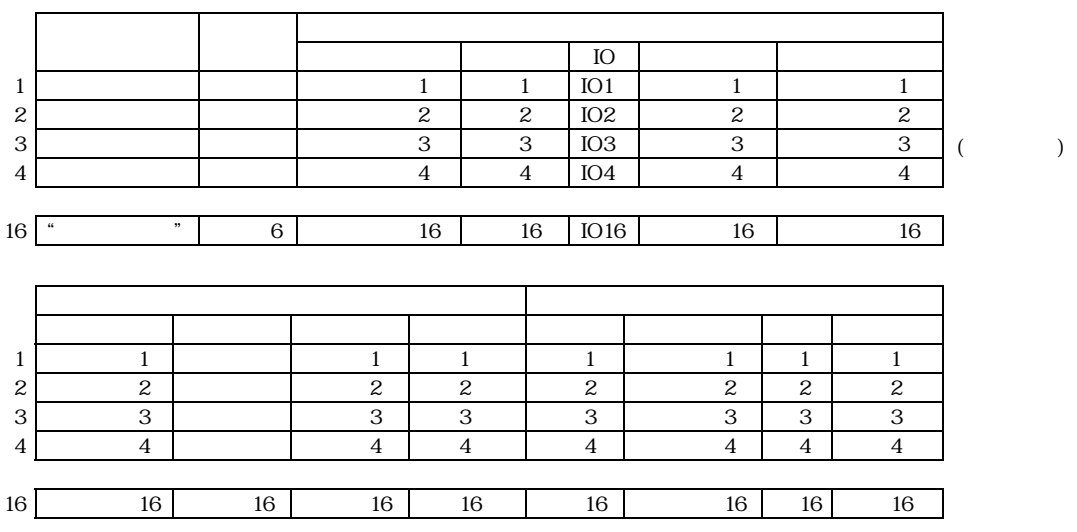

・1 ページの最大行数は16行です。

 $(8)$ 

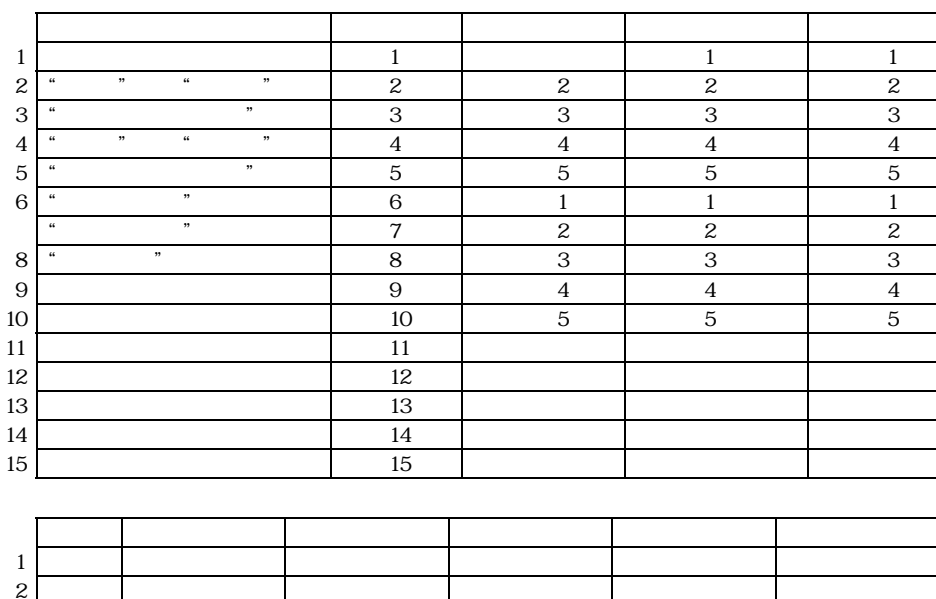

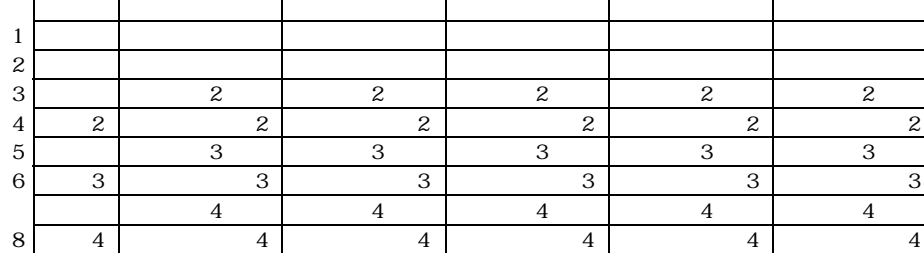

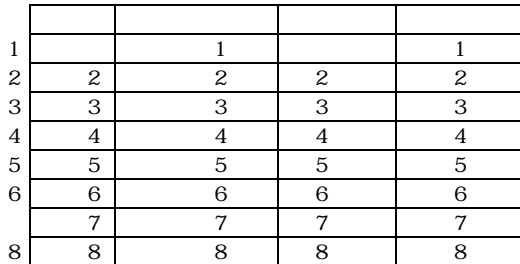

 $(9)$ 

(  $\qquad \qquad$  )

٦

(assume that  $\zeta$ 

 $(10)$   $($ 

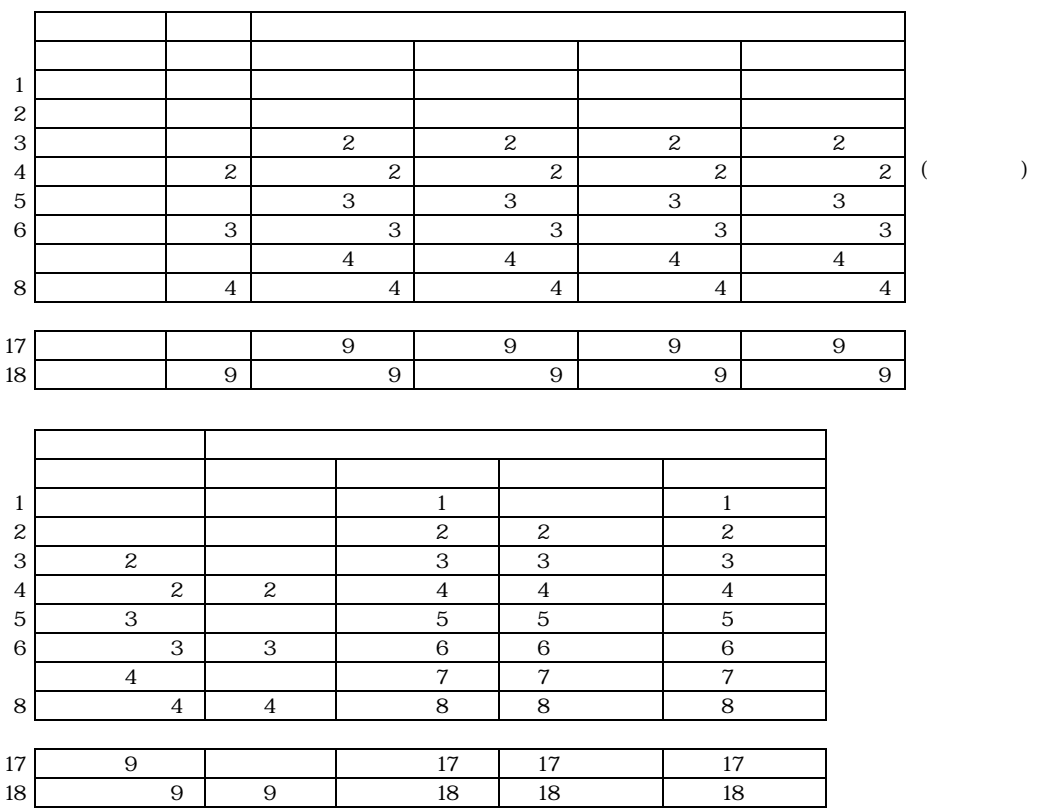

・1 ページの最大行数は,入出力定義情報・パラメタ定義情報ともに18行です。

## A 2

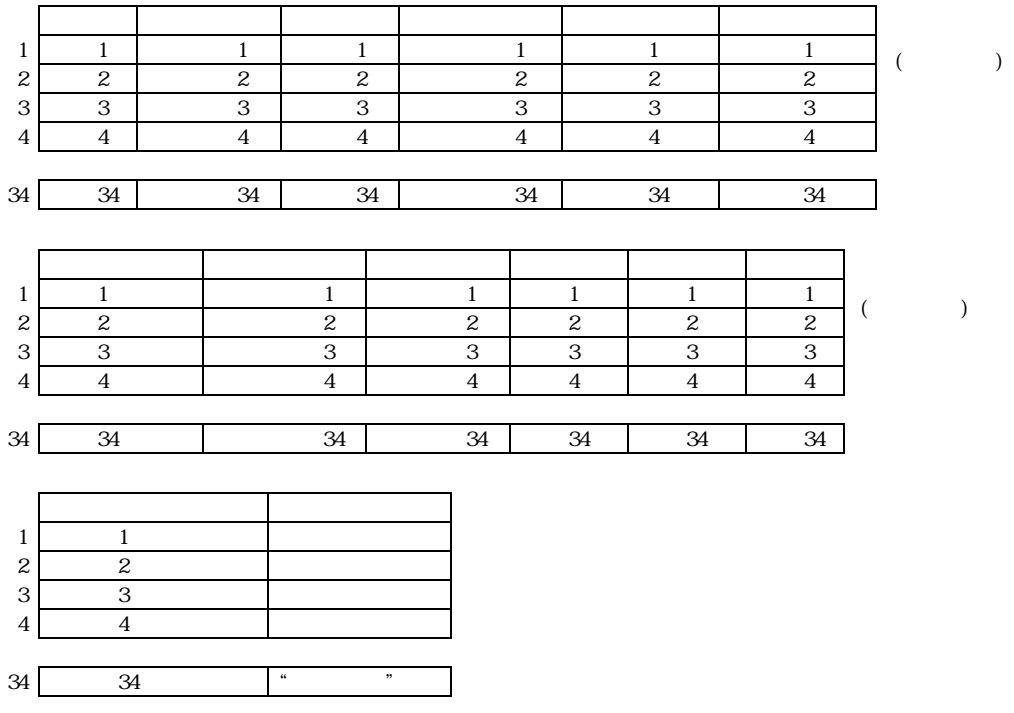

 $)$ 

・1 ページの最大出力行数は34行です。

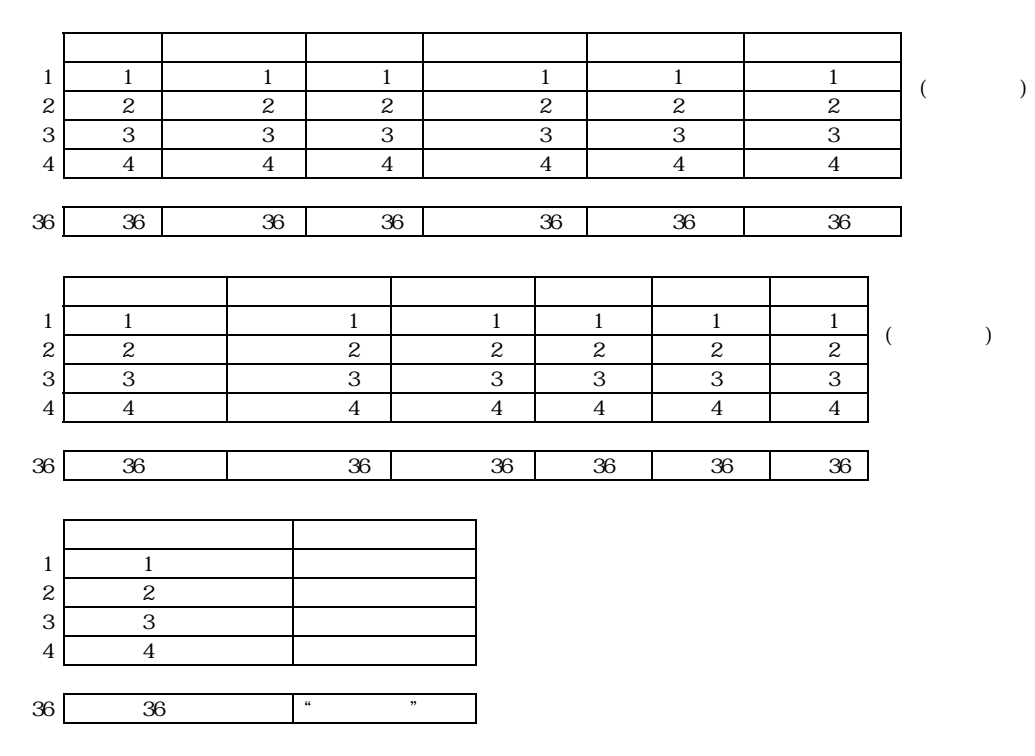

・1 ページの最大出力行数は36行です。

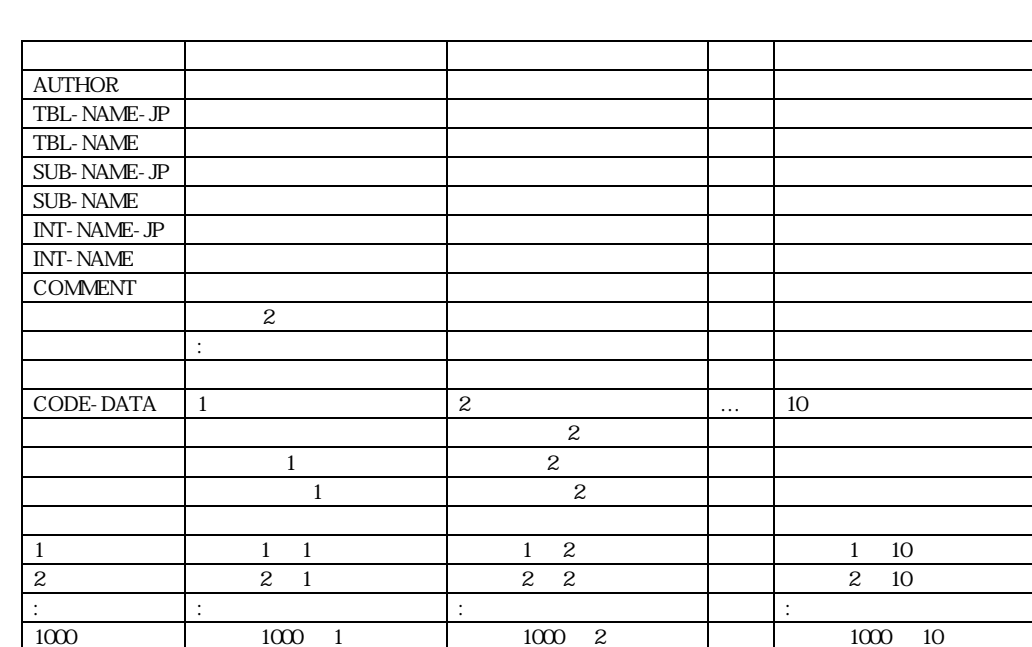

# A 4

 $(1)$ 

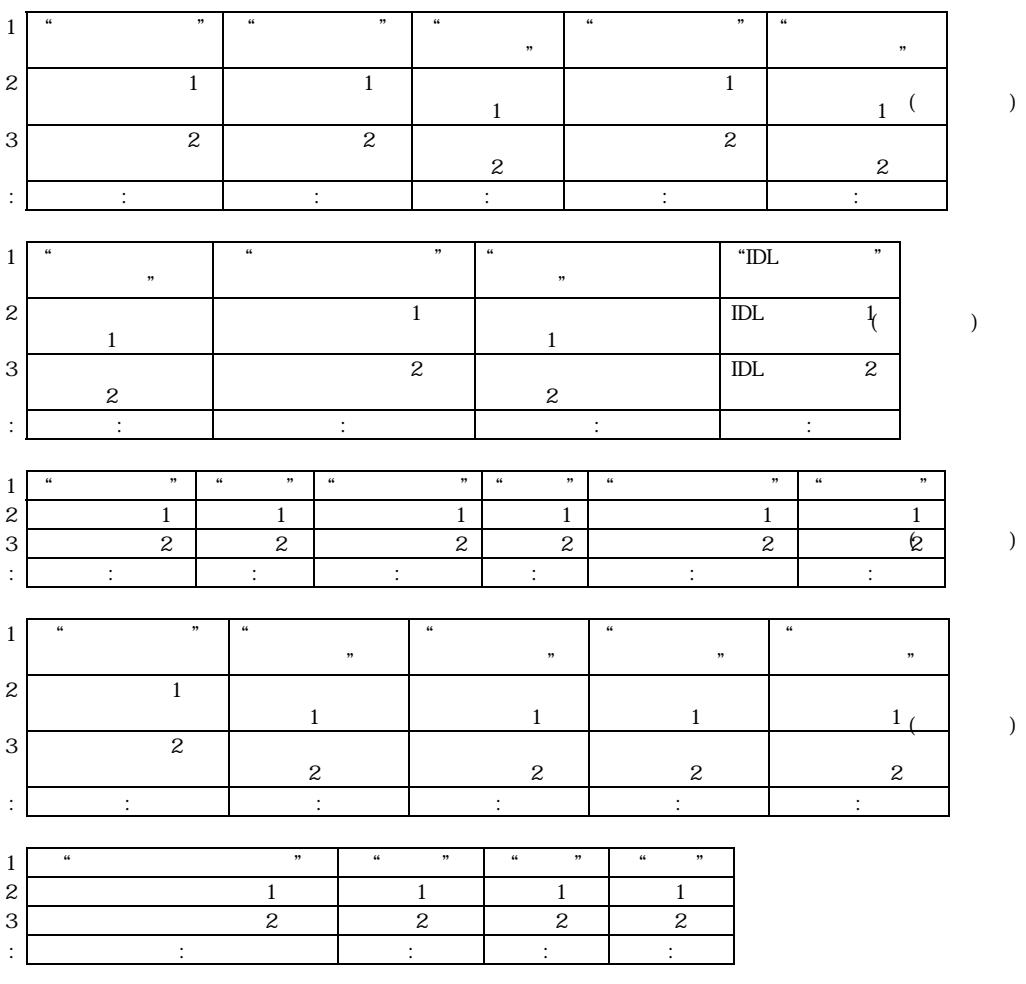

・オブジェクト番号が改ページのキーとなります。

・詳細については「SEWB+/CS-DESIGN ユーザーズガイド」を参照してください。

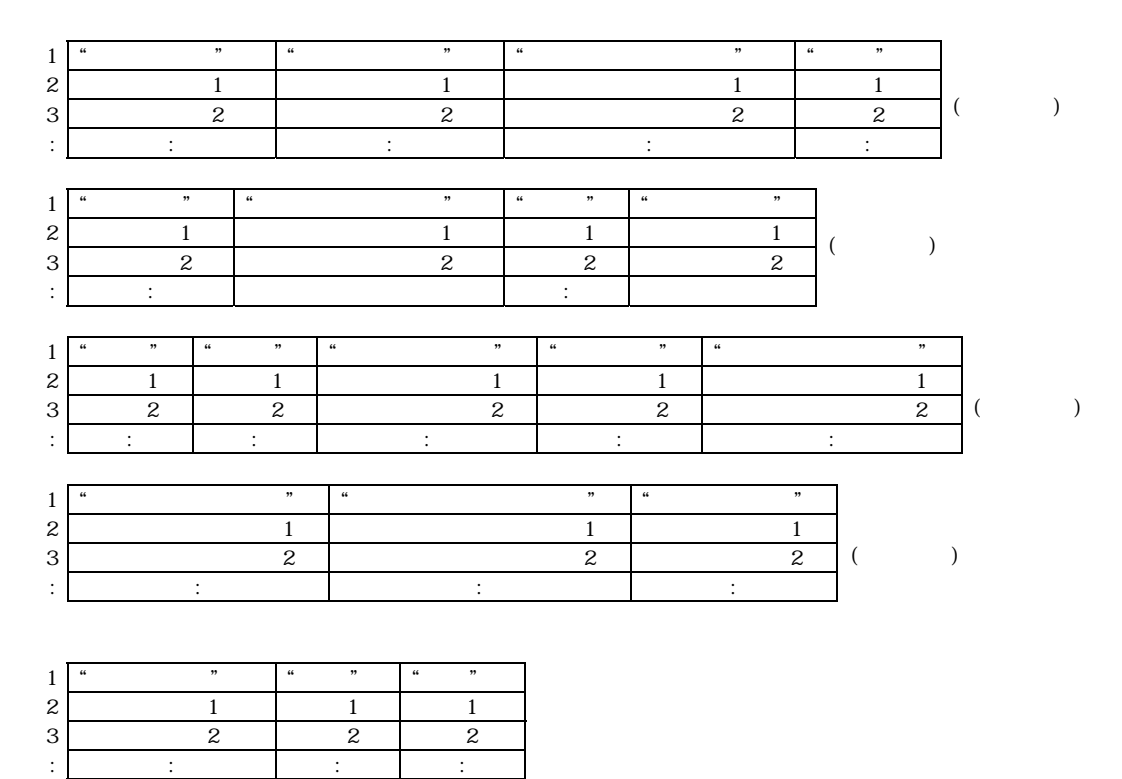

・オペレーション,またはオブジェクト番号が改ページのキーとなります。

・詳細については「SEWB+/CS-DESIGN ユーザーズガイド」を参照してください。

 $(2)$ 

A.6

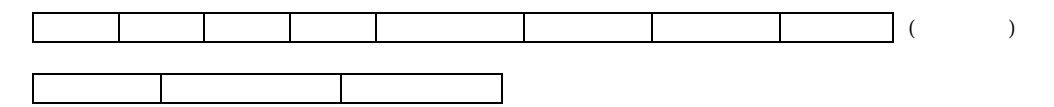

- ・項番 データ項目数を示す1からの連番です。
- ・名前,標準名称,フリガナ REPOSITORY-BROWSER の表示形式の設定により、以下のように出力します。

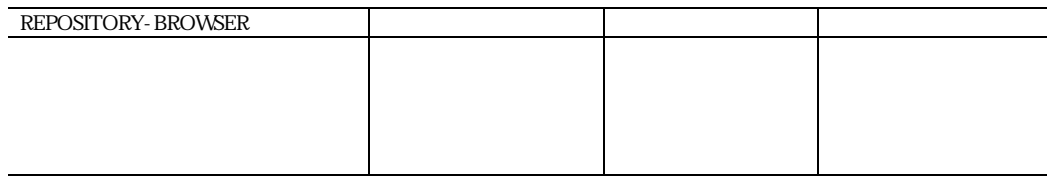

- ・分類・桁数,小数部桁数,反復回数 データ項目のそれぞれの属性を出力します。
- ・更新日時 データ項目の更新日時を「YY/MM/DD hh:mm:ss」の形式で出力します。
- ・辞書フォルダ名 データ項目が存在する辞書フォルダを示します。1 行目にのみ出力されます。
- ・(次頁に続く) EUR による印刷時に、改頁処理に使用しているフィールドです。
- ・「名前」欄の表示方法

 「●」+半角スペース+単項目名」または「■+半角スペース+結合項目名」の形式で出力します。 階層1~階層10までは「|」「├」「└」を使用して階層を表示します。 階層11以降は「(親データ項目の項番) + - +●or■+名前」で表示します。

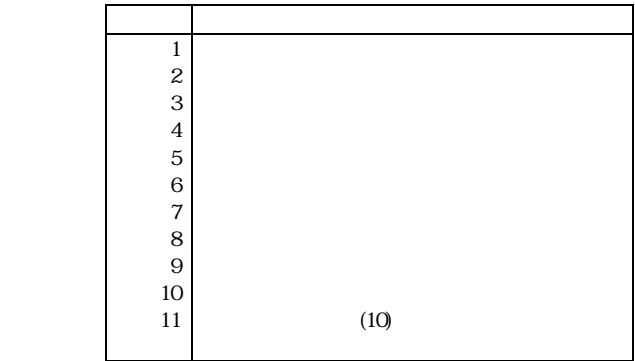

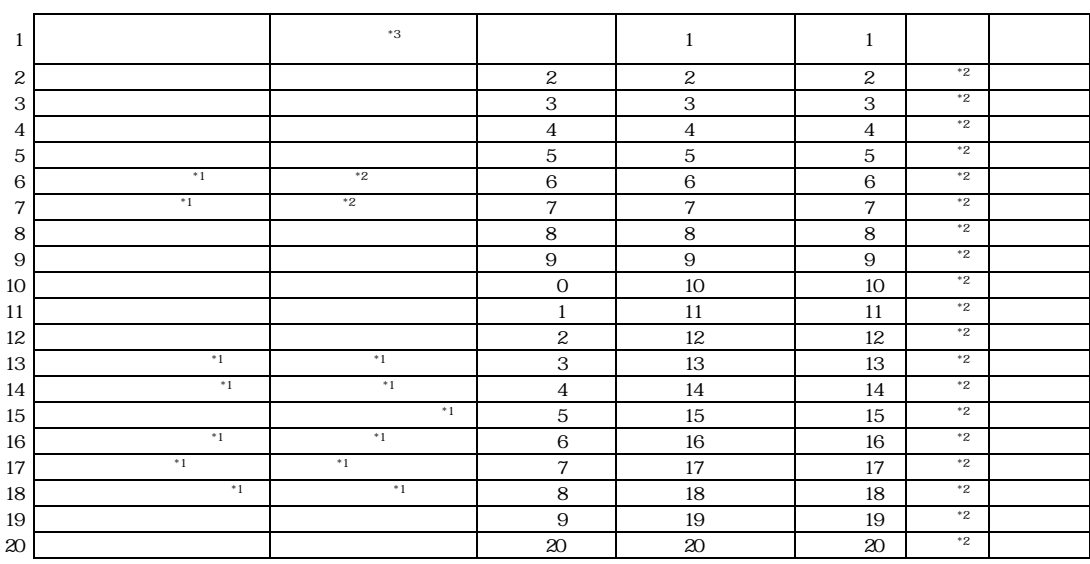

・各継承フラグ

継承する場合「○」,継承しない場合空欄が出力されます。

 $\cdot$  フィールド $1 \sim 20$ 

通常1フィールド1行で表示します。フィールド内容が55バイトを超える場合,55バイト以降は次 の行に出力します。この場合,フィールド名称も次の行に出力されます。

・コメント

改行までの文字列をそれぞれの行に出力します。

- ・(次頁に続く) EUR による印刷時に、改頁処理に使用しているフィールドです。
- (\*1) REPORT MANAGER の印刷設定画面で指定した言語別に従い出力されます。
- (\*2) REPOSITORY-BROWSER の表示形式の設定により,以下のように出力します。「データ項目名」が 設定されている場合,「標準名称」欄には「標準名称(日本語)」が出力されます。
- (\*3) 21行目,60行目,99行目,(以降39行毎)に同一内容が出力されます。

A.7
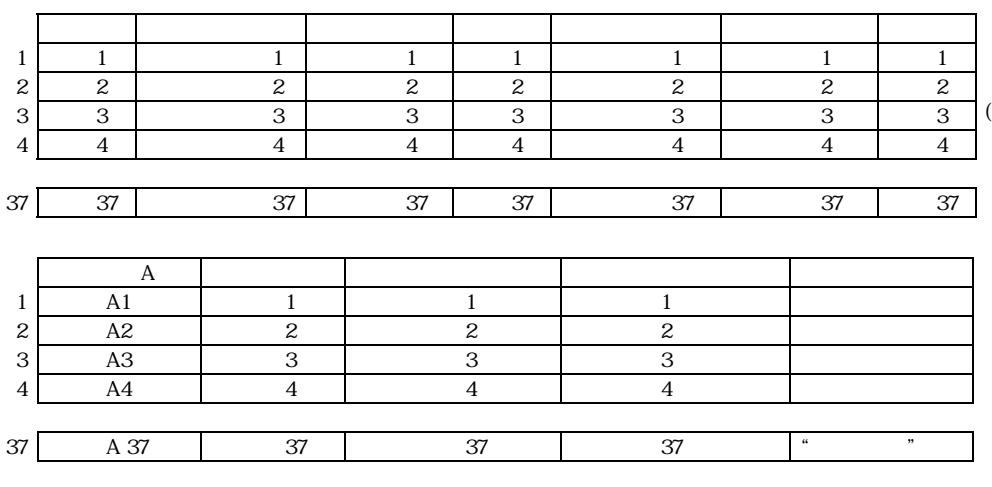

・1 ページの最大出力行数は37行です。

・タイプA/タイプB

REPORT MANAGER の印刷設定画面で指定した言語区分が「COBOL 又は OOCOBOL」かつタイプがフリー 定義の場合にタイプAへ設定します。それ以外の場合にはタイプBへ設定します。

 $\overline{)}$ 

A.9

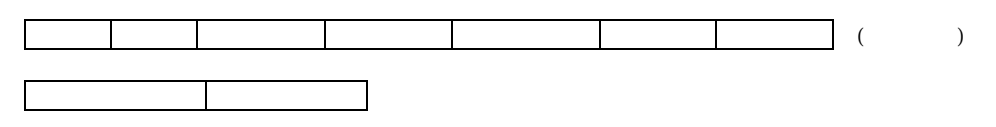

- ・項番 業務ルール数を示す1からの連番です。
- ・名前・標準名称 REPOSITORY-BROWSER の表示形式の設定により,以下のように出力します。

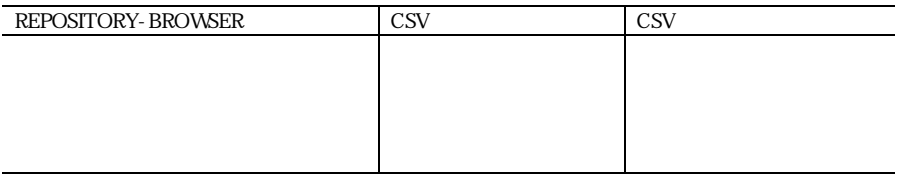

- ・更新日時 業務ルールの更新日時を「YY/MM/DD hh:mm:sslの形式で出力します。
- ・ルール種別 「専用」もしくは「共用」を出力します。
- ・適用項目 適用項目を出力します。 REPOSITORY-BROWSER の表示形式の設定に従います。

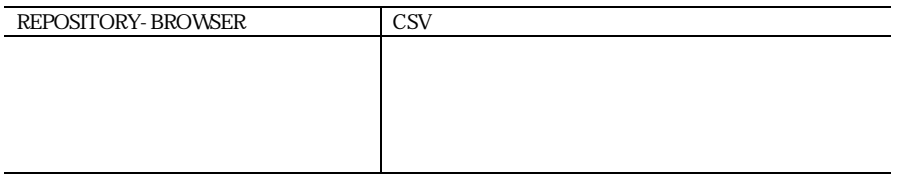

・適用条件

「入力」「出力」「一」のいずれかを出力します。

- ・辞書フォルダ 業務ルールが存在する辞書フォルダを作成します。1行目にのみ出力されます。
- ・(次頁に続く) EUR による印刷時に、改頁処理に使用しているフィールドです。

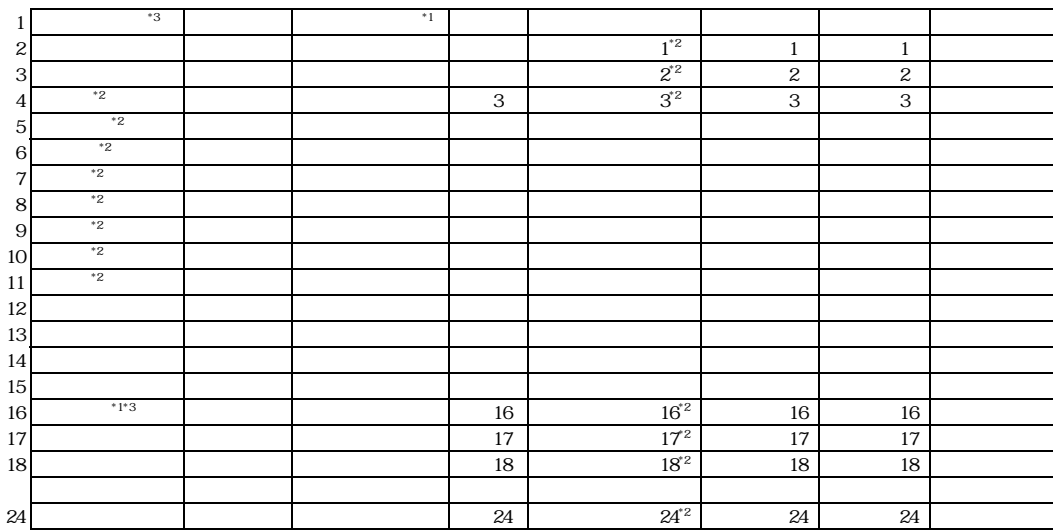

- ・ルールスクリプト ルールスクリプト中の改行までの文字列を,それぞれの行に出力します。 定義されているルールスクリプトを全てを出力します。 ルールスクリプト中のタブコードは,8文字単位に伸長されます。
- ・コメント 改行までの文字列をそれぞれの行に出力します。 コメント中のタブコードは,8 文字単位に伸長されます。 6 行目以降は出力されません。
- ・項番 適用データ項目数を示す1からの連番です。
- ・適用データ項目,キーワード,適用条件 適用するデータ項目を出力します。REPOSITORY- BROWSER の表示形式の設定に依存します。
- ・(次頁に続く) EUR による印刷時に、改頁処理に使用しているフィールドです。
- (\*1) REPORT MANAGER の印刷設定画面で指定した言語別に従い出力されます。
- (\*2) REPOSITORY-BROWSER の表示形式の設定に依存します。「業務ルール名」が設定されている場合, 「標準名称」欄には「標準名称(日本語)」が出力されます。
- (\*3) 25行目,65行目,105行目,(以降40行毎)に同一内容が出力されます。

 $A$  10

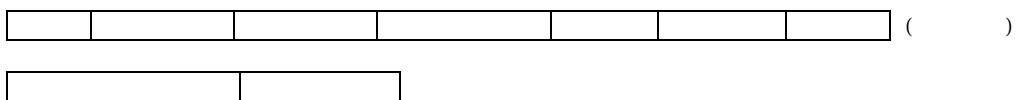

・項番

ドキュメント/ドキュメントフォルダ数を示す1からの連番です。

- ・ドキュメント名,バージョン名,ドキュメント種別,所有者,コメント ドキュメント/ドキュメントフォルダのそれぞれの属性を出力します。
- ・更新日時

ドキュメント/ドキュメントフォルダの更新日時を「YY/MM/DD hh:mm:ss」の形式で出力 します。

- ・ドキュメントフォルダ名 一覧表に出力されたドキュメント/ドキュメントフォルダが存在する場所を示します。一行目にの み出力されます。
- ・(次頁に続く) EUR による印刷時に、改頁処理に使用しているフィールドです。
- ・「ドキュメント名」欄の表示方法 「●」+半角スペース+ドキュメント名」または「■+半角スペース+ドキュメントフォルダ名」の形 式で出力します。 階層1~階層10までは「|」「├」「└」を使用して階層を表示します。 階層11以降は「(親ドキュメントフォルダの項番) + - +●or■+名前」で表示します。

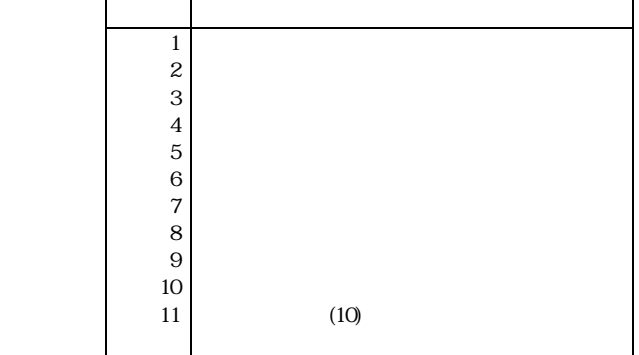

## A 12

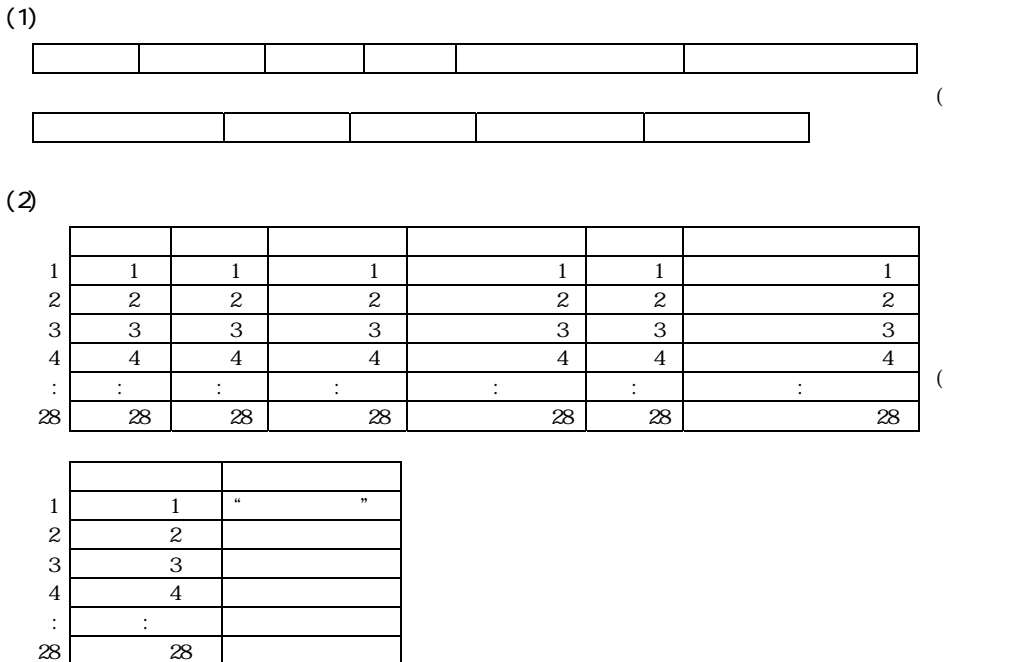

・1 ページの最大出力行数は28行です。

・「階層表示」欄の表示方法 数字が階層を示します。 階層1~階層9までは「│」「├」「└」を使用して階層を表示します。 階層10~階層20までは「(親オブジェクトの項番)+─+数字」で表示します。 階層21以降は「\*」を出力します。

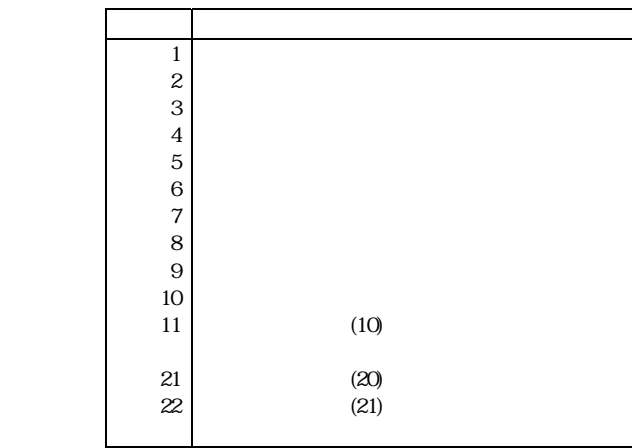

 $\lambda$ 

 $\lambda$ 

# $\text{CSV}$

REPORT MANAGER で CSV ファイルを出力する場合のファイル名称基準を以下に示します。

 $(1)$   $\alpha$ 

CSV ファイルの名称基準は以下のようになります。

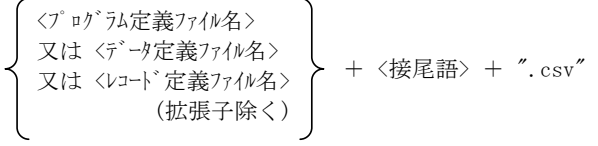

各仕様書毎の接尾語の内容は以下の通りです。

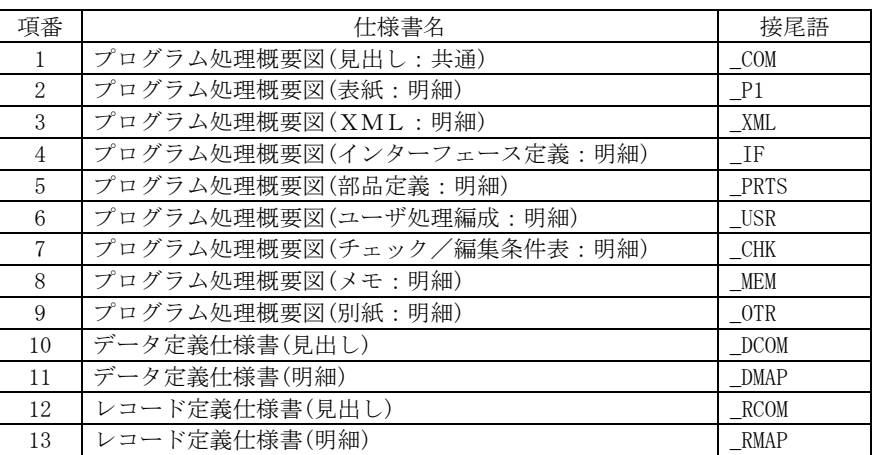

(例1)プログラム定義ファイル test1.csp の場合

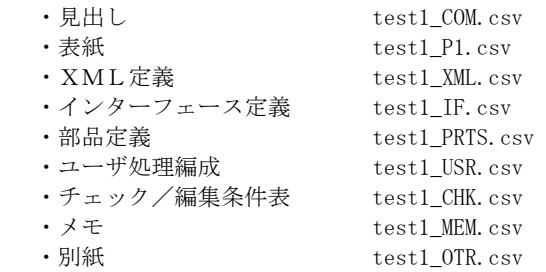

(例2)データ定義ファイル test2.csd の場合

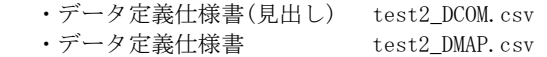

(例3)レコード定義ファイル test3.csc の場合

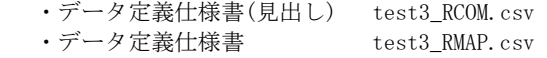

 $(2)$  CSV  $\sim$ 

ファイル名称基準は以下のようになります。

<印刷対象オブジェクト> + <接尾語>[+ <連番>][+ "com" 又は <4桁連番>] + ".csv"

各仕様書毎の接尾語の内容は以下の通りです。

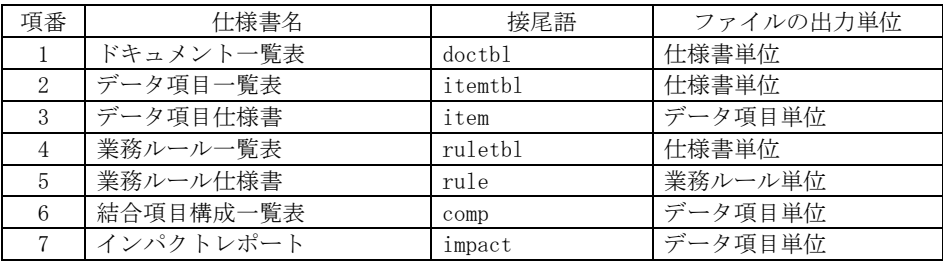

リポジトリ情報印刷で CSV ファイルを出力する場合は、印刷対象となる REPOSITORY-BROWSER のオブジェクトの種類に応じて見出しファイルと明細ファイルの名称が変わり ます。

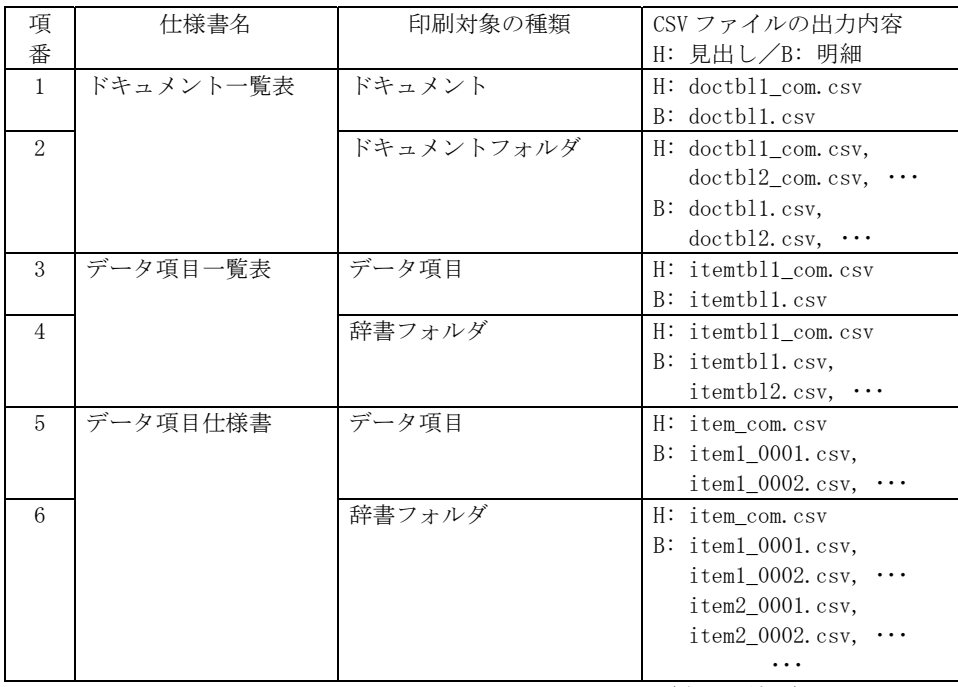

(次頁へ続く)

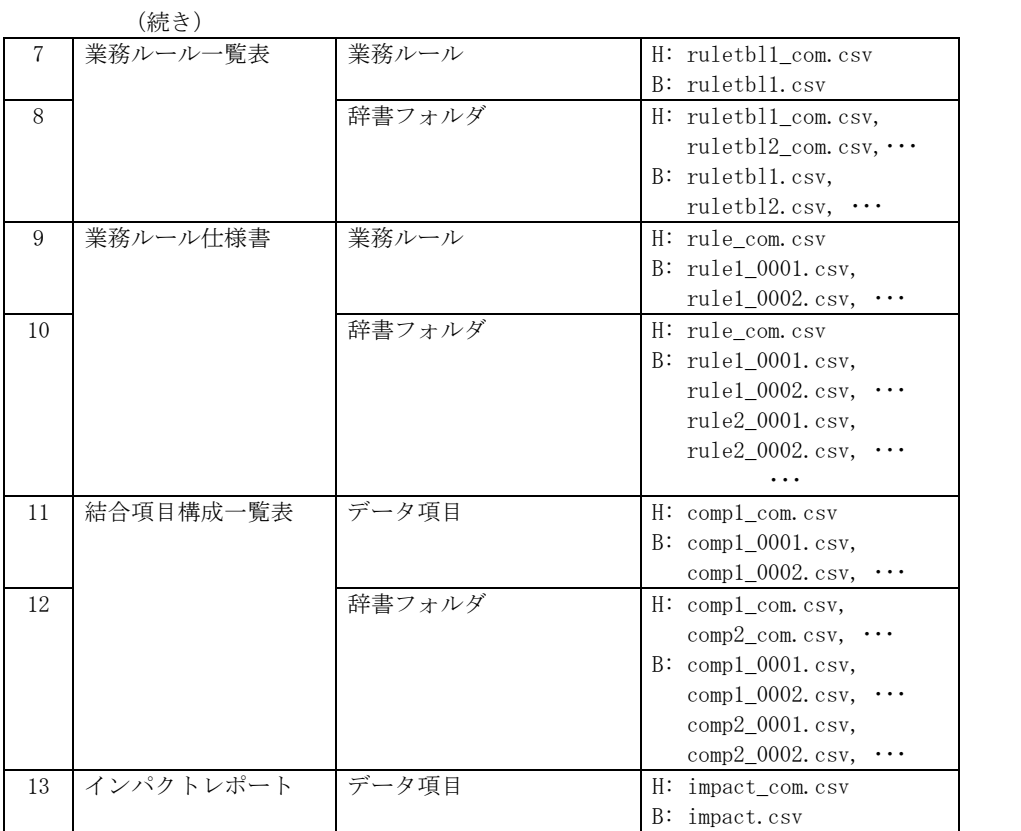

#### $(3)$  CSV  $C$

ファイル名称基準は以下のようになります。

<コード表情報ファイル名(拡張子除く)> + ".csv"

#### $(4)$  CSV

ファイル名称基準は以下のようになります。

 $(a)$ 

 $\langle$ 論理設計図ファイル名(拡張子除く)> + "\_OB" + ".csv"

 $(b)$ 

```
<論理設計図ファイル名(拡張子除く)> + "_OP" + ".csv"
```
以下のパラメタをコマンドラインに指定することで,印刷時の設定内容などをプログラ ム起動時に指定することができます。

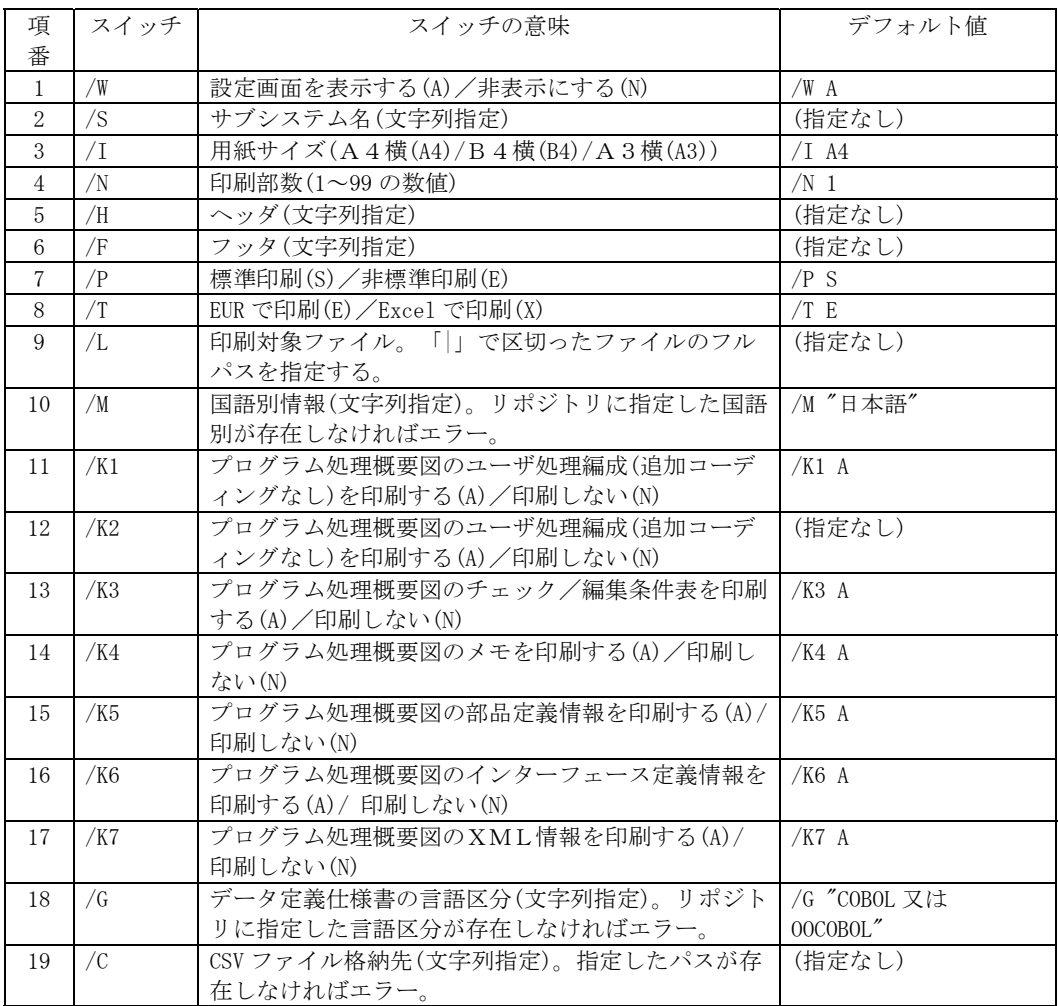

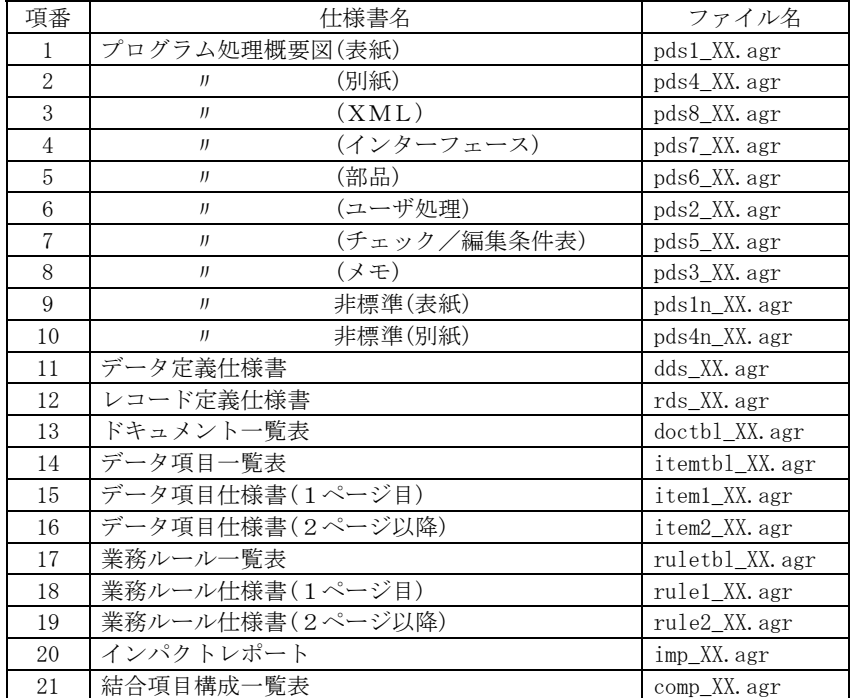

REPORT MANAGER が使用する EUR ファイルは以下の通りです。

ここで,ファイル名の末尾の XX には、用紙サイズを識別する区分(A3/B4/A4)が付与さ れます。

例:item\_a3.agr

REPORT MANAGER では、印刷処理実行時に DLL(Dynamic LinkLibrary)にて障害が発生し た場合,エラーログファイルを出力します。

 $(1)$ 

エラーログファイルのファイル名称は以下の通りです。 "error.log"

### $(2)$

- エラーログファイルは以下の場所に格納しています。 REPORT MANAGER のインストールフォルダ
- エラーログファイルの格納先は,デフォルトでは次のように設定されています。 システムドライブ:\Program Files\Hitachi\Sewb+ Report Manager

 $(3)$ 

エラーログの形式は以下の通りです。

YYYY/MM/DD, HH:MM:SS, DLL=aaa, DLLERR=bbb, DLLMSG=ccc, APIERR=ddd, APIMSG=eee, OBJ=fff

aaa:DLL ファイル名 bbb:DLL のエラーID ccc:DLL のエラーメッセージ ddd:リポジトリ API 関数のエラーID<sup>\*1</sup> eee: リポジトリ API 関数のエラーメッセージ\*1  $f$ ff: : 資源名称 $*$ <sup>2</sup>

- (\*1) リポジトリ API 関数の使用時に,障害が発生した場合に出力します。
- (\*2) 内部処理で資源名称を取得済みの場合に出力します。

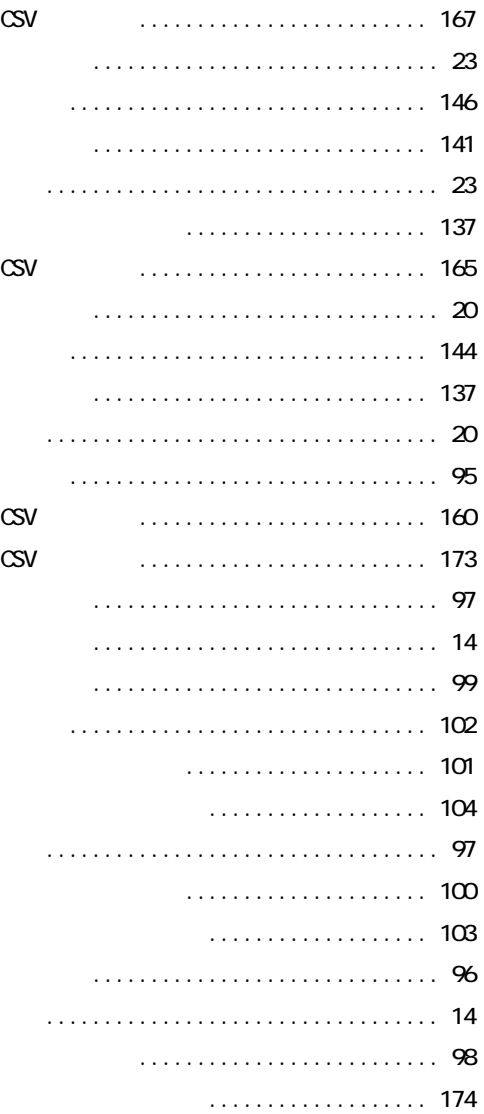

**Service Control** 

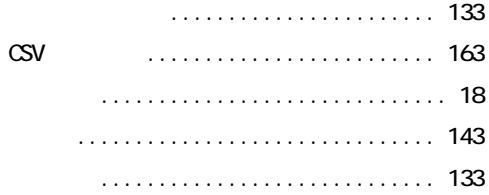

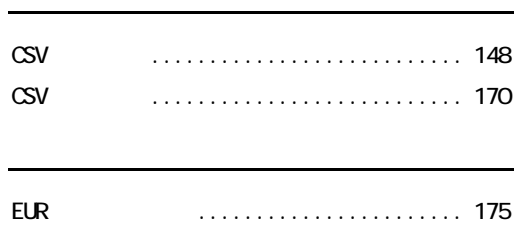

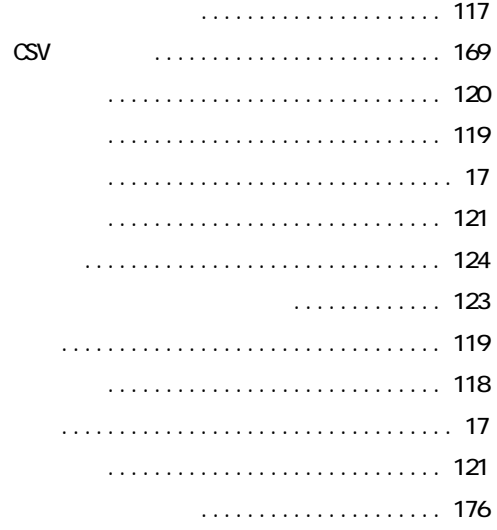

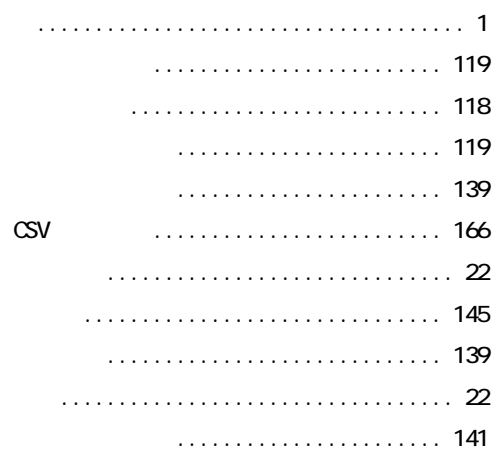

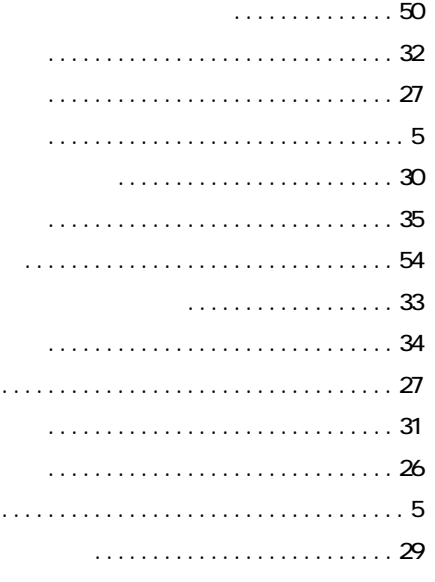

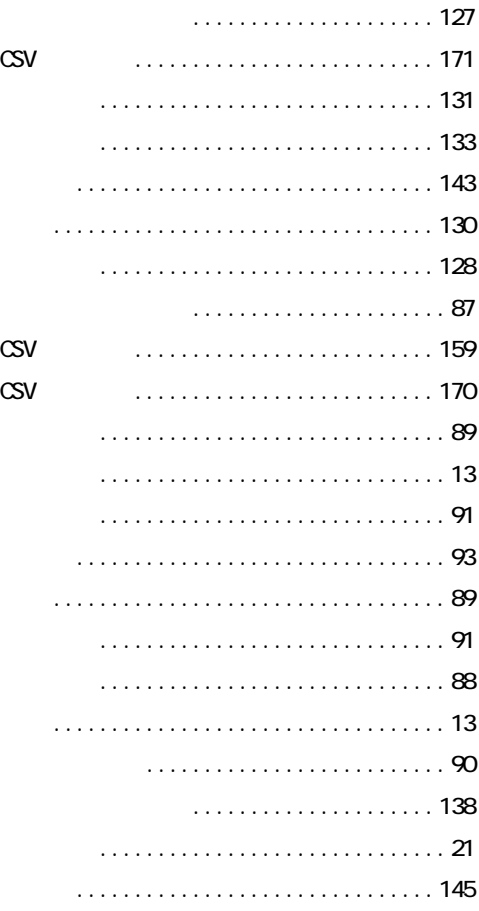

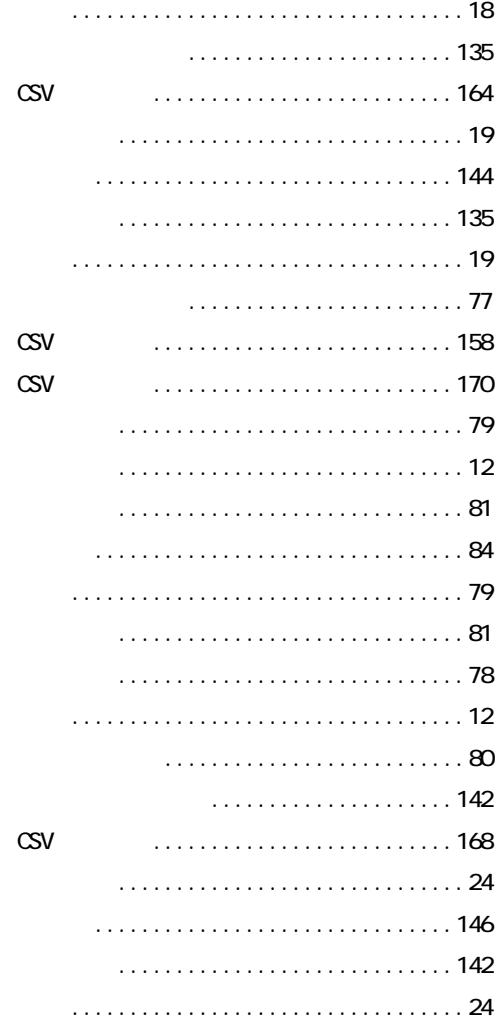

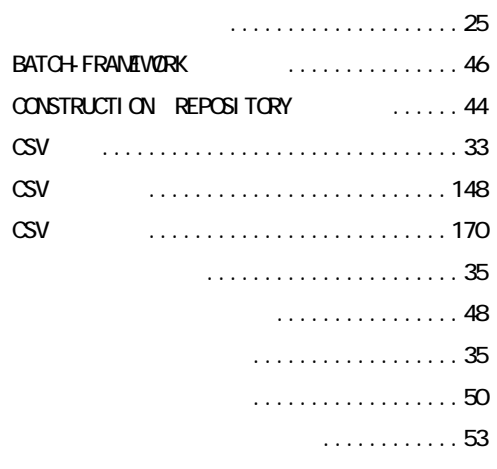

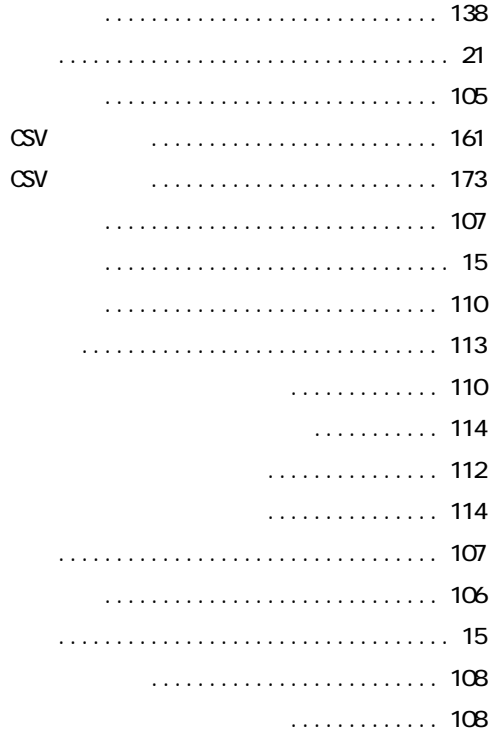